# Windows 7

**DELUXE EDITION** 

# **CD** Inside

- Windows PowerShell scripts Companion eBook
- Additional resources

- · The ultimate, in-depth reference
- Hundreds of timesaving solutions
- · Supremely organized book and CD

# How to access your CD files

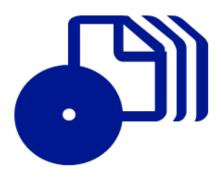

The print edition of this book includes a CD. To access the CD files, go to <a href="http://aka.ms/656925/files">http://aka.ms/656925/files</a>, and look for the Downloads tab.

Note: Use a desktop web browser, as files may not be accessible from all ereader devices.

Questions? Please contact: <a href="mailto:mspinput@microsoft.com">mspinput@microsoft.com</a>

Microsoft Press

PUBLISHED BY Microsoft Press A Division of Microsoft Corporation One Microsoft Way Redmond, Washington 98052-6399

Copyright © 2011 by Ed Bott, Carl Siechert, Craig Stinson, and Ed Wilson

All rights reserved. No part of the contents of this book may be reproduced or transmitted in any form or by any means without the written permission of the publisher.

Library of Congress Control Number: 2011928844

ISBN: 978-0-7356-5692-5

Printed and bound in the United States of America.

34567891011 QG 765432

Microsoft Press books are available through booksellers and distributors worldwide. If you need support related to this book, email Microsoft Press Book Support at mspinput@microsoft.com. Please tell us what you think of this book at http://www.microsoft.com/learning/booksurvey.

Microsoft and the trademarks listed at http://www.microsoft.com/about/legal/en/us/IntellectualProperty/ Trademarks/EN-US.aspx are trademarks of the Microsoft group of companies. All other marks are property of their respective owners.

The example companies, organizations, products, domain names, email addresses, logos, people, places, and events depicted herein are fictitious. No association with any real company, organization, product, domain name, email address, logo, person, place, or event is intended or should be inferred.

This book expresses the authors' views and opinions. The information contained in this book is provided without any express, statutory, or implied warranties. Neither the authors, Microsoft Corporation, nor its resellers or distributors will be held liable for any damages caused or alleged to be caused either directly or indirectly by this book.

**Acquisitions Editor:** Jeff Koch

**Developmental and Project Editor:** Valerie Woolley

**Editorial Production:** Curtis Philips

**Technical Reviewer:** Mitch Tulloch; Technical Review services provided by Content Master,

a member of CM Group, Ltd.

**Copyeditor:** John Pierce **Indexer:** Jan C. Wright **Cover:** Twist Creative • Seattle

In memory of Jean Varven Stinson 1952–2010

# Contents at a Glance

| Part 1: Getting Started                                | Part 3: Digital Media                                 |
|--------------------------------------------------------|-------------------------------------------------------|
| Chapter 1 What's New in Windows 7                      | Chapter 13 Playing and Organizing Digital Media Files |
| Chapter 2                                              |                                                       |
| Installing and Configuring Windows 7 23                | Chapter 14 Sharing and Syncing Digital Media511       |
| Chapter 3                                              |                                                       |
| Obtaining Help and Support 85                          | Chapter 15                                            |
| Chapter 4                                              | Using Windows Media Center                            |
| Personalizing Windows 7111                             | Chapter 16                                            |
| Chapter 5                                              | Digital Media for Enthusiasts569                      |
| Adding, Removing, and Managing Programs171             | Part 4: Security and Networking                       |
| Chapter 6                                              | Chapter 17                                            |
| Using Internet Explorer209                             | Security Essentials                                   |
| Chapter 7                                              | Chapter 18                                            |
| Internet Explorer Compatibility, Security, and Privacy | Managing User Accounts, Passwords, and Logons         |
| Chapter 8                                              | Chapter 19                                            |
| Adding Windows Live Programs                           | Setting Up a Small Office or                          |
| and Services                                           | Home Network683                                       |
|                                                        | Chapter 20                                            |
| Part 2: File Management                                | Sharing and Managing Network                          |
| Chapter 9                                              | Resources                                             |
| Organizing Files and Information 325                   | Chapter 21                                            |
| Chapter 10                                             | Advanced Windows Networking 755                       |
| Using Windows Search                                   | Chapter 22                                            |
| Chapter 11                                             | Fixing and Tweaking Your Network 795                  |
| Advanced File Management                               |                                                       |
| Chapter 12                                             |                                                       |

Backup, Restore, and Recovery . . . . . . . . . . 435

| Part 5: Tuning, Tweaking, and Troubleshooting          |
|--------------------------------------------------------|
| Chapter 23 <b>Tuning Up and Monitoring Performance</b> |
| Chapter 24 Performing Routine Maintenance871           |
| Chapter 25 Using Advanced System Management Tools899   |
| Chapter 26  Deployment and Migration                   |
| Chapter 27 Automating Windows 7965                     |
| Chapter 28 Troubleshooting Windows Errors              |

and Crashes......1007

| Part 6: Windows 7 and PC Hardware                     |
|-------------------------------------------------------|
| Chapter 29 Setting Up and Configuring Hardware1055    |
| Chapter 30 Managing Disks and Drives                  |
| Chapter 31 Using Pen, Touch, and Voice Input1133      |
| Appendixes                                            |
| Appendix A Windows 7 Editions at a Glance1157         |
| Appendix B Working with the Command Prompt1165        |
| Appendix C Fixes Included in Windows 7 Service Pack 1 |
| Appendix D Windows 7 Certifications                   |
| Appendix E  Some Useful Accessory Programs1243        |

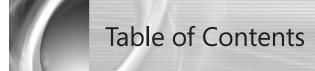

|            | Foreword to Windows 7 Inside Out           | xxiii |
|------------|--------------------------------------------|-------|
|            | Foreword                                   | xxv   |
|            | Introduction                               |       |
|            | Who This Book Is For                       |       |
|            | Features and Conventions Used In This Book | xxix  |
|            | About the CD                               |       |
|            | Acknowledgments                            |       |
|            | Support and Feedback                       |       |
| Part 1: G  | Getting Started                            |       |
| Chapter 1: | What's New in Windows 7                    | 3     |
|            | Introducing the Windows 7 Family           |       |
|            | Adjusting to the Windows 7 Interface       |       |
|            | Organizing and Finding Files               |       |
|            | Saving, Sharing, and Playing Digital Media |       |
|            | Networking in New Ways                     |       |
|            | Keeping Your PC Speedy and Safe            |       |
|            | Using Internet Explorer 9                  |       |
|            | Updating to Service Pack 1                 | 22    |
| Chapter 2: | Installing and Configuring Windows 7       | 23    |
|            | Before You Start                           |       |
|            | Understand the Licensing Issues            |       |
|            | Know Your Hardware                         |       |
|            | Avoiding Software Compatibility Problems   |       |
|            | Backing Up Data and Settings               |       |
|            | Setting Up Windows 7                       |       |
|            | Performing a Clean Installation            | 32    |
|            | Setup and Your Hard Disk                   | 42    |
|            | Upgrading a Previous Windows Version       | 46    |

#### What do you think of this book? We want to hear from you!

Microsoft is interested in hearing your feedback so we can continually improve our books and learning resources for you. To participate in a brief online survey, please visit:

www.microsoft.com/learning/booksurvey/

|            | Creating and Configuring a Multiboot System                                                                                                    |     |
|------------|----------------------------------------------------------------------------------------------------|-----|
|            | Upgrading from Another Windows 7 Edition                                                                                                    | 56  |
|            | Installing and Updating Drivers                                                                                                    | 57  |
|            | Activating and Validating Windows 7                                                                                                    |     |
|            | Entering a Product Key                                                                                                    |     |
|            | Activating a Retail Copy of Windows                                                                                                    |     |
|            | Activation Requirements for OEM Installations                                                                                                    |     |
|            | Product Activation and Corporate Licensing                                                                                                    |     |
|            | Dealing with Product Validation                                                                                                    |     |
|            | Transferring Files and Settings from Another Computer                                                                                                    |     |
|            | Making a Connection                                                                                                    |     |
|            | Choosing What to Transfer                                                                                                    |     |
|            | Restoring Files and Settings on Your New Computer                                                                                                    |     |
|            | Tweaking and Tuning Your Windows Installation                                                                                                    |     |
|            | Adjust Basic Display Settings                                                                                                    |     |
|            | Update the Windows Experience Index                                                                                                    |     |
|            | Check Your System's Security                                                                                                    |     |
|            | Test Network and Internet Connections                                                                                                    |     |
|            | Adjust Windows Features                                                                                                    |     |
|            |                                                                                                    |     |
|            | Choose Default Programs                                                                                                    |     |
|            | Personalize Power and Sleep Settings                                                                                                    |     |
|            | Fine-Tune System Protection Options                                                                                                    |     |
|            |                                                                                                    |     |
|            | Set Up a Regular Backup Schedule                                                                                                    |     |
| Chapter 3: | Obtaining Help and Support                                                                                                    | 85  |
|            | Using Windows Help And Support                                                                                                    | 86  |
|            | Ensuring Access to Online Help Topics                                                                                                    |     |
|            | Browsing Through Windows Help And Support                                                                                                    |     |
|            | Searching for Help Topics                                                                                                    |     |
|            | Connecting to Another PC with Windows Remote Assistance                                                                                                    |     |
|            | How Remote Assistance Works                                                                                                    |     |
|            | Asking for Assistance                                                                                                    |     |
|            | Offering Remote Assistance via DCOM                                                                                                    |     |
|            | Working in a Remote Assistance Session                                                                                                    |     |
|            | Using Remote Assistance with Earlier Windows Versions                                                                                                    |     |
|            | Maintaining Security                                                                                                    |     |
|            |                                                                                                    |     |
|            |                                                                                                    |     |
|            | Improving Remote Assistance Performance                                                                                                    | 106 |
|            | Improving Remote Assistance Performance                                                                                                    | 106 |
| Chapter 4: | Improving Remote Assistance Performance                                                                                                    | 106 |
| Chapter 4: | Improving Remote Assistance Performance Help and Support Resources for IT Professionals.  Personalizing Windows 7  Working with the New Taskbar and Start Menu                                                                                                    |     |
| Chapter 4: | Improving Remote Assistance Performance Help and Support Resources for IT Professionals.  Personalizing Windows 7                                                                                                    |     |
| Chapter 4: | Improving Remote Assistance Performance Help and Support Resources for IT Professionals.  Personalizing Windows 7  Working with the New Taskbar and Start Menu Opening and Monitoring Programs from Taskbar Buttons. Opening Programs from the Start Menu                                                                                         |     |
| Chapter 4: | Improving Remote Assistance Performance Help and Support Resources for IT Professionals.  Personalizing Windows 7  Working with the New Taskbar and Start Menu Opening and Monitoring Programs from Taskbar Buttons.                                                                                                    |     |
| Chapter 4: | Improving Remote Assistance Performance Help and Support Resources for IT Professionals.  Personalizing Windows 7  Working with the New Taskbar and Start Menu Opening and Monitoring Programs from Taskbar Buttons. Opening Programs from the Start Menu                                                                                         |     |
| Chapter 4: | Improving Remote Assistance Performance Help and Support Resources for IT Professionals.  Personalizing Windows 7  Working with the New Taskbar and Start Menu Opening and Monitoring Programs from Taskbar Buttons. Opening Programs from the Start Menu Using Jump Lists on the Taskbar and Start Menu                                          |     |
| Chapter 4: | Improving Remote Assistance Performance Help and Support Resources for IT Professionals.  Personalizing Windows 7  Working with the New Taskbar and Start Menu Opening and Monitoring Programs from Taskbar Buttons. Opening Programs from the Start Menu Using Jump Lists on the Taskbar and Start Menu Personalizing the Taskbar and Start Menu |     |

|            | Personalizing the Start Menu                                                                                                    | 128                    |
|------------|----------------------------------------------------------------------------------------------------|------------------------|
|            | Mastering Window Management with Windows 7 Tricks                                                                                                    |                        |
|            | Resizing and Moving Windows                                                                                                    | 134                    |
|            | Viewing the Desktop and Gadgets                                                                                                    |                        |
|            | Switching Between Windows                                                                                                    |                        |
|            | Personalizing Theme Elements: Visuals and Sounds                                                                                                    | 138                    |
|            | Customizing the Desktop Background                                                                                                    |                        |
|            | Selecting Colors and Modifying Color Schemes                                                                                                    |                        |
|            | Selecting Sounds for Events                                                                                                    | 146                    |
|            | Choosing a Screen Saver                                                                                                    | 147                    |
|            | Customizing Mouse Pointers                                                                                                    | 148                    |
|            | Configuring Desktop Icons                                                                                                    | 150                    |
|            | Saving, Sharing, and Finding Theme Settings                                                                                                    | 152                    |
|            | Configuring Your Display                                                                                                    | 154                    |
|            | Configuring Screen Resolution                                                                                                    |                        |
|            | Configuring a Multimonitor Display                                                                                                    |                        |
|            | Making Text Easier to Read                                                                                                    |                        |
|            | Using Font Smoothing to Make Text Easier on the Eyes                                                                                                    |                        |
|            | Calibrating Your Display's Colors                                                                                                    |                        |
|            | Using and Customizing Desktop Gadgets                                                                                                    |                        |
|            | Setting Power and Sleep Options                                                                                                    |                        |
|            | Selecting a Power Plan                                                                                                    |                        |
|            | Customizing a Power Plan                                                                                                    |                        |
|            | Understanding Sleep States                                                                                                    |                        |
|            | Setting Power Options with Powercfg                                                                                                    |                        |
|            | Working with Fonts                                                                                                    |                        |
|            | Adjusting Ease of Access Options                                                                                                    | 167                    |
|            | Adjusting Ease of Access Options                                                                                                    | 107                    |
| Chapter 5: | Adding, Removing, and Managing Programs                                                                                                    |                        |
| Chapter 5: | Adding, Removing, and Managing Programs                                                                                                    | 171                    |
| Chapter 5: | Adding, Removing, and Managing Programs                                                                                                    | <b>171</b>             |
| Chapter 5: | Adding, Removing, and Managing Programs                                                                                                    | 171 172 174            |
| Chapter 5: | Adding, Removing, and Managing Programs  Dealing with User Account Control  Dealing with Compatibility Issues  Running Legacy Applications in Windows XP Mode.                                                                                                    | <b>171</b> 172 174 178 |
| Chapter 5: | Adding, Removing, and Managing Programs  Dealing with User Account Control Dealing with Compatibility Issues Running Legacy Applications in Windows XP Mode.  Downloading and Installing Windows XP Mode.                                                                                                    | 171 172 174 178 178    |
| Chapter 5: | Adding, Removing, and Managing Programs  Dealing with User Account Control  Dealing with Compatibility Issues  Running Legacy Applications in Windows XP Mode.                                                                                                    |                        |
| Chapter 5: | Adding, Removing, and Managing Programs  Dealing with User Account Control  Dealing with Compatibility Issues  Running Legacy Applications in Windows XP Mode.  Downloading and Installing Windows XP Mode.  Running Windows XP Mode.                                                                                                    |                        |
| Chapter 5: | Adding, Removing, and Managing Programs  Dealing with User Account Control  Dealing with Compatibility Issues.  Running Legacy Applications in Windows XP Mode.  Downloading and Installing Windows XP Mode.  Running Windows XP Mode.  Installing Applications                                                                                                    |                        |
| Chapter 5: | Adding, Removing, and Managing Programs  Dealing with User Account Control  Dealing with Compatibility Issues  Running Legacy Applications in Windows XP Mode.  Downloading and Installing Windows XP Mode.  Running Windows XP Mode  Installing Applications  Sharing Data with Windows 7.                                                                                                    |                        |
| Chapter 5: | Adding, Removing, and Managing Programs  Dealing with User Account Control  Dealing with Compatibility Issues  Running Legacy Applications in Windows XP Mode.  Downloading and Installing Windows XP Mode.  Running Windows XP Mode  Installing Applications  Sharing Data with Windows 7.  Sharing Devices with Windows 7.                                                                                                    |                        |
| Chapter 5: | Adding, Removing, and Managing Programs  Dealing with User Account Control Dealing with Compatibility Issues Running Legacy Applications in Windows XP Mode.  Downloading and Installing Windows XP Mode. Running Windows XP Mode. Installing Applications Sharing Data with Windows 7. Sharing Devices with Windows 7. Configuring Windows Virtual PC. Installing Programs on 64-Bit Editions of Windows Managing Startup Programs                                                                                                    |                        |
| Chapter 5: | Adding, Removing, and Managing Programs  Dealing with User Account Control Dealing with Compatibility Issues Running Legacy Applications in Windows XP Mode.  Downloading and Installing Windows XP Mode. Running Windows XP Mode. Installing Applications Sharing Data with Windows 7. Sharing Devices with Windows 7. Configuring Windows Virtual PC. Installing Programs on 64-Bit Editions of Windows Managing Startup Programs Controlling Startup Programs with the System Configuration Utility                                                                                                    |                        |
| Chapter 5: | Adding, Removing, and Managing Programs  Dealing with User Account Control Dealing with Compatibility Issues Running Legacy Applications in Windows XP Mode.  Downloading and Installing Windows XP Mode. Running Windows XP Mode Installing Applications Sharing Data with Windows 7. Sharing Devices with Windows 7. Configuring Windows Virtual PC Installing Programs on 64-Bit Editions of Windows Managing Startup Programs Controlling Startup Programs with the System Configuration Utility Using Autoruns                                                                                                    |                        |
| Chapter 5: | Adding, Removing, and Managing Programs  Dealing with User Account Control Dealing with Compatibility Issues Running Legacy Applications in Windows XP Mode.  Downloading and Installing Windows XP Mode. Running Windows XP Mode. Installing Applications Sharing Data with Windows 7. Sharing Devices with Windows 7. Configuring Windows Virtual PC. Installing Programs on 64-Bit Editions of Windows Managing Startup Programs Controlling Startup Programs with the System Configuration Utility Using Autoruns Managing Running Programs and Processes with Windows Task Manager.                                                                            |                        |
| Chapter 5: | Adding, Removing, and Managing Programs  Dealing with User Account Control Dealing with Compatibility Issues Running Legacy Applications in Windows XP Mode.  Downloading and Installing Windows XP Mode. Running Windows XP Mode. Installing Applications Sharing Data with Windows 7. Sharing Devices with Windows 7. Configuring Windows Virtual PC. Installing Programs on 64-Bit Editions of Windows Managing Startup Programs Controlling Startup Programs with the System Configuration Utility Using Autoruns Managing Running Programs and Processes with Windows Task Manager. Running a Program as an Administrator or Another User                      |                        |
| Chapter 5: | Adding, Removing, and Managing Programs  Dealing with User Account Control Dealing with Compatibility Issues Running Legacy Applications in Windows XP Mode.  Downloading and Installing Windows XP Mode. Running Windows XP Mode Installing Applications Sharing Data with Windows 7. Sharing Devices with Windows 7. Configuring Windows Virtual PC Installing Programs on 64-Bit Editions of Windows Managing Startup Programs Controlling Startup Programs with the System Configuration Utility Using Autoruns Managing Running Programs and Processes with Windows Task Manager. Running a Program as an Administrator or Another User Uninstalling Programs. |                        |
| Chapter 5: | Adding, Removing, and Managing Programs  Dealing with User Account Control Dealing with Compatibility Issues Running Legacy Applications in Windows XP Mode.  Downloading and Installing Windows XP Mode. Running Windows XP Mode. Installing Applications Sharing Data with Windows 7. Sharing Devices with Windows 7. Configuring Windows Virtual PC. Installing Programs on 64-Bit Editions of Windows Managing Startup Programs Controlling Startup Programs with the System Configuration Utility Using Autoruns Managing Running Programs and Processes with Windows Task Manager. Running a Program as an Administrator or Another User                      |                        |

|            | Changing File-Type Associations                                                                                                    |                                                                                  |
|------------|----------------------------------------------------------------------------------------------------|----------------------------------------------------------------------------------|
|            | Setting Program Access and Computer Defaults                                                                                                    | 203                                                                              |
|            | Turning Windows Features On or Off                                                                                                    | 204                                                                              |
|            | Setting AutoPlay Options                                                                                                    |                                                                                  |
| Chapter 6: | Using Internet Explorer                                                                                                    | 209                                                                              |
| ·          | What's New in Internet Explorer 9                                                                                                    | 210                                                                              |
|            | Installing and Uninstalling Internet Explorer 9                                                                                                    | 212                                                                              |
|            | Browsing with Internet Explorer                                                                                                    |                                                                                  |
|            | Using the Address Bar for Faster Navigation                                                                                                    |                                                                                  |
|            | Using Tabs and Tab Groups                                                                                                    |                                                                                  |
|            | Setting the Home Page(s)                                                                                                    |                                                                                  |
|            | Unhiding the Command Bar and Other Missing Interface Elements                                                                                                    |                                                                                  |
|            | Zooming In or Out to Make Text Readable                                                                                                    |                                                                                  |
|            | Managing Favorite Sites and Recent History                                                                                                    |                                                                                  |
|            | Adding, Editing, and Organizing Favorites                                                                                                    | 220                                                                              |
|            | Working with Pinned Sites                                                                                                    |                                                                                  |
|            | Using Your Browser History to Revisit Familiar Sites                                                                                                    |                                                                                  |
|            | Managing and Troubleshooting Add-Ons                                                                                                    |                                                                                  |
|            | Managing Toolbars and Extensions                                                                                                    |                                                                                  |
|            | Adding, Removing, and Managing Search Providers                                                                                                    |                                                                                  |
|            | Configuring Accelerators                                                                                                    |                                                                                  |
|            | Troubleshooting Problems Caused by Add-Ons                                                                                                    |                                                                                  |
|            | Working with RSS Feeds and Web Slices                                                                                                    |                                                                                  |
| Cl         | -                                                                                                    |                                                                                  |
| Chapter 7: | Internet Explorer Compatibility, Security, and Privacy                                                                                                    |                                                                                  |
|            | Dealing with Compatibility Issues                                                                                                    |                                                                                  |
|            |                                                                                                    |                                                                                  |
|            | Using the Compatibility View List                                                                                                    | 251                                                                              |
|            | Using the Compatibility View List                                                                                                    | 251<br>251                                                                       |
|            | Using the Compatibility View List Using the Compatibility View Button Monitoring and Maintaining Security                                                                                                    | 251<br>251<br>252                                                                |
|            | Using the Compatibility View List Using the Compatibility View Button Monitoring and Maintaining Security Working with Protected Mode                                                                                                    |                                                                                  |
|            | Using the Compatibility View List Using the Compatibility View Button Monitoring and Maintaining Security Working with Protected Mode. Controlling ActiveX.                                                                                                    |                                                                                  |
|            | Using the Compatibility View List Using the Compatibility View Button  Monitoring and Maintaining Security  Working with Protected Mode.  Controlling ActiveX.  Using and Customizing Internet Security Zones.                                                                                                    |                                                                                  |
|            | Using the Compatibility View List Using the Compatibility View Button  Monitoring and Maintaining Security Working with Protected Mode. Controlling ActiveX. Using and Customizing Internet Security Zones Using Scripts Wisely                                                                                                    |                                                                                  |
|            | Using the Compatibility View List Using the Compatibility View Button  Monitoring and Maintaining Security Working with Protected Mode. Controlling ActiveX. Using and Customizing Internet Security Zones Using Scripts Wisely Identifying Deceptive (Phishing) Websites.                                                                                                    |                                                                                  |
|            | Using the Compatibility View List Using the Compatibility View Button  Monitoring and Maintaining Security Working with Protected Mode. Controlling ActiveX. Using and Customizing Internet Security Zones Using Scripts Wisely Identifying Deceptive (Phishing) Websites.  Protecting Your Privacy.                                                                                                    |                                                                                  |
|            | Using the Compatibility View List Using the Compatibility View Button  Monitoring and Maintaining Security Working with Protected Mode. Controlling ActiveX. Using and Customizing Internet Security Zones Using Scripts Wisely Identifying Deceptive (Phishing) Websites.  Protecting Your Privacy. Protecting Yourself from Online Tracking                                                                                                    |                                                                                  |
|            | Using the Compatibility View List Using the Compatibility View Button  Monitoring and Maintaining Security Working with Protected Mode. Controlling ActiveX. Using and Customizing Internet Security Zones Using Scripts Wisely Identifying Deceptive (Phishing) Websites  Protecting Your Privacy. Protecting Yourself from Online Tracking Managing Cookies                                                                                                    | 251<br>252<br>252<br>252<br>254<br>256<br>261<br>261<br>263<br>264<br>270        |
|            | Using the Compatibility View List Using the Compatibility View Button  Monitoring and Maintaining Security Working with Protected Mode. Controlling ActiveX. Using and Customizing Internet Security Zones Using Scripts Wisely Identifying Deceptive (Phishing) Websites  Protecting Your Privacy. Protecting Yourself from Online Tracking Managing Cookies Clearing Personal Information                                                                                                    | 251<br>252<br>252<br>252<br>254<br>256<br>261<br>261<br>263<br>264<br>270        |
|            | Using the Compatibility View List Using the Compatibility View Button  Monitoring and Maintaining Security Working with Protected Mode. Controlling ActiveX. Using and Customizing Internet Security Zones Using Scripts Wisely Identifying Deceptive (Phishing) Websites  Protecting Your Privacy. Protecting Yourself from Online Tracking Managing Cookies Clearing Personal Information Browsing Privately.                                                                                                    | 251<br>252<br>252<br>252<br>254<br>256<br>261<br>261<br>263<br>264<br>270<br>272 |
|            | Using the Compatibility View List Using the Compatibility View Button  Monitoring and Maintaining Security Working with Protected Mode. Controlling ActiveX. Using and Customizing Internet Security Zones Using Scripts Wisely Identifying Deceptive (Phishing) Websites  Protecting Your Privacy. Protecting Yourself from Online Tracking Managing Cookies Clearing Personal Information                                                                                                    | 251<br>252<br>252<br>252<br>254<br>256<br>261<br>261<br>263<br>264<br>270<br>272 |
| Chapter 8: | Using the Compatibility View List Using the Compatibility View Button  Monitoring and Maintaining Security Working with Protected Mode. Controlling ActiveX. Using and Customizing Internet Security Zones Using Scripts Wisely Identifying Deceptive (Phishing) Websites  Protecting Your Privacy. Protecting Yourself from Online Tracking Managing Cookies Clearing Personal Information Browsing Privately.  Managing Downloads.  Adding Windows Live Programs and Services                                                           |                                                                                  |
| Chapter 8: | Using the Compatibility View List Using the Compatibility View Button  Monitoring and Maintaining Security Working with Protected Mode. Controlling ActiveX. Using and Customizing Internet Security Zones Using Scripts Wisely Identifying Deceptive (Phishing) Websites  Protecting Your Privacy. Protecting Yourself from Online Tracking Managing Cookies Clearing Personal Information Browsing Privately.  Managing Downloads.                                                                                                    |                                                                                  |
| Chapter 8: | Using the Compatibility View List Using the Compatibility View Button  Monitoring and Maintaining Security Working with Protected Mode. Controlling ActiveX. Using and Customizing Internet Security Zones Using Scripts Wisely Identifying Deceptive (Phishing) Websites  Protecting Your Privacy. Protecting Yourself from Online Tracking Managing Cookies Clearing Personal Information Browsing Privately.  Managing Downloads.  Adding Windows Live Programs and Services                                                           |                                                                                  |
| Chapter 8: | Using the Compatibility View List Using the Compatibility View Button  Monitoring and Maintaining Security Working with Protected Mode. Controlling ActiveX. Using and Customizing Internet Security Zones Using Scripts Wisely Identifying Deceptive (Phishing) Websites.  Protecting Your Privacy. Protecting Yourself from Online Tracking Managing Cookies Clearing Personal Information Browsing Privately.  Managing Downloads.  Adding Windows Live Programs and Services  Getting Started with Windows Live Programs and Services |                                                                                  |

|               | Synchronizing Files and Favorites with Windows Live Mesh | 295             |
|---------------|----------------------------------------------------------|-----------------|
|               | Using Windows Live Mail                                  | 300             |
|               | Managing Mail Accounts and Messages                      | 303             |
|               | Working with Contacts                                    | 307             |
|               | Using the Calendar                                       |                 |
|               | Using Windows Live Photo Gallery                         |                 |
|               | Using Windows Live Messenger                             |                 |
| Part 2: Fi    | ile Management                                           |                 |
| Chapter 9:    | Organizing Files and Information                         | 325             |
| C. 10 ptc. 3. |                                                          |                 |
|               | Mastering Windows Explorer                               |                 |
|               | Navigating in Windows Explorer                           |                 |
|               |                                                          |                 |
|               | Common Profiles                                          |                 |
|               | Customizing the Toolbar in Windows Explorer              |                 |
|               | Working with Libraries                                   |                 |
|               | Using Compressed (Zipped) Folders                        |                 |
|               | Arranging Data in Windows Explorer                       |                 |
|               | Managing File Properties and Metadata                    | 360             |
| Chapter 10:   | Using Windows Search                                     |                 |
|               | Configuring Search and Indexing Options                  | 368             |
|               | Which Files and Folders Are in the Index?                |                 |
|               | Monitoring the Index, and Tuning Indexer Performance     |                 |
|               | Other Index Maintenance Tasks                            |                 |
|               | Basic Search Techniques                                  |                 |
|               | Searching from the Start Menu                            |                 |
|               | Refining a Search in Windows Explorer                    | 383             |
|               | Advanced Search Tools and Techniques                     | 386             |
|               | Searching by Item Type or Kind                           | 388             |
|               | Changing the Scope of a Search                           | 389             |
|               | Searching for Item Properties                            | 390             |
|               | Using Multiple Criteria for Complex Searches             | 392             |
|               | Using Wildcards and Character-Mode Searches              | 392             |
|               | Searching with Natural Language                          | 393             |
|               | Searching Nonindexed Locations                           | 394             |
|               | Saving Searches and Clearing Search History              |                 |
| Chapter 11:   | Advanced File Management                                 | 397             |
|               | Recovering Lost, Damaged, and Deleted Files and Folders  | 397             |
|               | Recovering Files and Folders with the Recycle Bin        |                 |
|               | Restoring Previous Versions of Files and Folders         |                 |
|               | Staying in Sync with Offline Files                       |                 |
|               | Setting Caching Options on the Server.                   |                 |
|               | Relocating Personal Data Folders                         |                 |
|               | Encrypting Information.                                  |                 |
|               | Using the Encrypting File System                         |                 |
|               |                                                          | <del>T</del> IO |

|             | Encrypting with BitLocker and BitLocker To GoIndustrial-Strength File Management with Robocopy and Robocopy GUI Opening Shell Folders with the Shell Command                                                                                                    | 424               |
|-------------|----------------------------------------------------------------------------------------------------|-------------------|
|             | Using GUIDs to Open Control Panel Items and System Folders                                                                                                    |                   |
| Chapter 12: | Backup, Restore, and Recovery                                                                                                    |                   |
|             | Using the Windows Backup Program                                                                                                    |                   |
|             | Customizing a Backup                                                                                                    |                   |
|             | Creating a System Image Backup                                                                                                    |                   |
|             | Restoring Files from a Backup Set                                                                                                    |                   |
|             | Managing Saved Backups                                                                                                    |                   |
|             | Implementing a Backup Strategy in a Server-Based Environment                                                                                                    |                   |
|             | Configuring Computers for Backup                                                                                                    |                   |
|             | Backing Up the Server                                                                                                    |                   |
|             | Restoring Files from a Backup                                                                                                    |                   |
|             | Restoring a System Image                                                                                                    |                   |
|             | Configuring System Protection Options                                                                                                    |                   |
|             | Rolling Back to a Stable State with System Restore                                                                                                    |                   |
|             | Using System Restore                                                                                                    |                   |
| Dart 2: D   | igital Media                                                                                                    | 470               |
| Chapter 13: | Playing and Organizing Digital Media Files                                                                                                    | 475               |
| Chabler 13  |                                                                                                    |                   |
| enapter 13. |                                                                                                    |                   |
| chapter 13. | Which File Formats and Codecs Does Windows 7 Support?                                                                                                    | 477               |
| chapter 13. | Which File Formats and Codecs Does Windows 7 Support?                                                                                                    | 477               |
| enapter 13. | Which File Formats and Codecs Does Windows 7 Support?                                                                                                    | 477<br>481<br>484 |
| Chapter 13. | Which File Formats and Codecs Does Windows 7 Support? Using Windows Media Player Playing Music. Watching Videos and DVDs                                                                                                    | 477<br>481<br>484 |
| enapter 13. | Which File Formats and Codecs Does Windows 7 Support?  Using Windows Media Player  Playing Music  Watching Videos and DVDs  Customizing the Navigation Pane                                                                                                    |                   |
| enapter 13. | Which File Formats and Codecs Does Windows 7 Support? Using Windows Media Player Playing Music. Watching Videos and DVDs Customizing the Navigation Pane Working with Playlists                                                                                                    |                   |
| enapter 13. | Which File Formats and Codecs Does Windows 7 Support?  Using Windows Media Player  Playing Music  Watching Videos and DVDs  Customizing the Navigation Pane                                                                                                    |                   |
| enapter 13. | Which File Formats and Codecs Does Windows 7 Support?  Using Windows Media Player  Playing Music.  Watching Videos and DVDs  Customizing the Navigation Pane  Working with Playlists  Ripping CDs.  Choosing an Audio Format and Bit Rate.  Deciding How to Name Your Files and Where to Store Them                                                                                                    |                   |
| enapter 13. | Which File Formats and Codecs Does Windows 7 Support?  Using Windows Media Player  Playing Music.  Watching Videos and DVDs  Customizing the Navigation Pane  Working with Playlists  Ripping CDs.  Choosing an Audio Format and Bit Rate.  Deciding How to Name Your Files and Where to Store Them  Managing Your Media Library.                                                                                                    |                   |
| enapter 13. | Which File Formats and Codecs Does Windows 7 Support?  Using Windows Media Player Playing Music. Watching Videos and DVDs Customizing the Navigation Pane Working with Playlists  Ripping CDs. Choosing an Audio Format and Bit Rate. Deciding How to Name Your Files and Where to Store Them  Managing Your Media Library. Using Ratings.                                                                                                    |                   |
| enapter 13. | Which File Formats and Codecs Does Windows 7 Support?  Using Windows Media Player Playing Music. Watching Videos and DVDs Customizing the Navigation Pane Working with Playlists  Ripping CDs. Choosing an Audio Format and Bit Rate. Deciding How to Name Your Files and Where to Store Them  Managing Your Media Library. Using Ratings. Managing Metadata and Album Art.                                                                                                    |                   |
|             | Which File Formats and Codecs Does Windows 7 Support?  Using Windows Media Player Playing Music. Watching Videos and DVDs Customizing the Navigation Pane Working with Playlists  Ripping CDs. Choosing an Audio Format and Bit Rate. Deciding How to Name Your Files and Where to Store Them  Managing Your Media Library. Using Ratings. Managing Metadata and Album Art  Working with (and Around) Digital Rights Management.                                                                                                    |                   |
| Chapter 14: | Which File Formats and Codecs Does Windows 7 Support?  Using Windows Media Player Playing Music. Watching Videos and DVDs Customizing the Navigation Pane Working with Playlists  Ripping CDs. Choosing an Audio Format and Bit Rate. Deciding How to Name Your Files and Where to Store Them  Managing Your Media Library. Using Ratings. Managing Metadata and Album Art  Working with (and Around) Digital Rights Management.  Sharing and Syncing Digital Media.                                                                                                    |                   |
|             | Which File Formats and Codecs Does Windows 7 Support?  Using Windows Media Player Playing Music. Watching Videos and DVDs Customizing the Navigation Pane Working with Playlists  Ripping CDs. Choosing an Audio Format and Bit Rate. Deciding How to Name Your Files and Where to Store Them  Managing Your Media Library. Using Ratings. Managing Metadata and Album Art.  Working with (and Around) Digital Rights Management.  Sharing and Syncing Digital Media.  Sharing Digital Media over a Network.                                                                                                    |                   |
|             | Which File Formats and Codecs Does Windows 7 Support?  Using Windows Media Player Playing Music. Watching Videos and DVDs Customizing the Navigation Pane Working with Playlists  Ripping CDs. Choosing an Audio Format and Bit Rate. Deciding How to Name Your Files and Where to Store Them  Managing Your Media Library. Using Ratings. Managing Metadata and Album Art  Working with (and Around) Digital Rights Management.  Sharing and Syncing Digital Media.  Sharing Digital Media over a Network. Sharing Media Libraries.                                                                                                    |                   |
|             | Which File Formats and Codecs Does Windows 7 Support?  Using Windows Media Player Playing Music. Watching Videos and DVDs Customizing the Navigation Pane Working with Playlists  Ripping CDs. Choosing an Audio Format and Bit Rate. Deciding How to Name Your Files and Where to Store Them  Managing Your Media Library. Using Ratings. Managing Metadata and Album Art.  Working with (and Around) Digital Rights Management.  Sharing and Syncing Digital Media.  Sharing Digital Media over a Network. Sharing Media Libraries. Streaming Digital Media to Other PCs or Devices                                                                                        |                   |
|             | Which File Formats and Codecs Does Windows 7 Support?  Using Windows Media Player Playing Music. Watching Videos and DVDs Customizing the Navigation Pane Working with Playlists  Ripping CDs. Choosing an Audio Format and Bit Rate. Deciding How to Name Your Files and Where to Store Them  Managing Your Media Library. Using Ratings. Managing Metadata and Album Art  Working with (and Around) Digital Rights Management.  Sharing and Syncing Digital Media.  Sharing Digital Media over a Network. Sharing Media Libraries. Streaming Digital Media to Other PCs or Devices Remote Streaming over the Internet.                                                     |                   |
|             | Which File Formats and Codecs Does Windows 7 Support?  Using Windows Media Player Playing Music. Watching Videos and DVDs Customizing the Navigation Pane Working with Playlists  Ripping CDs. Choosing an Audio Format and Bit Rate. Deciding How to Name Your Files and Where to Store Them  Managing Your Media Library. Using Ratings. Managing Metadata and Album Art.  Working with (and Around) Digital Rights Management.  Sharing and Syncing Digital Media.  Sharing Digital Media over a Network. Sharing Media Libraries. Streaming Digital Media to Other PCs or Devices Remote Streaming over the Internet.  Synchronizing Digital Media with Portable Devices |                   |
|             | Which File Formats and Codecs Does Windows 7 Support?  Using Windows Media Player Playing Music. Watching Videos and DVDs Customizing the Navigation Pane Working with Playlists  Ripping CDs. Choosing an Audio Format and Bit Rate. Deciding How to Name Your Files and Where to Store Them  Managing Your Media Library. Using Ratings. Managing Metadata and Album Art  Working with (and Around) Digital Rights Management.  Sharing and Syncing Digital Media.  Sharing Digital Media over a Network. Sharing Media Libraries. Streaming Digital Media to Other PCs or Devices Remote Streaming over the Internet.                                                     |                   |

|             | Syncing with Portable MP3 Players and Removable Storage Media |     |
|-------------|---------------------------------------------------------------|-----|
|             | Burning Music and Other Media to CDs and DVDs                 |     |
|             | Using DVDs to Share Pictures and Videos                       | 533 |
| Chapter 15: | Using Windows Media Center                                    | 537 |
|             | Setting Up and Customizing Media Center                       | 538 |
|             | Mastering the Media Center Interface                          |     |
|             | Navigating and Entering Text with a Remote Control            |     |
|             | Using Media Center with a Mouse or Keyboard                   |     |
|             | Playing Music, Pictures, Videos, and Movies                   |     |
|             | Using Ratings and Playing Favorites                           | 553 |
|             | CDs, DVDs, and Devices                                        | 555 |
|             | Accessing Shared Libraries                                    |     |
|             | Recording and Watching TV                                     |     |
|             | Setting Up One or More TV Tuners                              |     |
|             | Recording TV Programs and Series                              |     |
|             | Watching and Managing Recorded TV                             |     |
|             | Using an Xbox 360 as a Media Center Extender                  | 566 |
| Chapter 16: | Digital Media for Enthusiasts                                 | 569 |
|             | Mastering the Zune Software                                   | 570 |
|             | Using Zune to Manage a Digital Media Collection               |     |
|             | Ripping CDs                                                   |     |
|             | Editing Album Details, Tags, and Other Metadata               | 579 |
|             | Creating and Managing Playlists                               | 581 |
|             | Connecting a PC to a Home Entertainment System                |     |
|             | Connecting Your PC to a TV and External Amplifier             |     |
|             | Compensating for Overscan                                     |     |
|             | Managing Remote Controls and Wireless Input Devices           |     |
|             | Integrating an Xbox 360 into a Home Network                   | 589 |
| Part 4: Se  | ecurity and Networking                                        |     |
| Chapter 17: | Security Essentials                                           | 593 |
| chapter 17. | Understanding Security Threats                                |     |
|             | What's New in Windows 7                                       |     |
|             | Monitoring Your Computer's Security                           |     |
|             | Blocking Intruders with Windows Firewall                      |     |
|             | Using Windows Firewall in Different Network Locations         |     |
|             | Managing Windows Firewall                                     |     |
|             | Enabling or Disabling Windows Firewall                        |     |
|             | Allowing Connections Through the Firewall                     |     |
|             | Restoring Default Settings.                                   |     |
|             | Advanced Tools for Managing Windows Firewall                  |     |
|             | Staying Secure with Windows Update                            |     |
|             | Using Security Software to Block Malware                      |     |

|             | Choosing an Antivirus Program                               |     |
|-------------|-------------------------------------------------------------|-----|
|             | Setting Up and Using Microsoft Security Essentials          |     |
|             | Manually Scanning for Malware                               |     |
|             | Preventing Unsafe Actions with User Account Control         |     |
|             | What Triggers UAC Prompts                                   |     |
|             | Dealing with UAC Prompts                                    |     |
|             | Modifying UAC Settings                                      |     |
|             | Working Around UAC Without Disabling It                     | 638 |
| Chapter 18: | Managing User Accounts, Passwords, and Logons               |     |
|             | Introducing Access Control in Windows                       |     |
|             | Permissions and Rights                                      |     |
|             | User Accounts and Security Groups                           |     |
|             | Learning About Your Own Account with Whoami                 |     |
|             | Working with User Accounts                                  |     |
|             | Creating a New User Account                                 |     |
|             | Changing Account Settings                                   |     |
|             | Using the Guest Account for Visitors                        |     |
|             | Deleting an Account                                         |     |
|             | Effectively Implementing User Accounts on a Shared Computer |     |
|             | Using Other Account Management Tools                        |     |
|             | Setting a Logon Password                                    |     |
|             | Creating a Secure Password                                  |     |
|             | Setting a Password                                          |     |
|             | Recovering from a Lost Password                             |     |
|             | Managing the Logon Process                                  |     |
|             | Customizing the Logon Screen                                |     |
|             | Bypassing the Logon Screen                                  |     |
|             | Logging Off, Switching Users, or Locking Your Computer      |     |
|             | Controlling Your Children's Computer Access                 | 6/5 |
|             | Configuring Parental Controls                               |     |
|             | Using Other Controls to Keep Your Children Safe             | 681 |
| Chapter 19: | Setting Up a Small Office or Home Network                   |     |
|             | Introducing Windows 7 Networking                            | 684 |
|             | What's New in Windows 7                                     | 684 |
|             | Using Network And Sharing Center                            |     |
|             | Understanding Network Locations                             |     |
|             | Configuring Your Network Hardware                           | 689 |
|             | Wired or Wireless?                                          |     |
|             | Installing and Configuring a Network Adapter                |     |
|             | Making Connections                                          |     |
|             | Setting Up a Wireless Network                               |     |
|             | Understanding Security for Wireless Networks                |     |
|             | Configuring a Router or Wireless Access Point               | 697 |

|             | Connecting to a Wireless Network                          | 702  |
|-------------|-----------------------------------------------------------|------|
|             | Setting Up an Ad Hoc Network                              | 708  |
|             | Connecting Wireless Devices to Your Network               |      |
|             | Using HomeGroup to Connect Your Computers at Home         |      |
|             | Creating a Homegroup                                      |      |
|             | Joining a Homegroup                                       | 71,2 |
|             | Connecting to Windows Home Server                         | 714  |
| Chapter 20: | Sharing and Managing Network Resources                    | 719  |
|             | Sharing Files, Digital Media, and Printers in a Homegroup | 720  |
|             | Deciding What to Share—And What Not to Share              |      |
|             | Browsing Shared Folders and Files                         |      |
|             | Streaming Media in a Homegroup                            |      |
|             | Sharing a Printer                                         | 729  |
|             | Using HomeGroup with a Domain-Based Computer              | 730  |
|             | Leaving a Homegroup                                       | 730  |
|             | Disabling HomeGroup                                       |      |
|             | Sharing Resources with Older Windows Versions             | 732  |
|             | Understanding Sharing and Security Models in Windows      |      |
|             | Configuring Your Network for Sharing                      |      |
|             | Sharing Files with Public Folders                         |      |
|             | Sharing Files and Folders from Any Folder                 |      |
|             | Using PowerShell Scripts to Manage Shared Folders         |      |
|             | Sharing a Printer                                         |      |
|             | Finding and Using Shared Resources on a Windows Network   |      |
|             | Working with Mapped Network Folders                       |      |
|             | Connecting to a Network Printer                           | 753  |
| Chapter 21: | Advanced Windows Networking                               | 755  |
|             | Working in a Domain-Based Network                         | 757  |
|             | Differences in the Logon Process                          |      |
|             | Security Groups and Policy Restrictions in a Domain       | 759  |
|             | Network Profiles in a Domain                              | 760  |
|             | Using a Domain-Joined Computer Away from the Domain       |      |
|             | Connecting to Another Computer with Remote Desktop        |      |
|             | Configuring Your Network for Remote Desktop Connections   |      |
|             | Enabling Inbound Remote Desktop Connections               |      |
|             | Using a Remote Desktop Connection                         |      |
|             | Connecting Remotely with Windows Live Mesh                |      |
|             | Connecting Remotely to a Windows Home Server Network      |      |
|             | Configuring Your Server and Computers                     |      |
|             | Making a Remote Connection                                |      |
|             | Using a Virtual Private Network for Remote Access         |      |
|             | Configuring a VPN Server                                  |      |
|             | Connecting to a Virtual Private Network                   |      |
|             | Bridaina Two Networks                                     | /90  |

| Chapter 22: | Fixing and Tweaking Your Network                                           | . 795 |
|-------------|----------------------------------------------------------------------------|-------|
|             | Viewing Status in Network And Sharing Center                               | 795   |
|             | Diagnosing Problems Using Network Map                                      |       |
|             | Troubleshooting Network Problems                                           | 801   |
|             | Troubleshooting HomeGroup Problems                                         | 802   |
|             | Network Troubleshooting Tools                                              |       |
|             | Troubleshooting TCP/IP Problems                                            |       |
|             | Maximizing Network Performance                                             |       |
|             | Changing Network Settings                                                  |       |
|             | Specifying the Order and Connection Properties of Preferred Wi-Fi Networks |       |
|             | Renaming Your Workgroup                                                    |       |
|             | Renaming Your Network                                                      |       |
|             | Removing a Network                                                         |       |
|             | Managing Network Connections                                               |       |
|             | Setting IP Addresses                                                       |       |
|             | Configuring Power Management                                               | 827   |
| Deat F. T.  | orion of Translation and Translation of the o                              |       |
| Part 5: It  | ıning, Tweaking, and Troubleshooting                                       |       |
| Chapter 23: | Tuning Up and Monitoring Performance                                       | . 833 |
|             | Establishing a Performance Baseline                                        | 834   |
|             | Using the Windows Experience Index                                         |       |
|             | Generating a System Health Report                                          |       |
|             | Monitoring Performance in Real Time                                        |       |
|             | Using Windows Task Manager                                                 | 841   |
|             | Using Resource Monitor                                                     | 847   |
|             | Basic Strategies for Improving Performance                                 |       |
|             | Ensuring That You Have Adequate RAM                                        |       |
|             | Ensuring That You Have an Adequate Virtual-Memory Configuration            |       |
|             | Tuning and Troubleshooting SuperFetch                                      |       |
|             | Using ReadyBoost to Compensate for a Slow Hard Disk                        |       |
|             | Managing Startup Programs and Services                                     |       |
|             | Keeping Your Disks Defragmented                                            |       |
|             | Maintaining Adequate Free Space on Your Disks                              |       |
|             | Avoiding Tweaks of Dubious Value                                           |       |
|             | Advanced Performance Analysis Tools and Techniques                         | 868   |
| Chapter 24: | Performing Routine Maintenance                                             | . 871 |
|             | Introducing Action Center                                                  | 872   |
|             | Keeping Your System Secure with Windows Update                             |       |
|             | Updating Device Drivers                                                    |       |
|             | Using Windows Update Manually                                              | 879   |
|             | Removing an Update                                                         | 879   |
|             | Updating More Than One Computer                                            | 880   |
|             | Using PowerShell Scripts to Manage Updates                                 |       |
|             | Checking Disks for Errors                                                  | 881   |

|             | Defragmenting Disks for Better Performance                                     |     |
|-------------|--------------------------------------------------------------------------------|-----|
|             | Running Disk Defragmenter from a Command Line                                  |     |
|             | Defragmenting Solid-State Media                                                |     |
|             | Managing Disk Space                                                            |     |
|             | Cleaning Up with Disk Cleanup                                                  | 892 |
|             | Strategies for Preserving Space on System Drives                               |     |
|             | Conserving Space with NTFS File Compression                                    |     |
| Chapter 25: | Using Advanced System Management Tools                                         |     |
|             | Viewing System Information                                                     |     |
|             | Digging Deeper with Dedicated System Information Tools                         |     |
|             | Finding and Decoding Information in System Information                         |     |
|             | Exporting System Information                                                   |     |
|             | Using Microsoft Management Console                                             |     |
|             | Running MMC Consoles                                                           |     |
|             | Running a Console in Author Mode                                               |     |
|             | Using MMC Consoles                                                             |     |
|             | Creating Your Own MMC Consoles                                                 |     |
|             | Managing Services.                                                             |     |
|             | Using the Services Console                                                     |     |
|             | Starting and Stopping Services.                                                |     |
|             | Configuring Services                                                           |     |
|             | Managing Services from Task Manager                                            |     |
|             | Managing Services with Windows PowerShell Scripts                              |     |
|             | Editing the Registry                                                           | 923 |
|             | Understanding the Structure of the Registry                                    |     |
|             | Registry Data Types                                                            |     |
|             | Registry Virtualization                                                        |     |
|             | Avoiding Registry Mishaps                                                      |     |
|             | Backing Up Before You Edit                                                     |     |
|             | Browsing and Editing with Registry Editor                                      |     |
|             | Using .Reg Files to Automate Registry Changes                                  |     |
|             | Using Group Policy                                                             | 935 |
|             | Understanding Multiple Local Group Policy Objects                              |     |
|             | Using the Local Group Policy Editor                                            | 940 |
| Chapter 26: | Deployment and Migration                                                       | 949 |
|             | Expediting Multiple Windows Installations by Installing from a USB Flash Drive |     |
|             | Creating a Bootable UFD with the Windows 7 USB/DVD Download Tool               |     |
|             | Creating a Bootable UFD from a Windows 7 Setup DVD                             |     |
|             | Using Your Bootable UFD                                                        |     |
|             | Deploying Windows and Microsoft Office on Several Computers                    |     |
|             | Introducing the Windows Automated Installation Kit                             |     |
|             | Introducing the Express Deployment Tool for System Builders                    | 958 |

|             | Migrating User Data                                            | 960  |
|-------------|----------------------------------------------------------------|------|
|             | Working with Volume Licenses                                   |      |
|             | Activating a Volume License                                    | 962  |
|             | Evaluation Programs                                            | 963  |
| Chapter 27: | Automating Windows 7                                           | 965  |
|             | Using Task Scheduler                                           | 966  |
|             | Creating a Task                                                |      |
|             | Scheduling Tasks with the Schtasks Command                     |      |
|             | Automating Command Sequences with Batch Programs               |      |
|             | Automating Tasks with Windows Script Host                      |      |
|             | An Introduction to Windows PowerShell                          |      |
|             | Starting PowerShell                                            |      |
|             | Personalizing PowerShell                                       | 983  |
|             | Interacting with PowerShell                                    | 983  |
|             | Discovering PowerShell                                         | 996  |
|             | Scripting with PowerShell                                      |      |
|             | Finding Additional PowerShell Resources                        | 1004 |
| Chapter 28: | Troubleshooting Windows Errors and Crashes                     | 1007 |
|             | Reporting Problems and Finding Solutions                       | 1008 |
|             | Understanding Windows Error Reporting and Privacy              | 1009 |
|             | Understanding the Windows Error Reporting Process              |      |
|             | Setting Windows Error Reporting Options                        |      |
|             | Checking for Solutions to Problems                             |      |
|             | Reviewing the Problem History                                  |      |
|             | Using Troubleshooters to Solve Problems                        |      |
|             | Using Problem Steps Recorder to Get Help                       |      |
|             | Reviewing Problem Reports with Reliability Monitor             |      |
|             | Troubleshooting Hangs and Other Problems with Resource Monitor |      |
|             | Digging Deeper with Event Viewer                               |      |
|             | Types of Events                                                |      |
|             | Understanding the Event Logs Summary                           |      |
|             | Viewing Individual Logs and Events                             |      |
|             | Creating a Task to Run When a Specific Event Occurs            |      |
|             | Understanding Stop Errors                                      |      |
|             | Customizing How Windows Handles Stop Errors                    |      |
|             | Dealing with Stop Errors                                       |      |
|             | Analyzing Crash Reports                                        |      |
|             | Recovering from a Crash                                        |      |
|             | Using Advanced Boot Options                                    |      |
|             | Making Repairs with the Windows Recovery Environment           |      |
|             |                                                                |      |

#### Part 6: Windows 7 and PC Hardware

| Chapter 29: | Setting Up and Configuring Hardware                                                                                                    | 1055 |
|-------------|----------------------------------------------------------------------------------------------------|------|
|             | Installing a New Plug and Play Device                                                                                                    | 1056 |
|             | Managing Devices with Devices And Printers                                                                                                    |      |
|             | Managing Printers and Print Queues                                                                                                    |      |
|             | Installing a Printer                                                                                                    |      |
|             | Installing a Non–Plug and Play Printer                                                                                                    |      |
|             | Using PowerShell Scripts to Manage Printers                                                                                                    | 1065 |
|             | Managing Devices with Device Stage                                                                                                    | 1067 |
|             | Managing Devices with Device Manager                                                                                                    |      |
|             | A Crash Course in Device Drivers                                                                                                    |      |
|             | Configuring Legacy Devices                                                                                                    |      |
|             | Changing Settings for an Installed Device                                                                                                    | 1082 |
|             | Adjusting Advanced Settings                                                                                                    | 1083 |
|             | Viewing and Changing Resource Assignments                                                                                                    |      |
|             | Managing Installed Drivers                                                                                                    |      |
|             | Updating a Device Driver                                                                                                    |      |
|             | Rolling Back to a Previous Driver Version                                                                                                    |      |
|             | Uninstalling a Driver                                                                                                    |      |
|             | Enabling and Disabling Individual Devices                                                                                                    |      |
|             | Decoding Hardware Errors                                                                                                    | 1095 |
| Chapter 30: | Managing Disks and Drives                                                                                                    | 1099 |
|             | The Windows 7 Disk-Management Toolkit                                                                                                    | 1100 |
|             | Running Disk Management                                                                                                    |      |
|             | Managing Disks from the Command Prompt                                                                                                    |      |
|             | Setting Up a New Hard Disk                                                                                                    |      |
|             | Installing Windows on a New Disk                                                                                                    | 1107 |
|             | Adding a New Disk to an Existing Windows Installation                                                                                                    | 1108 |
|             | Choosing a File System                                                                                                    | 1111 |
|             | Managing Existing Disks and Volumes                                                                                                    | 1114 |
|             | Extending a Volume                                                                                                    | 1114 |
|             | Shrinking a Volume                                                                                                    | 1116 |
|             | Deleting a Volume                                                                                                    |      |
|             | Converting a FAT32 Disk to NTFS                                                                                                    |      |
|             |                                                                                                    |      |
|             | Assigning or Changing a Volume Label                                                                                                    |      |
|             | Assigning and Changing Drive Letters                                                                                                    | 1119 |
|             | Assigning and Changing Drive Letters                                                                                                    |      |
|             | Assigning and Changing Drive Letters                                                                                                    |      |
|             | Assigning and Changing Drive Letters  Mapping a Volume to an NTFS Folder  Checking the Properties and Status of Disks and Volumes  Permanently Wiping All Data from a Disk |      |
|             | Assigning and Changing Drive Letters                                                                                                    |      |

| Chapter 31: | Using Pen, Touch, and Voice Input                            | 1133 |
|-------------|--------------------------------------------------------------|------|
|             | Enabling and Customizing Pen and Touch Features              | 1134 |
|             | Calibrating the Screen                                       |      |
|             | Changing Orientation                                         | 1139 |
|             | Redefining Tablet PC Buttons                                 | 1140 |
|             | Reading, Writing, and Editing with Pen and Touch Tools       | 1141 |
|             | Using Gestures in Windows 7                                  |      |
|             | Using the Writing Pad and Touch Keyboard                     |      |
|             | Using Speech Recognition and Voice Commands                  |      |
|             | Tuning and Tweaking Windows Speech Recognition               |      |
|             | Controlling a PC with Voice Commands                         |      |
|             | Using Speech to Enter and Edit Data                          | 1152 |
| Appendi     | xes                                                          |      |
| Appendix A: | Windows 7 Editions at a Glance                               | 1157 |
|             | Features Available in All Windows 7 Editions                 |      |
|             | Windows 7 Starter and Home Basic                             |      |
|             | Windows 7 Home Premium                                       |      |
|             | Windows 7 Professional                                       |      |
|             | Windows 7 Ultimate/Enterprise                                |      |
| Appendix B: | Working with the Command Prompt                              | 1165 |
|             | Starting and Ending a Command Prompt Session                 | 1165 |
|             | Starting Command Prompt at a Particular Folder               |      |
|             | Starting Command Prompt and Running a Command                | 1167 |
|             | Using AutoRun to Execute Commands When Command Prompt Starts |      |
|             | Using Cmd's Command-Line Syntax                              |      |
|             | Using Commands                                               |      |
|             | Starting Programs                                            |      |
|             | Using File-Name and Folder-Name Completion                   |      |
|             | Using Wildcards                                              |      |
|             | Editing the Command Line                                     |      |
|             | Using Command Symbols                                        |      |
|             | Pausing or Canceling Commands                                |      |
|             | Simplifying Command Entry with Doskey Macros                 |      |
|             | Using Environment Variables                                  |      |
|             | Modifying Environment Variables                              |      |
|             | Customizing Command Prompt Windows                           |      |
|             | Setting the Window Size and Position                         |      |
|             | Selecting a Font                                             |      |
|             | Setting Colors                                               |      |
|             | Setting Other Options                                        |      |
|             | seeming earlier options                                      |      |

| Appendix C: | Fixes Included in Windows 7 Service Pack 1                      | 1185 |
|-------------|-----------------------------------------------------------------|------|
|             | Application Compatibility                                       | 1186 |
|             | Computer Management, Administration, and Tools                  |      |
|             | Desktop and Shell                                               | 1190 |
|             | Development Tools, Including .NET Framework and Data Components |      |
|             | Hardware and Drivers                                            | 1197 |
|             | International/Localization                                      |      |
|             | Internet Explorer                                               |      |
|             | Multimedia                                                      |      |
|             | Networking                                                      |      |
|             | Networking: IIS and WebDAV Issues                               |      |
|             | Networking: Remote Access, VPN                                  |      |
|             | Offline Files                                                   |      |
|             | Performance and Reliability                                     |      |
|             | Printing and Scanning Technologies                              |      |
|             | Security                                                        |      |
|             | Setup, Deployment, Backup, and Activation                       |      |
|             | Sleep/Hibernation and Power Management                          |      |
|             | Startup/Shutdown                                                |      |
|             | Storage                                                         |      |
|             | Time Zone/Daylight Saving Time                                  |      |
|             | Windows Media Center                                            |      |
|             | Windows Media Player and Related Technologies                   |      |
|             | Windows Portable Devices                                        | 1233 |
| Appendix D: | Windows 7 Certifications                                        | 1235 |
|             | Preparing for Certification Exams                               | 1236 |
|             | Exam 70-680, Configuring Windows 7                              |      |
|             | Exam 70-685, Windows 7 Enterprise Desktop Support Technician    |      |
|             | Exam 70-686, Windows 7 Enterprise Desktop Administrator         |      |
| Appendix E: | Some Useful Accessory Programs                                  | 1243 |
| 1-1         | Our Favorite Five                                               |      |
|             | Calculator                                                      |      |
|             | Paint.                                                          |      |
|             | Snipping Tool                                                   |      |
|             | Character Map and Private Character Editor                      |      |
|             | Sticky Notes                                                    |      |
|             | Other Handy Accessories                                         |      |
|             | Windows Fax And Scan                                            |      |
|             | XPS Viewer                                                      |      |
|             | Sound Recorder.                                                 |      |
|             | WordPad                                                         |      |
|             | Windows Journal                                                 |      |

| System Management Tools                  | 49 |
|------------------------------------------|----|
| Winver                                   | 49 |
| Boot Configuration Data Editor (BCDEdit) | 50 |
| Color Management                         | 50 |
| DirectX Diagnostic Tool (DXDiag)         | 50 |
| DOSKey                                   | 50 |
| Historical Curiosities                   |    |
| Edlin                                    | 51 |
| Edit                                     | 51 |
| Debug                                    | 51 |
|                                          |    |
| ndex to Troubleshooting Topics           | 3  |
| ndex                                     | 55 |

#### What do you think of this book? We want to hear from you!

Microsoft is interested in hearing your feedback so we can continually improve our books and learning resources for you. To participate in a brief online survey, please visit:

www.microsoft.com/learning/booksurvey/

# Foreword to Windows 7 Inside Out

Individually and collectively, the three authors who wrote *Windows 7 Inside Out* have been working with Windows for as long as many of the most senior developers at Microsoft. Ed, Carl, and Craig focus on Windows from a unique perspective—they are experts and enthusiasts who want to share their expertise and enthusiasm with you.

With Windows 7, our development team was dedicated to building a brand new release of the OS while also making sure your investments in hardware and software are effectively brought forward. We took a deliberate approach to building new features, refining existing features, and making sure at every step we were true to our goals of delivering an awesome release of Windows. Ed, Carl, and Craig do an awesome job of providing readers with the ins and outs of the full range of features of Windows 7, which will help you to get the most out of the product.

As we engineered Windows 7, we opened a dialog with a broad community of enthusiasts on our Engineering Windows 7 blog (*blogs.msdn.com/b/e7*). Through this blog, we discussed the engineering side of building Windows 7—from the bottom up, so to speak. We know that for many, these topics were interesting as Windows 7 was being developed. Through the blog and through all of our forms of learning as we developed Windows 7, we were asked many questions not just about the "how" but about the "why" of features. We offered our insights from the product development perspective. With their unique perspective, few are more qualified to offer further explanations of the ins and outs of Windows 7 than the authors of *Windows 7 Inside Out*.

With Windows 7 now in the hands of customers around the world, our collective interests turn to making the most of Windows 7. I know from 15 years of following the work of Ed, Carl, and Craig that they have the same commitment to delivering real-world advice from a perspective that is grounded in experience and knowledge of how Windows works. Over the years, they've met with many teams here in Redmond to talk about Windows and how they can help you, our shared customers and readers, be more productive. I hope you enjoy *Windows 7 Inside Out*.

Steven Sinofsky President, Windows Division Microsoft Corporation

### **Foreword**

When we began designing Windows 7, we thought a lot about how you use your PC. Our goal was to make your experience simpler, so that you can concentrate on the tasks you're trying to accomplish. Since we released Windows 7 in 2009, we've been gratified by the positive response to our work from hundreds of millions of customers worldwide.

We didn't stop working on launch day, and neither did the authors of *Windows 7 Inside Out*. We've delivered a steady stream of updates to Windows in the past two years, including Service Pack 1, Internet Explorer 9, and Windows Live Essentials 2011.

In this Deluxe Edition, Ed, Carl, and Craig have once again done a thorough job of explaining not just how Windows works but why we designed it the way we did. They understand that Windows isn't just a collection of features—it's a series of end-to-end experiences. They've spent a tremendous amount of time in the Windows community over the past couple years learning from you, and they've incorporated that learning into this impressively expanded edition.

The authors of *Windows 7 Inside Out* have been doing what they do for a long time. They get Windows in a way that few others do. We hope this Deluxe Edition will help you make the most of Windows 7.

Julie Larson-Green Corporate Vice President, Windows Experience Microsoft Corporation June 2011

# Introduction

By some measures, Windows 7 sets a new standard for usability. It needs less out-of-the-box tweaking and troubleshooting than any Windows version we've ever used. The arrangement of folders and files in Windows Explorer, basic system security, User Account Control settings, and numerous other default configuration options are well thought out. Adding a new hardware device typically requires nothing more than just plugging it in, and setting up a network no longer entails invoking supernatural help.

Despite all that—or perhaps because of it—we have plenty of good stuff to share with you in this edition of *Windows 7 Inside Out*. The good news: we don't need to spend a lot of ink on Windows 7 features that work as expected. That allows us to concentrate on the many capabilities and features that are buried just beneath the surface. We cover the handful of essential tasks—backing up your computer, for example—that aren't configured automatically. We've also brought together countless shortcuts, tips, and tricks to help you perform tasks more quickly and with less aggravation.

This *Deluxe Edition* adds several chapters not included in the original edition, giving us the space to dive deeper into media applications, networking, scripting, and deployment of Windows throughout a small organization. Perhaps more important, spread throughout this edition are additional tips and explanations based on many, many hours of poking, probing, and studying Windows 7 in the two years since its release. This book also covers the latest changes to the operating system, notably Service Pack 1, as well as a new version of Internet Explorer and an impressively updated collection of programs in Windows Live Essentials 2011.

#### Who This Book Is For

This book offers a well-rounded look at the features most people use in Windows. It serves as an excellent reference for anyone who wants a better understanding of how Windows 7 works. If you're a Windows expert in training, or if your day job involves IT responsibilities, or if you're the designated computer specialist managing computers and networks in a home or small business, you'll discover many sections we wrote just for you. And if you consider yourself a Windows enthusiast, well, we hope you'll find enough fun and interesting tidbits to keep you interested—because, after all, we're unabashed enthusiasts ourselves.

#### **Assumptions About You**

This book, like others in the *Inside Out* series, is designed for readers who have some experience with the subject. It touches only briefly on some of the basic topics that you'll find

covered in more detail elsewhere (for those, we recommend other Microsoft Press titles, such as *Windows 7 Step by Step* or *Windows 7 Plain & Simple*).

Whether your experience comes from Windows 7 or an earlier version, we expect that you are comfortable finding your way around the desktop, browsing folders with Windows Explorer, launching programs, using copy and paste operations, and finding information in a web browser. We don't assume that you're a hardware tinkerer, a hacker, a hardcore gamer, or a code jockey.

#### **How This Book Is Organized**

Part 1, "Getting Started," describes your initial Windows experiences: installing and configuring Windows, working with programs, adding Windows Live Essentials, personalizing Windows to your needs, and using Internet Explorer.

Part 2, "File Management," explains how to organize your folders and files, how to find those files when you need them, and how to back them up to ensure that they're always available. It also covers the ins and outs of Windows search technologies.

Part 3, "Digital Media," explores the rich media features of Windows 7, including playing, sharing, and syncing media. This edition includes expanded coverage of Windows Media Center and other Microsoft media products, such as the Xbox 360 and the elegant, powerful Zune software.

Part 4, "Security and Networking," explains how to set up a network so that you can share files, printers, Internet connections, and other resources among all your computers—and how to properly implement security measures so that you can do so safely.

Part 5, "Tuning, Tweaking, and Troubleshooting," covers routine maintenance tasks and explores tools and techniques for measuring and improving your computer's performance. Other topics include Windows PowerShell scripting, troubleshooting methods, and deployment of Windows to multiple computers.

Part 6, "Windows 7 and PC Hardware," looks at details of the devices on which Windows runs, including setup and configuration, management of hard disk drives, and use of input methods other than the keyboard and mouse (namely, pen, touch, and speech).

Part 7 comprises a handful of appendixes that provide reference information, including concise looks at the differences among Windows 7 editions, changes wrought by Service Pack 1, and accessory programs that are part of Windows.

#### Features and Conventions Used In This Book

This book uses special text and design conventions to make it easier for you to find the information you need.

#### **Text Conventions**

| Convention                                               | Meaning                                                                                                    |
|----------------------------------------------------------|----------------------------------------------------------------------------------------------------|
| Abbreviated com-<br>mands for navigat-<br>ing the ribbon | For your convenience, this book uses abbreviated commands. For example, "Click Home, Insert, Insert Cells" means that you should click the Home tab on the ribbon, then click the Insert button, and finally click the Insert Cells command. |
| <b>Boldface type</b>                                     | <b>Boldface</b> indicates text that you type.                                                                                                    |
| Initial Capital<br>Letters                               | The first letters of the names of tabs, dialog boxes, dialog box elements, and commands are capitalized. Example: the Save As dialog box.                                                                                                    |
| Italicized type                                          | Italicized type indicates new terms.                                                                                                    |
| Plus sign (+) in text                                    | Keyboard shortcuts are indicated by a plus sign (+) separating key names. For example, Ctrl+Alt+Delete means that you press the Ctrl, Alt, and Delete keys at the same time.                                                                 |

#### **Design Conventions**

# **INSIDE OUT**

This statement illustrates an example of an "Inside Out" heading

These are the book's signature tips. In these tips, you get the straight scoop on what's going on with the software—inside information about why a feature works the way it does. You'll also find handy workarounds to deal with software problems.

#### Sidebar

Sidebars provide helpful hints, timesaving tricks, or alternative procedures related to the task being discussed.

#### **TROUBLESHOOTING**

This statement illustrates an example of a "Troubleshooting" problem statement

Look for these sidebars to find solutions to common problems you might encounter. Troubleshooting sidebars appear next to related information in the chapters. You can also use "Index to Troubleshooting Topics" at the back of the book to look up problems by topic.

Cross-references point you to locations in the book that offer additional information about the topic being discussed.

#### CAUTION

Cautions identify potential problems that you should look out for when you're completing a task or that you must address before you can complete a task.

#### Note

Notes offer additional information related to the task being discussed.

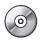

When an example has a related file that is included on the companion CD, this icon appears in the margin. You can use these files to follow along with the book's examples.

#### About the CD

The companion CD that ships with this book contains many resources to help you get the most out of your Inside Out book.

If you bought a digital edition of this book, you can enjoy select content from the print edition's companion CD. Visit http://www.microsoftpressstore.com/title/9780735656925. to get your downloadable content. This content is always up-to-date and available to all readers.

#### What's on the CD

Your Inside Out CD includes the following:

- **Complete eBook** Enjoy the entire electronic version of this title.
- **Resources** Reference white papers, user assistance, and product support to help you use and troubleshoot the features of Windows 7.

- **Product Information** Explore the features and capabilities of Windows 7 and learn how other Microsoft products and technologies can help you at work and at home.
- **Tools** Link to tools for PowerShell, application compatibility, IEAK, WAIK, and Windows 7 Upgrade Advisor.
- **Sample Scripts** Discover more than 80 Windows PowerShell scripts you can customize and use to configure and manage computers running Windows 7. Here is a listing of the scripts arranged by the chapter in which each is introduced:

| Chapter | PowerShell Scripts                                                                                                    | Chapter                                                                                                    | PowerShell Scripts                                                                                                    |
|---------|----------------------------------------------------------------------------------------------------|----------------------------------------------------------------------------------------------------|----------------------------------------------------------------------------------------------------|
| 2       | DisplayProcessor.ps1 Get-OSVersion.ps1 Get-ProcessorArchitecture.ps1 Get-WindowsEdition.ps1 ListOperatingSystem.ps1                                                                                                    | 24                                                                                                    | Get-MicrosoftUpdates.ps1 Get-MissingSoftware- Updates.ps1 Get-PercentFreeSpace.ps1 ListFreeSpace.ps1 ScanForSpecificUpdate.ps1 Start-Defrag.ps1 TroubleshootWindows-                                  |
| 7       | Clean-IE.ps1                                                                                                    |                                                                                                    |                                                                                                    |
| 9       | Set-ExplorerCommandBar.ps1                                                                                                    |                                                                                                    |                                                                                                    |
| 18      | AddLocalUserToLocal- Group.ps1 BackupFolderToServer.ps1 Change-LocalUser- Password.ps1 CreateLocalGroup.ps1 CreateLocalUser.ps1 EnableDisableUser.ps1 FindAdmin.ps1 Get-LocalGroupMembers.ps1 Get-LocalGroups.ps1 Get-LocalUsers.ps1 Get-SystemRestore- Settings.ps1 ListUserLastLogon.ps1 LocateDisabledUsers.ps1 Remove-LocalUserFrom- LocalGroup.ps1 | 24                                                                                                    | Update.ps1 UninstallMicrosoftUpdate.ps1 ConfigureSoftwareUpdates- Schedule.ps1 DownloadAndInstallMicrosoft- Update.ps1 Get-DefragAnalysis.ps1 Get-DiskDriveInventory.ps1 Get-LogicalDiskInventory.ps1 |
|         |                                                                                                    |                                                                                                    |                                                                                                    |
|         |                                                                                                    | 25 acceptPause.ps1 AutoServicesNotRunning.ps1 ChangeModeThenStart.ps1 ChangeServiceAccount- Logon.ps1 CheckServiceThenStart.ps1 CheckServiceThenStop.ps1 CountRunningServices.ps1 EvaluateServices.ps1 GetMultipleServices.ps1 getServiceStatus.ps1 MonitorService.ps1 ServiceDependencies.ps1 StartMultipleServices.ps1 StopMultipleServices.ps1 | AutoServicesNotRunning.ps1 ChangeModeThenStart.ps1 ChangeServiceAccount- Logon.ps1 CheckServiceThenStart.ps1 CheckServiceThenStop.ps1 CountRunningServices.ps1 EvaluateServices.ps1                   |
| 20      | CreateShare.ps1 DeleteShare.ps1 Get-ShareInfo.ps1 GetShareAndPermission.ps1 ListAdminShares.ps1                                                                                                    |                                                                                                    |                                                                                                    |
| 23      | FindMaxPageFaults.ps1 Get-DiskUtilization.ps1 Get-ProcessorInformation.ps1 Get-ProcessorUtilization.ps1 GetTopMemory.ps1 TroubleshootPerformance.ps1                                                                                                    | 27                                                                                                    | Test-64Bit.ps1                                                                                                    |
|         |                                                                                                    | 28                                                                                                    | CountErrors.ps1 FindUSBEvents.ps1 Get-DiagnosticEventLogs.ps1 GetErrorsFromAllLogFiles.ps1 GetEventLogErrors.ps1                                                                                      |

| Chapter | PowerShell Scripts                                                                                                    | Chapter | PowerShell Scripts                                                                                                    |
|---------|----------------------------------------------------------------------------------------------------|---------|----------------------------------------------------------------------------------------------------|
| 29      | FindPrinterDrivers.ps1 FindPrinterPorts.ps1 Get-PrinterPorts.ps1 Get-PrintQueueStatistics.ps1 Get-SharedPrinter.ps1 InstallPrinterDriver.ps1 InstallPrinterDriverFull.ps1 ListPrinterDrivers.ps1 ListPrinters.ps1 ListSharedPrintersAddPrint- Connection.ps1 TroubleshootPrinter.ps1 WorkWithPrinters.ps1 | 30      | Get-DiskPerformance.ps1 Get-PageFile.ps1 Get-VolumeDirty.ps1 Get-VolumeInventory.ps1 Get-VolumeLabel.ps1 Set-VolumeAutoCheck.ps1 Set-VolumeLabel.ps1 |

#### **System Requirements**

Following are the minimum system requirements necessary to run the CD:

- A Pentium 500 megahertz (MHz) or faster processor (Pentium III is recommended as a minimum).
- Microsoft Windows XP with Service Pack (SP) 3 (32-bit), Windows Vista with SP1 (32-bit or 64-bit), Windows Server 2003 R2 (32-bit or 64-bit) with MSXML 6.0 installed, Windows Server 2008 R2, or Windows 7 (32-bit or 64-bit).
- At least 24 megabytes (MB) of random access memory (RAM); 512 MB is recommended.
- A hard drive with at least 527 MB of free space.
- A CD-ROM or DVD-ROM drive.
- A mouse or other pointing device.
- A 1024 x 768 or greater monitor display.

Other options required to use all features include the following:

- A multimedia computer for sound and other multimedia effects.
- Dial-up or broadband Internet access.
- Microsoft Internet Explorer 6 or later.

# Acknowledgments

If we tried to list all the people who have helped us in one way or another on this project, we'd have to add another 50 pages. So we apologize in advance to those we don't thank by name.

We'd like to acknowledge the tremendous assistance offered for the original edition by Steve Ball, Mark Russinovich, Dan Plastina, Gabe Aul, Charlie Owen, Chris Flores, and Jerry Koh of Microsoft. They are among literally dozens of developers, product managers, and technical professionals at Microsoft who enthusiastically shared their time and their deep knowledge of Windows 7 with us.

Our thanks also to their bosses, Jon DeVaan and Steven Sinofsky, for their support in making those contacts possible.

For this edition, our coverage of Internet Explorer benefited greatly from many hours of meetings with Dean Hachamovich and his team. We also owe a big thanks to the countless bloggers, Microsoft MVPs, Windows enthusiasts, and readers who shared their questions and answers with us.

The signature feature of this edition is a collection of PowerShell scripts you'll find sprinkled throughout the book. Those would not exist without the assistance of Ed Wilson, who proved to us why they call him The Scripting Guy.

Our production team was led by our longtime collaborator Curt Philips, who somehow makes this grueling process look easier each time. Technical editor Mitch Tulloch brought his own considerable expertise to the task of making sure we got the details right; he also did a fine job putting together the companion CD. We owe a big debt to John Pierce, copyeditor, and Andrea Fox, proofreader, for helping us weed out typos and grammatical errors.

Our partners and collaborators at Microsoft Press have been a source of support for many terrific years: this edition would not have been possible without the support of Jeff Koch and the superb logistical talents of project editor Valerie Woolley.

Our literary agent and good friend Claudette Moore has provided much encouragement as we've all watched the book business transform, provided excellent guidance, talked us down a few times when it was necessary, and continued to make sure that this project came together to everyone's benefit.

Thanks to one and all.

# **Support and Feedback**

The following sections provide information on errata, book support, feedback, and contact information.

#### **Errata & Support**

We've made every effort to ensure the accuracy of this book and its companion content. Any errors that have been reported since this book was published are listed on our Microsoft Press site:

http://www.microsoftpressstore.com/title/9780735656925.

If you find an error that is not already listed, you can report it to us through the same page.

If you need additional support, email Microsoft Press Book Support at *mspinput@microsoft.com*.

Please note that product support for Microsoft software is not offered through the addresses above.

#### We Want to Hear from You

At Microsoft Press, your satisfaction is our top priority, and your feedback our most valuable asset. Please tell us what you think of this book at

http://www.microsoft.com/learning/booksurvey

The survey is short, and we read *every one* of your comments and ideas. Thanks in advance for your input!

#### Stay in Touch

Let's keep the conversation going! We're on Twitter: http://twitter.com/MicrosoftPress.

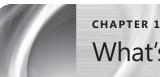

# What's New in Windows 7

| Introducing the Windows 7 Family           | Networking in New Ways          | . 16 |
|--------------------------------------------|---------------------------------|------|
| Adjusting to the Windows 7 Interface       | Keeping Your PC Speedy and Safe | . 18 |
| Organizing and Finding Files               | Using Internet Explorer 9       | . 20 |
| Saving, Sharing, and Playing Digital Media | Updating to Service Pack 1      | . 22 |

HAT has changed since we wrote the first edition of this book? For starters, PC manufacturers have sold hundreds of millions of new desktop and laptop systems running Windows 7. A few tens of millions of people have upgraded to Windows 7 from earlier versions. We've had nearly two years' worth of hands-on experience with Windows 7 ourselves—tweaking, testing, tuning, and occasionally troubleshooting, often in response to questions and comments from our readers.

Microsoft has been busy since then as well, releasing new security tools, new digital media software, and significant new releases of Internet Explorer and Windows Live Essentials—not to mention a steady stream of updates to improve the performance, reliability, and security of Windows 7. Oh, and many of those updates and hotfixes have been rolled into the first service pack, which was released in February 2011.

### What's in Your Edition?

Microsoft offers Windows 7 in several editions, with a mix of features and capabilities intended for different hardware platforms, personal preferences, and business needs. In this book, we focus primarily on the three editions that you are most likely to encounter on new and upgraded PCs—Windows 7 Home Premium, Windows 7 Professional, and Windows 7 Ultimate (which is nearly identical to the Enterprise edition available for large corporate customers). A sidebar box like this one, typically placed at the beginning of each chapter, summarizes the differences in each edition as they relate to the content of that chapter. For a more detailed discussion of the differences between each edition, see Appendix A, "Windows 7 Editions at a Glance."

For recent upgraders, this is the question we hear most often: Is Windows 7 a major upgrade or just a collection of refinements? The answer depends on your starting point. If you've been using Windows Vista, the upgrade to Windows 7 should be relatively

straightforward. Windows 7 is built on the same foundation as Windows Vista, so you've already sorted out compatibility hassles with programs and devices. After you learn the basics of the revamped Windows 7 desktop and adapt to changes in search and file management, you should feel right at home.

For those who are moving to Windows 7 from Windows XP, the learning curve will be steeper. You'll find fundamental changes in nearly every aspect of the operating system, and many of the expert techniques that you've learned through the years won't work any longer. Three feature sets that were introduced in Windows Vista will be of particular interest to anyone upgrading from Windows XP:

- Search capabilities are a key part of just about every Windows task. In Windows XP, this capability is available as an add-on that installs a search box on the taskbar. In Windows 7, you'll find a search box on the Start menu, in the upper right corner of any window or dialog box based on Windows Explorer, and in Control Panel.
- For anyone obsessed with performance and troubleshooting (we suspect most of our readers fall into this group), Windows 7 includes an impressive set of diagnostic and monitoring tools. Collectively, they offer a level of detail about system events that can be eye-opening and overwhelming.
- User Account Control was one of the most controversial and misunderstood additions to Windows Vista. This feature has been greatly modified in Windows 7, but anyone upgrading from Windows XP might be surprised by the extra layer of consent dialog boxes required for some common administrative tasks, especially when settling in with a new PC.

If you've upgraded from Windows Vista, you'll notice changes throughout Windows. In most cases, these refinements fall into the "fit and finish" category. Many of the changes are subtle enough that you might not even notice them at first. Some longstanding Windows annoyances are fixed, although others remain. You'll notice that some everyday tasks require fewer keystrokes and mouse clicks, and we predict you'll see fewer warnings and notifications as you go about your daily Windows routine.

Regardless of where you come from, our goal in this book is to help you navigate through this period of transition as quickly as possible, so that you can unlearn old habits, discover new features, and become comfortable and productive with Windows 7.

In this chapter, we take you on a quick tour of noteworthy features and capabilities in Windows 7, with appropriate pointers to chapters where you'll find more detailed information and advice

### The Missing Pieces

When you upgrade to Windows 7, you might be surprised to find some familiar programs have vanished. The most notable entry on the missing-programs list is an e-mail client or news reader. Likewise, Windows 7 includes only the bare-bones Photo Viewer program. To fill in the gaps, you need to seek out Windows Live Essentials 2011 (w7io.com/20801). This package includes Windows Live Mail, which replaces Outlook Express in Windows XP and Windows Mail from Windows Vista. It also includes Windows Live Photo Gallery, Windows Live Messenger, and Windows Live Movie Maker, among other programs. (For more details on Windows Live Essentials, see Chapter 8, "Adding Windows Live Programs and Services.")

The other piece of software you need to add as part of your initial installation of Windows 7 is a good antivirus program. You can download a free antivirus program called Microsoft Security Essentials that works well with any edition of Windows 7, or choose from a variety of third-party options. For information on what to look for, see "Using Security Software to Block Malware" on page 617.

If you purchase a new PC with Windows 7 already installed, don't be surprised to find that it already includes Windows Live Essentials 2011 and an antivirus program (often as a feature of an all-in-one security package). As always, if you prefer a different solution you are free to replace the included software with any Windows-compatible alternative.

## **Introducing the Windows 7 Family**

When you begin to delve into details about how Windows 7 works, the discussion can quickly become complicated. The primary reason for confusion is that the operating system is actually distributed and sold in multiple editions. The lineup of available editions is less complicated than for Windows Vista, but you can still get tripped up if you read about an advanced feature and don't realize that it's missing from your edition.

How can you tell which Windows 7 edition is installed on your PC? The easiest way is to look at the top of the System window in Control Panel—click System in Control Panel; right-click the Computer icon on the Start menu and then click Properties; click Computer on the Start menu and then click System Properties on the command bar; or use the keyboard shortcut Windows logo key+Break. Under the Windows Edition heading, you will see the current installed edition, as shown in Figure 1-1.

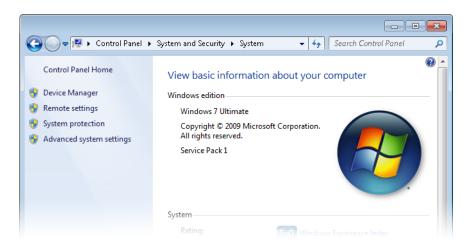

**Figure 1-1** System in Control Panel shows which Windows 7 edition is installed. It also lets you see whether a service pack has been installed.

In this book, we concentrate on the three Windows 7 editions you are most likely to encounter on a mainstream home or business PC:

- Windows 7 Home Premium This is the edition you are most likely to find installed
  on a new PC in the computer section at your local warehouse store or consumer
  electronics specialist. It includes roughly the same mix of features as its predecessor,
  Windows Vista Home Premium.
- Windows 7 Professional This edition is the successor to Windows Vista Business and incorporates the same features as that operating system, notably advanced networking features that work with networks based on the Windows Server family. In a noteworthy change, however, Windows 7 Professional is a superset of Home Premium and thus includes all features (including Windows Media Center) found in the lesser edition.
- Windows 7 Ultimate and Windows 7 Enterprise These editions are essentially identical, with the names reflecting the sales channel of each: Ultimate is available on retail and original equipment manufacturer (OEM) editions; Enterprise is available as an upgrade only to customers who buy volume licenses of Windows. This edition contains all features found in the Home Premium and Professional editions plus some advanced networking features, BitLocker encryption, and support for multiple languages. The Enterprise edition includes some additional usage rights available in the volume license agreement.

All of these editions are available in x86 (32-bit) and x64 (64-bit) options. When we wrote the previous edition of this book, 64-bit Windows was still a fairly exotic choice for most Windows users. Within just a few years, thanks in no small measure to the plummeting price of memory chips, that balance has shifted dramatically. Today, 64-bit Windows 7 is commonly installed on new computers, especially on systems with 4 GB or more of RAM.

#### Note

The default settings we describe in this book are those you will see if you perform a clean install of Windows 7 using a shrink-wrapped retail copy. If you purchase a new PC with Windows 7, your settings might be different. Computer manufacturers have the right to customize Windows when they install it on a new system; they can change default settings, customize desktop backgrounds and screen savers, tweak the home page and Favorites list in Internet Explorer, install third-party software, and configure the system so that it uses a different media player or browser than the Windows 7 default settings.

In this book, we offer only limited coverage of two specialized Windows 7 editions:

- Windows 7 Starter This edition is available for sale only on low-powered hardware, such as lightweight "netbooks," and is limited in its feature set.
- Windows 7 Home Basic Although its predecessor was available worldwide as
  the entry-level edition of Windows Vista, Windows 7 Home Basic is available only
  in emerging markets and is not authorized for sale in the United States, Western
  Europe, and the rest of the so-called developed world. It lacks support for the Aero
  interface and does not include Windows Media Center.

We also ignore the handful of variations of standard Windows 7 editions that have been modified to satisfy terms dictated by courts in various parts of the world. We never heard from a single reader who actually used the N or K versions of Windows Vista, which had Windows Media Player removed and were offered for sale in Europe and Korea, respectively. Windows 7 offers similar packages, and our experience suggests they have been equally unpopular, if not completely invisible.

# Adjusting to the Windows 7 Interface

The basic building blocks of the Windows interface have remained unchanged for years, with only relatively minor tweaks to break the familiar routine. With Windows 7, those familiar pieces get the biggest makeover they've had since the turn of the century. In this section, we present a whirlwind tour of the Windows 7 desktop; you'll find more details (and our exclusive Inside Out advice on how to tweak things to match your preferences) in Chapter 4, "Personalizing Windows 7."

The basic layout of the Windows taskbar is the same as it has been for more than a decade: a Start button on the left side, a clock and some small icons on the opposite side, and room in between for buttons that represent programs.

By default, those taskbar buttons are noticeably bigger than the ones you're accustomed to from earlier Windows versions. They also serve a dual purpose: to start up programs and to switch between running application windows. You can pin program shortcuts to the taskbar so that they're always available (even when the program they represent isn't running) and drag buttons left or right to reorder them.

When you move your mouse over a taskbar button that represents a running program, the Aero interface shows you a live thumbnail preview of every window associated with that button. Hover the mouse over a preview, and a nifty new feature called Aero Peek hides other windows to show you only the one you've highlighted. Move the mouse away from the preview, and Windows restores your desktop.

For programs that support lists of recently opened files, you can right-click to display a Jump List, like the one shown in Figure 1-2. You can "pin" frequently used items to this list as well so that they're always available. If Internet Explorer 9 is installed, you can also create shortcuts to individual websites and pin them to the taskbar.

Every Windows user has, at some point in their computing lifetime, watched in horror as the number of icons in the notification area rose to double digits and threatened to overwhelm the rest of the taskbar. In Windows 7, notifications are hidden by default. You can customize individual notifications so that they're always visible, or click the arrow to the left of the visible icons to reveal and work with the collection of hidden icons. In the Notification Area Icons dialog box (shown in Figure 1-3), you can adjust each icon's behavior individually or use the links at the bottom of the dialog box to globally change the appearance and behavior of this area.

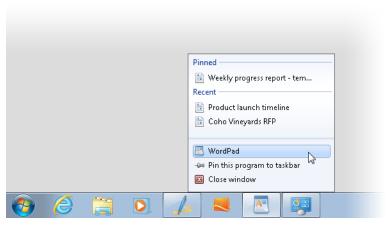

**Figure 1-2** Jump Lists give you easier access to documents you've opened recently. With Internet Explorer 9 installed, you can also pin shortcuts for websites to the taskbar, like the shortcut to Hotmail, the third one from the right.

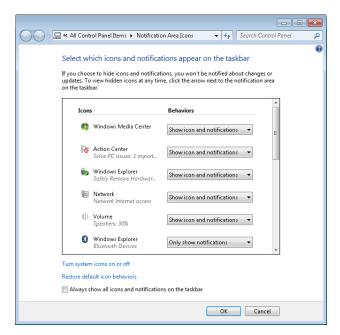

Figure 1-3 Use the Notification Area Icons dialog box to adjust the behavior of every icon in the notification area.

Arguably, personalizing the Windows environment with custom desktop backgrounds, sounds, and screen savers has only a minor impact on productivity. But those tweaks are still psychologically important. In Windows 7, the entire collection of personalization settings is consolidated in a single dialog box, shown in Figure 1-4.

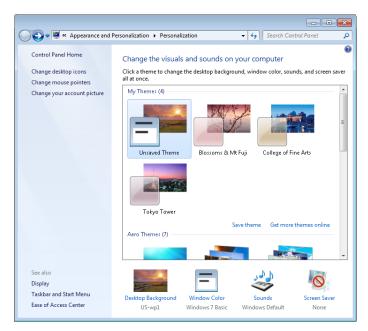

Figure 1-4 In Windows 7, all personalization options are consolidated in a single control panel.

If you dig deep enough into the many categories under the Personalization heading in Control Panel, you'll find a large and interesting selection of desktop backgrounds, which can be chained together into sets that refresh automatically at intervals you specify, plus new sound schemes and even an expanded collection of pictures that identify your user account, as shown next. You'll find our Inside Out advice on how to master the full range of personalization options in Chapter 4.

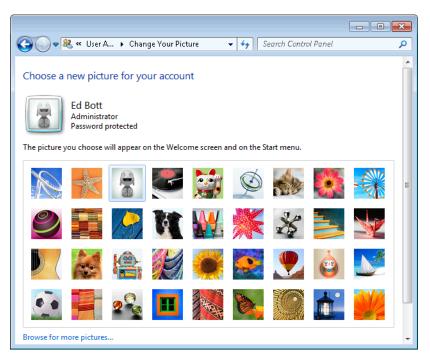

And finally, Windows 7 refines the concept of gadgets. These minimalist programs perform simple tasks such as displaying a clock or your favorite pictures in a small desktop window, retrieving RSS feeds, or monitoring CPU and network activity. In Windows Vista, gadgets reside by default in the sidebar and have to be dragged manually to the desktop. In Windows 7, gadgets float on the desktop at all times. Although the host process is still Sidebar.exe, the confining sidebar itself is gone, and a simple keyboard shortcut (Windows logo key+G) allows you to temporarily move all running gadgets to the top of the desktop, above any program windows, for easy reference.

# **Organizing and Finding Files**

Over the years, Windows Explorer has evolved dramatically. In its earliest incarnation, it was a simple file browser to make it easier to traverse hierarchical directories on hard drives without having to use DOS commands. Today, Windows Explorer is a full-featured shell that helps you manage practically every aspect of the operating system. It still functions as a file manager, but old-timers might be surprised to note that drive letters and folder trees are de-emphasized in Windows 7, in favor of a navigation system that emphasizes a new file-organizing feature called *libraries*.

The concept behind libraries can be confusing, especially if you're accustomed to navigating through the traditional Windows Explorer folder tree. A library is a virtual folder that contains links to actual folders located on your system or on a network. When you view a library in Windows Explorer, the contents pane displays every file and folder contained in the locations that are a part of that library. You can search this unified view, filter it, or display it using sorting and grouping that is appropriate to the type of data contained in that library. As part of a default installation, Windows 7 sets up four libraries: Documents, Music, Pictures, and Videos. Figure 1-5 shows the Pictures library with one additional local folder added to it.

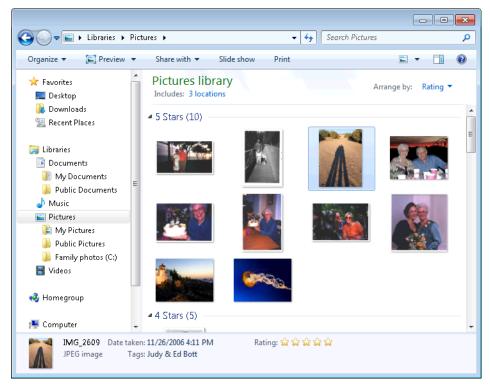

**Figure 1-5** Libraries present a unified view of data files stored in multiple locations, allowing you to search, filter, sort, and group the entire collection.

The other major change in Windows Explorer is its excellent support for indexed searches, which can seem practically magical when you're looking for one particular document on a hard drive filled with thousands of files. Windows 7 removes many of the form-based, fill-in-the-blank, "select this check box" search tools that you might have learned to use in Windows XP or Windows Vista. Instead, context-sensitive options in the search box help you refine a search, as the example in Figure 1-6 shows.

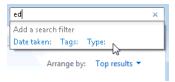

Figure 1-6 Enter free-form text in a search box to filter the contents of a library or folder, and then click to refine the search further using these filters.

Mastering Windows Explorer is a crucial stop on the way to becoming a Windows expert. That's why, in this edition, we devote two full chapters to the topic. Chapter 9, "Organizing Files and Information," introduces the building blocks of Windows Explorer, including a detailed discussion of libraries, metadata, and basic search techniques. In Chapter 10, "Using Windows Search," we document the powerful but sometimes arcane Windows Search syntax and provide examples of its effective use.

# Saving, Sharing, and Playing Digital Media

These days, practically all of the media we consume is digital. Digital cameras have almost completely eliminated film, and more music is downloaded (legally or otherwise) than is sold on CDs. Even movies and TV are increasingly being delivered to your home as a stream of bits rather than on a shiny disc.

The natural hub for managing all these media files is a PC. In this book, we cover two full-featured tools included with Windows 7 that allow you to manage, play, and share digital music, movies, and photos: Windows Media Player and Windows Media Center. For this edition, we also add coverage of the Zune software, which provides a slick and modern alternative for managing and playing a music and video collection.

#### Note

As we noted earlier in this chapter, some digital media tools previously included as a part of earlier Windows versions are not included with Windows 7. On a clean installation of Windows 7, for example, you can import pictures from a digital camera and view them using Windows Explorer or Windows Photo Viewer. To edit those imported photos, however, you must use Windows Live Photo Gallery (part of Windows Live Essentials 2011) or third-party software.

Windows Media Player 12 is the latest incarnation of the core media manager/player program included in Windows. It's superficially similar to its predecessors in layout—with a navigation pane on the left side, a contents pane in the center, and tabs on the right for

displaying lists of items to be played, synced, or burned to CD or DVD. Figure 1-7 shows Media Player in operation, with a selection of songs queued up and ready to play.

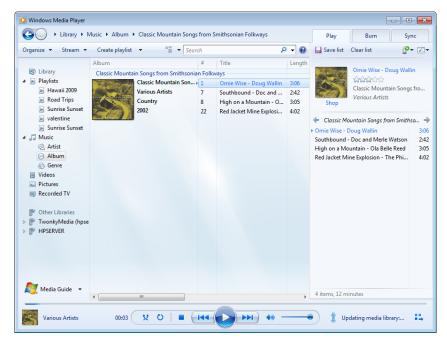

Figure 1-7 The default three-pane layout of Windows Media Player.

Most simple tasks in Windows Media Player work without any customization. If you double-click an album in the library, it begins playing through the default playback device (normally, your PC's speakers). When you insert a DVD, the player starts, switches to full-screen mode, and begins playing back the movie immediately.

What's new in Windows Media Player 12? The most significant change is one you might not notice immediately: the player now supports playback of additional file types, including standard and high-definition movies recorded on digital cameras and saved in H.264 and AVC formats. If you previously had to install a third-party package such as Apple's Quick-Time to play back those movies, you'll be pleasantly surprised to find that you can now play them using Windows Media Player.

The other significant new digital-media feature in Windows Media Player 12 is the ability to stream media between devices on a Windows network. After you enable this capability, you can select a remote device (such as the Xbox 360 shown in Figure 1-8) and use the Play To menu to send the contents of a playlist from your Windows 7 PC to that device over the network.

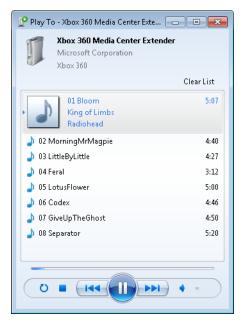

**Figure 1-8** Use the media-streaming capabilities in Windows Media Player 12 to send digital music or movies from a PC to another device over your network.

We explain the fundamentals of building, maintaining, and enjoying a library of music and movies in Chapter 13, "Playing and Organizing Digital Media Files." For step-by-step instructions on how to set up and use media streaming, check out Chapter 14, "Sharing and Syncing Digital Media."

The other major media program in Windows 7 is Windows Media Center. For playing back media files, it shares much of the code from Windows Media Player. (One major capability that Media Center has that is not in Media Player is the ability to record TV from a TV tuner device.) Media Center uses what is known as a 10-foot interface, designed to be used in a living room with a remote control (although it's quite functional on a laptop or desktop PC as well). For more details about how to build your own media hub, see Chapter 15, "Using Windows Media Center."

For this edition, we've added an entirely new chapter for digital media fanatics. In Chapter 16, "Digital Media for Enthusiasts," we cover the nuts and bolts of using a PC in the living room, how to make best use of an Xbox 360 console on a PC network, how to master the Zune software, and how to manage tags and convert digital media file formats.

# **Networking in New Ways**

In Windows Vista, Microsoft introduced the Network And Sharing Center as the one place to go for most network-related tasks. The concept annoyed some longtime Windows users, who discovered that common network tasks they had learned to accomplish with simple shortcuts in Windows XP now required extra clicks or keystrokes.

The Windows 7 Network And Sharing Center (shown in Figure 1-9) gets a usability overhaul designed to reduce clutter and make common tasks easier to find.

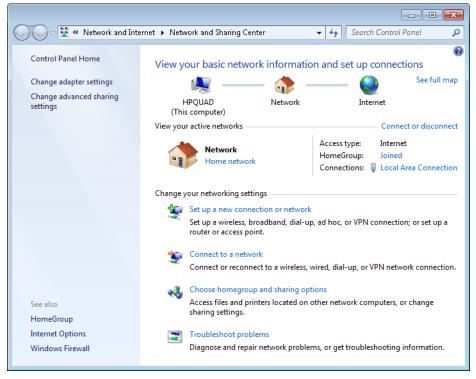

**Figure 1-9** Most common networking tasks are accessible within a click or two of the Network And Sharing Center.

If you're accustomed to networking in Windows XP, you have a lot of catching up to do. In the networking section of this book, we explain how Internet Protocol version 6 (IPv6) and Internet Protocol version 4 (IPv4) work together, for example, and how the Link Layer Topology Discovery subsystem helps you build a visual map of your network. Networking changes that are new in Windows 7 include a much-improved interface for connecting to wireless access points.

The most significant addition to the networking capabilities in Windows 7 is the Home-Group feature, which allows two or more computers running Windows 7 to share files and printers and stream media without the hassle of managing individual user accounts and permissions. Figure 1-10 shows the interface for managing shared files in a homegroup.

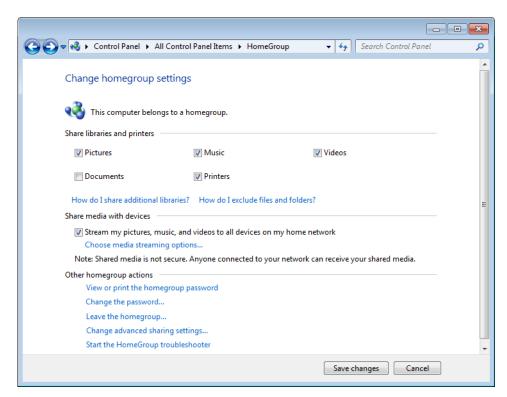

**Figure 1-10** The HomeGroup feature offers a simplified interface for sharing files, printers, and digital media between computers running Windows 7.

If your network includes computers running earlier versions of Windows, you need to set up shared access by using more traditional techniques. The differences from Windows XP–based networks are profound. You can specify different levels of security for sharing, and on individual files and folders stored on NTFS volumes, you can specify which accounts and groups, if any, are allowed to access those files.

Our coverage of Windows 7 networking begins in Chapter 19, "Setting Up a Small Office or Home Network."

## **Keeping Your PC Speedy and Safe**

The secret of remaining happy and productive with Windows, day in and day out, is to ensure that the system runs at peak performance, with no unexplained hangs or crashes to interrupt work or play. We know from talking to Microsoft developers that they made many kernel-level changes that collectively make Windows 7 feel faster than its predecessors. But that still leaves plenty of room for tweaking and, inevitably, troubleshooting. Fortunately, Windows 7 includes excellent tools for helping you monitor performance, diagnose balky programs and hardware, and fix problems when they occur.

The most noteworthy addition to the Windows 7 system-management toolkit is the Action Center. It consolidates messages, troubleshooting tools, and basic system-management functions in a single location. You can access it from its ever-present icon in the notification area or from the System And Security heading in Control Panel. Figure 1-11 shows a pair of security and maintenance messages, which are color-coded on your screen as red or yellow to indicate the level of importance.

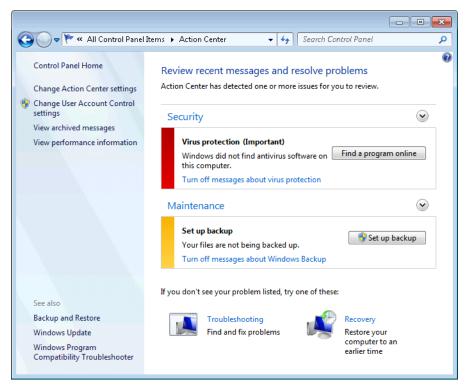

**Figure 1-11** Click the down arrow to the right of the Security and Maintenance headings to see more messages.

We cover the ins and outs of Action Center and its companion tools in Chapter 24, "Performing Routine Maintenance."

When you're trying to troubleshoot problems such as application crashes or hardware failures, it's useful to have a log of important events. That's the function of the new Reliability Monitor, shown in Figure 1-12. It plots important system events, such as successful and unsuccessful installations of drivers and software as well as application crashes, on a timeline. By filtering the timeline to a specific day or week, you can identify individual events that might provide important clues to the cause of a problem.

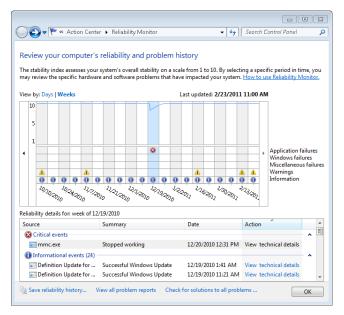

**Figure 1-12** Reliability Monitor provides a convenient timeline of critical events and changes to your system configuration.

Finally, there's Resource Monitor, which debuted in Windows Vista but has been significantly enhanced for Windows 7. The amount of technical detail available here—covering CPU load, memory usage (shown in Figure 1-13), disk activity, and network performance—can be overwhelming, at least initially. We explain how to filter the useful information from the noise in "Monitoring Performance in Real Time" on page 841.

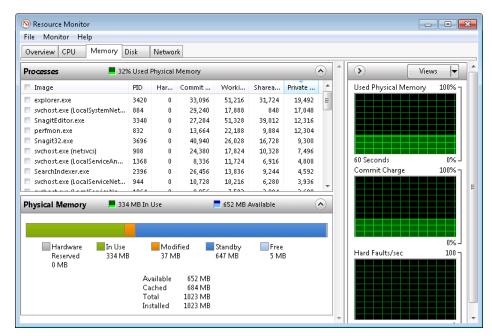

Figure 1-13 Resource Monitor displays in-depth information about every major aspect of system performance.

### **Using Internet Explorer 9**

Windows 7 includes Internet Explorer 8 as its default program for browsing web pages and displaying HTML-formatted content. Even if you're new to Windows 7, you're probably already familiar with the features in Internet Explorer 8, which has been available as an upgrade for Windows XP and Windows Vista since early 2009.

In 2011, after a long public beta test, Microsoft released Internet Explorer 9, which is available as an upgrade for Windows Vista and Windows 7. Unless you have a compelling reason to continue using Internet Explorer 8, we strongly recommend upgrading. When you do, here's what you get:

- **Performance** Internet Explorer 9 is able to tap into the graphics processing unit (GPU) on a modern PC and use its considerable horsepower to assist in displaying graphics. Other areas of the browser received extensive attention from developers to improve speed and responsiveness as well. If you thought previous versions of Internet Explorer were sluggish, you might be pleasantly surprised by this one.
- Security In Windows Vista, Microsoft introduced the concept of Protected Mode browsing, which provides a significant layer of protection from potentially hostile

web pages, scripts, and downloads. That architecture is present in Windows 7 as well, along with a host of new security features such as a SmartScreen filter that blocks known sources of dangerous code. Internet Explorer 9 includes a major new set of Tracking Protection tools that give you fine-grained control over your privacy, as shown in Figure 1-14.

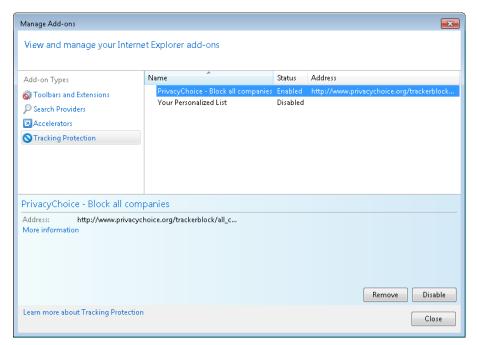

**Figure 1-14** By adding a Tracking Protection list and enabling it, you can block websites that try to build a profile of you based on your online activities.

- **Usability** What's most notable about the Internet Explorer 9 interface is what's missing. The address bar and search box have been combined. Toolbars, menus, and buttons are hidden. The window frame is thinner, and there's no text at all in the title bar. The overall effect is that the browser recedes into the background, allowing the website itself to take center stage. In addition, you can pin a website to the taskbar and return to that site (or a group of sites) with a single click.
- Compatibility Over the years, Internet Explorer has earned its share of brickbats from web designers, who complained that it ignores web standards and requires custom code to handle its many design and layout quirks. By contrast, Internet Explorer 9 was designed to conform to modern web standards. The changes in both Internet Explorer 8 and 9 are so sweeping, in fact, that you might experience problems properly displaying pages that were tweaked to display properly in earlier versions

(especially Internet Explorer 6). We explain why formatting glitches occur and list the full range of solutions in "Dealing with Compatibility Issues" on page 248.

Internet Explorer is a large and complex program—so big, in fact, that it deserves two chapters in this edition. If you choose to use it as your default browser, you'll benefit greatly from a close reading of Chapter 6, "Using Internet Explorer," and Chapter 7, "Internet Explorer Compatibility, Security, and Privacy."

## **Updating to Service Pack 1**

In February 2011, Microsoft officially released Windows 7 Service Pack 1. This package consolidates previously released updates for system reliability, program compatibility, and security into a single package. For a comprehensive listing of all included updates, see Appendix C, "Fixes Included in Windows 7 Service Pack 1." For more information about service packs in general, including links to the latest release for a specific Windows version, see Microsoft's official Service Pack information page at *support.microsoft.com/sp.* 

You don't need to do anything special to update your system to Service Pack 1. For homes and small businesses, Windows Update handles this task automatically, downloading a relatively small update file and installing it as part of your regular update routine. No intervention is required on your part.

If you're an IT professional setting up one or more new PCs for the first time, check the installation media you're using. Packages manufactured after the release of Service Pack 1 should contain the necessary files already integrated into the setup DVD. If you're using an original Windows 7 disc, you can download the service pack files and "slipstream" them into an installation image for deployment in your organization. See Chapter 26, "Deployment and Migration," for details.

# CHAPTER 4

# Personalizing Windows 7

| Working with the New Taskbar and Start Menu 112      | Configuring Your Display                  |
|------------------------------------------------------|-------------------------------------------|
| Personalizing the Taskbar and Start Menu 121         | Using and Customizing Desktop Gadgets 160 |
| Mastering Window Management with Windows 7           | Setting Power and Sleep Options           |
| Tricks134                                            | Working with Fonts                        |
| Personalizing Theme Elements: Visuals and Sounds 138 | Adjusting Ease of Access Options          |

NE of the most obvious changes that Microsoft made in moving from Windows Vista to Windows 7 is the taskbar, which has a bold new look, lots of new functionality, and new ways to customize, all of which we explain in this chapter. We also cover the many new techniques that make it easier to perform various window tasks, such as maximizing, resizing, and so on.

A subtler change is the inclusion of the word *Personalize* prominently in the user interface of the new operating system. Certainly, earlier versions of Windows could be tailored, customized, and modified to suit a user's needs and preferences—in a word, personalized. But the *P* word itself was missing. Now, when you right-click your desktop, the shortcut menu that pops up features an icon-festooned Personalize command. Personalize Windows is also one of the items that appear in the new operating system's Getting Started task list.

So the message is clear: It's your operating system; make it reflect your tastes, your needs, your style. Make it work for you. More than any previous version of Windows, Windows 7 provides myriad tools for doing just that—tools that we survey in this chapter.

### What's in Your Edition?

The ability to personalize your computing environment by changing desktop back-grounds, window colors, and sounds is not available in Windows 7 Starter edition. Lack of Aero support in Starter edition means you can't get transparent window frames, live taskbar previews, and other visual effects, and Aero Peek is unavailable. And Starter edition does not support the use of multiple monitors. All other features described in this chapter are available in all editions.

### Working with the New Taskbar and Start Menu

The taskbar is that strip of real estate along one screen edge (bottom by default) that contains the Start menu button, program buttons, and status icons. The taskbar made its first appearance in Windows 95. In the years since, it has slowly evolved: installing Internet Explorer 4 in Windows 95 also added a Quick Launch toolbar and other toolbars; Windows XP reduced clutter by introducing taskbar grouping; and Windows Vista added taskbar previews, small window representations that increased your chances of clicking the correct taskbar button for the program you wanted to bring to the front.

The evolution continues in Windows 7, but at a generation-skipping pace. The Windows 7 taskbar (see Figure 4-1) continues to serve the same basic functions as its progenitors launching programs, switching between programs, and providing notifications—but in a way that makes these basic tasks easier and more efficient.

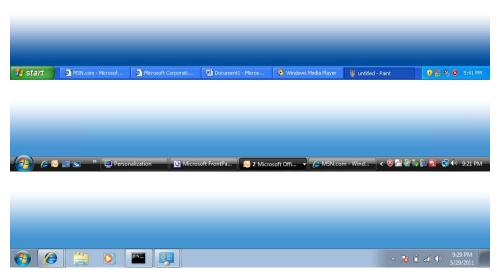

Figure 4-1 Although the taskbar designs in Windows XP (top), Windows Vista (center), and Windows 7 (bottom) contain the same basic elements, the appearance has evolved a bit—and the functionality has advanced by leaps and bounds.

### **Opening and Monitoring Programs from Taskbar Buttons**

As in previous Windows versions, the taskbar houses the Start menu button, a button for each running program, and the notification area. You can use these task buttons to switch from one running program to another. You can also click a task button to minimize an open window or to restore a minimized window. But in a departure from earlier Windows

versions, which had separate bands dedicated to a Quick Launch bar (from which you can open programs) and to taskbar buttons (which represent programs that are currently running), the Windows 7 taskbar combines these functions. That is, buttons between the Start button and the notification area can be used both for opening programs and for switching between programs.

### Adding and Removing Pinned Programs, Documents, and Folders

Programs that you use often (the ones that you might've had on the Quick Launch toolbar in the past) can be easily pinned to the taskbar so that a single click launches them. To open a program that is pinned to the taskbar, you don't need to open the Start menu or dig down to find a desktop shortcut. To pin a program to the taskbar, simply drag its icon or a shortcut (from the desktop, from the Start menu, or from any other folder) to the taskbar. Alternatively, right-click a program icon wherever you find it and choose Pin To Taskbar.

To remove a pinned program from the taskbar, right-click the pinned icon and choose Unpin This Program From Taskbar. This command also appears on other shortcuts to the program, including those on the desktop and on the Start menu.

You can also pin frequently used documents and folders to the taskbar by using similar methods:

- To pin a document to the taskbar, drag its icon or a shortcut to the taskbar. If the taskbar already has a button for the program associated with the document, Windows adds the document to the Pinned section of the program's Jump List. (For more information about Jump Lists, see "Using Jump Lists on the Taskbar and Start Menu" on page 119.) If the document's program is not on the taskbar, Windows pins the program to the taskbar and adds the document to the program's Jump List.
- To pin a folder to the taskbar, drag its icon or a shortcut to the taskbar. Windows adds the folder to the Pinned section of the Jump List for Windows Explorer.
- To open a pinned document or folder, right-click the taskbar button and then click the name of the document or folder.
- To remove a pinned document or folder from the Jump List, right-click the taskbar button and point to the name of the document or folder to be removed. Click the pushpin icon that appears.

# **INSIDE OUT**

### Restore the Quick Launch toolbar

Some habits die hard. If you just can't bear to give up the Quick Launch toolbar, you can display it in Windows 7. To do so, add the hidden Quick Launch folder as you would any other folder. (For details, see "Using Additional Toolbars" on page 124.) In the New Toolbar dialog box, type %AppData%\Microsoft\Internet Explorer\Quick Launch in the Folder box.

To mimic the appearance of the Quick Launch toolbar in previous Windows versions, unlock the taskbar. (Right-click the taskbar and, if there's a check mark by Lock The Taskbar, choose that command.) Right-click the Quick Launch toolbar and clear the Show Title and Show Text commands. Then drag the handle (the dotted line) on the left side of the Quick Launch toolbar so that it's next to the Start button, and drag the handle on the right side of the toolbar to set the width you want. Then relock the taskbar.

If you later decide you don't need the Quick Launch toolbar after all, right-click the taskbar and select Toolbars, Quick Launch to remove the check mark and the toolbar.

### **Opening Programs**

To open a program, click its taskbar button. A few simple (but not obvious) tricks let you do more:

- To open a new instance of a program, Shift+click its taskbar button. This is useful for programs that are already running, for which an ordinary click switches to the existing instance or, if you already have multiple open instances, displays the window thumbnails. (If you have a wheel mouse or other three-button mouse, middle-click serves the same purpose as Shift+click.)
- To open a new instance with administrative privileges, Ctrl+Shift+click a taskbar button.

### Switching Tasks

When you open a pinned program, the appearance of its taskbar button changes to indicate that the program is running, as shown in Figure 4-2. The icon for a running program has a buttonlike border, and when you mouse over the button, the background color becomes similar to the program's window colors. A program that has more than one window or tab open appears as a stack of buttons. Opening other programs adds a button for each program to the taskbar.

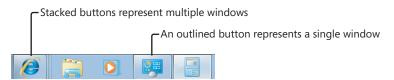

Figure 4-2 Taskbar buttons for programs that are not running have an icon but no border and share the same background as the taskbar itself.

As in previous Windows versions, you can switch to a different program by clicking its taskbar button. Much of the guesswork required to pick the correct taskbar button in previous versions is gone in Windows 7, however. Now, when you hover the mouse pointer over a taskbar button, a thumbnail image of the window appears next to the taskbar button. If a taskbar button represents more than one window (because the program has multiple open windows), hovering the mouse pointer over the taskbar button displays a preview of each window.

Still not sure which is the correct window? Use another new Windows 7 feature, Aero Peek. Hover the mouse pointer over one of the preview images, and Windows brings that window to the fore and indicates the location of all other open windows with outlines, as shown in Figure 4-3.

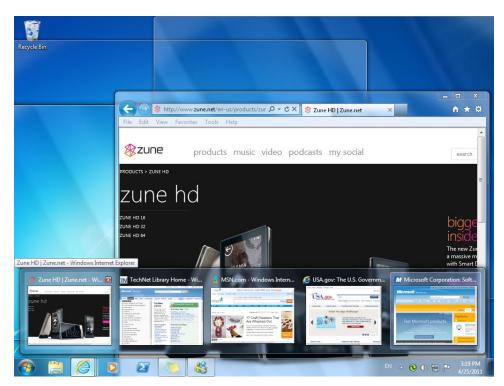

Figure 4-3 Aero Peek makes it easy to see the contents of a window, even when it's buried among a stack of open windows.

### Note

Taskbar preview images and Aero Peek are available only when you use an Aero theme. (For more information about Aero and themes, see "Understanding and Using Windows Aero" on page 139.) If you're not using an Aero theme, hovering the mouse pointer over a taskbar button displays each window's full title.

When the preview (or the title bar, if you're not using Aero) of the window you want is displayed, simply click that preview to switch to that window. You also have the option of closing a window by clicking the red X in the upper right corner of the preview or by middle-clicking anywhere in the preview image. Other basic window tasks are available on the context menu that appears when you right-click the preview image.

### **INSIDE OUT** Use shortcut keys for taskbar buttons

The first 10 taskbar buttons are accessible by keyboard as well as by mouse. Press Windows logo key+1 for the first, Windows logo key+2 for the second, and so on (using 0 for the tenth). Using one of these shortcuts is equivalent to clicking the corresponding taskbar button: if the button's program isn't running, it starts; if it has a single open window, you switch to that window; if it has multiple open windows, Windows displays previews of all windows and a "peek" view of the first window.

Note that you can move taskbar buttons, which therefore determines the key number that opens a particular icon. To move a taskbar button, simply drag it to the location you want.

Another useful shortcut key is Windows logo key+T, which brings focus to the first item on the taskbar, as indicated by a faint glow at the bottom of that taskbar button. At that point, you can repeatedly press Windows logo key+T, Shift+Windows logo key+T, or the arrow keys to select other taskbar buttons. When a taskbar button is selected, you can press Spacebar to "click" the button, press the Menu key to display its Jump List, or press Shift+F10 to display its context menu.

As you use Windows 7, you'll notice other enhancements to the taskbar. Some taskbar previews do more than simply show a thumbnail image of the window; for example, the preview for Windows Media Player includes basic player controls (Previous, Pause/Play, and Next). And with some taskbar buttons, you don't even need to display a preview to know what's going on with the program; windows or dialog boxes that show a progress bar, for example, indicate their progress with a colored background in the taskbar button itself.

# **INSIDE OUT**

### Use Ctrl+click to cycle through windows

If you're not using Aero, you don't get thumbnail previews and you can't use Aero Peek to view full-size windows or tabs before you switch to them. However, if you hold down the Ctrl key while you click a taskbar button that represents a group of windows, you'll see each window in turn. Release the Ctrl key when you see the one you want.

### Opening Programs from the Start Menu

Although improvements to the taskbar in Windows 7 have reduced the number of necessary trips to the Start menu (shown here), the Start menu continues to provide access to nearly everything you need to do in Windows.

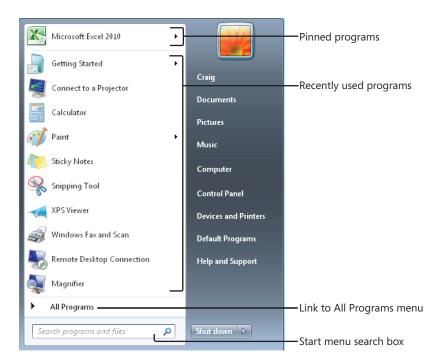

Like the default Start menu in Windows XP and Windows Vista, the Windows 7 Start menu is a two-column affair, the left side of which is reserved for the programs you use most often or that you have used most recently. Windows 7 devotes the right side of the menu to various important system folders, such as your Documents and Pictures folders, Control Panel, and Devices And Printers.

Four areas of the Start menu make it easy to run the programs and open the documents you need most. They are listed here in descending order of convenience and ease of use:

- **Pinned programs** The area in the upper left corner of the Start menu, above the horizontal line, is reserved for the programs you want to be accessible at all times. After you pin an item to this part of the Start menu, it stays there (unless you subsequently remove it).
- **Recently used programs** Windows populates the area directly below pinned programs with programs that you have used recently. You can change the number and types of programs that appear here; for details, see "Customizing the Left Side of the Start Menu" on page 130.
- **Start menu search box** The Start menu includes a search box (at the bottom on the left, directly below All Programs). You can get to anything on the menu, no matter how deeply nested it might be, by typing a few characters into this box. In the preceding illustration, for example, Microsoft OneNote 2010 does not appear on the left side of the menu because we haven't pinned it to the top of the menu or used it recently. Navigating to this program's menu entry would require a couple of clicks and a bit of scrolling (one click to open All Programs, another to open Microsoft Office). As Figure 4-4 shows, three characters in the search box are enough to bring Microsoft OneNote 2010 to the Programs area of the search results, at the top of the Start menu.

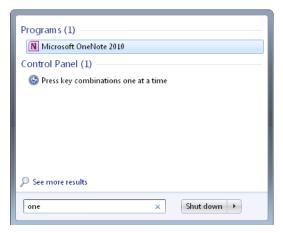

Figure 4-4 Typing one into the search box is sufficient to bring Microsoft OneNote 2010 to the top of the Start menu.

Provided you're not completely averse to typing, the search box pretty much eliminates the hassle of finding items that are buried several folders deep within the menu structure. The Start menu search box doesn't limit its searches to programs, however;

it's an entry point to the full-fledged search capabilities of Windows 7. For complete details, see Chapter 10, "Using Windows Search."

- All Programs folder Clicking All Programs opens a hierarchically arranged list of program icons similar to that found in earlier Windows versions. The All Programs menu is generated by merging the contents of two folders:
  - A personal folder, located at %AppData%\Microsoft\Windows\Start Menu\ **Programs**
  - An "all users" folder, located at %ProgramData%\Microsoft\Windows\Start Menu\Programs

As you might expect, items stored in the personal folder appear only on your own Start menu. Items stored in the "all users" folder appear on the Start menu of everyone who has an account on your computer.

### Adding and Removing Pinned Programs

To add a program to the pinned programs area of the Start menu, right-click it wherever you see it (elsewhere on the Start menu, for example) and choose Pin To Start Menu. The item will take up residence at the bottom of the pinned programs area. If you'd like to give it a more prominent location, drag it upward.

### Note

If no shortcut menu appears when you right-click an item, and you can't drag the item to the pinned programs area, open the Customize Start Menu dialog box. (For details, see "Personalizing the Start Menu" on page 128.) In the list of options, select Enable Context Menus And Dragging And Dropping.

To remove an item from the pinned programs area, right-click it and choose Unpin From Start Menu.

### Using Jump Lists on the Taskbar and Start Menu

A powerful addition to the taskbar and Start menu is the Jump List, a menu of options closely related to the program associated with a taskbar button or an entry on the Start menu. Programs that are written to take advantage of Jump Lists in Windows 7 might include on the Jump List various common commands and tasks that can be performed with that program.

Jump Lists can be big timesavers even with older programs. For those programs, Windows adds to the Jump List a list of recently used documents, making it easy to reopen a recent document quickly.

In addition, each taskbar Jump List includes commands to open the program, to pin (or unpin) the program to the taskbar, and to close all open windows represented by the button.

Figure 4-5 shows Jump Lists for Internet Explorer.

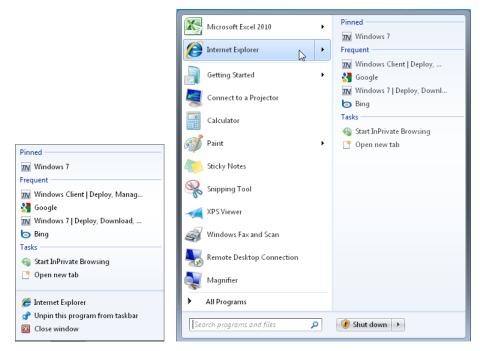

Figure 4-5 A taskbar Jump List (left) usually includes commands not on a Start menu Jump List (right).

To open a taskbar Jump List, use one of these techniques:

- Right-click the taskbar button.
- Using a stylus (or your finger, if you have a touch-capable computer), drag the taskbar button away from the edge of the screen in a flicking motion. When you release, the Jump List appears.
- The preceding technique was created for use with tablet and touch computers, but it also works with a mouse: point to the taskbar button, press the left mouse button, drag away from the taskbar, and release the mouse button.

On the Start menu, a Jump List is available only for programs that have been pinned and those in the recently used list. To display the Jump List associated with a Start menu item, click the arrow next to the program name or simply hover the mouse pointer over the menu item.

Most of the Jump List content is created by the program's author or, in the case of recent items, generated by Windows. To keep favorite documents always available on the Jump List, you can pin an item in the recent documents list: point to it and click the pushpin icon, or right-click it and choose Pin To This List.

To protect your privacy or simply to clean up a cluttered list, you can remove an item from the recent list or the pinned list: right-click and choose Remove From This List (or, for pinned items, Unpin From This List).

# **INSIDE OUT**

### Clear recent items from all Jump Lists

The recent items lists on Jump Lists, grouped by program, largely replace the need for a Recent Items menu on the Start menu, which is disabled by default in Windows 7. (If you want to restore the Recent Items menu, open the Customize Start Menu dialog box and select Recent Items.) Like the Recent Items menu in previous Windows versions, the recent items shown on Jump Lists are derived from the contents of the folder %UserProfile%\Recent. Note that you can't add items to recent lists by making direct additions to %UserProfile%\Recent. For the purposes of building these lists, Windows simply ignores anything in the Recent folder that it didn't put there itself.

To clear all recent items (but not pinned items) from Jump Lists and from the Recent Items menu, right-click the Start button and choose Properties. On the Start Menu tab of the Taskbar And Start Menu Properties dialog box, clear the Store And Display Recently Opened Items In The Start Menu And The Taskbar check box. Windows clears out the %UserProfile%\Recent folder when you do this.

### Personalizing the Taskbar and Start Menu

The new look of the taskbar and the default selection of commands on the Start menu are not for everyone. In this section, we describe the tools and methods for customizing them to work the way you like.

### Changing the Taskbar's Appearance and Behavior

As described in the following sections, you can modify the order, size, appearance, and grouping of taskbar buttons and change the overall taskbar size and location. Many of these changes are made most easily through the Taskbar And Start Menu Properties dialog box (see Figure 4-6), which you can open by right-clicking an unoccupied area of the taskbar and choosing Properties.

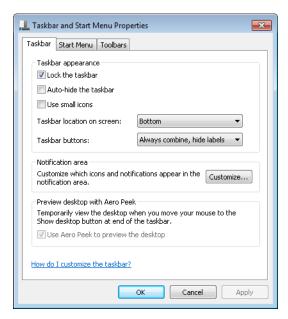

Figure 4-6 You can also display this dialog box by right-clicking the Start button, choosing Properties, and clicking the Taskbar tab.

### **Changing the Order of Taskbar Buttons**

One of the most useful personalizations you can make doesn't require a visit to any dialog box. To change the order of buttons on the taskbar, simply drag them to the place you want. Pinned program icons retain their order between sessions, allowing you to quickly find your most used programs in their familiar (to you) location.

### Changing the Size, Appearance, and Grouping of Taskbar Buttons

Two items on the Taskbar tab of Taskbar And Start Menu Properties control the size and appearance of taskbar buttons:

- Use Small Icons Select Use Small Icons if you want to reduce the height of taskbar buttons, making them similar to the button size in earlier Windows versions.
- Taskbar Buttons The default setting for Taskbar Buttons is Always Combine, Hide Labels. This setting suppresses the display of labels (window titles) and causes Windows to always group multiple windows from a single application into a single taskbar button.

With either of the other settings (Combine When Taskbar Is Full or Never Combine), Windows displays the window title (or as much as it can fit) on the taskbar button, much like it does in earlier versions of Windows. (See Figure 4-7.) The difference between these settings is that with Combine When Taskbar Is Full, each window gets its own separate taskbar button until the taskbar becomes too crowded, whereupon Windows groups windows from a program into a single taskbar button. With Never Combine, taskbar buttons continue to diminish in size as you open more windows.

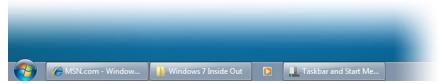

Figure 4-7 Selecting Use Small Icons and Combine When Taskbar Is Full results in a taskbar similar to what you see in Windows XP or Windows Vista.

### Changing the Taskbar's Size and Appearance

The default height of the taskbar is enough to display one taskbar button. (If you switch between large and small icons, the taskbar automatically adjusts its height to fit.) You can enlarge it—and given the typical size and resolution of computer displays these days, enlarging it is often a great idea. Before you can change the taskbar's dimensions, you need to unlock it. Right-click an unoccupied area of the taskbar, and if a check mark appears next to the Lock The Taskbar command, click the command to clear the check mark. Then position the mouse along the border of the taskbar farthest from the edge of the screen. When the mouse pointer becomes a two-headed arrow, drag toward the center of the screen to expand the taskbar. Drag the same border in the opposite direction to restore the original size.

### Getting the Taskbar Out of Your Way

By default, the taskbar remains visible even when you're working in a maximized program. If that's inconvenient for any reason, you can tell it to get out of the way. In the Taskbar And Start Menu Properties dialog box, shown in Figure 4-6, select Auto-Hide The Taskbar. With this option selected, the taskbar retreats into the edge of the desktop whenever any window has the focus. To display the taskbar, move the mouse pointer to the edge of the desktop where the taskbar is "hidden."

#### Note

Regardless of how you set the auto-hide option in the Taskbar And Start Menu Properties dialog box, you can make the taskbar visible at any time by pressing the Windows logo key or Ctrl+Esc.

### Moving the Taskbar

The taskbar docks by default at the bottom of the screen (the main screen, if you have more than one), but you can move it to any other edge, including any edge of a secondary screen. To move the taskbar, select a Taskbar Location On Screen option in Taskbar And Start Menu Properties.

As an alternative, you can manipulate the taskbar directly: Unlock it (right-click an unoccupied spot and choose Lock The Taskbar—unless no check mark appears beside that command, which means that the taskbar is already unlocked). Then drag any unoccupied part of the taskbar in the direction you want to go. (Don't drag the edge of the taskbar closest to the center of the screen; doing that changes the taskbar's size, not its position.)

### **Using Additional Toolbars**

A seldom-used feature of the taskbar is its ability to host other toolbars. Optional toolbars might provide shortcuts to folders, documents, and applications, or they might be miniapplications that operate entirely within the confines of the taskbar. Toolbars you can choose to install include the following:

- **Address** The Address toolbar provides a place where you can type an Internet address or the name and path of a program, document, or folder. When you press Enter or click the Go button, Windows takes you to the Internet address, starts the program, opens the document, or displays the folder in a Windows Explorer window. The Address toolbar is functionally equivalent to the Start menu's Run command or the address bar in Windows Explorer or Internet Explorer.
- **Links** The Links toolbar provides shortcuts to Internet sites; it is equivalent to the Links toolbar in Internet Explorer.
- **Tablet PC Input Panel** The Tablet PC Input Panel toolbar provides a single tool—an icon you can click (or, more likely, tap with a stylus) to display or hide the panel that encompasses the writing pad and touch keyboard. (For details about using the Tablet PC Input Panel, see "Using the Writing Pad and Touch Keyboard" on page 1145.)
- **Desktop** The Desktop toolbar provides copies of all the icons currently displayed on your desktop. In addition, it includes links to your Libraries, Homegroup, Computer, Network, Control Panel, and other user profile folders. When you click the toolbar's double arrow, a cascading menu of all the folders and files on your system appears.

#### Note

Pinned icons on the taskbar obviate the Quick Launch toolbar, a regular taskbar feature since the days of Windows 95. But if you prefer to use it, we show you how: see the tip "Restore the Quick Launch toolbar" on page 114.

**Installing and Removing Toolbars** To install a new toolbar or remove one you're currently using, right-click any unoccupied part of the taskbar or any existing toolbar. Choose Toolbars from the shortcut menu that appears, and then choose from the ensuing submenu. A check mark beside a toolbar's name means that it is already displayed on the taskbar. Clicking a selected toolbar name removes that toolbar.

### Note

You can also display any of the predefined toolbars (listed earlier) or remove any currently displayed toolbar by using the Toolbars tab of the Taskbar And Start Menu Properties dialog box.

Sizing and Positioning Toolbars Before you can change a toolbar's size or position on the taskbar, the taskbar itself must be unlocked. To do that, right-click an unoccupied area of the taskbar and, if a check mark appears next to the Lock The Taskbar command, click the command to clear the check mark.

When the taskbar is not locked, a dotted vertical bar appears at the left edge of every toolbar. (If the taskbar is displayed vertically against the left or right edge of the desktop, the bar is horizontal and appears at the top of the toolbar.) This is the toolbar's handle. To reposition a toolbar within the taskbar, drag the handle.

#### Note

Unlike Windows XP, Windows 7 insists that toolbars be docked to the taskbar.

Creating a New Toolbar Any folder on your system can become a toolbar. To create a new toolbar, right-click an existing toolbar or a spot on the taskbar, choose Toolbars, and then choose New Toolbar. In the next dialog box, navigate to a folder and click Select Folder.

The folder's name becomes the name of the new toolbar, and each item within the folder becomes a tool.

### **Controlling How Notifications Appear**

In previous versions of Windows, the notification area (also sometimes called the system tray or the status area) often becomes crowded with tiny icons—many of which don't "notify" you of anything. To deal with notification-area congestion, Windows 7, by default, keeps a few icons visible at all times but hides the icons that you aren't actually using. And unlike in previous Windows versions, the notification area doesn't consume an increasingly large chunk of the taskbar; new icons are corralled in a box that appears only when you click the arrow at the left end of the notification area to display the hidden items.

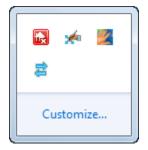

You can personalize this behavior in the Notification Area Icons control panel. To get there, display the hidden notification area icons and click Customize. Alternatively, begin typing notification in the Start menu search box or the Control Panel search box, and then click Notification Area Icons.

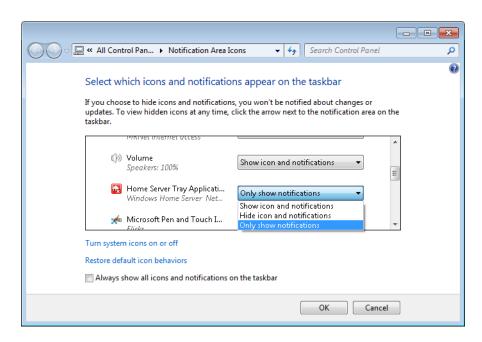

For each notification area icon, you can select one of three options:

- Show Icon And Notifications Selecting this option displays the icon on the taskbar at all times.
- **Hide Icon And Notifications** With this option, the icon appears only when you click the arrow at the left end of the notification area. Notifications from the program are squelched.
- Only Show Notifications Like the previous option, this one hides the icon, but it allows its program to pop up notification messages.

The system icons (Clock, Volume, Network, Power, and Action Center) can be remanded to the box of hidden icons by selecting either of the last two options. But if you'd rather banish one or more of them altogether, click Turn System Icons On Or Off. The dialog box shown in Figure 4-8 appears.

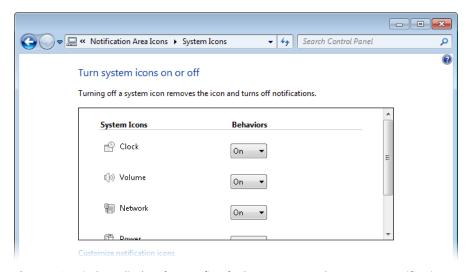

Figure 4-8 Windows displays four (or five, for battery-powered computers) notification area icons unless you modify the System Icons options here.

One final option can come in handy if you don't like having to click the arrow to display hidden icons (and you don't mind having a string of notification area icons as long as your arm). If you want to see all your notification area icons at all times, select Always Show All Icons And Notifications On The Taskbar. This is an all-or-nothing proposition, but remember that you can turn off any of the system icons you don't use. Also, some well-behaved programs have an option (usually accessible by clicking the notification area icon and choosing Options) to not display their icons.

# **INSIDE OUT**

#### Drag notification area icons

Perhaps the easiest way to specify the appearance option for a notification area icon is to simply drag the icon—a technique you can apply to system icons (except Clock) as well as to other notification area icons. Dragging an icon to the hidden area sets it to Only Show Notifications, whereas dragging it to the taskbar is equivalent to selecting Show Icon And Notifications. Dragging also lets you specify the order of icons in each area.

# **INSIDE OUT**

#### Use a keyboard shortcut for notification area tasks

If you're one of those users whose fingers never leave the keyboard, you can press Windows logo key+B to move the focus to the notification area. Use the arrow keys to highlight different icons on the taskbar, or, when the arrow is highlighted, press Spacebar to display the hidden icons. You can then use arrow keys to select an icon, and the Menu or Shift+F10 keys to display the icon's menu.

### Personalizing the Start Menu

Although Windows 7 does not offer a "classic" Start menu as found in Windows XP and Windows Vista, it offers plenty of other personalization options. Begin your fine-tuning on the Start Menu tab of the Taskbar And Start Menu Properties dialog box (shown in Figure 4-9), which you reach by right-clicking the Start button and choosing Properties.

Many more options become available when you click Customize to display the Customize Start Menu dialog box, shown in Figure 4-10.

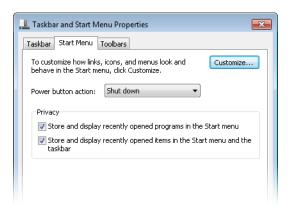

Figure 4-9 Options and check boxes on the Start Menu tab of the Taskbar And Start Menu Properties dialog box let you control the default action of the Power button and erase evidence of what you've been doing at your computer.

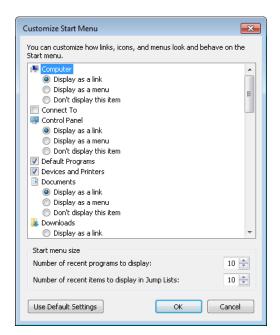

Figure 4-10 Don't fail to scroll down in this crowded dialog box to expose many more options.

### Customizing the Left Side of the Start Menu

Quite apart from choosing which programs appear in the pinned programs section at the top of the left side of the Start menu (see "Adding and Removing Pinned Programs, Documents, and Folders" on page 113 for information about customizing that aspect of the menu), you have several choices that control the menu's left side.

For starters, your choices under Privacy on the Start Menu tab of Taskbar And Start Menu Properties (shown earlier in Figure 4-9) determine whether Windows keeps track of recently used programs and displays them below the pinned programs and whether Windows keeps track of recently opened documents and displays them as a Jump List associated with a pinned or recently used program. If you choose to keep these options enabled, you can proceed to the Customize Start Menu dialog box (shown in Figure 4-10) and use the settings under Start Menu Size to specify the maximum number of recent programs to include on the Start menu (the allowable range is 0 through 30) and the maximum number of recent items to include on each Jump List (0 through 60).

# **INSIDE OUT**

#### Control which programs are included in the recent list

The list of recently used programs—the items that appear below the pinned programs on the left side of the Start menu—is controlled by Windows. The list includes only shortcuts to executable files you open, such as .exe files and .msc files. The following items are excluded by default (for more information, see Knowledge Base article 279767, "Frequently Used Programs Not Automatically Added to the Start Menu," at w7io.com/0401):

- Programs listed in the AddRemoveApps value of the registry key HKLM\Software\Microsoft\Windows\CurrentVersion\Explorer\FileAssociation. By default, the following items are excluded: Setup.exe, Install.exe, Isuninst.exe, Unwise.exe, Unwise32.exe, St5unst.exe, Msoobe.exe, Lnkstub.exe, Control.exe, Werfault.exe, Wirmdr.exe, Guestmodemsg.exe, Msiexec.exe, Dfsvc.exe, and Wuapp.exe. By modifying this registry value, you can tailor the exclusion list to suit your needs.
- Items whose shortcut names include any of the following text: Documentation, Help, Install, More Info, Readme, Read Me, Read First, Setup, Support, What's New, or Remove. This list of exclusion strings is specified in the AddRemove-Names value of HKLM\Software\Microsoft\Windows\CurrentVersion\Explorer\ FileAssociation.
- Items in the Games folder (Professional, Ultimate, and Enterprise editions only). Apparently to prevent workers who goof off from getting in trouble, business editions of Windows 7 exclude games from the list of recently used programs.

Other options scattered about the Customize Start Menu dialog box (all selected by default) determine the appearance and behavior of the left side of the Start menu:

- Sort All Programs Menu By Name When this option is selected, Windows always sorts the All Programs menu alphabetically. Clear this option to display the menu in the order that items were added to it, or in the order you create by moving items around the menu.
- **Use Large Icons** Clear this option if you want to fit more items on the left side.
- **Enable Context Menus And Dragging And Dropping** When this option is selected, you can move items on the left side of the menu and on the All Programs menu by dragging. In addition, context menus (which appear when you right-click an item on the left side of the menu or on the All Programs menu) are enabled. Clearing this option disables both capabilities.
- **Highlight Newly Installed Programs** When this option is selected, new programs are highlighted with a colored background so that they're easy to find; if you find that distracting, clear the option.
- Open Submenus When I Pause On Them With The Mouse Pointer When this option is selected, Jump Lists and cascading menus appear on the right side of the Start menu when you hover the mouse; when this option is cleared, you must click the arrow to display these items.

### Customizing the Right Side of the Start Menu

The right side of the Start menu has an assortment of buttons that open various data folders and system folders. Options in Customize Start Menu (shown in Figure 4-10) let you add to or subtract from this collection, and they let you control the behavior of certain items.

# **INSIDE OUT**

### Change your Start menu picture

The picture that appears at the top of the right side of the Start menu is the one associated with your user account (the one that also appears on the Welcome screen). If you're not happy with it, click it. That takes you to the User Accounts section of Control Panel, where you can specify a different picture.

Choosing Link, Menu, or No Show Several of the items in the Customize Start Menu list offer you the choice of Display As A Link, Display As A Menu, and Don't Display This Item. The first option displays a button that opens the folder in Windows Explorer, whereas the

second option displays a button that opens the folder's contents as a submenu sprouting from the side of the Start menu. Following is a list of folders you can customize in this manner:

|   | _  |   |    |     |    |
|---|----|---|----|-----|----|
| • | Co | m | nı | ıt. | ρr |
|   |    |   |    |     |    |

- Control Panel
- Documents
- Downloads
- Games

- Music
- Personal Folder
- **Pictures**
- Recorded TV
- Videos

# **INSIDE OUT**

Use links and submenus interchangeably

You can have it both ways. If you opt for submenus, you can still open items in Windows Explorer. Just right-click and choose Open.

**Displaying Other Folders** Other folders don't offer the link vs. submenu option, but your Start menu customization is not complete until you decide whether to include any of these folders for single-click access:

- Favorites Menu (displays your Favorites menu as a cascading submenu)
- Homegroup (displays shared resources on your home network)
- Network (displays computers and devices on your network)
- Recent Items (displays your 15 most recently opened documents, from all applications)
- Default Programs (opens the Control Panel tool for specifying which program opens each document type)
- Devices And Printers (opens the Control Panel tool for managing your computer hardware)
- System Administrative Tools (displays a menu of advanced system-management programs)

- Connect To (displays a list of available network connections)
- Help (opens Help And Support)

**Displaying the Run Command** The Run command, a perennial favorite of computer enthusiasts, is no longer a standard Start menu feature. You can make sure it's still part of your Start menu by selecting Run Command in the Customize Start Menu dialog box.

You might find you can live comfortably without the Run command. When you're tempted to type a program name in the Run dialog box, try typing it in the Start menu search box instead. The Search feature won't always get you where you want to go (it's no good when you need a command-line switch, for example), but it's more versatile than you might expect. Typically, you can run an executable by simply typing its name in the search box and pressing Enter, just as you would in the Run dialog box. On the other hand, the Run dialog box remembers command strings that you have entered before, and the search box has nothing to replace that.

## **INSIDE OUT**

Open the Run dialog box with a keypress

Whether or not your Start menu includes it, you can always get to the Run dialog box by pressing Windows logo key+R.

### Controlling Where the Search Box Searches

Two options in the Customize Start Menu dialog box let you customize the behavior of the Start menu search box:

- Search Other Files And Libraries The default setting, Search With Public Folders, includes in a Start menu search the same document files and folders that are included in other searches. (For details, see "Configuring Search and Indexing Options" on page 368.) With the other settings, you can limit the scope of a search to exclude public folders, or you can completely disable the search of documents and folders.
- **Search Programs And Control Panel** With this option selected (the default setting), searches look for program names and Control Panel tools or tasks that match your search text.

For more information, see "Searching from the Start Menu" on page 379.

## Mastering Window Management with Windows 7 Tricks

Windows 7 includes a host of keyboard shortcuts and mouse gestures that greatly simplify the everyday tasks of managing windows: resizing, moving, minimizing, switching, and so on. These new methods are easily learned and remembered—but they're not easily discovered. In this section, we'll show you the way.

And don't worry: All the keyboard shortcuts and other tricks you've used in previous versions of Windows continue to work the same way in Windows 7.

## **Resizing and Moving Windows**

New mouse gestures in Windows make it easy to work with certain windows without being distracted by the clutter of others:

Aero Snap has three functions. The first one makes it easy to maximize a window or restore it to its previous size and position. Simply drag the title bar to the top of the screen to maximize it, or drag the title bar away from the top edge to restore it. (Although Windows has long offered comparable capability with the Maximize and Restore buttons in the title bar, this new gesture offers a much bigger target. This feature also makes it possible to move a maximized window from one screen to another on a multimonitor system.)

The second Aero Snap function makes it easy to split the screen space between two windows for side-by-side editing or comparisons: drag a window title bar to the left edge of the screen, and it snaps to fill the left half of the screen. (Note that the window resizes when the mouse pointer hits the edge of the screen. To use this feature with minimal mouse movement, start your drag action by pointing at the title bar near the edge you're going to snap to.) Drag a title bar to the right edge to fill the right half of the screen. Begin dragging a window that has been resized this way away from the edge of the screen, and it returns to its previous size and position.

The third function is useful if you want full-height, side-by-side windows but you don't want them to fill exactly half the screen width. It's also good for obtaining maximum window height without making text lines too long to read, especially on widescreen monitors. Drag the top window border (not the title bar) to the top edge of the screen, or drag the bottom border to the bottom edge of the screen. With either action, when you reach the edge the window snaps to full height, without changing its width. When you drag the border away from the window edge, the opposite border snaps to its previous position.

Aero Shake minimizes all windows except the one you want to use. To do that, point to the window's title bar, hold down the mouse button, and quickly move it back and forth a few times. Suddenly, all windows except that one retreat to the taskbar.

This one takes a bit of practice, but once you get the hang of it, you'll probably use it often. It requires only three "shakes"—a smooth left, right, left motion is best—not maniacal shaking.

#### Note

Although the names of these features include the word Aero, you do not need to have Aero enabled to use these mouse gestures. Without Aero, you lose some of the associated visual effects, but the outcomes are the same.

Windows 7 includes keyboard shortcuts that correspond with the preceding mouse gestures. These are shown in Table 4-1.

Table 4-1 Keyboard Shortcuts and Mouse Gestures for Resizing and Moving Windows

| Task                                                                                                    | Keyboard Shortcut                      | Mouse Gesture                                    |
|----------------------------------------------------------------------------------------------------|----------------------------------------|--------------------------------------------------|
| Maximize                                                                                                    | Windows logo key+<br>Up Arrow          | Drag title bar to top of screen                  |
| Resize window to full screen height without changing its width                                                         | Shift+Windows logo<br>key+Up Arrow     | Drag top or bottom bor-<br>der to edge of screen |
| Restore a maximized or full-height window                                                                              | Windows logo key+<br>Down Arrow        | Drag title bar or border away from screen edge   |
| Minimize a restored window                                                                                             | Windows logo key+<br>Down Arrow        | Click the Minimize button                        |
| Snap to the left half of the screen                                                                                    | Windows logo key+<br>Left Arrow*       | Drag title bar to left edge                      |
| Snap to the right half of the screen                                                                                   | Windows logo key+<br>Right Arrow*      | Drag title bar to right edge                     |
| Move to the next monitor to the left                                                                                   | Shift+Windows logo<br>key+Left Arrow   | Drag title bar                                   |
| Move to the next monitor to the right                                                                                  | Shift+Windows logo<br>key+ Right Arrow | Drag title bar                                   |
| Minimize all windows except the active window (press again to restore windows previously minimized with this shortcut) | Windows logo key+<br>Home              | "Shake" the title bar                            |
| Minimize all windows                                                                                                   | Windows logo key+M                     |                                                  |
| Restore windows after minimizing                                                                                       | Shift+Windows logo<br>key+M            |                                                  |

<sup>\*</sup> Pressing this key repeatedly cycles through the left, right, and restored positions. If you have more than one monitor, it cycles these positions on each monitor in turn.

The new taskbar in Windows 7 also uses a new trick to expose the traditional window menu: hold the Shift key as you right-click a taskbar button. For a button that represents a single window, the menu includes commands to Restore, Move, Size, Minimize, Maximize, and Close the window. Shift+right-clicking a grouped taskbar button displays commands to arrange, restore, minimize, or close all windows in the group.

## **INSIDE OUT**

#### Disable Aero Snap and Aero Shake

If you find it disconcerting to have windows snap to a certain size and position when you drag their title bars, you can disable Aero Snap. Unfortunately, the setting for doing so is no more obvious than the mouse gestures themselves. In the Start menu search box or in Control Panel, type mouse and then click Change How Your Mouse Works. Near the bottom of the window that appears, select Prevent Windows From Being Automatically Arranged When Moved To The Edge Of The Screen. Selecting this option disables Aero Snap and Aero Shake altogether, including keyboard shortcuts.

## Viewing the Desktop and Gadgets

Sometimes you need to get to the bottom of things, whether it's to use a desktop icon, view a desktop gadget, or simply enjoy your gorgeous desktop background. Windows 7 has some ways to simplify these tasks.

If you're using Aero, you can view the desktop with an overlay of outlines representing all open windows, as shown in Figure 4-11; simply point to the Show Desktop tool, the empty space at the right end of the taskbar. (If your taskbar is on the left or right side of the screen, Show Desktop is at the bottom.) When you move the mouse pointer away, the previous window arrangement returns. You can get the same effect by pressing Windows logo key+Spacebar.

For a more lasting effect, click Show Desktop, and all windows are hidden. (This works with or without Aero enabled.) To restore the previous arrangement, click Show Desktop again. If you prefer to use the keyboard, Windows logo key+D toggles between these two views.

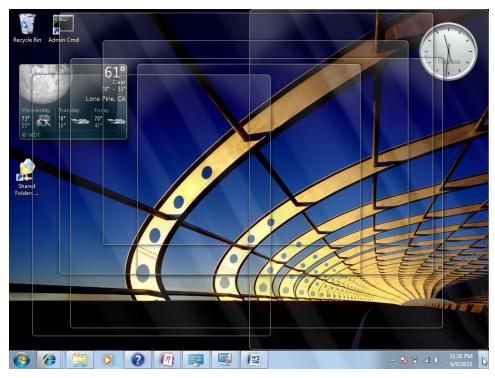

Figure 4-11 View the desktop, including gadgets, without a single mouse click.

You can bring your gadgets to the fore without minimizing or hiding your open windows; simply press Windows logo key+G. For more information about desktop gadgets, see "Using and Customizing Desktop Gadgets" on page 160.

## **Switching Between Windows**

In addition to the taskbar-centric methods described in "Switching Tasks" on page 114, the time-honored task-switching keyboard shortcuts continue to work in Windows 7. Alt+Tab cycles between the open windows (and, with Aero enabled, invokes Aero Peek); Shift+Alt+Tab reverses the order. Windows logo key+Tab cycles through the open windows by using the visually flashy Flip 3D feature introduced in Windows Vista.

## Personalizing Theme Elements: Visuals and Sounds

The most obvious way to personalize your Windows experience is to customize its visual appearance—the desktop background, the window colors, and so on—and to select the sounds that Windows uses to let you know what it's up to. These settings are made in the aptly named Personalization, a Control Panel tool that appears when you right-click the desktop and choose Personalize. You can also open Personalization, which is shown in Figure 4-12, by starting to type **personalization** in the Start menu search box or in the Control Panel search box, and then clicking the Personalization link that appears.

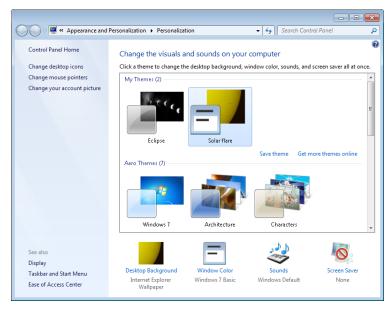

Figure 4-12 Personalization is your home base for setting backgrounds, colors, sounds, screen savers, desktop icons, and mouse pointers.

A theme in Windows 7 is an über configuration that combines and names the various personalization settings that you can make. Themes can incorporate the following:

- Desktop background
- Window color
- Settings that you make in the "advanced" Window Color And Appearance dialog box
- Sound scheme
- Screen saver

- Desktop icons
- Mouse pointer scheme

Note that these are all settings that pertain to your own profile; that is, they're specific to your user account. Settings that apply to all users at your computer, such as screen resolution, are not included in the current theme.

Windows 7 includes some terrific predefined themes, and you can select one simply by clicking it in Personalization. (Alternatively, type theme in the Start menu search box, and then click on Change The Theme when it appears in the search results.) The theme is applied right away, so if you don't like what you see and hear, you can select another before you close Personalization.

For information about saving your own settings as a theme and using themes that others have created, see "Saving, Sharing, and Finding Theme Settings" on page 152.

### **Understanding and Using Windows Aero**

This chapter contains several references to Windows Aero, which is the default graphical user interface in most editions of Windows. The Aero interface uses desktop composition to achieve effects such as these:

- Transparent window frames
- Live previews of running programs via buttons on the taskbar
- Live previews of the windows that you can switch to by pressing Alt+Tab
- Flip 3D—a feature that shows all open windows (and the desktop) as a threedimensional stack when you press the Windows logo key+Tab
- Smoother window dragging
- Interactive window controls (Close buttons that glow on hover, for example)
- Animated window closings and openings

With desktop composition on, applications write to video card memory buffers instead of directly to the screen, and the Desktop Window Manager feature of Windows 7 arranges the video surfaces in the appropriate order and presents the results to the screen.

In a nutshell, the requirements to use Aero are as follows:

- Windows 7 Home Premium, Professional, Ultimate, or Enterprise (Aero is not available with Windows Starter edition, and only a subset of Aero features is available in Windows 7 Home Basic)
- A DirectX 9-class graphics processing unit (GPU) with a Windows Display Driver Model (WDDM) 1.0 or higher display driver
- An Aero-based theme (one from the Aero Themes category in Personalization or one based on any of those themes)

#### Turning Aero Off

Even if you're not wild about transparency and animation, there's plenty to like about Aero. Smoother window dragging, the preview icons on the taskbar, and the improved task-switching features are well worth the price of admission—for most users. Nevertheless, admission is not entirely free; the Aero interface uses more graphics memory than the non-Aero interface—especially because achieving smoother window movement requires Aero to store the contents of all open windows in video memory, not just the windows that are currently visible.

If Aero slows you down or annoys you for any other reason, you can turn it off. In Personalization, choose any of the themes in the Basic And High Contrast Themes category. For a solid, if stolid, user interface that retains the new look and feel of Windows 7 without taxing your graphics subsystem, choose Windows 7 Basic.

What if you like transparency but don't care for the animated opening and closing of windows or certain other effects? In the Start menu search box, type effects and then click Adjust The Appearance And Performance Of Windows. Clearing the Animate Windows When Minimizing And Maximizing check box, on the Visual Effects tab in Performance Options, turns off these animated transitions. Other options let you squelch other unwanted Aero effects.

## Customizing the Desktop Background

You can perk up any desktop with a background image. Your background can be supplied by a graphics file in any of several common formats (.bmp, .gif, .jpg, .png, and .tif). And you're not stuck with a static image, either. You can set up a slide show of images, and you can even use an RSS feed to supply new images.

To select a background, right-click the desktop, choose Personalize from the shortcut menu, and then click Desktop Background. The Picture Location box in Desktop Background (shown in Figure 4-13) provides a selection of useful categories. The Windows Desktop Backgrounds category itself is divided into several image categories. The Top Rated Photos category includes pictures from your own Pictures library to which you've assigned a fourstar or five-star rating. You might want to maximize the dialog box to get a better look at the offerings.

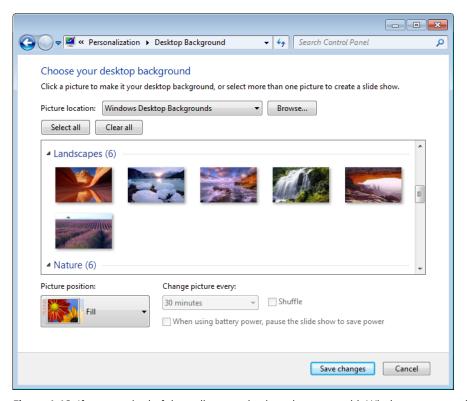

Figure 4-13 If you get tired of the wallpaper selections that come with Windows, you can always use your own pictures instead.

If you don't find what you need, click Browse. Folders to which you navigate via the Browse button will subsequently appear in the Location list, making it easy for you to go back and grab a different image from the same folder.

# **INSIDE OUT**

#### Find more great photographs hidden in your Windows installation

In the Windows Desktop Backgrounds picture location, you might've noticed a category with your country name or region as its name; the category includes a number of photographs taken in that place. With a little digging, you can find pictures of other places already installed on your hard drive. To do so, follow these steps:

- 1. Display "super-hidden" files. In the Start menu search box, type folder options. On the View tab of Folder Options, select Show Hidden Files, Folders, And Drives and clear Hide Protected Operating System Files (Recommended). Click Apply.
- 2. In Desktop Background, click Browse, and navigate to %Windir%\Globalization\ MCT. (On most systems, %Windir% is C:\Windows.) The MCT folder has a subfolder for each installed country. Expand one of these, and then select the subfolder with the country name spelled out. (For example, the full path might be C:\Windows\Globalization\MCT\MCT-ZA\South Africa.)
- 3. Return to Folder Options, undo the changes you made in step 1 (or simply click Restore Defaults), and click OK.

The newly found pictures appear in Desktop Background. And it's easy to get back to these pictures later; the country name now appears as an option in the Picture Location list.

You can select one or more images in Desktop Background. (To select multiple images, click a category name or select the check box that appears when you point to each image you want to use. Alternatively, Ctrl+click each image.) When you select multiple images, Windows switches between the selected images periodically, creating a slide show effect.

After you choose your images, select one of the five Picture Position options to let Windows know how you want to handle images that are not exactly the same size as your screen resolution.

Then, if you've selected more than one image, specify how often you want Windows to change the background; the settings range from 10 seconds to 1 day. Selecting Shuffle causes the backgrounds to be chosen randomly from your selected images; otherwise, Windows cycles through the images in the order in which they appear in Desktop Background.

## **INSIDE OUT**

#### Use pictures from an RSS feed

If you want an ever-changing collection of pictures to use as your desktop background, you can configure a theme to obtain images from an RSS feed. If you post your own photos to a photo-sharing site, for example, you could configure your computer to pick up those pictures and use them. (Not every photo feed works, however. You must use one that includes the photo as an enclosure. Flickr is one service that uses enclosures.) Because Windows 7 doesn't provide an interface for enabling RSS-fed images as desktop backgrounds, the easiest way to set one up is to edit an existing .theme file that includes a slide show. Open it in Notepad. Then, in the [Slideshow] section, remove the ImagesRootPath line and all ItemnPath lines. Replace them with a line like this (using the URL to the RSS feed, of course):

RSSFeed=http://www.example.com/rssfeed

For complete details about .theme files, see the MSDN article "Creating and Installing Theme Files" at w7io.com/0402.

Here are some other ways to change the wallpaper:

- Right-click an image file in Windows Explorer, Windows Photo Viewer, or Windows Live Photo Gallery and choose Set As Desktop Background. This centers the selected image.
- Right-click an image in Internet Explorer and choose Set As Background. This displays the selected image using the current picture position setting.
- Open any image file in Paint, open the Paint menu (the icon to the left of the Home tab), and choose Set As Desktop Background. A submenu lets you choose among Fill, Tile, and Center picture positions.

### Selecting Colors and Modifying Color Schemes

With a beautiful desktop background in place, your next personalization step might be to select a complementary color for the window borders, Start menu, and taskbar. To do that, right-click the desktop, choose Personalize, and then click Window Color.

If you're using an Aero theme, Window Color And Appearance appears, as shown next. If none of the 16 choices meets your needs exactly, you can click Show Color Mixer and dial in your own blend of Hue, Saturation, and Brightness.

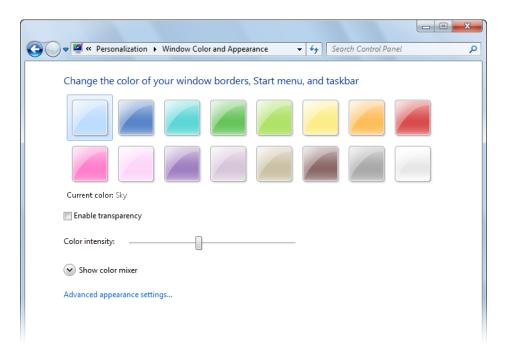

You can also adjust the transparency of your window frames. Dragging the Color Intensity slider to the right makes window frames darker and less transparent. If you want lighter colors but don't fancy transparency at all, clear the Enable Transparency check box. You might find this "Aero sans trans" approach convenient at times if you need to generate pictures of windows for presentation purposes and don't want the pictures to include distracting "behind the scenes" material.

If you're not using an Aero theme, clicking Window Color displays a different Window Color And Appearance dialog box, as shown next.

#### Note

This same dialog box appears when you click Advanced Appearance Settings in the Aero version of Window Color And Appearance. There's no particular reason to go there if you're using Aero, however, because most settings in this dialog box apply only to basic and high-contrast (that is, non-Aero) themes.

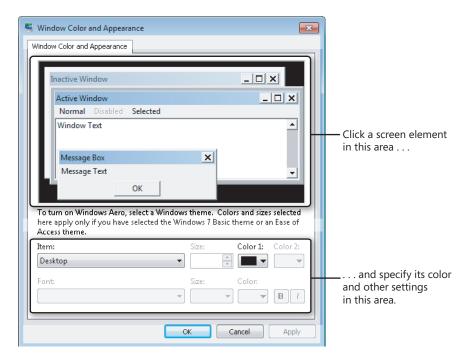

Each basic and high-contrast theme comprises a group of settings that specifies fonts and sizes of certain interface elements, as well as colors. In the sample window of the Window Color And Appearance dialog box, click the screen element you want to change, and then use the lists and buttons at the bottom of the dialog box to make your color, font, and size selections. For title bars, you can specify two colors; Windows creates a gradient from Color 1 (at the left end of the title bar) to Color 2 (at the right end). The Item list includes some items that don't appear in the sample window, so you might want to review it in its entirety before you move on.

The Color button for each item opens a selection of standard colors. If you don't see the one you're looking for, click the Other button. Windows then displays a Color dialog box. Should you fail to find exactly the color you want in the Basic Colors palette, you can define your own custom colors. Change the color that appears in the Color box by adjusting the positions of the hue/saturation crosshair and the luminosity arrow or by specifying numeric values. When you have found the color you want, click Add To Custom Colors. If you want to replace an existing custom color, select it before you specify your new color.

### CAUTION

The Window Color And Appearance dialog box itself has a distinctly twentieth-century appearance. The squared-off windows in its sample area betray its ancient heritage, and the text below the sample window gives fair warning. You won't find Undo or Default buttons anywhere. Experiment carefully and keep your own mental cookie trail. If you want to be absolutely sure you can find your way out of the woods, create a restore point before you proceed. (See "Configuring System Protection Options" on page 461.)

## **Selecting Sounds for Events**

To specify the sounds that Windows plays as it goes through its paces, right-click the desktop, choose Personalize from the shortcut menu, and then click Sounds. In the Sound dialog box (shown here), you can select a predefined collection of beeps, gurgles, and chirps that Windows plays in response to various system and application events. Simply choose an item in the Sound Scheme list.

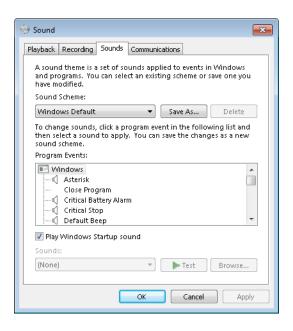

In the same dialog box, you can customize the sound schemes. To see what sounds are currently mapped to events, scroll through the Program Events list. If an event has a sound associated with it, its name is preceded by a speaker icon, and you can click Test to hear it. To switch to a different sound, scroll through the Sounds list or click Browse. The list

displays .wav files in %Windir%\Media, but any .wav file is eligible. To silence an event, select (None), the item at the top of the Sounds list.

If you rearrange the mapping of sounds to events, consider saving the new arrangement as a sound scheme. (Click Save As and supply a name.) That way, you can experiment further and still return to the saved configuration.

The Sound dialog box is also the place to silence the Windows Startup sound. Perhaps you've had this experience: You arrive a moment or two late for a meeting or class, discreetly turn on your computer at the end of the table or back of the room, and then cringe as your speakers trumpet your arrival. True, the Windows Startup sound is less raucous in Windows 7 than it was in Windows XP. But it's still a recognizable item, apt to cause annoyance in libraries, classrooms, concert halls, and other hushed venues. You can't substitute your own tune, but you can turn the startup sound off. In the Sound dialog box, clear the Play Windows Startup Sound check box.

## **INSIDE OUT**

#### Mute your computer

If you like event sounds in general but occasionally need complete silence from your computer, choose No Sounds in the Sound Scheme list when you want the machine to shut up. (Be sure to clear the Play Windows Startup Sound check box as well.) When sound is welcome again, you can return to the Windows Default scheme—or to any other scheme you have set up. Switching to the No Sounds scheme won't render your system mute (you'll still be able to play music when you want to hear it), but it will turn off the announcement of incoming mail and other events.

If you want to control sound levels on a more granular level—perhaps muting some applications altogether and adjusting volume levels on others—right-click the volume icon in the notification area and choose Open Volume Mixer. (Alternatively, click the icon and then click Mixer.) Volume Mixer provides a volume slider (and a mute button) for each output device and each running program that emits sounds.

## **Choosing a Screen Saver**

Screen savers don't save screens. (In long-gone days when screens were invariably CRTs and many offices displayed the same application at all hours of the working day, having an image move about during idle times probably did extend the service life of some displays.) And they certainly don't save energy. But they're fun to watch. To see the current offerings, right-click the desktop, choose Personalize from the shortcut menu, and then click Screen Saver.

#### Note

If you use a multimonitor setup, some of the screen savers supplied with Windows (specifically, 3D Text and Photos), unfortunately, "save" only the primary screen. The others go blank when the screen saver goes into action.

The Screen Saver Settings dialog box (shown here) includes a handy On Resume, Display Logon Screen check box. If you work in an environment where privacy is not a big concern, you can save yourself some hassle by clearing this check box. (Password entry might also be required when your computer wakes from sleep; for details, see "Customizing a Power Plan" on page 164.)

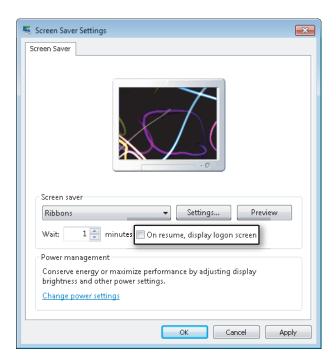

## **Customizing Mouse Pointers**

As you have undoubtedly noticed, Windows has dispensed with the time-dishonored hourglass mouse pointer. That might be a welcome development, particularly if you've logged a lot of hours with earlier versions of Windows. On the other hand, if you think an hourglass depicts the passage of time more unambiguously than a rolling doughnut, you can easily bring back the old shape. You can customize the entire array of pointer shapes your system

uses by right-clicking the desktop, choosing Personalize, and then clicking Change Mouse Pointers (in the left pane of Personalization, shown in Figure 4-12). On the Pointers tab of the Mouse Properties dialog box, you can select a pointer type in the Customize box, and then click Browse to select an alternative pointer shape. (The Browse button takes you to %Windir%\Cursors and displays files with the extensions .cur and .ani. The latter are animated cursors.)

Just as Windows encapsulates a collection of sound choices as a sound scheme, it wraps up a gamut of pointer shapes as a mouse-pointer scheme. The system comes with a generous assortment of predefined schemes, making it easy for you to switch from one set of pointers to another as needs or whims suggest. Figure 4-14 shows the list.

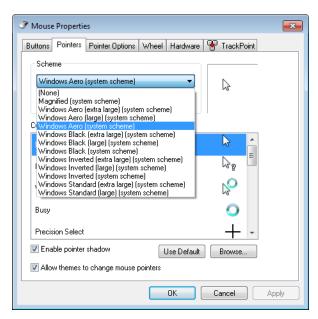

Figure 4-14 Some of the predefined mouse-pointer schemes are better suited for challenging light conditions than the default (Windows Aero) scheme.

If you sometimes use your portable computer in lighting conditions that make it hard for you to find the pointer, consider switching to one of the large or extra large schemes. If nothing else, those will give your eyeballs a larger target to pursue.

For something perhaps more novel than large or animated pointers, try one of the inverted schemes. These make your mouse pointer appear to pass behind the text on your screen rather than in front of it. (It's an acquired taste.)

If you're inclined to roll your own mouse scheme (by using the Browse button to assign cursor files to pointer types), be sure to use the Save As command and give your work a name. That way you'll be able to switch away from it and back to it again at will.

It's worth taking a minute or two to explore the remaining tabs in the Mouse Properties dialog box. Some of the more useful options there are Button Configuration (on the Buttons tab), which lets you swap the roles of the left and right mouse buttons; Display Pointer Trails, in the Visibility section of the Pointer Options tab (this one makes the mouse cursor even easier to find in lousy lighting conditions); and Select A Pointer Speed, in the Motion section of the Pointer Options tab. This last option governs the rate at which the pointer travels in response to mouse movement. If you have switched to a high-DPI setting (see "Making Text Easier to Read" on page 157) and a higher-resolution display, you might also need to increase the pointer speed to accommodate the increased number of pixels on your screen.

# **INSIDE OUT**

#### Reconfigure the Caps Lock key to avoid shouting

If you occasionally find yourself accidentally stuck in Caps Lock mode, so that your e-mails are shouting or your text documents look like a letter from the IRS, consider the following simple tweak. Open Control Panel, click Change Keyboards Or Other Input Methods, and then click Change Keyboards. On the Advanced Key Settings tab of the Text Services And Input Languages dialog box, choose Press The SHIFT Key. This action makes the Caps Lock key behave as it did back in the typewriter era, so that pressing Shift turns off Caps Lock.

Note, however, that you can't have it both ways. If you make the Shift key turn off Caps Lock, then pressing Caps Lock repeatedly will still leave you in Caps Lock. If you want to get rid of the whole thing, so that Caps Lock does nothing whatsoever, open Registry Editor and navigate to HKLM\System\CurrentControlSet\Control\Keyboard Layout. Add a Binary value called Scancode Map. Set the data for this key to

00000000 00000000 02000000 00003A00 00000000

Close Registry Editor, reboot, and you'll never be stuck in Caps Lock again.

### **Configuring Desktop Icons**

A fresh, cleanly installed Windows 7 desktop (as opposed to one generated by an upgrade installation) includes a single lonely icon—Recycle Bin. If you want other system icons, right-click the desktop, choose Personalize, and click Change Desktop Icons (in the left

pane). The Desktop Icon Settings dialog box, shown here, provides check boxes for five system folders—Computer, the root folder of your own profile (User's Files), Network, Recycle Bin, and Control Panel.

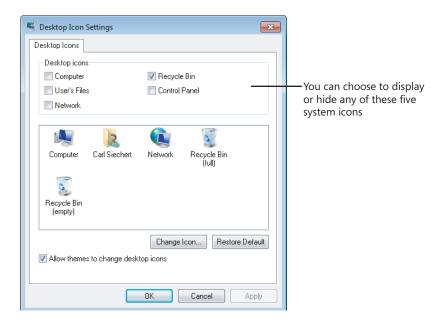

If you're really into customization, you can change any of the five icons that appear in the large box in the center. Note that the Control Panel icon does not appear in this center box even if you select its check box; Windows doesn't provide a way to change it.

To change an icon, select it in the center box and click Change Icon. You'll find an interesting assortment of alternative icons in the file %Windir%\System32\Imageres.dll. (Be sure to use the horizontal scroll bar to see them all.) If none of these suit you, try browsing to %Windir%\System32\Shell32.dll.

#### Note

The icons you choose for system folders become part of a theme, if you save the configuration as described in the next section. However, other settings for desktop icons, including which ones you choose to display, their size, and their arrangement, are not saved in the theme file, allowing you to safely change themes without the risk of changing any of these customizations.

After you've populated your desktop with icons, you might want to control their arrangement. If you right-click the desktop, you'll find two commands at the top of the shortcut menu that can help in this endeavor. To make your icons rearrange themselves when you delete one of their brethren, click View and then click Auto Arrange Icons. To ensure that each icon keeps a respectable distance from each of its neighbors (and that the whole gang stays together at the left side of your screen), click View, Align Icons To Grid. And if your icons occasionally get in the way (for example, if you want to take an unimpeded look at the current desktop background image), click View, and then click Show Desktop Icons. (Return to this command when you want the icons back.)

## **INSIDE OUT**

#### Customize icon spacing and size

If you're really into desktop icons, you might find it worthwhile to move the ones you have closer together—so that you'll have room for more or to keep the current collection from completely overrunning the desktop. The most effective way we've found to do this is by adjusting the icon size in the Window Color And Appearance dialog box for non-Aero themes. (In the Start menu search box, type color, and then click Change Window Colors And Metrics.) The Size setting for the Icon item, curiously enough, does not change the size of icons. (We explain how to change icon size in a moment.) The Size setting does change the icons' spacing, however. Reducing the value from the default 32 to 16 (the minimum) produces a compact icon display without sacrificing readability. You can also change the spacing, of course, with the Icon Spacing (Horizontal) and Icon Spacing (Vertical) items, which have a default value of 43.

To adjust the icon size, click the desktop, hold the Ctrl key, and then turn the mouse scroll wheel forward or back. This method produces a continuous zoom effect; if you want to get back to a standard size, right-click the desktop, click View, and select a size.

To change the sort order of your desktop icons, right-click the desktop and click Sort By. You can sort on any of four attributes: Name, Size, Item Type, or Date Modified. Sorting a second time on any of these attributes changes the sort order from ascending to descending (or vice versa).

### Saving, Sharing, and Finding Theme Settings

If you've got all the visual and aural aspects of your profile set up just the way you want them, and you want to be able to experiment further but still return to the current settings, it's time to revisit Personalization (right-click the desktop and choose Personalize), shown earlier in Figure 4-12 on page 138. At the top of the themes list, in the My Themes category, you'll see Unsaved Theme if you made changes to whatever theme was previously in effect. To make those changes reusable, click Save Theme and supply a name. (The name you

furnish is the display name that appears in Personalization; you needn't follow restrictive file-naming rules that prohibit several common punctuation symbols.)

If you make additional changes, you'll once again generate an Unsaved Theme entry. There's no limit to the number of themes you can create. Windows saves each group of settings as a .theme file in your %LocalAppData%\Microsoft\Windows\Themes folder. (A theme file is a standard text file that describes all the theme settings. For complete details about theme files, see "Creating and Installing Theme Files" at w7io.com/0402.) You can delete unwanted items from the My Themes list; simply right-click the item you no longer want and choose Delete Theme. Note that you can't delete the theme that's currently in use.

After you create a theme you like, you might want to use it on your other computers or share it with other users. Because a .theme file is just a text file, it doesn't contain the graphic images of your desktop, the sound files you use for various events, or other necessary files that make up the entire theme experience. For the purpose of sharing themes, Windows uses a .themepack file, which includes the .theme file as well as all other nonstandard theme elements. A .themepack file uses the standard compressed folder (.zip archive) format to envelop its component files. To create a .themepack file of an item in My Themes, first select it to make it the current theme. Then right-click it and choose Save Theme For Sharing. Unless you specify otherwise, Windows saves the .themepack file in the default save location of your Documents library.

To use a theme that was saved in .theme or .themepack format, simply double-click it. (Of course, a .theme file won't offer the full experience if the theme's components aren't available on your computer in folders to which you have access.)

Because themes are so easily portable, you can find many compelling Windows 7 themes online. Start your guest by clicking Get More Themes Online (under My Themes in Personalization), where Microsoft offers a nice selection.

### CAUTION

If you search for themes elsewhere on the Internet, be sure to download theme files only from people or companies you know and trust. Some theme elements (most notably, screen savers, which include executable program code) have long been notorious vectors for viruses and spyware. (A study released in 2009 by the security software vendor McAfee found "screen savers" to be the web's most dangerous search term, because the results pages often lead to malware downloads. As Windows 7 gains in popularity, searches for "free themes" are likely to produce risky results too. The study is available as a PDF file at w7io.com/0403.) Also, other types of malware could be disguised as a theme pack. (That is, you think that by double-clicking a file you're installing a theme, but you could in fact be installing a nefarious program instead.)

## **INSIDE OUT**

### Change the Windows logon screen

You won't find an option in Control Panel's Personalization tool that allows you to change the image that appears when you log on to Windows. You can change this aspect of the Windows interface, however, by making a small registry edit. For details, see "Customizing the Logon Screen" on page 670.

## **Configuring Your Display**

The previous sections about themes and desktop backgrounds describe how to put eyepleasing elements on your screen. Another important personalization step is to properly configure your display hardware for your purposes and preferences, which is the subject of the following sections.

## **Configuring Screen Resolution**

Changing the screen resolution changes the number of pixels that Windows displays on your screen. Increasing the resolution—say, from 1024 by 768 to 1600 by 1200—lets you see more action on your display: more windows, more text, larger graphics, and so on—with various tradeoffs. Text at a given point size appears smaller at higher resolutions. A mouse at a given pointer speed requires more arm and wrist motion to traverse a high-resolution screen than a low-resolution one. And higher resolutions use more video memory. In short, the right resolution for you depends on your hardware, your preferences, and visual acuity.

To change the screen resolution, right-click the desktop and choose Screen Resolution. To make a change, click Resolution and drag the slider up or down. (See Figure 4-15.)

#### Note

A change in screen resolution affects all accounts at a particular computer, not just the account that makes the change.

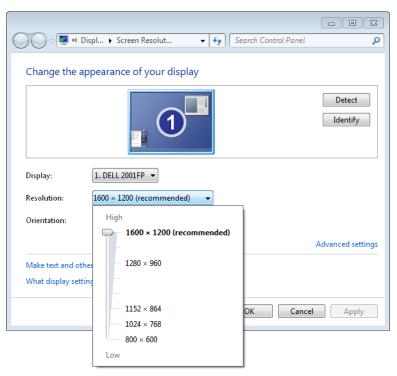

Figure 4-15 Click Advanced Settings to adjust the color depth or examine the drivers for the display adapter and monitor.

## Configuring a Multimonitor Display

Extending your desktop across two or more monitors can be a great way to increase your productivity. You can do your main work on one screen and keep auxiliary information, e-mail, or even Windows Media Player open and visible on the second. Or if you work with large spreadsheets or database tables, you can spread them across multiple screens so that you can see more data without having to set your resolution to stratospheric levels.

If your display adapter supports two monitors (these days, most do), the Screen Resolution dialog box show two boxes, labeled 1 and 2, when you have a second monitor connected. (Of course, if you have more than two monitors attached, Windows displays a numbered box for each one.) You can click these boxes to configure the monitors independently. If adjusting the settings for monitor 1 appears to be affecting what you consider to be monitor 2, click Identify. Windows displays large white numerals on your screen temporarily

to let you know which screen is which. If it happens that screen 2 is on the left of screen 1, drag the boxes in Screen Resolution so that they match the physical layout of your monitors.

Assuming you want to add screen space to your visual layout, be sure to select Extend These Displays in Multiple Displays. If you prefer to have your second monitor function as a duplicate display (for example, to make a presentation easier for a group of clients to see), select Duplicate These Displays.

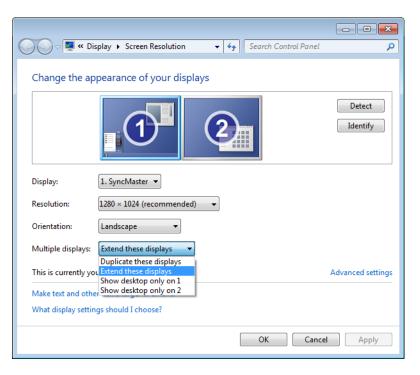

Some third-party programs exist to enhance your multimonitor experience. For example, with DisplayFusion from Binary Fortress Software (w7io.com/0408), you can put a different desktop background on each monitor or have a single image span multiple monitors.

## **INSIDE OUT**

### Change multimonitor options with a keyboard shortcut

Windows logo key+P, the keyboard shortcut for switching to a network projector, also provides a quick and easy way to switch between multimonitor display arrangements.

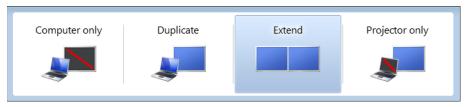

## Making Text Easier to Read

In earlier versions of Windows, users who wanted larger text sometimes bumped up the point size for one or more screen elements. Scaling up this way was problematic, though, because not all elements of the Windows user interface could be scaled successfully. Dialog box text in particular was a problem, so users sometimes found themselves looking at large title bars and scroll bars and large menu text, but small dialog-box text. Windows 7 offers a better way.

If you like to work at high screen resolutions but you find yourself straining to read the text, you can try the following:

- Look for scaling ("zoom") commands in the text-centric programs you use. Many programs, including most modern word processors, include these scaling features. Scaling text up to a readable size this way is a good solution for particular programs but doesn't change the size of icon text, system menus (such as the Start menu), or system dialog boxes.
- To enlarge part of the screen, use the Magnifier tool. (For more information, see "Adjusting Ease of Access Options" on page 167.)
- Use the scaling options in the Display control panel—the "better way" offered by Windows 7. Adjusting the scaling to a higher level enables you to have readable text at higher screen resolutions.

To adjust display scaling, right-click the desktop and choose Personalize. In Personalization, click Display, a link in the left pane. (Alternatively, type display in the Start menu search box and click Display.) Select one of the options shown here:

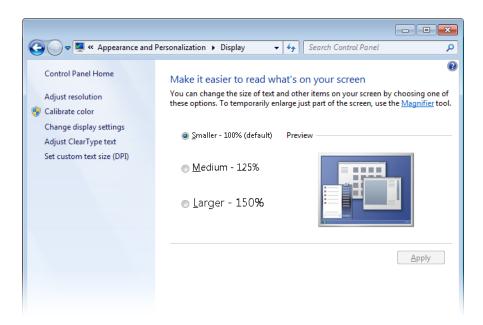

For a greater range of settings, as well as greater precision, click Set Custom Text Size (DPI). (DPI stands for dots per inch.) Figure 4-16 shows the Custom DPI Setting dialog box.

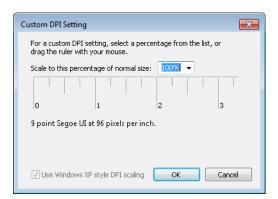

Figure 4-16 You can set the scaling from 100% to 500% of normal (96 DPI).

To change the scaling factor, drag any part of the ruler. Alternatively, you can select a value in the Scale To This Percentage Of Normal Size list or type directly in this box. What scaling factor is right? It depends on many things—the size and resolution of your screen, the

programs you use, your eyes, and your preferences. You will likely need to try more than one combination of screen resolution and scaling factor to get your system exactly the way that works best for you.

The Use Windows XP Style DPI Scaling check box offers a measure of compatibility for (mostly older) applications that are not written to use high DPI settings. Some compromise is required: when selected, some elements (dialog box text or icons, for example) might not align or resize properly, whereas clearing this option causes blurry text in some applications. By default, for a DPI setting of 120 (125%) or lower, the option is selected; for larger sizes it is cleared.

When you change DPI scaling, you must log off before the change takes effect. After you log on again, test some text-centric applications to see if you like the result. If you don't, return to the Display dialog box and try another setting.

#### TROUBLESHOOTING

#### Some programs produce fuzzy text

If you're running Aero and have applied a nondefault font scaling factor, some of your older programs might produce fuzzy text. Newer DPI-aware programs get information about the current scaling factor from the operating system and adjust themselves accordingly. Older applications that were not designed with DPI scaling in mind assume they are running under the default scale of 96 DPI, and the operating system scales them. A side effect of this is that fonts and icons can sometimes appear fuzzy. If you find a particular program's display unsatisfactory, right-click its entry in the Start menu, choose Properties from the shortcut menu, and click the Compatibility tab. In the Settings section, select Disable Display Scaling On High DPI Settings.

## Using Font Smoothing to Make Text Easier on the Eyes

ClearType is a font-smoothing technology that reduces jagged edges of characters, thus easing eye strain. Although it is optimized for LCD (flat panel) displays, ClearType is turned on by default on all systems, regardless of display type. Microsoft believes that ClearType improves readability on both cathode-ray tube (CRT) and LCD displays, but if you're a CRT user you should probably try turning ClearType off to see which works better for you. (You can also turn font-smoothing off altogether by clearing the Smooth Edges Of Screen Fonts check box on the Visual Effects tab of Performance Options, but it's hard to imagine any benefit from doing so.)

To check or change your font-smoothing settings, type **cleartype** in the Start menu search box, and then click Adjust ClearType Text. Doing so opens the ClearType Text Tuner, which,

in its first screen, has a check box that turns ClearType on when it is selected. The ensuing screens that appear each time you click Next offer optometrist-style choices ("Which is better, number 1 or number 2?") to help you reach ClearType perfection.

Windows includes seven new fonts that are optimized for ClearType. The names of six of these—Constantia, Cambria, Corbel, Calibri, Candara, and Consolas—begin with the letter c—just to help cement the connection with ClearType. If you're particularly prone to eye fatigue, you might want to consider favoring these fonts in documents you create. (Constantia and Cambria are serif fonts, considered particularly suitable for longer documents and reports. The other four are sans serif fonts, good for headlines and advertising.) The seventh ClearType-optimized font, Segoe UI, is the typeface used for text elements throughout the Windows user interface. (Windows also includes a ClearType-optimized font called Meiryo that's designed to improve the readability of horizontally arrayed Asian languages.)

For information about how ClearType works, visit Microsoft's ClearType site, at w7io.com/0404.

## Calibrating Your Display's Colors

To get the most accurate rendition of images and colors on your screen, you should calibrate it. You've probably noticed, but perhaps not fiddled with, the buttons on your monitor that control various display settings. A new tool included with Windows 7, Display Color Calibration, helps you to calibrate your screen using your monitor's display controls as well as various Windows settings. With Display Color Calibration, you set gamma, brightness, contrast, color balance, and other settings, all of which are explained in the on-screen descriptions.

To run Display Color Calibration, in the Start menu search box, type **display** and then click Calibrate Display Color. (Even easier, type **dccw**, the name of the executable file for Display Color Calibration, and press Enter.) Calibrate Color is also an option in the Display control panel. No matter how you start it, Display Color Calibration opens a full-screen application that leads you through the steps of adjusting your display by making settings and adjusting monitor controls until the images displayed at each step look their best.

## **Using and Customizing Desktop Gadgets**

One of the most conspicuous new features in Windows Vista was Windows Sidebar, a repository for miniprograms (called *gadgets*) that can amuse, inform, and distract you all day long. Windows 7 continues to support gadgets, but they're no longer constrained to the sidebar along one edge of your screen; they can be scattered anywhere on your desktop.

You can easily add or remove gadgets whenever you feel the need for something new on your computer screen. The gadget gallery that comes with Windows includes about a dozen offerings, but it has a handy link to a much larger online gallery.

To add a gadget to your desktop, right-click the desktop and choose Gadgets to summon the gadget gallery.

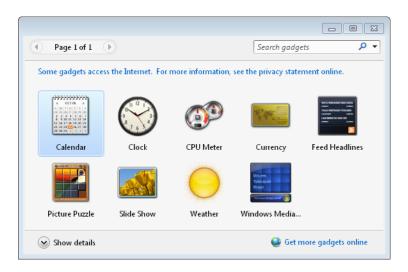

For clues about what a gadget might do, select it and click Show Details. To install a gadget, you can either drag it to the desktop or right-click it and choose Add. After you have installed a gadget, you'll probably want to prod it with your mouse (try both buttons, and click on various parts) to see what tricks it knows and what options it offers. Each gadget is different, but they're all designed to make their features discoverable. Many gadgets sprout a wrench icon when you point to them; click it to make settings and customizations. Some gadgets (Weather, for example) include a Make Smaller or Make Larger icon, which changes the amount of information the gadget displays.

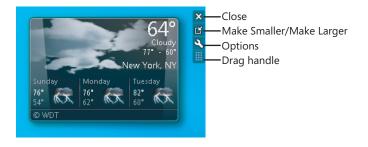

Many gadgets rely on online updates (weather and stocks, for example). When you don't have an Internet connection, these gadgets show information from the last online update and include a time stamp at the bottom that shows how old the data is.

To remove a gadget, click the Close button. Gadgets that you close remain in the gallery for easy recovery; if you want to remove a gadget from your computer, open the gadget gallery, right-click the gadget, and choose Uninstall. If you'd rather hide your gadgets temporarily without removing them, right-click the desktop and choose View, Show Desktop Gadgets to remove the check mark and hide your gadgetry.

To get to the online gadget site, click Get More Gadgets Online in the bottom right corner of the gadget gallery. If you download a gadget from this site, it takes up residence in the gallery, so you can easily close it and reopen it whenever you want. The search box in the gadget gallery is also a list. By opening the list, you can filter the gallery to show recently installed gadgets or gadgets from particular publishers.

## **INSIDE OUT**

Display desktop gadgets with a single keystroke

Bring all your gadgets to the foreground at any time by pressing Windows logo key+G. If you want to view just your gadgets without the clutter of other open windows, press Windows logo key+D. (Press it again to restore the windows.)

## **Setting Power and Sleep Options**

Do power settings really make a difference? In a word, yes. You can not only achieve greater battery life on a portable computer with the appropriate settings, but you can save considerable amounts of energy on desktop computers. The green effect of reducing power consumption can be significant, whether you interpret "green" to mean saving dollars or saving the environment. Microsoft has published a white paper that describes the changes in Windows 7 power management and helps you to assess the energy savings, financial savings, and environmental savings of proper power management; download it from w7io.com/0405. You can calculate your own savings by using the Energy Star Computer Power Management Savings Calculator, a Microsoft Excel spreadsheet you can download at w7io.com/0406.

#### Selecting a Power Plan

Power management in Windows 7 is significantly different from power management in Windows XP, both in its user interface and in its under-the-hood operation. Windows provides three predefined power plans, and some computer manufacturers include additional predefined plans. To select a power plan, open Power Options (in the Start menu search box, type **power** and click Power Options), shown in Figure 4-17.

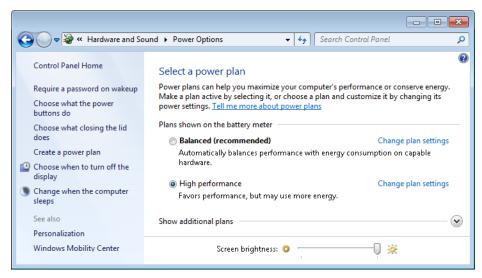

**Figure 4-17** Use the Create A Power Plan link in the left pane to add to the list of ready-made power schemes. Click Change Plan Settings to adjust individual options for a plan.

On a portable computer, there's an easier way to switch plans: click the Power icon in the notification area and make your selection.

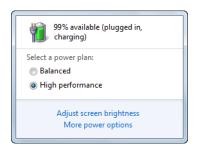

#### **Customizing a Power Plan**

To customize the current power plan, click one of the links in the left pane of Power Options or click Change Plan Settings next to the name of any plan. As you dig into Power Options, you'll discover a wealth of useful settings, especially on notebook computers, where you can make adjustments that are different based on whether a system is running on batteries or on AC power.

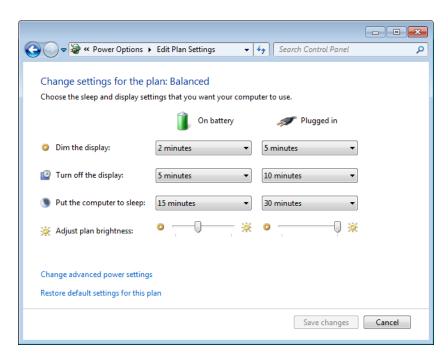

You can do additional fine-tuning by clicking Change Advanced Power Settings in the window shown.

#### Note

If you've made changes to a predefined power plan, you can restore its default settings by clicking Change Plan Settings and then clicking Restore Default Settings For This Plan. Not sure what those default settings are? The United States Environmental Protection Agency will tell you; visit w7io.com/0407.

#### **Understanding Sleep States**

When you click Choose What The Power Buttons Do (in the left pane of Power Options), you'll see that for each power switch, you can specify Do Nothing, Sleep, Hibernate, or Shut Down. What do these terms mean?

- Do Nothing disables the switch.
- Sleep switches to a low-power sleep state that allows quick resumption.
- Hibernate copies an image of memory to the hard disk and powers off the computer, enabling you to return to where you left off.
- Shut Down performs an orderly shutdown of Windows and switches off the power.

By default, when you choose Sleep, Windows 7 uses hybrid sleep, which combines the benefits of the low-power sleep state (the system uses just enough power to keep everything in volatile memory, ready to resume quickly) and hibernation (saves the contents of memory to a hard disk so that nothing is lost if power is shut off or the battery drains completely).

#### **Setting Power Options with Powercfg**

Windows 7 includes a command-line program called Powercfg that enables you to incorporate routine power-setting changes in scripts or batch files. This power user's powermanagement tool includes options that are not available in the graphical user interface. To see the full range of Powercfg's capabilities, open an elevated Command Prompt window (right-click Command Prompt and choose Run As Administrator). Then type powercfg /?. You might want to redirect output from this query to a text file (for example, by appending >powercfg helptext.txt to the command), because the list of options is long. Here are some you might find useful:

- To change the monitor timeout, disk timeout, standby timeout, or hibernate timeout value in the current power scheme, use **powercfg** -x setting value.
- To make a particular power scheme active on the system, use powercfg -s Scheme\_GUID.
- To retrieve the name of the current power scheme, use powercfg –getactivescheme.
- To enable or disable hibernation, use **powercfg -h [on|off]**. Note that this is the only way to completely disable hibernation.
- To generate a report analyzing the system for common energy-efficiency and battery-life problems, close all applications, and then type **powercfg –energy.** After the program finishes running and the command prompt returns, type energy-report.html, and a diagnostic report opens in your web browser.

# **Working with Fonts**

The days when your choice of fonts ended just beyond Arial and Times New Roman are long gone; if you include all the language variants and style variants (bold, italic, and so on), Windows 7 comes with hundreds of fonts. Something else that is gone (and won't be missed): the Add Fonts dialog box, which has been in every version of Windows virtually unchanged since Windows 3.1.

The headquarters for font management is Fonts in Control Panel, which is shown next. From this list of fonts, you can select a font (or a font family, which appears as a stack) and then click Preview to open a window that shows the font's characters in sizes ranging from 12 point to 72 point. (A point is a printer's measurement that is still used in modern digital typography. There are 72 points to an inch.)

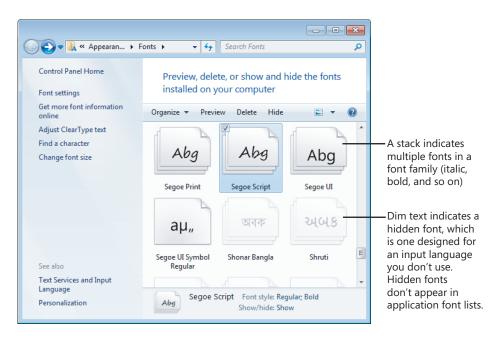

The primary font format used by Windows is OpenType, which is a format jointly developed by Microsoft and Adobe as an extension of Apple's TrueType format. Windows also supports TrueType fonts and PostScript Type 1 fonts. To install a new font, you can drag its file from a folder or compressed .zip archive to Fonts in Control Panel. But it's not necessary to open Fonts; the simplest way to install a font is to right-click its file in Windows Explorer and choose Install. Because font file names are often somewhat cryptic, you might want to double-click the file, which opens the font preview window, to see what you're getting. If it's a font you want, click the Install button.

#### CAUTION

Download and install fonts only from people or companies you know and trust.

#### Note

PostScript Type 1 fonts normally consist of two or three files. The one you use to install the font—regardless of which method you use—is the .pfm file, whose file type is shown in Windows Explorer as Type 1 Font File.

# **Adjusting Ease of Access Options**

The Windows family has a longstanding commitment to making computing accessible and easier to use for persons with vision, hearing, or mobility impairments. Windows 7 groups these options into the Ease Of Access Center, which you can find in Control Panel or by using its keyboard shortcut, Windows logo key+U.

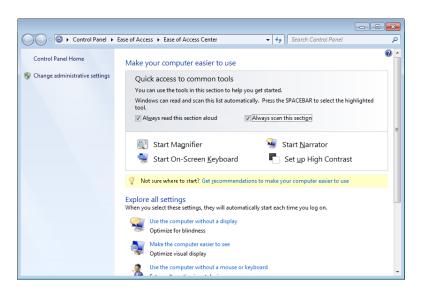

The Ease Of Access Center provides a prominent link to each of the following tools, which can be used alone or in combination:

Magnifier This tool enlarges part of the screen, making it easier for persons with vision impairments to see objects and read text. (You can also launch Magnifier with a keyboard shortcut: Press Windows logo key+plus sign to launch it and zoom in. Press again to zoom in more, or press Windows logo key+minus sign to zoom out.)

- Narrator This tool converts on-screen text to speech and sends it to your computer's speakers. This option allows people who are blind or have severe vision impairments to use Windows.
- **On-Screen Keyboard** This tool provides an alternate means for Windows users with impaired mobility to enter text using a pointing device. Options that appear when you click Options let you control how On-Screen Keyboard works—you can choose whether to select a letter by clicking, for example, or by allowing the pointer to pause over a key for a specific amount of time.
- **High Contrast** This tool uses a high-contrast color scheme (by default, white text on a black background) that makes it easier for visually impaired users to read the screen.

Many more tools—including Windows stalwarts Mouse Keys (uses the numeric keypad to control the mouse pointer), Sticky Keys (lets you press key combinations one key at a time), and Filter Keys (ignores repeated keystrokes)—are available through links at the bottom of the Ease Of Access Center. However, the easiest way to configure your computer for adaptive needs in one fell swoop is to click Get Recommendations To Make Your Computer Easier To Use, a link near the center of the page. The link launches a wizard, shown here, that walks you through the process of configuring accessibility options.

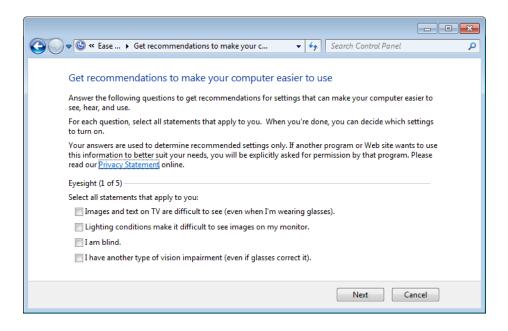

If you want accessibility options to be available at all times, even before logging on to the computer, click the Change Administrative Settings link in the left pane of the Ease Of Access Center. This option (shown next) applies any changes you make to the logon desktop. If you choose not to enable this option, you can still turn accessibility features on or off at the logon screen; click the small blue Ease Of Access icon in the lower left corner of the logon screen to display a list of available settings, and then press the Spacebar to enable each one.

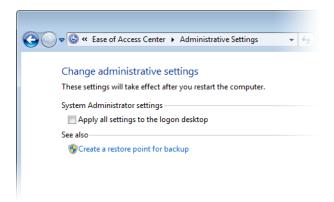

Windows 7 offers another useful accessibility tool in speech input. For details, see "Using Speech Recognition and Voice Commands" on page 1148.

# Addin Progra

# Adding, Removing, and Managing Programs

| Dealing with User Account Control                   | 72  |
|-----------------------------------------------------|-----|
| Dealing with Compatibility Issues                   | 74  |
| Running Legacy Applications in Windows XP Mode1     | .78 |
| Installing Programs on 64-Bit Editions of Windows 1 | 84  |
| Managing Startup Programs                           | .86 |

| Managing Running Programs and Processes with<br>Windows Task Manager19    | 1  |
|---------------------------------------------------------------------------|----|
| Running a Program as an Administrator or<br>Another User19                | )4 |
| Uninstalling Programs19                                                   | 5  |
| Setting Default Programs, File-Type Associations,<br>and AutoPlay Options | )5 |

ou don't need a wizard or a Control Panel applet to install an application in Windows 7. Setting up a new program from a CD or DVD is typically a straightforward matter of inserting the disc and following the instructions that appear courtesy of your AutoRun settings. Setting up a program that you download is usually a matter of clicking Run or Open after the download has finished. In neither scenario do you need a wizard to hold your hand.

That's the theory, at any rate. In practice, there might be hurdles to surmount or hoops to jump through when it comes to installing programs. Potential complications come in two flavors:

- User Account Control (UAC)
- Compatibility issues

The first of these is usually no more than a minor annoyance. The second can be vexatious, but it usually arises only with programs designed for an earlier generation of operating system.

In this chapter, we'll survey the hoops and hurdles and everything else having to do with the addition, removal, updating, and management of applications in Windows 7. We'll also look at Windows XP Mode, a free download for Windows 7 (Professional, Enterprise, and Ultimate) that can let you run legacy applications that can't run directly in Windows 7.

#### What's in Your Edition?

With the exception of Windows XP Mode, all of the tools and techniques described in this chapter are available in all editions of Windows 7. Windows XP Mode requires Windows 7 Professional, Windows 7 Ultimate, or Windows 7 Enterprise.

### **Dealing with User Account Control**

Rare exceptions aside, the rule in Windows 7 is this: To install a program, you need administrative credentials. Software installers—the programs that install programs—typically create files in system folders (subfolders of %ProgramFiles%) and keys in protected registry locations, and these are actions that require elevated privileges.

Installing the program files and registry keys in protected locations protects your programs (hence, you) from tampering by malicious parties, but unless you have disabled User Account Control altogether, you need to deal with UAC prompts to complete the process. If you install a program while running under an administrative account, a UAC prompt will request your consent for the actions the installer is about to undertake. If you install while running under a standard account, you will be asked to supply the name and password of an administrative user.

For more information about User Account Control, see "Preventing Unsafe Actions with User Account Control" on page 629.

Windows 7 employs installer-detection technology to determine when you have launched an installation process. This technology enables the operating system to request credentials at the time the process is launched rather than wait until the installer actually attempts to write to a protected location.

The system presumes that any process with a file name containing particular keywords (such as install, setup, or update) or whose data includes particular keywords or byte sequences is going to need elevated privileges to complete its work, so the UAC prompt appears as soon as the installer process begins. After you have satisfied the UAC mechanism, the process runs in the security context of TrustedInstaller, a system-generated account that has access to the appropriate secure locations.

The same technology that detects an installation process also recognizes when you're about to update or remove a program. So you can expect to see UAC prompts for these activities as well.

# **INSIDE OUT**

#### Turn off Start menu notifications

After you install a program, Windows announces additions to the Start menu by highlighting the changes on the menu itself. It's reasonably intelligent about this; it doesn't highlight additions that aren't programs (shortcuts to documents, for example), it removes the highlight for items that you ignore for at least a week, and it doesn't highlight anything that you install within an hour of installing Windows itself. Nevertheless, some users would rather it didn't highlight any Start menu changes. If you're in that camp, right-click the Start button and choose Properties. On the Start Menu tab of the Taskbar And Start Menu Properties dialog box, click Customize. Then, in the Customize Start Menu dialog box, clear Highlight Newly Installed Programs.

#### TROUBLESHOOTING

No UAC prompt appears, and the install fails

If installer-detection technology fails to detect your installer, and if your installer tries to write to a protected area (in file storage or the registry), your setup will fail—typically with an error message like this:

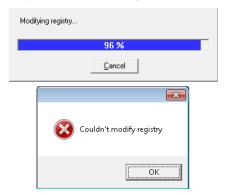

To solve this problem, first do whatever is necessary to back out of the failed installation (click OK, Exit, Cancel, or whatever else seems appropriate). Then try to find the executable file for the installer. It will not be named Setup or Install (because if it were, it would not have evaded the detector), but it will be an .exe file. When you find it, right-click it in Windows Explorer and choose Run As Administrator. Supply your administrative credentials, and let the installer run.

#### **TROUBLESHOOTING**

#### The setup process hangs on reboot

If you launch a setup program as a standard user and supply the name and password of an administrative account, and if the setup program requires a system reboot to complete installation, you might not be able to finish the installation unless you log back on (after the reboot) as that administrative user, rather than under your own standard-user account. Installer routines that include a reboot typically record postreboot instructions in the registry key HKLM\Software\Microsoft\Windows\Current-Version\RunOnce. The value of the RunOnce key is, as the key name suggests, run one time—and then discarded. The hitch is that RunOnce values are executed only when an administrator logs on. If you log on as a standard user, the RunOnce instructions are ignored, and your setup process might appear to hang. The solution is to log off and log back on as an administrator. To forestall problems of this kind, you might want to adopt the practice of elevating your own account to administrative status, using the User Accounts section of Control Panel, before you begin installing applications. Afterward, if you're more comfortable running as a standard user, you can return to Control Panel and demote yourself.

# **Dealing with Compatibility Issues**

Most recent application programs should install and run without problems in Windows 7. Certain older ones might not. Windows 7 attempts to recognize potential compatibility problems *before* you install. Immediately after running a program's installer, you might, for example, see a message like the one shown in Figure 5-1.

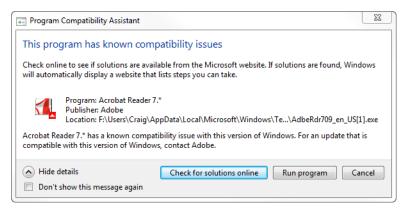

Figure 5-1 Windows flags some potential compatibility problems and recommends solutions before you install.

Problems of this kind commonly arise if you try to install an outdated version of an application. In such cases (as in this example), clicking Check For Solutions Online takes you to the application vendor's website, where you can download a later version that will run with no problem in Windows 7. If you're sure that no help is available online, however, and you want to try installing the software despite the potential compatibility problem, click Run Program.

If an installation routine runs but fails for any reason to complete successfully (in some cases, even if you simply cancel out of the setup process), you will likely see a Program Compatibility Assistant message, comparable to the one shown in Figure 5-2. If the Assistant is mistaken and you really have successfully installed your program, click This Program Installed Correctly. Otherwise, click Reinstall Using Recommended Settings. The Program Compatibility Assistant will then apply one or more compatibility tweaks (unfortunately, without telling you what it's doing) and try again to run your installer.

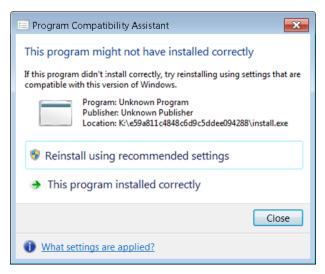

Figure 5-2 The Program Compatibility Assistant appears when an installation program does not reach a successful conclusion.

In some cases, a program written for an earlier version of Windows might install successfully but still not run well. In such situations, the Program Compatibility troubleshooter is your friend. This wizard lets you take measures designed to convince your program that it's running in the environment for which it was designed.

To run the Program Compatibility troubleshooter, open Programs in Control Panel. Then, under Programs And Features, click Run Programs Made For Previous Versions Of Windows. The wizard will try to detect which program or programs are giving you problems, but if it doesn't find them, you can choose from a list of running programs. Then follow the stepby-step instructions.

# **INSIDE OUT**

#### Set a restore point

The setup routines for most recent programs automatically create a restore point before making any changes to your system. A restore point is a snapshot of your current system state. If an installation destabilizes your system, you can use System Restore to return to the snapshot state. (For more information about using System Restore, see "Configuring System Protection Options" on page 461 and "Making Repairs with the Windows Recovery Environment" on page 1046.) The installers for some older programs do not create restore points, unfortunately, and it is precisely these older programs that present the most potential hazard. If you're about to install a program that's not of recent vintage (say, one written for Windows 9x), it's not a bad idea to create a restore point manually before you begin. (Open System And Security in Control Panel, click System, click System Protection in the left pane, and then click Create. Bring along your administrative credentials.)

With some programs, you can go straight to the Program Compatibility troubleshooter by right-clicking the program's shortcut on the Start menu (or the desktop) and choosing **Troubleshoot Compatibility:** 

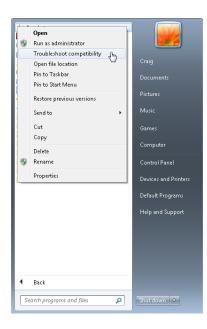

As an alternative to using the Program Compatibility wizard, you can modify the properties of the program's shortcut. Open the Start menu, find the program you want to adjust, right-click its Start menu entry, and choose Properties from the shortcut menu. Then click the Compatibility tab. Figure 5-3 shows an example of what you'll see.

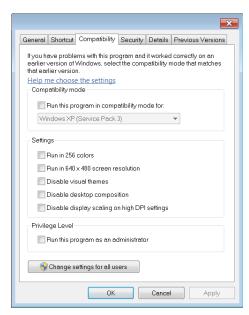

Figure 5-3 Options on the Compatibility tab of a program shortcut's properties dialog box might enable some older programs to run in Windows 7.

Select the Run This Program In Compatibility Mode For check box, and then choose one of the available operating system options. Use the Settings options to deal with programs that experience video problems when run at higher resolutions and color depths.

Some programs work properly only when run with administrative privileges. Although Microsoft has been advising developers for years to avoid this requirement except for applications that perform administrative functions, this advice was routinely ignored in an era when nearly all user accounts were administrator accounts—the usual situation on computers running Windows XP. You can get these programs to run properly by selecting Run This Program As An Administrator. Although the program runs, it's not without some inconvenience: you'll need to respond to a UAC elevation prompt every time you run the program.

# Running Legacy Applications in Windows XP Mode

Windows XP Mode is an optional download for the Professional, Enterprise, and Ultimate editions of Windows 7 that consists of a licensed copy of Windows XP with Service Pack 3, saved in Microsoft Virtual Hard Disk Image (.vhd) format. When run in Windows Virtual PC or another compatible software program, this virtualized installation of Windows XP allows you to run mission-critical applications that might not run satisfactorily in Windows 7. Windows XP Mode is also suitable for developers who need to test applications in older environments without devoting physical hardware to the task. You can, for example, run an older version of Internet Explorer on the same desktop with Internet Explorer 9, or Microsoft Office 2003 alongside Office 2010—feats that would be impossible without the virtualized earlier operating system. Windows XP Mode also comes in handy if you happen to have an older device with a proprietary driver that hasn't been updated for Windows Vista or Windows 7. If it worked great in Windows XP but doesn't work in Windows 7, don't throw it out: install it in Windows XP Mode.

#### Note

When Windows Virtual PC was first released, it required a computer with hardwareassisted virtualization (HAV), which means the microprocessor has to support either Intel Virtualization Technology (Intel VT) or AMD Virtualization (AMD-V). With the release of an updated version of Windows Virtual PC in 2010, that is no longer the case. Nonetheless, you'll see better Windows XP Mode performance on a system with HAV. To determine if your computer supports HAV and see if it's enabled, download and run the hardware-assisted virtualization detection tool from w7io.com/20501. Note that HAV must be enabled in the BIOS; it's often disabled by default. Instructions for enabling HAV on several popular computer brands can be found at w7io.com/20502.

#### Downloading and Installing Windows XP Mode

Setting up Windows XP Mode requires two free downloads—first is a small download that enables the Windows Virtual PC host program, followed by a separate download that installs, configures, and activates the licensed copy of Windows XP SP3. Follow these steps:

- 1. Go to w7io.com/0502 and click Download Windows XP Mode And Windows Virtual PC.
- 2. Select your Windows 7 system type (32 bit or 64 bit) and language.
- 3. Follow the website's instructions to download and install Windows Virtual PC and then Windows XP Mode.

- 4. Restart your system.
- **5.** Launch Windows XP Mode by opening the Start menu, choosing All Programs, clicking Windows Virtual PC, and then clicking Windows XP Mode.
- **6.** Accept the license agreement, and then enter a password for the default administrative account:

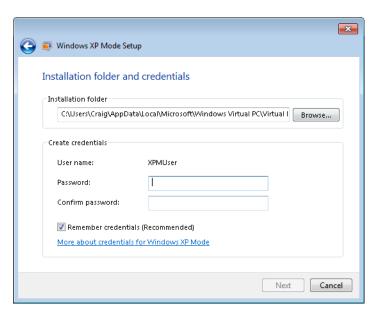

If you select Remember Credentials (Recommended) in this dialog box, whenever you launch Windows XP Mode from your Windows 7 desktop or Start menu, you'll be logged on automatically with the saved credentials.

7. Allow the setup process to complete, and then customize and secure your new Windows XP installation to suit your needs and preferences. If you create additional user accounts, be aware that the system will let you create accounts without passwords but won't let you log on to those accounts.

#### **Running Windows XP Mode**

To launch the virtualized Windows XP environment, open the Start menu, click All Programs, and then click the Windows Virtual PC folder. There you'll find a shortcut for Windows XP Mode. This action launches Windows Virtual PC, which in turn hosts Windows XP Mode. As Figure 5-4 shows, the Windows XP environment appears initially as a window on your Windows 7 desktop.

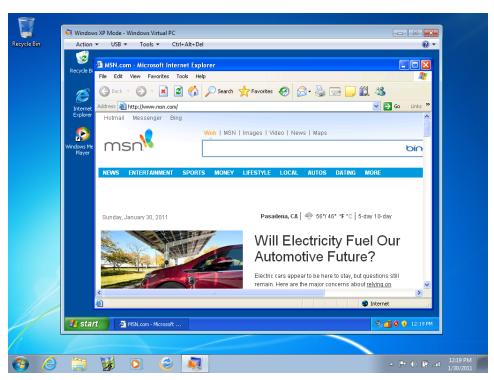

Figure 5-4 Windows XP Mode, shown here running Internet Explorer 6, runs initially as a window on your Windows 7 desktop. You can kick it into full-screen mode with a command on the Action menu.

To turn the full screen over to the virtual environment and remove its own window frame. either maximize it or open the Action menu and choose View Full Screen. In full-screen mode, the menu bar at the top of the Windows XP Mode window appears, in slightly modified form, as a toolbar on the desktop. Click the Restore button on this toolbar to return to windowed display.

To end a Windows XP Mode session, click the Close button on the Windows XP Mode window or its counterpart on the full-screen toolbar. Initially, the virtual environment is configured to hibernate when closed. If that doesn't suit you, choose Settings on the Tools menu, and then click Close in the Windows XP Mode—Windows Virtual PC Settings dialog box. Options here include Hibernate, Shut Down, Turn Off, and Prompt For Action. (See Figure 5-5.)

The advantage of hibernating, of course, is that it enables you to restart the XP environment quickly. If you switch to Shut Down, a click of the Close button generates an orderly shutdown sequence, with prompts to save unsaved work. Turn Off, in contrast, simply pulls the plug on the virtual machine—no questions asked. Turn Off might be a little drastic as a default close option, but if you configure the environment to prompt on close, Turn Off is

handy for those times when you want an immediate shutdown and have nothing important to save.

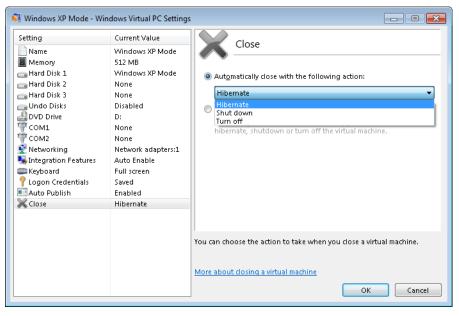

**Figure 5-5** For the sake of speedy restarts, the virtual environment, by default, hibernates when you close it.

#### **Installing Applications**

Windows Virtual PC is configured by default to share your computer's optical drives with Windows 7. While the virtual environment is running, AutoRun is disabled. To install an application from a CD or DVD in Windows XP Mode, therefore, run the virtual environment, pop in the disc, open My Computer in Windows XP, and run the application's setup program.

After you have installed a program in this manner, Windows Virtual PC (in its default configuration) publishes that program to Windows 7. Thereafter, you can run it "seamlessly" by launching it from the Windows 7 Start menu. As Figure 5-6 shows, applications installed in Windows XP Mode are given Start menu shortcuts in the folder Windows XP Mode Applications.

Applications installed in Windows XP Mode and launched from the Windows 7 Start menu run on the Windows 7 desktop, without visible Windows XP Mode paraphernalia. This is done by running the applications in a Terminal Services session in the virtualized Windows XP machine; the Windows 7 host accesses the session by using Remote Desktop Protocol (RDP). Applications installed in Windows XP Mode might take longer to launch because the virtual environment must be initialized. Once launched, however, they cohabit agreeably with your Windows 7 programs. (See Figure 5-7.)

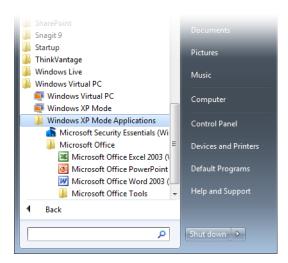

Figure 5-6 Applications installed in Windows XP Mode are published to Windows 7 and can be launched from the Windows 7 Start menu.

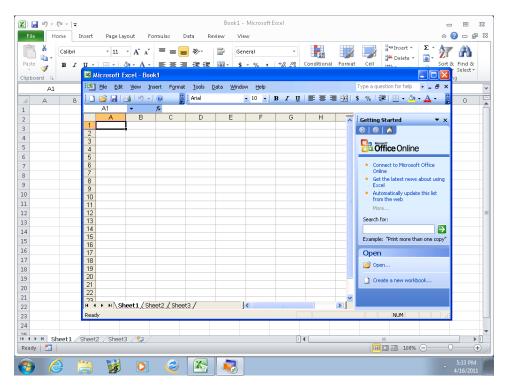

Figure 5-7 Microsoft Office Excel 2003, installed in Windows XP Mode and launched from the Windows 7 Start menu, can share the Windows 7 desktop with Excel 2010, as shown here.

Messages generated by an application running seamlessly also appear on the Windows 7 desktop, identified by the word Remote:

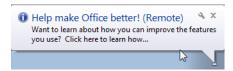

#### Sharing Data with Windows 7

Whether running seamlessly or housed within a Windows XP Mode frame, applications running in the virtual Windows XP environment share the Clipboard with Windows 7. You can't drag and drop between the two environments, but you can use ordinary cut and paste procedures to transfer data.

Windows Virtual PC, by default, creates a single virtual hard disk, which appears in the Windows XP My Computer folder as drive C. Your host computer's own disk resources are identified and are accessible in My Computer as drive d on computername:

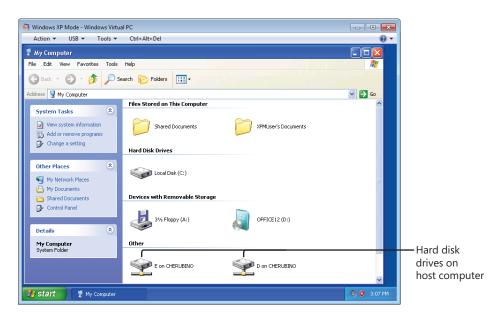

#### Sharing Devices with Windows 7

Provided that the Virtual Windows PC integration features are enabled (as they are by default), storage devices, including flash drives and other external media, are automatically shared between the virtual environment and Windows 7. Other kinds of USB 2 devices can

be used in both environments, but you have to attach them in Windows XP Mode to use them there and then release them to make them available to Windows 7.

To use an unshared USB device in Windows XP Mode, follow these steps:

- **1.** Attach and turn on the device.
- 2. On the Windows Virtual PC USB menu, choose Attach devicename. Windows XP will install a driver if one hasn't already been installed.
- 3. Use the device.

To release the device, making it available to Windows 7, open the USB menu again and choose Release devicename. When a Windows XP Mode program is running in seamless mode, you'll find the Manage USB Devices option on the Jump List for the program button on the taskbar.

#### **Configuring Windows Virtual PC**

Figure 5-5, earlier in this section, illustrated the Windows Virtual PC Settings dialog box, in connection with Close options. Most of the settings in this dialog box, when the dialog box is accessed from within Windows XP Mode, are read-only. To configure other settings, including integration features, close the virtual environment. Then open the Windows 7 Start menu and click All Programs, Windows Virtual PC, Virtual Machines. In the Windows Explorer window that appears, right-click Windows XP Mode and choose Settings.

# Installing Programs on 64-Bit Editions of Windows

If you're running an x64 edition of Windows, you'll notice the following differences when it comes to program installation:

- 16-bit Windows applications will not install.
- 64-bit programs will be installed, by default, in subfolders of the Program Files folder (%ProgramFiles%), but 32-bit programs will land in subfolders of a separate folder, called Program Files (x86).
- Although most programs designed for a 32-bit environment will run with full functionality in the x64 version of Windows, some might not.

In its x64 editions, Windows 7 provides both 32-bit and 64-bit versions of some programs, including Internet Explorer. The 32-bit version runs by default; to run the 64-bit version, click Start, All Programs, Internet Explorer (64-Bit). Why include both? In an ideal world, you'd use the native 64-bit version to take advantage of its better resource handling and

speed. However, many popular add-ins for Internet Explorer are available only in 32-bit form; to use them, you must run the 32-bit version of Internet Explorer.

In general, it's not essential to know whether a program you're running is a 32-bit or 64-bit program. You can easily find out, however, by opening Windows Task Manager. (Press Ctrl+Shift+Esc.) On the Processes tab, 32-bit processes are identified with "\*32" next to the process name:

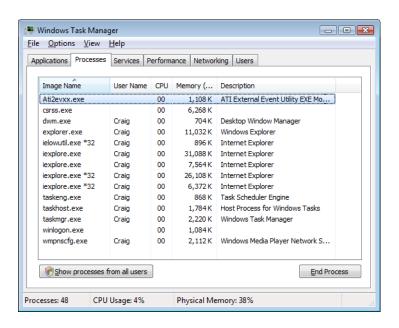

#### **INSIDE OUT** Use a virtual machine to run 32-bit applications

Although most 32-bit applications work fine in x64 editions of Windows 7, some do not. Hardware-dependent programs—such as the software that comes with a scanner or the control panel for a graphics card—are likely to be among the recalcitrant ones. (You'll also need a 64-bit device driver to use these devices; for more information, see "A Crash Course in Device Drivers" on page 1076.) If you have a hardware device and accompanying software that won't work in your 64-bit Windows edition, one workaround is to install virtual machine software (such as Windows Virtual PC or VMware Workstation) and set up a 32-bit (x86) Windows edition in a virtual machine. (You'll need a separate license for each copy of Windows.) Then install the hardware and its software in the virtual machine. This way, you can enjoy the benefits of 64-bit computing while continuing to use legacy products until their developer provides 64-bit support or you replace the product.

### **Managing Startup Programs**

Setting up a program to run automatically when you start Windows is easy. If the program's installer doesn't offer to do this for you (many do) and you want the program to run every time you begin a Windows session, create a shortcut for the program in the Startup folder of your Start menu. Here's one good way to do it:

- 1. Open the Start menu, choose All Programs, right-click Startup, and then choose either Open (to create a shortcut for your user account only) or Open All Users (to create a shortcut for all accounts at your computer). This will open the appropriate Startup folder in Windows Explorer.
- 2. On the Start menu, find the item that you want to launch automatically when you start Windows
- **3.** Drag the item to the Startup folder.

#### **TROUBLESHOOTING**

You can't create a shortcut in the Startup folder If you see a message like this:

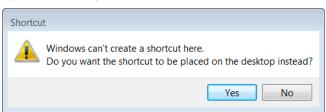

you're in the All Users Startup folder (%ProgramData%\Microsoft\Windows\Start Menu\Programs\Startup) instead of your own Startup folder (%AppData%\Microsoft\ Windows\Start Menu\Programs\Startup). The All Users folder holds shortcuts for everyone with an account at your computer. Program installers (running under the TrustedInstaller account) can create shortcuts there, but you cannot unless you provide administrative credentials. To do that, go ahead and create a shortcut on your desktop, and then drag the shortcut to the All Users Startup folder in Windows Explorer. A Destination Folder Access Denied message appears; click Continue, and then, if prompted, enter the name and password of an administrator account to complete the process.

To get to your own Startup folder, be sure that you choose Open, not Open All Users, when you right-click the Startup folder shortcut on the Start menu.

#### Controlling Startup Programs with the System **Configuration Utility**

The problem that many users have with startup programs is not with creating them (that's easy, and in many cases it happens more or less automatically), but getting rid of them. Having too many startup programs not only makes your system take a longer time to start, it also has the potential to waste memory. If you don't require a program at startup, it's a good idea to get it out of your startup path.

Unfortunately, tracking down programs that start automatically isn't as easy as you might think. A program can be configured to run at startup in many ways, not just by having a shortcut in a Startup folder. To wit:

- Run key (machine)
   Programs listed in the registry's HKLM\Software\Microsoft\ Windows\CurrentVersion\Run key are available at startup to all users.
- **Run key (user)** Programs listed in the HKCU\Software\Microsoft\Windows\Current-Version\Run key run when the current user logs on. A similar subkey, HKCU\Software\ Microsoft\Windows NT\CurrentVersion\Windows\Run, can also be used.
- Load value Programs listed in the Load value of the registry key HKCU\Software\ Microsoft\Windows NT\CurrentVersion\Windows run when any user logs on.
- Scheduled tasks The Windows Task Scheduler (see "Using Task Scheduler" on page 966) can specify tasks that run at startup. In addition, an administrator can set up tasks for your computer to run at startup that are not available for you to change or delete.
- Win.ini Programs written for 16-bit Windows versions can add commands to the Load= and Run= lines in the [Windows] section of this startup file, which is located in %SystemRoot%. The Win.ini file is a legacy of the Windows 3.1 era.
- **RunOnce and RunOnceEx keys** This group of registry keys identifies programs that run only once, at startup. These keys can be assigned to a specific user account or to the machine:
  - HKLM\Software\Microsoft\Windows\CurrentVersion\RunOnce
  - HKLM\Software\Microsoft\Windows\CurrentVersion\RunOnceEx
  - HKCU\Software\Microsoft\Windows\CurrentVersion\RunOnce
  - HKCU\Software\Microsoft\Windows\CurrentVersion\RunOnceEx

- RunServices and RunServicesOnce keys As the names suggest, these rarely used keys can control automatic startup of services. They can be assigned to a specific user account or to a computer.
- **Winlogon key** The Winlogon key controls actions that occur when you log on to a computer running Windows 7. Most of these actions are under the control of the operating system, but you can also add custom actions here. The HKLM\Software\ Microsoft\Windows NT\CurrentVersion\Winlogon\Userinit and HKLM\Software\ Microsoft\Windows NT\CurrentVersion\Winlogon\Shell subkeys can automatically launch programs.
- **Group Policy** The Group Policy console includes two policies (one in Computer Configuration\Administrative Templates\System\Logon, and one in the comparable User Configuration folder) called Run These Programs At User Logon that specify a list of programs to be run whenever any user logs on.
- Policies\Explorer\Run keys
   Using policy settings to specify startup programs, as described in the previous paragraph, creates corresponding values in either of two registry keys: HKLM\Software\Microsoft\Windows\CurrentVersion\Policies\Explorer\ Run or HKCU\Software\Microsoft\Windows\CurrentVersion\Policies\Explorer\Run.
- **BootExecute value** By default, the multistring BootExecute value of the registry key HKLM\System\CurrentControlSet\Control\Session Manager is set to autocheck autochk \*. This value causes Windows, at startup, to check the file-system integrity of your hard disks if your system has been shut down abnormally. It is possible for other programs or processes to add themselves to this registry value. (Note: Microsoft warns against deleting the default BootExecute value. For information about what to do if your system hangs while Autocheck is running, see Microsoft Knowledge Base article 151376, "How to Disable Autochk If It Stops Responding During Reboot," at w7io.com/0503.)
- Shell service objects Windows loads a number of helper dynamic-link libraries (DLLs) to add capabilities to the Windows shell.
- **Logon scripts** Logon scripts, which run automatically at startup, can open other programs. Logon scripts are specified in Group Policy in Computer Configuration\ Windows Settings\Scripts (Startup/Shutdown) and User Configuration\Windows Settings\Scripts (Logon/Logoff).

In Windows Vista, Windows Defender, the antispyware utility included with the operating system, offered a list of your startup programs as part of its Software Explorer. That feature of Windows Defender has been removed. However, the System Configuration utility, still included with Windows 7, can help you see what's running at startup and disable

particular startup items if you choose to. Figure 5-8 shows the Startup tab of the System Configuration utility.

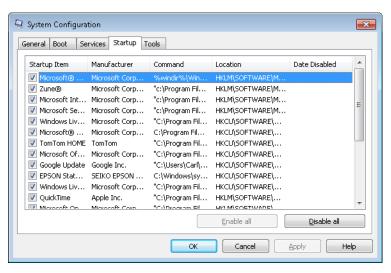

Figure 5-8 To disable a startup item in System Configuration, clear its check box.

To run System Configuration, type **msconfig** in the Start menu's search box, and then press Enter. Click the Startup tab to see what your system is busy doing at startup, and clear the check boxes for any items you want to disable. After you disable one or more items, those items will appear at the bottom of the list (in the default sort order) the next time you run System Configuration, and the date and time of their disabling will appear in the column at the right.

System Configuration is dandy for temporarily lightening your system's startup overhead, and for those who don't relish registry edits, it's a fine way to disable startup behavior established by registry keys. Note, however, that the utility's startup list does not include items established via Group Policy or the Windows 7 Task Scheduler, nor in many of the other dark recesses in which startup programs can hide.

For an alternative, less cramped, and more readable listing of your system's startup programs, open the Start menu, choose All Programs, Accessories, and then System Tools, and run System Information. In the left pane of the System Information window, open Software Environment, and then click Startup Programs. Because the System Information window can be maximized, it's handier for reading long registry paths than is the fixed-size System Configuration window. Like System Configuration, however, it omits policy and scheduled startup tasks.

#### **Using Autoruns**

For the most comprehensive listing of items that run at startup, as well as a handy tool to prevent certain programs from starting, we recommend Autoruns, a free utility from Windows Sysinternals. Autoruns, which you can download from w7io.com/2001, shows all the registry keys and startup locations listed earlier, and it also shows Explorer shell extensions, services, desktop gadgets, browser helper objects, and more. Autoruns is particularly useful for finding processes that don't belong (such as a Trojan horse or other malware) or that you suspect of causing problems. You can then disable these items without removing them while you test your theory, or you can delete their auto-start command altogether.

Select an item, and its details appear at the bottom of the screen, as shown here. Disable an item by clearing the check box next to its name; you can later reenable it by selecting the check box. To clear an item from the auto-start list, select it and choose Entry, Delete. (Note that deleting removes only the entry in the registry or other location that causes the item to run; it does not delete the program.)

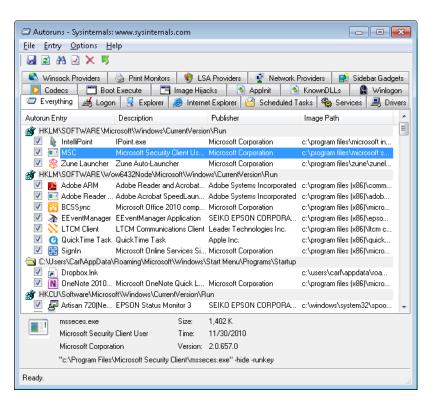

Although the tabs at the top of the Autoruns window filter the list of auto-start items into various categories, the number of items can still be daunting. One nice feature of Autoruns is its ability to filter out components that are part of Windows or are digitally signed by Microsoft, as these are presumably safe to run. Commands on the Options menu control the appearance of these items.

You can also use the Compare feature in Autoruns to compare before and after snapshots of the data the program finds. Run Autoruns before you install a new program, save the data, run Autoruns again after you install the program, and compare the results to see what changes to auto-start behavior were made by the program installation.

# Managing Running Programs and Processes with Windows Task Manager

Windows Task Manager is a tool that serves two essential purposes. You can use it to track aspects of your system's performance, and you can use it to see what programs and processes are running and terminate items when the normal shutdown methods aren't working.

For information about using Task Manager to monitor system performance, see "Monitoring Performance in Real Time" on page 841.

The easiest way to run Task Manager is by means of its keyboard shortcut, Ctrl+Shift+Esc. Figure 5-9 shows the Applications tab and Processes tab of Task Manager.

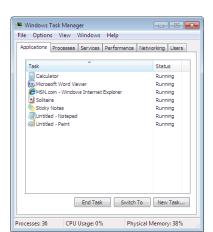

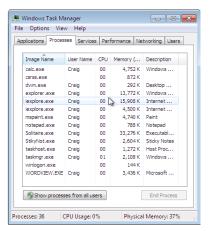

**Figure 5-9** Task Manager is useful for terminating recalcitrant applications and processes, as well as for monitoring system performance.

In Task Manager, the Applications tab lists all running programs that have corresponding taskbar buttons. Each entry in the Task column consists of descriptive text identical to the text displayed in the program's title bar.

The Applications tab also includes a Status column. Most of the time, the entries in this list will read Running. If an application hangs or freezes for any reason, you will see the words Not Responding in this column instead. In that case, you can attempt to shut down the misbehaving program by selecting its entry and clicking End Task. Don't be too quick on the trigger, however; Not Responding doesn't necessarily mean that an application is irredeemably lost. If the program is using every bit of resources to handle a different task, it might simply be too busy to communicate with Task Manager. Before you decide to end the program, give it a chance to finish whatever it's doing. How long should you wait? That depends on the task. If the operation involves a large data file (performing a global search and replace in a large Microsoft Access database, for instance), it's appropriate to wait several minutes, especially if you can hear the hard disk chattering or see the disk activity light flickering. But if the task in question normally completes in a few seconds, you needn't wait more than a minute.

The items listed on the Applications tab represent only a portion of the total number of programs and services running on a Windows computer at any given time. To see the entire list of running processes and gain access to a broader selection of tools for managing them, click the Processes tab.

#### Note

To find out what process is associated with a given application, right-click the application on the Applications tab and choose Go To Process from the shortcut menu.

# **INSIDE OUT**

#### Be smart about shutdowns

When you shut down an application by clicking the End Task button on the Applications tab, the effect is the same as if you had chosen to shut down the program using its menus or by right-clicking its taskbar button and choosing Close. If the program can respond to the shutdown request, it should prompt you for confirmation or give you a chance to save open files, if necessary. By contrast, the End Process button on the Processes tab zaps a process immediately and irrevocably, closing any open files without giving you a chance to save them. Whenever possible, you should try the End Task option first and reserve the drastic End Process option for situations in which you have no alternative.

Initially, the Processes tab lists programs and services that are directly accessible to the current user. To see everything, including processes running under system accounts and the

accounts of other logged-on users (if you use Fast User Switching), click Show Processes From All Users.

For each process, Task Manager includes the following information by default: Image Name (the name of the process), User Name (which user started the process), CPU (the percentage of the CPU's capacity that the process is currently using), Memory (Private Working Set) (the amount of memory the process requires to perform its regular functions), and Description (a text field identifying the process). To display additional information for each process, open the View menu and choose Select Columns.

If you need to shut down a process, select it and click End Process.

# **INSIDE OUT**

#### Assign a program to a specific processor

If you have a dual-core or multiprocessor system, you can assign a process to a specific processor—but only after the process is already running. To do this, right-click the process on the Processes tab and choose Set Affinity. In the dialog box that appears (shown here), select the processor you want to use. (If all CPUs are selected, Windows sets the process affinity as it sees fit.)

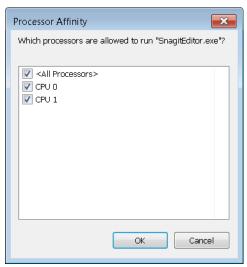

If an "access denied" message appears when you try to set processor affinity, return to the Processes tab, select Show Processes From All Users, and provide your administrator credentials at the UAC prompt. Task Manager then runs as an elevated process, enabling you to set affinity for any process.

# Running a Program as an Administrator or Another User

As mentioned earlier in this chapter, you can run a program as an administrator by rightclicking any shortcut for the program (in the Start menu or elsewhere), choosing Run As Administrator, and satisfying the UAC prompt with either consent or credentials. Here are two additional ways to do it:

- Start a Command Prompt session as Administrator (by right-clicking a shortcut for Cmd.exe and choosing Run As Administrator). Then, in the Command Prompt window, type the name of the executable file for whatever program you want to run as an administrator. To run Registry Editor, for example, type **regedit**. Because you've already passed UAC inspection for the Command Prompt session, and because whatever you run from Command Prompt is a child process of Command Prompt, you don't have to deal with any further UAC prompts. This method is excellent for situations where you need to run a sequence of programs as an administrator. Keep one administrative-level Command Prompt window open, and run your programs from the command line.
- Type the name of the program you want to run in the Start menu search box, and then press Ctrl+Shift+Enter.

To run a program under a different user account, you can right-click the program shortcut and choose Run As Different User from the shortcut menu. You will be prompted to enter the password for the specified user account. Alternatively, you can use the runas command from the Command Prompt window or a shortcut. The syntax is

runas /user:username programname

After you issue the command or activate the shortcut, you'll be prompted to enter the password for the specified user account. For security reasons, you cannot save the password with the shortcut. Note that the Runas command does not work with Windows Explorer or with Microsoft Management Console (MMC) snap-ins.

# **INSIDE OUT**

#### Add Runas to shortcut menus

Although Runas doesn't appear on the shortcut menu for programs in Windows 7, you can restore this capability by running ShellRunas, a program you can download from Windows Sysinternals at w7io.com/20504.

# **Uninstalling Programs**

To remove an installed Windows program, open Control Panel and click Uninstall A Program. (You'll find that under the Programs heading.) The list of programs you can uninstall does not include usage information, but it does list the size of each program. Click the program you want to remove, or select it and click Uninstall/Change.

Here are some basic facts you should know about uninstalling programs:

- Windows 7 warns you if you attempt to remove a program while other users are logged on. For safety's sake, you should always completely log off any other user accounts before attempting to remove a program.
- Many uninstall programs leave a few traces of the programs behind, either inadvertently or by design. For instance, programs that create data files typically do not remove custom user settings and data files as part of the uninstall process.
- You can remove programs using Control Panel only if they were originally installed with a Windows-compatible setup program. Some older programs and simple utilities work by copying their files to a folder. In this case, you uninstall the program by manually removing its files and shortcuts.
- In some cases, a poorly written uninstall routine might leave a phantom entry behind in the list of installed programs, even after it has successfully removed all traces of the program itself. When you click such an entry in Control Panel, Windows offers to remove the orphaned entry from the list. If that doesn't work for some reason, you can remove entries manually by using Registry Editor. Detailed instructions are available in Knowledge Base article 314481, "How to Manually Remove Programs from the Add or Remove Programs Tool" (w7io.com/0504). Although written for Windows XP, the procedure also applies to Windows 7.

# Setting Default Programs, File-Type Associations, and **AutoPlay Options**

Most of the programs you use in Windows are associated with particular file types and protocols. These associations are what enable you, for example, to double-click a Windows Media Audio (.wma) file in Windows Explorer and have your favorite audio program play the file, or click an Internet hyperlink in a document or e-mail message and have your favorite web browser take you to the appropriate website. The Windows setup program establishes many of these associations for you when the operating system is installed. The setup programs for various applications also create associations with the file types those programs can use. (Sometimes such programs, when installed, change existing file-type associations; generally, but not invariably, they ask for your permission before doing this.)

But regardless of how the associations between programs and file types and protocols are currently set, Windows makes it easy for you to see and modify the settings. You can inspect and alter current defaults by clicking Default Programs, on the right side of the Start menu, or opening Control Panel, clicking Programs, and then clicking Default Programs. Either way, you arrive at the section of Control Panel shown in Figure 5-10.

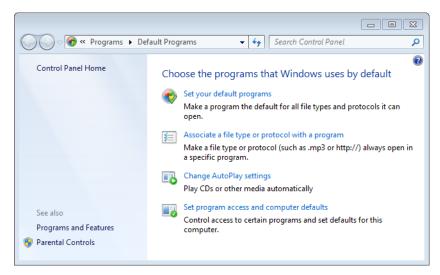

Figure 5-10 The designers of Windows 7 considered this aspect of Control Panel to be so important that they gave it its own Start menu entry.

#### **Setting Default Programs**

The first item on this menu, Set Your Default Programs, approaches the issue of associations from the standpoint of particular vital applications. You undoubtedly have a good many other applications in addition to these (and you might not have all of these), but the programs listed here are all capable of handling multiple file types and protocols. This list gives you a way to assign programs to all the items they can handle—should you choose to do that. (You can also assign programs to a subset of their possible associations.)

To illustrate how this works, we'll select Windows Live Mail in the dialog box shown in Figure 5-11.

As Figure 5-12 shows, the dialog box responds by indicating that Windows Live Mail currently is the default program for one of the file types or protocols it is capable of handling.

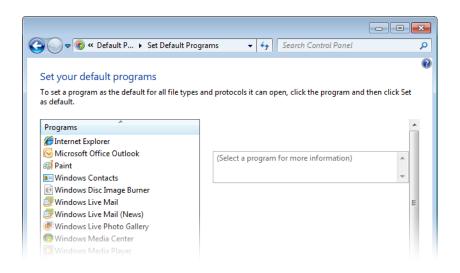

Figure 5-11 The Set Your Default Programs dialog box lets you approach associations from the standpoint of certain vital applications—such as your web browser(s) and e-mail client(s).

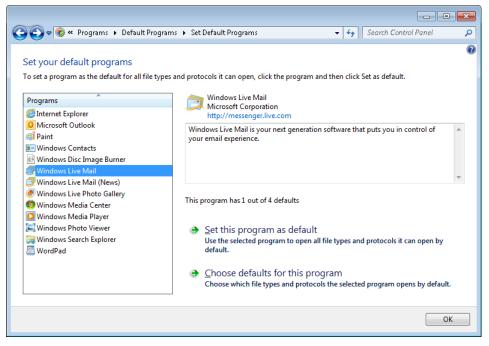

Figure 5-12 In this example, Windows Live Mail is set as the default handler for one of the four protocols it is capable of handling.

To see which defaults Windows Live Mail currently "owns" (and modify particular ones if you want), click Choose Defaults For This Program. The dialog box then lists file extensions and protocols that are possibilities for Windows Live Mail. (See Figure 5-13.)

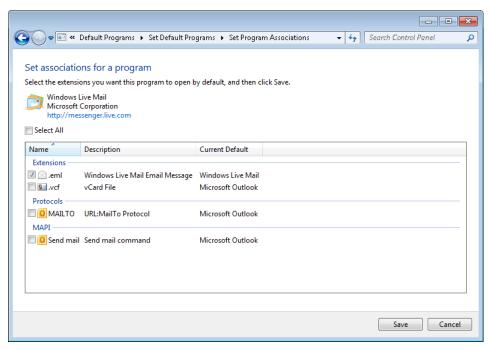

Figure 5-13 Windows Live Mail "owns" the .eml extension; the rest of the file types and protocols that Windows Live Mail is capable of handling belong to Microsoft Outlook.

If you want to make Windows Live Mail the default program for other extensions or protocols, you could select the check boxes associated with these protocols and then click Save. To make Windows Live Mail the default for everything, select the Select All check box and click Save. Alternatively, return to the dialog box shown in Figure 5-12 and click Set This Program As Default.

#### Changing File-Type Associations

The second item on the menu shown in Figure 5-10 approaches the matter of file-toprogram associations from the perspective of the file type. Figure 5-14 shows a list of file types comparable to what you would see if you clicked this menu item.

The file-type list is alphabetized by extension. For each extension, the list shows a description of the file and the program that is currently set as the default application for that file type. So, for example, in Figure 5-14, you can see that the extension .bmp represents

bitmap image files, and that Windows Photo Viewer is the program currently associated with such files. In other words, double-clicking a .bmp file in Windows Explorer, as things now stand, will open that file in Windows Photo Viewer.

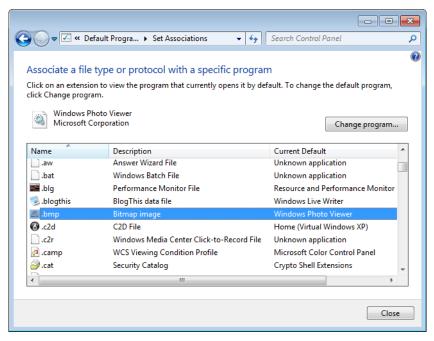

Figure 5-14 The list of file extensions shown in this dialog box lets you change the program or programs associated with individual file types.

To change the default, click Change Program. As Figure 5-15 shows, the Open With dialog box that appears has a section called Recommended Programs and a section called Other Programs. The Recommended Programs section includes the current default (Windows Photo Viewer) and other programs that are registered as being capable of opening files of the current type (bitmap images, in this case). The dialog box also includes an Always Use The Selected Program To Open This Kind Of File check box, which appears dimmed and is unavailable. The reason the check box is unavailable is that Windows assumes that because you have arrived in the Open With dialog box by way of the Default Programs command (on the Start menu or in Control Panel), the only business you have here is to change the program that's always used to open the selected file type. (As you'll see in a moment, there's another way to get to this dialog box.)

The Other Programs section of this dialog box will at first appear unpopulated. To make its contents visible, click the little arrow at the end of the dividing line between the Recommended Programs section and the Other Programs section. (We've already done that in Figure 5-15.)

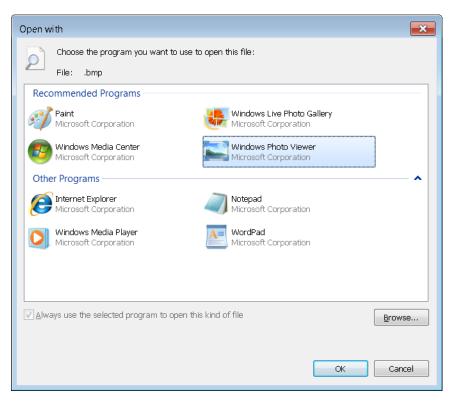

Figure 5-15 To change the default program for a file type, make your selection in the Recommended Programs section of this dialog box, and then click OK.

Be careful. The programs listed in Other Programs are simply commonplace applications installed on your system. They are almost guaranteed to be bad choices for the selected file type. If you select one of these and click OK, it will become the default program for the current file type, no matter how unsuitable it might be. You can fix that easily enough by returning to the Open With dialog box. But the spurned program will make a nuisance of itself by remaining in the Recommended Programs section. If, for example, you're curious about how a bitmap image might look when rendered by Notepad, you might be tempted to make Notepad, temporarily, the default application for that file type. If you do this, Notepad will become one of the recommended programs for opening bitmap files—even though you'll probably never want to use it again for that purpose. (See Figure 5-16.)

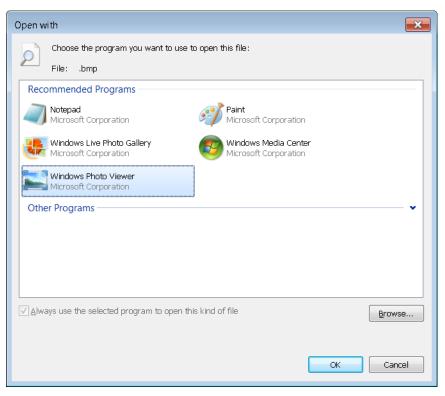

**Figure 5-16** If you make a program the default application for a file type and then change your mind, that program will remain in the Recommended Programs section of the dialog box.

#### TROUBLESHOOTING

You want to remove a program from the Recommended Programs section of the Open With dialog box

The contents of the Recommended Programs list are determined in part by the registry key HKCU\Software\Microsoft\Windows\CurrentVersion\Explorer\FileExts\filetype\
OpenWithList (where filetype is the extension of the file type in question). So, for example, in the case shown in Figure 5-16, the ...\.bmp\OpenWithList key includes several values, one of which is Notepad.exe. Deleting the unwanted item in the OpenWithList key removes it from the Recommended Programs list. (Some items in the Recommended Programs and Open With lists appear as the result of values within the HCR\ filetype key and its subkeys. However, accidental additions to the lists, as described in the preceding section, are always made in the HKCU hive.)

#### Changing the Default Application from Windows Explorer

If you right-click a file in Windows Explorer and choose Open With from the shortcut menu, the programs that appear in the submenu are those that appear in the file type's Recommended Programs list, as shown in Figure 5-15. In Figure 5-17, for example, we've rightclicked a .bmp file in Windows Explorer and chosen Open With, and we're presented with Paint, Windows Live Photo Gallery, Windows Media Center, and Windows Photo Viewer the same four programs that appear in the Recommended Programs section of Figure 5-15.

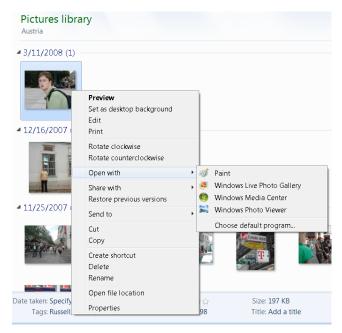

Figure 5-17 The options that appear when you right-click a file in Windows Explorer and choose Open With are those that appear in the file type's Recommended Programs list in Control Panel.

Notice that the programs are listed alphabetically, and the menu does not indicate which one is the current default. The assumption is that if you've gone to the trouble of choosing Open With, it's because you want, this time, to open the file in a nondefault program.

You can use this Open With menu either to open the selected file one time in a nondefault application or to change the default. To do the latter, click Choose Default Program on the menu shown in Figure 5-17. The Open With dialog box that appears will be just like the one shown in Figure 5-15, with one major exception: the Always Use The Selected Program To Open This Kind Of File check box will be available. Note that it will be available and selected. If you don't want to make a change to the default (if you're just looking around or curious about what might show up in the Other Programs section of the dialog box), be

sure to clear the check box before you select a program and click OK. (If you do unintentionally reset the default, you can always return to this Open With dialog box and fix the problem.)

### **INSIDE OUT**

#### Use a third-party tool to manage file-type associations

The built-in tools described in the preceding sections are perfectly adequate for specifying the default program for a particular file type. But if you want to change other attributes of a file type, such as its description or icon and whether it appears as an option when you choose New in Windows Explorer, you'll need to use a third-party utility. One we like is File Type Doctor, which is a component of Creative Element Power Tools (w7io.com/20503), shown here. In addition to viewing and modifying these file-type properties, you can use File Type Doctor to easily add context menu items—commands that appear on the menu when you right-click a file of the specified type.

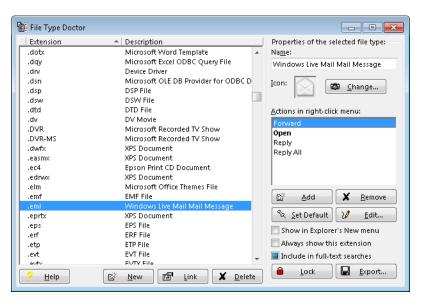

#### **Setting Program Access and Computer Defaults**

The dialog box that appears when you choose Default Programs on the Start menu and click Set Program Access And Computer Defaults (shown in Figure 5-18) is designed to give Windows users the option to remove access to a number of Microsoft programs that were tightly integrated into the original version of Windows XP.

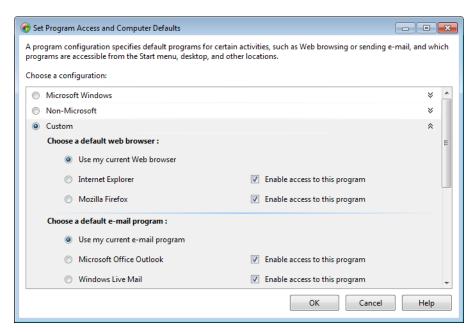

Figure 5-18 You can use this dialog box to remove certain Microsoft programs from menus in Windows.

In the Set Program Access And Computer Defaults dialog box, the default selection on all newly installed systems is Custom. This essentially means that you are willing to make your own decisions about what Microsoft middleware programs are visible and accessible on your system. This works for most users. If you want to remove the evidence of a particular Microsoft item, such as Internet Explorer, clear the Enable Access To This Program check box beside the program's name. Note that this action does not uninstall the program; it merely removes the program from the Start menu, desktop, and other locations. To abjure all Microsoft middleware, select the Non-Microsoft option. If you change your mind and want the Microsoft tools back, return to the dialog box and click Microsoft Windows or Custom.

#### **Turning Windows Features On or Off**

If you want to disable certain default Windows features, you can use the Set Program Access And Computer Defaults dialog box just shown. A simpler, more direct, and more versatile way to get the job done is to open Control Panel, choose Programs, and then, under Programs And Features, choose Turn Windows Features On Or Off. As Figure 5-19 shows, you can disable or reenable many different Windows features in the Windows Features dialog box that appears. Some of the entries in this list (those with outline controls beside them) contain subentries. You can disable subentries without lopping off the whole category by opening the outline heading. To banish Spider Solitaire, for example, while leaving the other games in place, open the Games entry and clear the Spider Solitaire check box.

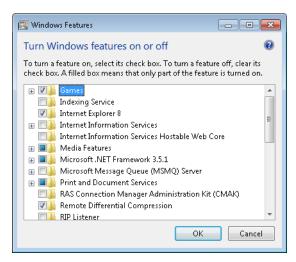

**Figure 5-19** The Windows Features dialog box provides a simple way to disable or reenable selected programs.

Note that the Windows Features dialog box lists features that are not enabled by default. The Indexing Service entry, for example, refers to a service that was used in earlier versions of Windows, not the service that builds and maintains the Windows 7 search index. Unless you are sure you need a feature that is not enabled by default, it's better to leave its setting alone.

#### **Setting AutoPlay Options**

AutoPlay is the feature that enables Windows to take appropriate action when you insert a CD or DVD into a drive. The operating system detects the kind of disc you have inserted—an audio disc, a program, or a DVD movie, for example—and takes the action that you have requested for that type of media. If you have not already made a decision about what the operating system should do, an AutoPlay dialog box appears when the disc is detected, and Windows presents a list of possible actions (including in some cases an option to do nothing at all). A check box in this dialog box lets you specify that the action you're currently choosing should be the default for all discs of the current type. Figure 5-20 shows an example of the AutoPlay dialog box.

If you have used the AutoPlay dialog box shown in Figure 5-20 to set a default action for a particular media type, and you subsequently change your mind and want a different default, open the Start menu, click Default Programs, and then click Change AutoPlay Settings. The dialog box that appears, shown in Figure 5-21, provides a drop-down list of possible actions for each media type. You can make your selection from this list and then click Save.

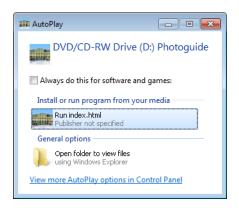

Figure 5-20 The AutoPlay dialog box that appears when you first insert an optical disc of a given type lets you tell Windows how to process the disc—either this time or every time.

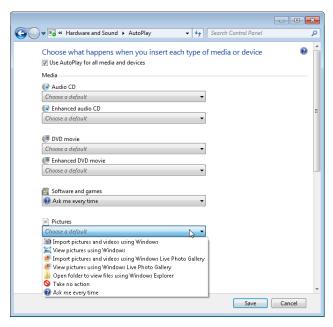

Figure 5-21 For each optical media type, Windows lets you choose from a list of appropriate default possibilities.

## **INSIDE OUT**

#### You don't want a default action?

To have no default action for a given optical media type, choose Ask Me Every Time. To suppress the AutoPlay dialog box completely, choose Take No Action.

# Chapter 5

# **INSIDE OUT**

#### AutoRun has been disabled on some USB media

AutoRun is the mechanism that proposes a default action when you insert an optical disc in the drive. In Figure 5-20, for example, the contents of a file called AutoRun on the inserted CD is responsible for suggesting the action *Run index.html*. Because of the rising incidence of malware that uses AutoRun to induce unwary users into running Trojan horses (the Conficker worm, about which you can read at *w7io.com/0505*, is a conspicuous example), the designers of Windows 7 decided to disable AutoRun capability on USB devices other than removable optical media.

Because of this security change, some devices that executed programs automatically when plugged into a Windows Vista computer might appear not to work in Windows 7. If your device seems inert when attached to your Windows 7 system, don't assume it's broken. Open Computer in Windows Explorer, and then open the entry for your device. You will probably find a file there called AutoRun. Opening that file in Notepad will reveal the name of the program that would run automatically had AutoRun not been disabled for your device. Run that program from Windows Explorer.

# Index

#### **Symbols and Numbers**

\* (asterisk)

PowerShell values and, 984 PowerShell wildcards, 992 searching, 383 wildcard searches, 392-393 wildcards in Command Prompt, 1172

. or .. (periods) in PowerShell, 993

| (pipe operator), 985-991

? (question mark)

PowerShell wildcards, 992 wildcard searches, 393 wildcards in Command Prompt, 1172

~ (tilde) in wildcard searches, 393

1:1 pixel mapping, 586

3G support, 685

3GPP/3GPP2 support, 477

10Base-T standard, 691

16-bit programs, 184

32-bit browsers, 212

32-bit programs

determining if 32- or 64-bit, 185 running in 64-bit Windows, 184-185

32-bit versions of PowerShell, 982

32-bit versions of Windows 7

compared to 64-bit, 28-29

editions available in, 7

hardware minimum requirements, 27 installing from 64-bit editions prohibited, 31 memory issues, 853-854

64-bit browsers, 212

64-bit programs, 185

64-bit versions of PowerShell, 982

64-bit versions of Windows 7

16-bit programs not installable, 184 32-bit programs running in, 184-185 compared to 32-bit, 28-29

device driver signing requirement, 1079

driver availability, 28

hardware minimum requirements, 27

increasing prevalence of, 7

installing from 32-bit editions prohibited, 31 installing programs in, 184-185 memory requirements and limitations, 852 security features of, 600 100Base-T standard, 691 802.1\_ standards. See wireless networking

AAC (Advanced Audio Coding) format, 477, 480, 520 AACS (Advanced Access Content System), 1079 abnormal shutdowns, 854 about:blank pages, 218 about:Tabs pages, 218 academic volume licensing, 961 accelerators, Internet Explorer 9, 234-235, 239-240 accent marks, 1246-1247 AcceptPause.ps1 script, 922 access control

Advanced Sharing settings, 746 children. See Parental Controls discretionary approach to, 642 effective permissions, 746-747 entries. See ACEs (access control entries) Full Control access, 645 integrity levels, 646

List Folder Contents permissions, 645 lists. See ACLs (access control lists)

Modify access, 645

NTFS permissions. See ACLs (access control lists)

permissions. See permissions Read & Execute permission, 645 Read permission, 645 rights, 646 security access tokens for, 642-643

Sharing wizard, 644 SIDs, 642-643

Special Permissions, 645 UAC interactions with, 645 user accounts. See user accounts

Write permission, 645

| access control lists. See ACLs (access control lists)    | disabling automatic after setup, 63          |
|----------------------------------------------------------|----------------------------------------------|
| accessibility options, 167–169                           | extending grace periods, 61                  |
| account numbers, theft of, 594                           | failures, 957                                |
| account types, 646–649                                   | hardware upgrades and, 63–64                 |
| accounts. See administrator accounts; user accounts      | help, 66                                     |
| ACEs (access control entries)                            | manual option, 63                            |
| Advanced Sharing settings, 746                           | OEM installations, activation methods, 64–65 |
| Allow or Deny settings, 746                              | product keys, 60–61                          |
| defined, 644                                             | purpose of, 59                               |
| integrity levels, 646                                    | recommendations, 63                          |
| ACLs (access control lists)                              | registration, difference from, 63            |
| Advanced Sharing settings, 746                           | reinstall limitations, 63                    |
| DACLs, 644, 746                                          | retail copy activation methods, 61–64        |
| defined, 644                                             | Service Pack 1 fixes, 1227                   |
| editing, 644–645                                         | System Builder copy activation, 65           |
| effective permissions, 746–747                           | telephone activation, 62                     |
| integrity levels and, 253                                | unactivated copies, running, 65–66           |
| permission types, 645                                    | volume licenses, 962–963                     |
| purpose of, 643–644                                      | Volume Licensing activation, 65              |
| shared resource permissions and, 746–747                 | workarounds for, 41                          |
| ACPI (Advanced Configuration and Power Interface), 1056, | active digitizers, 1135                      |
| 1086–1088, 1089                                          | Active Directory                             |
| Acronis True Image, 30                                   | Domain Services, 757                         |
| Action Center                                            | domain-based networks, 757–761               |
| antivirus setup, 77–78                                   | Group Policy. See Group Policy               |
| availability in Windows editions, 1159                   | active partitions, 1106                      |
| backup functions, 436                                    | Active Server Pages, 261                     |
| checking for solutions, 1013–1016                        | Active@KillDisk utility, 1127                |
| checking networked backups, 453                          | ActiveX controls                             |
| clearing alert categories from, 603                      | ActiveX opt-in feature, 255                  |
| histories of problems, 1014–1016                         | approving for sites, 237                     |
| maintenance functions, 872-875                           | checking for installed items, 234–235        |
| management tricks, 354                                   | control and security, 254–256                |
| new feature in Windows 7, 18–19                          | integrity levels and, 253                    |
| opening, 600                                             | Windows Live Mail and, 307                   |
| opening Windows Update from, 875                         | WSH scripts and, 980                         |
| Privacy Policy link, 1009                                | ActiveX Filtering feature, 255–256           |
| Problem Reporting functions, 1011–1013, 1015             | ad hoc networks, 708-709                     |
| Reliability Monitor and, 1020                            | Add Fonts dialog box, 166                    |
| Security functions, 600–604                              | Add Hardware wizard, 1081–1082               |
| third-party software and, 602                            | Add Printer wizard, 753, 1062                |
| troubleshooting wizards, 1016–1018                       | add-ons (Internet Explorer 9)                |
| Windows Error Reporting, 1011–1013                       | accelerators, 239-240                        |
| Action menu (Microsoft Management Console), 908          | Add-Ons Gallery, 238, 239                    |
| actions (Task Scheduler), 970, 975–976                   | disabling, 241                               |
| activating CableCards, 557                               | integrity levels and, 253                    |
| activating Windows 7                                     | managing and troubleshooting, 234–242        |
| 30-day grace period, 61                                  | search providers, 237–239                    |
| Activate Now boxes, 65                                   | toolbars and extensions, 235–237             |
| automatically, 61                                        | Windows Live Essentials add-ons, 281         |
| confirming status, 61–62                                 | address bar (Internet Explorer)              |
| corporate licensing issues, 65                           | AutoComplete feature, 225–227                |
|                                                          |                                              |

| features and functions, 215–217                            | Advanced Host Controller Interface (AHCI), 1131                     |
|------------------------------------------------------------|---------------------------------------------------------------------|
| illustrated, 210                                           | Advanced Power Management (APM), 1097                               |
| searching in, 237                                          | Advanced Query Syntax (AQS), 386–389                                |
| spacing for tabs and, 219                                  | advanced searches, 386–389                                          |
| Address Space Layout Randomization (ASLR), 600             | Advanced Sharing features, 743–746                                  |
| Address toolbar, 124                                       | Advanced Sharing Settings screen, 734–736                           |
| Admin Approval Mode, 630                                   | Advanced Systems Format (ASF), 479–480                              |
| administrative privileges. See also administrator accounts | Advanced User Accounts feature, 661–662, 672–673                    |
| assigning processes and, 193                               | adware, 263, 595                                                    |
| Command Prompt windows and, 1166                           | Aero features                                                       |
| legacy software requiring, 177                             | availability in Windows editions, 1160                              |
| opening programs with, 114, 194                            | color settings, 143–144                                             |
| program installations, requirements for, 172–174           | desktop composition effects, 139                                    |
| program launches, UAC effect on, 645                       | disabling, 140                                                      |
| Runas command and, 194                                     | Flip 3D feature, 137                                                |
| running under in standard accounts, 659–660                | mouse gestures, 135                                                 |
| VirtualStore folder bypasses, 339                          | Remote Desktop sessions, 778                                        |
| Administrative Templates (Group Policy), 937, 941, 946–947 | requirements for, 140                                               |
| Administrator account, 37, 649                             | Starter edition and, 111                                            |
| administrator accounts. See also administrative privileges | themes, 140                                                         |
| Administrator account compared to, 649                     | transparency settings, 144                                          |
| allowed tasks, 647                                         | Aero Peek feature, 8, 115–116                                       |
| changes for Windows 7, 649                                 | Aero Shake feature, 134–135, 136                                    |
| changing accounts to, 655                                  | Aero Snap feature, 134, 136, 211, 1144, 1158                        |
| minimizing use of, 659                                     | AES (Advanced Encryption Standard), 419. See also                   |
| opening Command Prompt windows, 638–639                    | encryption                                                          |
| protected mode, 630                                        | AHCI (Advanced Host Controller Interface), 1131                     |
| security access tokens, 642                                | AIK (Windows Automated Installation Kit), 957–958, 960              |
| tokens, UAC effects of, 633                                | album art, 504–505, 521, 575, 580                                   |
| administrators                                             | album information, 580                                              |
| deployment strategies, 949–950                             | Alias provider (PowerShell), 993                                    |
|                                                            | aliases (PowerShell), 983, 991–992, 993                             |
| domain administrators, 758                                 | All Programs folder, 119                                            |
| enterprise deployment tools, 956–959                       | All Users Startup folder, 186                                       |
| Group Policy. See Group Policy                             | Allmusic service, 497                                               |
| IT professional certification programs, 1235–1242          | allocation units, 1110. See also clusters, disk                     |
| PowerShell focus on, 981                                   | Allow ACEs option, 746                                              |
| Service Pack 1 fixes, 1187–1190                            | allow lists, 262                                                    |
| Administrators group, 647, 650, 749                        | allowing                                                            |
| Administrators Policy, 937, 939, 941–945                   | cookies, 270–271                                                    |
| ADMX files (Administrative Templates), 937, 941, 946–947   | websites, 267, 268                                                  |
| Adobe Flash player, 236–237, 254                           | AllSigned script execution policy, 1000                             |
| Adobe Photoshop, 28                                        | Always Available Offline command, 405–407                           |
| Adobe Reader preview handler, 327                          | Amazon Simple Storage Service (S3), 457                             |
| ads                                                        |                                                                     |
| spyware, 595                                               | AMD Virtualization (AMD-V), 178                                     |
| web tracking devices, 263                                  | AMD/ATI adapters, 586                                               |
| ADTS Audio format, 477                                     | amplifier hookups, 584–587<br>analog audio playback, 476            |
| Advanced Access Content System (AACS), 1079                |                                                                     |
| Advanced Audio Coding (AAC) format, 477, 480, 520          | Analyze Wait Chain dialog box, 1021–1022                            |
| Advanced Boot Options menu, 1040, 1042–1046                | analyzing process dependencies, 1021–1022<br>AND operator, 386, 392 |
| Advanced Configuration and Power Interface (ACPI), 1056,   | • • •                                                               |
| 1086–1088, 1089                                            | anonymous sharing, 729                                              |
| Advanced Encryption Standard (AES), 419                    | anonymous sharing, 738                                              |

| ANSI encoding, 1169                                 | CD format issues, 500                                |
|-----------------------------------------------------|------------------------------------------------------|
| answer files (deployment), 957                      | codecs, 477                                          |
| antenna reception (TV), 557                         | compression issues, 497–498                          |
| antipiracy checks, 65                               | container formats, 477                               |
| antispyware programs, 29, 597, 598-599, 602         | device-to-PC transfers, 528-529                      |
| antivirus programs                                  | DRM and, 507–509                                     |
| certification, 619                                  | Exact Audio Copy utility, 500                        |
| compatibility issues, 29                            | home entertainment hookups, 584–587                  |
| configuring, 621–628                                | libraries for organizing, 343. See also libraries    |
| finding, 619                                        | metadata for music files, 360, 364–366, 497, 504–507 |
| keeping up-to-date, 597                             | MP3 files, 480                                       |
| Microsoft Security Essentials, 5, 621–628           | MPEG-4 Audio format (M4A), 477                       |
| multiple not allowed, 603                           | Music folder template, 351–352                       |
| performance issues, 620                             | My Music folder, 334                                 |
| scareware and bogus programs, 594                   | Narrator tool, 168                                   |
| security without, 620                               | newly supported formats, 477                         |
| setting up, 77                                      | players. See Windows Media Center; Windows Media     |
| virus mechanics, 617–618                            | Player; Zune software                                |
| zero-day exploits, 620                              | playing music, 485                                   |
| Any Folder sharing, 732–733                         | playlists, 490–495                                   |
| Anytime Upgrade option, 56                          | previewing tracks, 504                               |
| APIPA (Automatic Private IP Addressing), 810, 825   | rating, 360, 553, 554                                |
| APM (Advanced Power Management), 1097               | Remote Desktop and, 762, 774                         |
| APPDATA environment variable, 1179                  | Service Pack 1 fixes, 1202–1203                      |
| AppData folder, 335–336, 430, 442                   | sharing. See sharing digital media                   |
| application events, 1024                            | Sound Recorder, 1159, 1249                           |
| application programs. See programs, application     | sound schemes in themes, 138                         |
| Applications And Services Logs folder, 1024         | speaker icon menu, 476                               |
| AppLocker tool, 1163                                | storage issues, 498                                  |
| appointment calendars, 308                          | streaming to remote devices, 516–518                 |
| AQS (Advanced Query Syntax), 386–389                | synchronizing with portable devices, 520–523         |
| Arrange List (Photo Gallery), 312                   | transcoding, 527                                     |
| art for albums, 521, 575, 580                       | troubleshooting, 476                                 |
| ASF (Advanced Systems Format), 479–480              | voice and speech recognition, 1148–1153              |
| Ask button (Help And Support), 87, 90               | Windows Live Mesh and, 780                           |
| Ask Me Before Checking option, 1012                 | Windows Media Center. See Windows Media Center       |
| ASLR (Address Space Layout Randomization), 600      | WMA file support, 479                                |
| ASP or ASPX pages, 261                              | Audit event types, 1026                              |
| associations, file type. See file type associations | authentication, 702, 768, 771. See also logging on;  |
| asterisks (*), 383, 392–393, 984, 992, 1172         | passwords                                            |
| ASX files, 480                                      | Authenticode signatures, 277, 1078                   |
| At Risk status (Microsoft Security Essentials), 622 | Author mode (MMC), 906                               |
| ATA mode, 1131                                      | authors, searching by, 390                           |
| ATSC tuners, 557                                    | Auto Adjust feature (images), 319–320                |
| attachments to e-mails, 617                         | Auto Playlists, 493–495                              |
| audio                                               | Autochk.exe tool, 884                                |
| 3GPP/3GPP2 support, 477                             | AutoComplete feature, 225–227, 238–239               |
| AAC (Advanced Audio Coding) format, 477, 480        | AutoComplete Settings dialog box, 226                |
| ADTS audio, 477                                     | autoelevation of programs, 631–632                   |
| album art for, 504–505, 521, 580                    | Autoexec.bat environment variables, 1178             |
| bit rate selection for syncs, 527, 528              | automatic logons, 671–673                            |
| burning CDs. See burning CDs and DVDs               | Automatic Private IP Addressing (APIPA), 810         |
| CD audio tracks, 481                                | automatic sync relationships, 525–526                |

| Automatic Update settings, 39. See also Windows Update | bad sectors, 885                                       |
|--------------------------------------------------------|--------------------------------------------------------|
| Automatically Check For Solutions options, 1012        | Bad Tuner messages, 564                                |
| Automatically Fix File System Errors option, 882       | BadApp.exe testing tool, 1011                          |
| Automatically Restart option, 1032–1033                | bank account fraud, 596                                |
| automation                                             | baseline configurations, 904                           |
| batch programs, 979–980                                | baselines, performance, 835–840                        |
| PowerShell. See PowerShell                             | basic disks, 1100, 1106                                |
| routine maintenance tasks, 965                         | batch files, 979-980                                   |
| Task Scheduler, 965–979                                | batch programs, 965, 979-980                           |
| Windows Script Host, 980                               | batteries, 163–164                                     |
| AutoPlay feature                                       | BCD (Boot Configuration Data) stores, 51, 53, 54, 1050 |
| audio CD settings for, 485                             | BCDEdit tool, 1250                                     |
| AutoRun for USB media, 207                             | BCWipe utility, 1127                                   |
| Conficker worm and, 618                                | Bensich, Derk, 425                                     |
| import option, 314                                     | Bing bar, 281                                          |
| purpose of, 205                                        | Bing Search, 237                                       |
| setting options for, 205–206                           | Bing search provider, 216                              |
| Windows Media Center and, 555                          | biometric devices, 599, 639, 656                       |
| Autoplaylists, 582                                     | BIOS (basic input/output system)                       |
| AutoRun feature, 207, 1168–1169                        | activation and, 64                                     |
| Autoruns utility, 190–191, 864                         | booting from UFDs, 950                                 |
| AutoServicesNotRunning.ps1 script, 922                 | compatibility for installations, 36                    |
| AVC format support, 14                                 | device errors and, 1096–1097                           |
| AVCHD format, 477                                      | displaying information about, 901                      |
| AVI (Audio Video Interleave), 478, 480, 533            | IRQ issues, 1086–1088                                  |
| , (                                                    | Plug and Play requirements, 1056                       |
|                                                        | resource conflicts and, 1089                           |
| В                                                      | Stop errors and, 1037                                  |
| Back button, 211, 1143                                 | troubleshooting, 36                                    |
| backdoors, 594                                         | birthday calendars, 308                                |
| background images. See desktop backgrounds             | bit rates (audio files), 497–501, 578                  |
| background tasks, 835                                  | BitLocker Drive Encryption, 418, 419, 421, 599, 1163   |
| background themes (Zune), 572                          | BitLocker To Go, 418, 421–424, 1163                    |
| backups                                                | bitmap files, 363, 897, 1244–1245, 1248                |
| backing up to networks, 1162                           | BKF files, 30                                          |
| cloud-based, 457                                       | blank passwords, 663, 768                              |
| Event Viewer results, 453                              | BleepingComputer.com, 628                              |
| Home and Small Business Server options, 439            | Block All Incoming Connections option, 610             |
| images for. See system images                          | block Air incoming connections option, 610             |
| initial scheduling of, 83                              | blocking                                               |
| managing, 451–453                                      | _                                                      |
| restoring. See restoring data                          | cookies, 270–271                                       |
| server backups, 457–459                                | downloads, 275                                         |
| server-based environments, 453–460                     | e-mail, 597                                            |
|                                                        | incoming connections, 610                              |
| Service Pack 1 fixes, 1227                             | upgrades to Internet Explorer, 214                     |
| service pack backup files, 866                         | websites, 21, 266, 267, 268                            |
| system images, 444–446, 451                            | blogs, 107, 281                                        |
| system repair discs, 83, 446                           | blue screen of death. See Stop errors                  |
| troubleshooting system images, 451                     | Bluetooth remote controls, 587                         |
| waking sleeping computers, 455                         | Blu-ray support, 487, 568                              |
| Windows Backup. See Windows Backup                     | BMP files, 363, 897, 1244–1245, 1248                   |
| Windows Home Server, 454–460, 714                      | Boolean operators, 386, 392                            |
| XP, restoring in Windows 7, 30                         | Boot Configuration Data (BCD) stores, 51, 53, 54, 1050 |

| Boot Configuration Data Editor (BCDEdit), 1250             | Mastered Optical Media burn method, 1112          |
|------------------------------------------------------------|---------------------------------------------------|
| boot devices, one-time, 955                                | Media Player disc types, 529–530                  |
| Boot Manager (bootmgr), 32, 51                             | music format issues, 500                          |
| boot menus, 51, 53-54, 1250                                | Next Disc markers, 531                            |
| boot partitions, 1106                                      | rights issues, 532                                |
| boot prefetching, 857, 860, 861                            | software compatibility issues, 29                 |
| boot process                                               | starting burns, 533                               |
| advanced options. See Advanced Boot Options menu           | track break options, 532                          |
| Bootrec tool, 1050                                         | volume options, 532                               |
| Enable Boot Logging mode, 1045                             | Windows DVD Maker, 533–536                        |
| interrupting, 955                                          | Windows Media Center, 545                         |
| multiboot systems, 50–51                                   | Xboxes and, 589                                   |
| recovery environment. See Windows Recovery Environment     | Zune, 578–579                                     |
| Safe Mode. See Safe Mode                                   | Butler, Eric, 786                                 |
| Service Pack 1 fixes, 1229–1230                            | buttons                                           |
| troubleshooting, 33                                        | notification area behavior, 8–9                   |
| USB flash drives and, 955                                  | pinning programs to taskbar, 113                  |
| VHDs as boot devices, 1163                                 | taskbar buttons, 8                                |
| Windows Error Recovery menu, 1041–1042                     | themes and, 139                                   |
| bootable flash drives, 950-955, 1123                       | Bypass script execution policy, 1001              |
| bootable recovery keys, 460                                |                                                   |
| BootExecute registry values, 188                           |                                                   |
| bootmgr (Boot Manager), 32, 51                             | C                                                 |
| botnets, 596                                               | cable connections (networks), 791                 |
| bots, 596                                                  | cable TV, 557, 559–560                            |
| BranchCache feature, 685, 1163                             | CableCARD devices, 557, 559–560                   |
| branching scripts, 981                                     | cables                                            |
| breadcrumb trail navigation, 328-329                       | Ethernet, 690–691, 694                            |
| bridging two networks, 790-793                             | HDMI, 585                                         |
| broadband connections, 597, 685. See also routers          | cache                                             |
| Broadband DSLreports.com, 814                              | Internet caches, 272–274                          |
| Browse button (Help And Support), 87                       | offline, 414–415                                  |
| browser helper objects, 234–235                            | server settings for network shares, 412–413       |
| browser history, 233–234                                   | cached memory (RAM), 855                          |
| browser mode (Internet Explorer), 248, 249                 | Caching command, 412                              |
| browsers, web. See Internet Explorer 9                     | Calculator, 1158, 1243-1244                       |
| browsing anonymously, 274                                  | calendars. See Windows Live Calendar              |
| BSOD (blue screen of death), 1035. See also Stop errors    | calibrating                                       |
| Bucket IDs, 1016                                           | colors, 160                                       |
| buffers                                                    | screen for touch PCs, 1139                        |
| buffer overrun protection, 600                             | cameras, 314, 315, 317. See also images (graphic) |
| Command Prompt windows, 1183                               | captions for images, 312                          |
| bugcheck information, 1035                                 | capturing screenshots, 766, 1245–1246             |
| burning CDs and DVDs. See also ripping digital media files | card readers, 861                                 |
| basic CD audio track ripping, 496–497                      | Caret Browsing option, 222                        |
| burn process, 530–533                                      | case sensitivity in search, 379                   |
| CD burning issues, 500                                     | CAT files, 1079                                   |
| current disc settings, viewing, 530                        | catalog files (device drivers), 1079              |
| dedicated partitions for, 889                              | Catalyst Control Center, 586                      |
| DRM issues, 532                                            | categories (events), 1026                         |
| format selection, 531                                      | Category 5 or 6 cabling, 690–691                  |
| ISO files, 1123                                            | CDA files, 500                                    |
| list creation, 530                                         | CDDB (Gracenote Media Recognition Service), 497   |

| CDFS (Compact Disc File System), 1106                                                                                                    | drive letters in multiboot systems, 49–50                                                                                                    |
|----------------------------------------------------------------------------------------------------|----------------------------------------------------------------------------------------------------|
| CDs. See also burning CDs and DVDs                                                                                                    | Drive Options (Advanced), 43–45                                                                                                    |
| audio compared to data, 529–530                                                                                                    | dual-boot setup. See multiboot systems                                                                                                    |
| audio files on, 481                                                                                                    | image files, 33                                                                                                    |
| AutoPlay settings, 205–206, 485                                                                                                    | initiating, 32                                                                                                    |
| backups and, 438                                                                                                    | install locations, 34, 35, 43–44                                                                                                    |
| bootable, 33                                                                                                    | language preference screens, 34                                                                                                    |
| burning, 529–530, 578–579                                                                                                    | network setup, 40–41                                                                                                    |
| Exact Audio Copy utility, 500                                                                                                    | partitioning, 34, 43–45                                                                                                    |
| Mastered Optical Media format, 1112                                                                                                    | product keys, 39                                                                                                    |
| No Media drive status, 1125                                                                                                    | progress bar, 37                                                                                                    |
| playing music, 485                                                                                                    | sharing versions on single partitions, 36                                                                                                    |
| ripping. See ripping digital media files                                                                                                    | time and date settings, 40                                                                                                    |
| troubleshooting CDs, 1038                                                                                                    | troubleshooting, 32, 33, 35, 36                                                                                                    |
| UDF (Universal Disk Format), 1100, 1111–1112                                                                                                    | types of installations, 34                                                                                                    |
| Windows Media Center and, 545, 555                                                                                                    | upgrade versions and, 41                                                                                                    |
| Xboxes and, 589                                                                                                    | user name selection, 37                                                                                                    |
| cell phones, 290-291, 520-523                                                                                                    | Windows.old folder, 894                                                                                                    |
| Certificate provider (PowerShell), 993                                                                                                    | clear QAM tuners, 550                                                                                                    |
| certificates, 420, 993                                                                                                    | ClearType, 159–160                                                                                                    |
| certification programs, Windows, 1235-1242                                                                                                    | client computers, 763-764, 770-772                                                                                                    |
| Change access, 746                                                                                                    | Client For Microsoft Networks, 821                                                                                                    |
| Change Adapter Settings option (Network And Sharing                                                                                                    | Clipboard, 183, 214, 774–775                                                                                                    |
| Center), 797, 809                                                                                                    | cloud-based backups, 288–290, 457                                                                                                    |
| Change Your View menu, 350                                                                                                    | cloud-based management services, 962                                                                                                    |
| ChangeModeThenStart.ps1 script, 921                                                                                                    | clusters, disk, 886–887, 1110                                                                                                    |
|                                                                                                    |                                                                                                    |
| channel configuration (TV), 556–560                                                                                                    | Cmd.exe, 983, 1167. See also Command Prompt windows;                                                                                                    |
| channel configuration (TV), 556–560<br>channels (Windows Media Center), 546                                                                                                    | Cmd.exe, 983, 1167. See also Command Prompt windows;<br>PowerShell                                                                                                    |
|                                                                                                    | •                                                                                                    |
| channels (Windows Media Center), 546                                                                                                    | PowerShell                                                                                                    |
| channels (Windows Media Center), 546<br>channels (Zune), 575–576, 578                                                                                                    | PowerShell<br>cmdlets                                                                                                    |
| channels (Windows Media Center), 546<br>channels (Zune), 575–576, 578<br>Character Map, 1246–1247                                                                                                    | PowerShell<br>cmdlets<br>aliases, 993                                                                                                    |
| channels (Windows Media Center), 546<br>channels (Zune), 575–576, 578<br>Character Map, 1246–1247<br>characters, special. <i>See</i> special characters                                                                                                    | PowerShell<br>cmdlets<br>aliases, 993<br>defined, 981, 983–985                                                                                                    |
| channels (Windows Media Center), 546<br>channels (Zune), 575–576, 578<br>Character Map, 1246–1247<br>characters, special. <i>See</i> special characters<br>charity volume licensing, 961                                                                                                    | PowerShell cmdlets aliases, 993 defined, 981, 983–985 finding appropriate cmdlets, 998                                                                                                    |
| channels (Windows Media Center), 546<br>channels (Zune), 575–576, 578<br>Character Map, 1246–1247<br>characters, special. See special characters<br>charity volume licensing, 961<br>chat. See Windows Live Messenger                                                                                                    | PowerShell cmdlets aliases, 993 defined, 981, 983–985 finding appropriate cmdlets, 998 help for, 994                                                                                                    |
| channels (Windows Media Center), 546<br>channels (Zune), 575–576, 578<br>Character Map, 1246–1247<br>characters, special. See special characters<br>charity volume licensing, 961<br>chat. See Windows Live Messenger<br>Check Disk, Windows, 451, 881, 882–886                                                                                                    | PowerShell cmdlets aliases, 993 defined, 981, 983–985 finding appropriate cmdlets, 998 help for, 994 parameters, 994                                                                                                    |
| channels (Windows Media Center), 546 channels (Zune), 575–576, 578 Character Map, 1246–1247 characters, special. See special characters charity volume licensing, 961 chat. See Windows Live Messenger Check Disk, Windows, 451, 881, 882–886 CheckServiceThenStart.ps1 script, 921                                                                                                    | PowerShell cmdlets aliases, 993 defined, 981, 983–985 finding appropriate cmdlets, 998 help for, 994 parameters, 994 piping, 985–991                                                                                                    |
| channels (Windows Media Center), 546 channels (Zune), 575–576, 578 Character Map, 1246–1247 characters, special. See special characters charity volume licensing, 961 chat. See Windows Live Messenger Check Disk, Windows, 451, 881, 882–886 CheckServiceThenStart.ps1 script, 921 CheckServiceThenStop.ps1 script, 922                                                                                                    | PowerShell cmdlets aliases, 993 defined, 981, 983–985 finding appropriate cmdlets, 998 help for, 994 parameters, 994 piping, 985–991 coaxial connections, 585                                                                                                    |
| channels (Windows Media Center), 546 channels (Zune), 575–576, 578 Character Map, 1246–1247 characters, special. See special characters charity volume licensing, 961 chat. See Windows Live Messenger Check Disk, Windows, 451, 881, 882–886 CheckServiceThenStart.ps1 script, 921 CheckServiceThenStop.ps1 script, 922 children's computer access. See Parental Controls                                                                                                    | PowerShell cmdlets aliases, 993 defined, 981, 983–985 finding appropriate cmdlets, 998 help for, 994 parameters, 994 piping, 985–991 coaxial connections, 585 codecs, 477, 478                                                                                                    |
| channels (Windows Media Center), 546 channels (Zune), 575–576, 578 Character Map, 1246–1247 characters, special. See special characters charity volume licensing, 961 chat. See Windows Live Messenger Check Disk, Windows, 451, 881, 882–886 CheckServiceThenStart.ps1 script, 921 CheckServiceThenStop.ps1 script, 922 children's computer access. See Parental Controls Chkdsk.exe. See Check Disk, Windows                                                                                                    | PowerShell cmdlets aliases, 993 defined, 981, 983–985 finding appropriate cmdlets, 998 help for, 994 parameters, 994 piping, 985–991 coaxial connections, 585 codecs, 477, 478 Cogswell, Bryce, 869                                                                                                    |
| channels (Windows Media Center), 546 channels (Zune), 575–576, 578 Character Map, 1246–1247 characters, special. See special characters charity volume licensing, 961 chat. See Windows Live Messenger Check Disk, Windows, 451, 881, 882–886 CheckServiceThenStart.ps1 script, 921 CheckServiceThenStop.ps1 script, 922 children's computer access. See Parental Controls Chkdsk.exe. See Check Disk, Windows Chkntfs.exe, 884                                                                                                    | PowerShell cmdlets aliases, 993 defined, 981, 983–985 finding appropriate cmdlets, 998 help for, 994 parameters, 994 piping, 985–991 coaxial connections, 585 codecs, 477, 478 Cogswell, Bryce, 869 Collections (Zune), 571, 572                                                                                                    |
| channels (Windows Media Center), 546 channels (Zune), 575–576, 578 Character Map, 1246–1247 characters, special. See special characters charity volume licensing, 961 chat. See Windows Live Messenger Check Disk, Windows, 451, 881, 882–886 CheckServiceThenStart.ps1 script, 921 CheckServiceThenStop.ps1 script, 922 children's computer access. See Parental Controls Chkdsk.exe. See Check Disk, Windows Chkntfs.exe, 884 Choose Details dialog box, 352–353                                                                                                    | PowerShell cmdlets aliases, 993 defined, 981, 983–985 finding appropriate cmdlets, 998 help for, 994 parameters, 994 piping, 985–991 coaxial connections, 585 codecs, 477, 478 Cogswell, Bryce, 869 Collections (Zune), 571, 572 color                                                                                                    |
| channels (Windows Media Center), 546 channels (Zune), 575–576, 578 Character Map, 1246–1247 characters, special. See special characters charity volume licensing, 961 chat. See Windows Live Messenger Check Disk, Windows, 451, 881, 882–886 CheckServiceThenStart.ps1 script, 921 CheckServiceThenStop.ps1 script, 922 children's computer access. See Parental Controls Chkdsk.exe. See Check Disk, Windows Chkntfs.exe, 884 Choose Details dialog box, 352–353 Cipher.exe, 1114, 1127                                                                                                    | PowerShell cmdlets aliases, 993 defined, 981, 983–985 finding appropriate cmdlets, 998 help for, 994 parameters, 994 piping, 985–991 coaxial connections, 585 codecs, 477, 478 Cogswell, Bryce, 869 Collections (Zune), 571, 572 color adjusting in images, 319                                                                                                    |
| channels (Windows Media Center), 546 channels (Zune), 575–576, 578 Character Map, 1246–1247 characters, special. See special characters charity volume licensing, 961 chat. See Windows Live Messenger Check Disk, Windows, 451, 881, 882–886 CheckServiceThenStart.ps1 script, 921 CheckServiceThenStop.ps1 script, 922 children's computer access. See Parental Controls Chkdsk.exe. See Check Disk, Windows Chkntfs.exe, 884 Choose Details dialog box, 352–353 Cipher.exe, 1114, 1127 Cisvc.exe legacy support, 370                                                                                                    | PowerShell cmdlets aliases, 993 defined, 981, 983–985 finding appropriate cmdlets, 998 help for, 994 parameters, 994 piping, 985–991 coaxial connections, 585 codecs, 477, 478 Cogswell, Bryce, 869 Collections (Zune), 571, 572 color adjusting in images, 319 calibrating, 160                                                                                                    |
| channels (Windows Media Center), 546 channels (Zune), 575–576, 578 Character Map, 1246–1247 characters, special. See special characters charity volume licensing, 961 chat. See Windows Live Messenger Check Disk, Windows, 451, 881, 882–886 CheckServiceThenStart.ps1 script, 921 CheckServiceThenStop.ps1 script, 922 children's computer access. See Parental Controls Chkdsk.exe. See Check Disk, Windows Chkntfs.exe, 884 Choose Details dialog box, 352–353 Cipher.exe, 1114, 1127 Cisvc.exe legacy support, 370 Class ID (Internet Explorer add-ons), 236                                                                                                    | PowerShell cmdlets aliases, 993 defined, 981, 983–985 finding appropriate cmdlets, 998 help for, 994 parameters, 994 piping, 985–991 coaxial connections, 585 codecs, 477, 478 Cogswell, Bryce, 869 Collections (Zune), 571, 572 color adjusting in images, 319 calibrating, 160 Color Management tool, 1250                                                                                                    |
| channels (Windows Media Center), 546 channels (Zune), 575–576, 578 Character Map, 1246–1247 characters, special. See special characters charity volume licensing, 961 chat. See Windows Live Messenger Check Disk, Windows, 451, 881, 882–886 CheckServiceThenStart.ps1 script, 921 CheckServiceThenStop.ps1 script, 922 children's computer access. See Parental Controls Chkdsk.exe. See Check Disk, Windows Chkntfs.exe, 884 Choose Details dialog box, 352–353 Cipher.exe, 1114, 1127 Cisvc.exe legacy support, 370 Class ID (Internet Explorer add-ons), 236 classic sharing, Windows XP, 733                                                                                                    | PowerShell cmdlets aliases, 993 defined, 981, 983–985 finding appropriate cmdlets, 998 help for, 994 parameters, 994 piping, 985–991 coaxial connections, 585 codecs, 477, 478 Cogswell, Bryce, 869 Collections (Zune), 571, 572 color adjusting in images, 319 calibrating, 160 Color Management tool, 1250 Command Prompt windows, 1182                                                                                                    |
| channels (Windows Media Center), 546 channels (Zune), 575–576, 578 Character Map, 1246–1247 characters, special. See special characters charity volume licensing, 961 chat. See Windows Live Messenger Check Disk, Windows, 451, 881, 882–886 CheckServiceThenStart.ps1 script, 921 CheckServiceThenStop.ps1 script, 922 children's computer access. See Parental Controls Chkdsk.exe. See Check Disk, Windows Chkntfs.exe, 884 Choose Details dialog box, 352–353 Cipher.exe, 1114, 1127 Cisvc.exe legacy support, 370 Class ID (Internet Explorer add-ons), 236 classic sharing, Windows XP, 733 classical music metadata, 497                                                                                                    | PowerShell cmdlets aliases, 993 defined, 981, 983–985 finding appropriate cmdlets, 998 help for, 994 parameters, 994 piping, 985–991 coaxial connections, 585 codecs, 477, 478 Cogswell, Bryce, 869 Collections (Zune), 571, 572 color adjusting in images, 319 calibrating, 160 Color Management tool, 1250 Command Prompt windows, 1182 compressed files, 898                                                                                            |
| channels (Windows Media Center), 546 channels (Zune), 575–576, 578 Character Map, 1246–1247 characters, special. See special characters charity volume licensing, 961 chat. See Windows Live Messenger Check Disk, Windows, 451, 881, 882–886 CheckServiceThenStart.ps1 script, 921 CheckServiceThenStop.ps1 script, 922 children's computer access. See Parental Controls Chkdsk.exe. See Check Disk, Windows Chkntfs.exe, 884 Choose Details dialog box, 352–353 Cipher.exe, 1114, 1127 Cisvc.exe legacy support, 370 Class ID (Internet Explorer add-ons), 236 classic sharing, Windows XP, 733 classical music metadata, 497 classroom training, certification courses, 1236–1237                                                                                        | PowerShell cmdlets aliases, 993 defined, 981, 983–985 finding appropriate cmdlets, 998 help for, 994 parameters, 994 piping, 985–991 coaxial connections, 585 codecs, 477, 478 Cogswell, Bryce, 869 Collections (Zune), 571, 572 color adjusting in images, 319 calibrating, 160 Color Management tool, 1250 Command Prompt windows, 1182 compressed files, 898 custom, defining, 145                                                                      |
| channels (Windows Media Center), 546 channels (Zune), 575–576, 578 Character Map, 1246–1247 characters, special. See special characters charity volume licensing, 961 chat. See Windows Live Messenger Check Disk, Windows, 451, 881, 882–886 CheckServiceThenStart.ps1 script, 921 CheckServiceThenStop.ps1 script, 922 children's computer access. See Parental Controls Chkdsk.exe. See Check Disk, Windows Chkntfs.exe, 884 Choose Details dialog box, 352–353 Cipher.exe, 1114, 1127 Cisvc.exe legacy support, 370 Class ID (Internet Explorer add-ons), 236 classic sharing, Windows XP, 733 classical music metadata, 497 classroom training, certification courses, 1236–1237 clean installations                                                                    | PowerShell cmdlets aliases, 993 defined, 981, 983–985 finding appropriate cmdlets, 998 help for, 994 parameters, 994 piping, 985–991 coaxial connections, 585 codecs, 477, 478 Cogswell, Bryce, 869 Collections (Zune), 571, 572 color adjusting in images, 319 calibrating, 160 Color Management tool, 1250 Command Prompt windows, 1182 compressed files, 898 custom, defining, 145 High Contrast tool, 168                                              |
| channels (Windows Media Center), 546 channels (Zune), 575–576, 578 Character Map, 1246–1247 characters, special. See special characters charity volume licensing, 961 chat. See Windows Live Messenger Check Disk, Windows, 451, 881, 882–886 CheckServiceThenStart.ps1 script, 921 CheckServiceThenStop.ps1 script, 922 children's computer access. See Parental Controls Chkdsk.exe. See Check Disk, Windows Chkntfs.exe, 884 Choose Details dialog box, 352–353 Cipher.exe, 1114, 1127 Cisvc.exe legacy support, 370 Class ID (Internet Explorer add-ons), 236 classic sharing, Windows XP, 733 classical music metadata, 497 classroom training, certification courses, 1236–1237 clean installations activation. See activating Windows 7                               | PowerShell cmdlets aliases, 993 defined, 981, 983–985 finding appropriate cmdlets, 998 help for, 994 parameters, 994 piping, 985–991 coaxial connections, 585 codecs, 477, 478 Cogswell, Bryce, 869 Collections (Zune), 571, 572 color adjusting in images, 319 calibrating, 160 Color Management tool, 1250 Command Prompt windows, 1182 compressed files, 898 custom, defining, 145 High Contrast tool, 168 profiles, 1250                               |
| channels (Windows Media Center), 546 channels (Zune), 575–576, 578 Character Map, 1246–1247 characters, special. See special characters charity volume licensing, 961 chat. See Windows Live Messenger Check Disk, Windows, 451, 881, 882–886 CheckServiceThenStart.ps1 script, 921 CheckServiceThenStop.ps1 script, 922 children's computer access. See Parental Controls Chkdsk.exe. See Check Disk, Windows Chkntfs.exe, 884 Choose Details dialog box, 352–353 Cipher.exe, 1114, 1127 Cisvc.exe legacy support, 370 Class ID (Internet Explorer add-ons), 236 classic sharing, Windows XP, 733 classical music metadata, 497 classroom training, certification courses, 1236–1237 clean installations activation. See activating Windows 7 Automatic Update settings, 39 | PowerShell cmdlets aliases, 993 defined, 981, 983–985 finding appropriate cmdlets, 998 help for, 994 parameters, 994 piping, 985–991 coaxial connections, 585 codecs, 477, 478 Cogswell, Bryce, 869 Collections (Zune), 571, 572 color adjusting in images, 319 calibrating, 160 Color Management tool, 1250 Command Prompt windows, 1182 compressed files, 898 custom, defining, 145 High Contrast tool, 168 profiles, 1250 schemes for desktops, 143–146 |

| Command bar (Internet Explorer), 210, 223    | starting programs from, 11/1                              |
|----------------------------------------------|-----------------------------------------------------------|
| command history (Command Prompt), 1183       | syntax for, 1169–1170                                     |
| command history (PowerShell), 992            | UAC and, 1166                                             |
| Command Prompt windows                       | wildcards, 1172                                           |
| / arguments, 1167–1170, 1172                 | Windows Explorer, opening from, 1171                      |
| administrators, UAC and, 638–639             | Windows Recovery Environment, opening in, 1052            |
| Cmd.exe, 1167                                | Windows-based programs, starting from, 1171               |
| colors, 1182                                 | command strings (DOSKey macros), 1250                     |
| Command.com, 1167                            | Command.com, 1167. See also Command Prompt windows        |
| commands                                     | commands, adding to toolbars, 340-343                     |
| AutoRun, 1168–1169                           | comments                                                  |
| canceling, 1177                              | Group Policy settings, 945                                |
| entering, 1170                               | REG files, 934                                            |
| history, 1183                                | Commit Charge (memory), 855, 857                          |
| immediately running, 1167–1168               | commit size (memory), 855                                 |
| multiple commands and symbols, 1176–1177     | common dialog boxes                                       |
| pausing, 1177                                | navigation techniques in, 332                             |
| quotation marks in, 1170                     | searching from, 386                                       |
| Runas command, 194                           | Common Feed List, 245                                     |
| Set statements, 1178                         | Compact Disc File System (CDFS), 1106                     |
| Start command, 1171                          | compact privacy statements, 270                           |
| symbols, 1174                                | CompactFlash cards, 861                                   |
| Type command, 1175–1176                      | compatibility issues                                      |
| cursor size, 1183                            | blocking upgrades to Internet Explorer, 214               |
| customizing appearance, 1180                 | display scaling options, 159                              |
| delayed variable expansion, 1169–1170        | Internet Explorer, 213, 241, 248–252                      |
| Doskey macros, 1177–1178, 1183               | junctions redirecting addresses, 336–338                  |
| editing command lines, 1172–1173             | problematic software types, 29                            |
| elevated command prompts, 1166               | Service Pack 1 fixes, 1186–1187                           |
| encoding system, 1169                        | Upgrade Advisor, 24–25, 28, 29                            |
| ending sessions in, 1166–1167                | wireless equipment and standards, 692                     |
| environment variables, 1178–1179             | compatibility of legacy software, 24-25, 29, 47, 174-177, |
| folders, starting in, 1167                   | 184–185, 338–339. See also Windows XP Mode                |
| fonts, 1181–1182                             | Compatibility View (Internet Explorer), 248, 250          |
| help, 1170                                   | Compatibility View button, 251–252                        |
| Insert Mode, 1183                            | Compatibility View lists, 251                             |
| name completion feature, 1171–1172           | Complete PC Backup. See system images                     |
| number of windows, 1165                      | compression, file                                         |
| opening, 1165                                | color indicators, 898                                     |
| pipes, 1176                                  | Disk Management option, 1110                              |
| positioning windows, 1180–1181               | NTFS compression, 897–898, 1110, 1115–1116                |
| PROMPT environment variable, 1179            | solid state drives (SSDs), 1116                           |
| properties for, 1180                         | zipped files and folders, 348–350                         |
| QuickEdit option, 1183                       | computer defaults, 203–204                                |
| redirecting input and output, 1174–1176      | Computer Management console, 905                          |
| registry settings, overriding, 1169          | computers                                                 |
| running programs from, 194                   | connecting to non-domain networks, 761                    |
| running programs in background, 1174         | deployment strategies, 949–950                            |
| Safe Mode and, 1044                          | detecting domains, 757–758                                |
| shortcuts for elevated, 1166                 | Group Policy settings, 940                                |
| sizing windows, 1180–1181                    | home entertainment systems, 583–587                       |
| standard error devices, output to, 1175–1176 | icons and names for, 37, 781                              |
|                                              | machine-related Group Policy settings, 937                |

management fixes in SP 1, 1187-1190 Core Temp software, 584 CountErrors.ps1 script, 1025 manufacturer customizations, 7 older systems, 834 CountRunningServices.ps1 script, 922 remote and client computers, 763 CPUs. See processors (CPUs) remote connections. See remote access Crash Analyzer wizard, 1038, 1039-1040 remote controls and input devices, 587-589 crash dump files, 1033-1034 crashes synchronizing data, 290-291, 295-299 ventilation, 584 causes. See Stop errors Windows Home Server management, 715 Crash Analyzer wizard, 1038, 1039-1040 computer-to-computer networks, 708-709 recovering from, 1040-1052 Create Shortcut command, 1061 conditions (Task Scheduler), 970 Create VHD command, 1128-1130 Conficker worm, 618 configuration certification exams, 1235-1236 CreateShare.ps1 script, 747 Configuring Windows 7, 1236 creation-triggered tasks, 975 confirmation prompts (cmdlets), 994 Creative Element Power Tools, 203 conflicts credentials, 633, 752, 771, 778, 994. See also UAC (User offline files feature, 408 Account Control) Tracking Protection lists, 269 Credentials Manager, 655, 656 credentials prompts, 633. See also UAC (User Account Connect To A Network command, 703 Connect To folder, 133 Control) crimes, 508, 596 connections. See networks and networking; Remote Access cropping images, 318-319 consent prompts, 633. See also UAC (User Account Control) consoles. See MMC (Microsoft Management Console) Cscript.exe, 980 CSS3 support in Internet Explorer, 248 contacting technical support, 90 contacts. See Windows Live Contacts Ctrl+Alt+Delete logons, 668-669 Ctrl+Alt+Delete menu options, 675 Contacts folder, 334 curated tracking protection, 265, 267-269 container formats (audio), 477 content providers (web tracking protection), 266 CurrentControlSet hive, 930 contents of files, indexing, 374 CurrentUser script policy, 1001 context menu additions, 203 cursors, 139, 148-150, 1136, 1183 Contig utility, 890 customizations by manufacturers, 7 Customize Start Menu dialog box, 129-130 continuous logon prompts, troubleshooting, 656 Customize This Folder option, 353 Control Panel Customize View command (MMC), 912 backup settings, 436 customizing Windows. See personalizing Windows 7 desktop icon configuration, 151 Devices And Printers folder, 1058-1065 editing environment variables, 1178-1179 Fonts folder, 166-167 DACLs (discretionary access control lists), 746. See also ACLs GUID commands, 431-433 (access control lists); NTFS permissions management tricks, 354 Darik's Boot And Nuke (DBAN), 1127 Programs And Features section, 354 DaRT (Diagnostics and Recovery Toolset), 1038, 1039 shell commands and, 430 data System application, 5-6, 899-900 permanently wiping, 1127 Uninstall A Program feature, 195 recovering files and folders, 398-401 Convert utility, 1118 restoring. See restoring data convertible Tablet PCs, 1134 separating data and system files, 416-417 cookies, 230, 263, 270-271, 335 data components (SP1 fixes), 1193–1197 Cookies folder, 335 data recovery agent certificates, 420 copying files data redirection, 338-339, 599 with Robocopy, 424-426 data types, registry, 926, 934 into Zune, 575 database file compression, 897 copy-protected TV programs, 563

| dates                                         | Express Deployment Tool, 949, 958–959                |
|-----------------------------------------------|------------------------------------------------------|
| Date Navigator, 356–357                       | free e-book on, 956                                  |
| event logs, 1026                              | licensing and, 951, 961–964                          |
| images, 312                                   | migrating user data, 960                             |
| searching by, 390–391                         | from network shares, 958                             |
| setting during installation, 40               | Service Pack 1 fixes, 1227                           |
| Daylight Saving Time, 1231                    | Service Pack 1 inclusion in, 955                     |
| DBAN (Darik's Boot And Nuke), 1127            | strategies for, 949–950                              |
| DCOM, 100-101                                 | USB-based installations, 950–955                     |
| DCTs (digital cable tuners), 559–560          | Windows Automated Installation Kit, 957–958          |
| Debug utility, 1251                           | Windows Backup and, 957                              |
| debugging, 1038, 1039, 1040, 1045, 1251       | Deployment Image Servicing and Management tool, 866, |
| Debugging mode, 1045                          | 957                                                  |
| Debugging Tools for Windows, 1038, 1039, 1040 | descriptive image tags, 317                          |
| deceptive websites (phishing), 261–263        | desktop administrator certification exams, 1235–1236 |
| decoders, DVD, 475                            | desktop backgrounds                                  |
| default browsers, 213                         | custom logon screens, 670–671                        |
| default gateways, 810, 824                    | flexibility of, 10                                   |
| Default profiles, 340                         | images, 140–143                                      |
| default programs, 80–81, 132, 195–198         | methods for editing, 143                             |
| Default Programs control panel, 196–197       | options, 140–143                                     |
| Default Programs folder in Start menu, 132    | positioning images, 142                              |
| default Windows features, 204–205             | Presentation Mode, 1162                              |
| Default.rdp file, 778                         | Remote Desktop and, 777                              |
| Defender, 188, 597, 598–599, 1159             | RSS feeds on, 143                                    |
| "defense in depth" strategies, 597            | slide show effects, 142, 143                         |
| defragmentation                               | themes and, 138                                      |
| defragmenting particular files, 890           | on TV displays, 586                                  |
| Disk Defragmenter, 887–891                    | Desktop folder, 331, 334                             |
| errors interfering with, 891                  | Desktop toolbar, 124                                 |
| files not defragmented, 891                   | Desktop Window Manager, 139                          |
| fragmentation mechanics, 886–887              | desktops                                             |
| free space requirements, 891                  | backgrounds of. See desktop backgrounds              |
| MFTs at volume beginnings, 1117               | color schemes, 143–146                               |
| multiple disk options, 889                    |                                                      |
| ·                                             | composition, 139                                     |
| performance effects of, 865                   | gadgets. See gadgets                                 |
| scheduling, 887–888                           | icon configuration, 150–152                          |
| solid state media and, 891, 1131              | notification area. See notification area             |
| switch options, 890                           | Personalizations dialog box, 10                      |
| System Restore and, 471                       | Remote Desktop display, 778                          |
| troubleshooting, 891                          | Show Desktop tool, 136                               |
| Delete Browsing History dialog box, 272       | SP1 fixes, 1190–1192                                 |
| deleted restore points, 471                   | taskbar. See taskbar                                 |
| DeleteShare.ps1 script, 748                   | transparency settings, 144                           |
| deleting files, 398, 425                      | Windows 7 changes, 8–11                              |
| denial of service, wireless, 696              | detection engines, 623                               |
| Deny ACEs, 746                                | development tools, SP1 fixes, 1193–1197              |
| dependencies (services), 919                  | device drivers                                       |
| deployment                                    | 64-bit installation rule, 1079                       |
| bootable UFDs, 952–954                        | 64-bit versions of, 29                               |
| certification exams, 1235–1236                | adding new, 1076–1077                                |
| DISM tool, 866, 957                           | availability for Windows 7, 57–59                    |
| enterprise deployment tools, 956–959          |                                                      |

bad, dangers of, 1080 **Device Manager** advanced settings for devices, 1083-1086 catalog files, 1079 on CDs, 1081 device IDs, 1083 defined, 1076 DEVMGR environment variable, 1083 Device Manager information, 1070-1075 disabling devices, 1094 Driver Verifier Manager, 1091–1093 disk drive volumes, 1083-1084 error codes, 1095-1098 driver information, 1070-1075 Found New Hardware wizard, 1058 driver verification, 58 importance of up-to-date, 58 DVD drive settings, 1085 IRQ conflicts and, 1089 enabling devices, 1094 last known good configurations, 1044-1045 error codes, 1095-1098 legacy devices, 1081–1082 formerly installed devices, 1083 listing all, 1075 IRQs in, 1086-1088 performance issues, 834 launching from System, 900 Plug and Play, 1056-1058, 1094 layout of, 1070-1075 printers, 1064-1065 modems, 1083 properties of updated drivers, 1090 network adapter cards, 1086 restore points and, 1090 non-Plug and Play devices, 1082 rights needed to install, 1077 opening, 1070 rolling back, 1089, 1091 Power Management tabs, 1083 Safe Mode reinstallation, 1037 rolling back drivers, 1089, 1091 Service Pack 1 fixes, 1197-1198 starting in Safe Mode, 1043 Setup Information files, 1077–1078 uninstalling drivers, 1089, 1091, 1094 Setup issues, 35 updating device drivers, 1089, 1090 signature enforcement during boot process, 1046 USB hub Power tab, 1086 signatures, levels of trust and, 1078 Device Stage feature, 1067-1068, 1158 Stop errors from, 1036 devices. See device drivers; hardware; names of specific System Health Report, 1076 devices testing on multiboot systems, 49 Devices And Printers folder, 132, 1058-1065 DEVMGR environment variable, 1083 third-party, 1077 troubleshooting, 1072, 1091-1093 DHCP (Dynamic Host Configuration Protocol), 690, 805, trusted vs. untrusted publishers of, 1077, 1078 809-811. 824-825 uninstalling, 1089, 1091, 1094 diacritical marks in searches, 379 Diagnose This Connection command, 797 unsigned, installing, 1077, 1080 diagnostic startup options, 1040 updating, 879, 1089, 1090 Diagnostics and Recovery Toolset (DaRT), 1038, 1039 verification of, 58 dialog boxes, navigation techniques in, 332 WHQL-signed, 1078-1080 dial-up access, 763, 791 Windows Experience Index and, 839 Windows libraries of, 1076 dictating data, 1152-1153 digital audio playback, 476, 584 device management. See also Device Manager digital cable tuners (DCTs), 559-560 Create Shortcut command, 1061 Digital Living Network Alliance (DLNA), 513 Device Stage feature, 1067-1068 Devices And Printers folder, 1058-1065 digital media burning. See burning CDs and DVDs Found New Hardware wizard, 1058 codecs, 477 IRQs and, 1086-1088 legacy devices, 1081-1082 container formats, 477 home entertainment systems, 583-587 Plug and Play devices, 1056-1058 movies. See video printers, 1061-1065 music. See audio Properties command, 1061 new features in Windows 7, 12-15 System Health Report, 1076 newly supported formats, 477 Troubleshoot command, 1061 organizing in libraries, 343 Windows Mobility Center, 1069

playlists, 490-495

| digital media, continued                                                             | hard drives. See hard disks                            |
|--------------------------------------------------------------------------------------|--------------------------------------------------------|
| rating, 360, 553–555                                                                 | managing volumes. See Disk Management console          |
| remote controls and input devices, 587–589                                           | system drives, 896                                     |
| Remote Desktop and, 762                                                              | Disk Management console                                |
| ripping. See ripping digital media files                                             | adding hard disks, 1108–1111                           |
| Service Pack 1 fixes, 1202–1203                                                      | adding volumes, 1108–1110                              |
| sharing. See sharing digital media                                                   | administrative credentials, 1100                       |
| streaming. See streaming media                                                       | allocation units, 1110                                 |
| synchronizing with portable devices, 520–523                                         | assigning drive letters, 1109                          |
| television. See TV programs; TV sets                                                 | capabilities of, 1101–1102                             |
| versions of Windows and, 569                                                         | changing drive letters, 1119                           |
| Windows DVD Maker, 533–536                                                           | command-line alternative. See DiskPart tool            |
| Windows Media Center. See Windows Media Center                                       | compression option, 1110                               |
| Windows Media Player. See Windows Media Player                                       | defined, 1100                                          |
| Xbox 360s, 589                                                                       | deleting volumes, 1117                                 |
| Zune software, 570–583                                                               | disk information in, 1123–1126                         |
| digital rights management. See DRM (digital rights                                   | extending existing volumes, 1114–1116                  |
| management)                                                                          | file system choices, 1110                              |
| digital signatures                                                                   | formatting new volumes, 1109–1111                      |
| Authenticode, 277                                                                    | layout of, 1101–1102                                   |
| device drivers, 29, 1078                                                             | listing commands for, 1102                             |
| PowerShell provider, 993                                                             | mapping volumes to folders, 1119–1122                  |
| XPS Viewer, 1249                                                                     | New Simple Volume wizard, 1108–1111                    |
| digital video home entertainment hookups, 584. See also                              | opening, 1100                                          |
| video                                                                                | quick formatting, 1110                                 |
| Digital Video Interconnect (DVI), 584                                                | shrinking partitions, 52                               |
| Digital Video Recording (DVR) format, 480                                            | shrinking volumes, 1116–1117                           |
| digitizers, 1135                                                                     | simple volume capacity, 1106–1107                      |
| Direct3D programs, 838                                                               | status messages for disks, 1123–1126                   |
| DirectAccess feature, 685, 786, 1163                                                 | 3                                                      |
| directories. See also folders                                                        | viewing basic disk data, 1102                          |
| defined, 1167                                                                        | virtual hard disk creation, 1127–1130                  |
| •                                                                                    | volume labels, 1110, 1118–1119                         |
| PowerShell provider, 993                                                             | disk partitioning. See partitions                      |
| Directory Services Restore Mode, 1045                                                | Diskmgmt.msc. See Disk Management console              |
| DirectX, 27, 140                                                                     | DiskPart tool, 952–954, 1100–1104, 1123. See also Disk |
| DirectX Diagnostic Tool (DXDiag), 1250<br>dirty bits, volume, 1105                   | Management console                                     |
| •                                                                                    | disks                                                  |
| disability options, 167–169 Disable Automatic Restart On System Failure option, 1046 | basic, 1106                                            |
|                                                                                      | CD. See CDs                                            |
| Disable Driver Signature Enforcement option, 1046 disabled device error codes, 1096  | DVD. See DVDs                                          |
| Disabled policies, 945–946                                                           | dynamic. See dynamic disks                             |
| •                                                                                    | hard drives. See hard disks                            |
| disconnecting                                                                        | logical, 1106                                          |
| remote sessions, 772, 778–779                                                        | system, 896                                            |
| triggering tasks by, 975                                                             | DISM (Deployment Image Servicing and Management tool), |
| discretionary access control lists (DACLs), 746. See also ACLs                       | 866, 957                                               |
| (access control lists); NTFS permissions                                             | Dism.exe, 866                                          |
| Disk Cleanup, 48, 865, 892–896                                                       | DisplayFusion tool, 156                                |
| Disk Defragmenter, 887–891. See also defragmentation                                 | DisplayPort systems, 584                               |
| disk drives                                                                          | displays. See desktops; monitors; screens              |
| CD drives. See CDs                                                                   | DivX codec, 478                                        |
| cleaning up files. See Disk Cleanup                                                  | DLNA (Digital Living Network Alliance), 513            |
| DVD drives. See DVDs                                                                 | DMA channels, 1095                                     |

| DNS (Domain Name System), 805, 808, 812-813             | DOSKey macros, 1177–1178, 1183, 1250                                      |
|---------------------------------------------------------|---------------------------------------------------------------------------|
| Do Nothing power button, 165                            | double-clicking (touch), 1138                                             |
| docking                                                 | downgrade rights, 962                                                     |
| Internet Explorer tabs, 211                             | Download Manager, 275–276                                                 |
| toolbars, 125                                           | Download AndInstallMicrosoftUpdate.ps1 script, 881                        |
| DOCTYPE directives, 249                                 | downloading                                                               |
| document mode (Internet Explorer), 248, 249             | drive-by downloads, 596                                                   |
| documents                                               | files into Zune, 575                                                      |
| Documents folder, 333                                   | installation tools, 951–952                                               |
| downloading, 274                                        | Internet safety and, 274–277                                              |
| folder templates, 352                                   | malware and spyware, 595                                                  |
| metadata in, 360–361                                    | Downloads folder, 331, 334                                                |
| My Documents folder, 333                                | DPI scaling of text, 158                                                  |
| organizing. See Windows Explorer                        | dragging in notification area, 128                                        |
| pinning to taskbar, 113                                 | Drawbaugh, Ben, 586                                                       |
| search filters, 385                                     | drive letters, 49–50, 752–753, 1109, 1119                                 |
| searching for, 389                                      | Drive Options (Advanced), 43–45                                           |
| sharing. See sharing files and folders                  | drive-by downloads, 596                                                   |
| Documents folder (SkyDrive), 289                        | Driver Verifier Manager, 1091–1093                                        |
| Documents folder (Windows Explorer), 333, 334           | Driverquery command, 1075                                                 |
| Documents folder template, 352                          | drivers. See device drivers                                               |
| Documents library, 12, 389                              | drives. See hard disks; particular types of drives; partitions;           |
| DOCX files in WordPad, 1249                             | volumes                                                                   |
| domain administrators, 758                              | DRM (digital rights management)                                           |
| Domain Admins group, 650                                | avoiding, 508                                                             |
| domain controllers, 650                                 | burning CDs, checking before, 532                                         |
| domain name servers, 766                                | content not indexed, 374                                                  |
| domain names, 783, 813                                  | crimes associated with, 508                                               |
| Domain profile (Windows Firewall), 607                  | M4P file extensions, 480                                                  |
| domains and domain-based networks                       | moving files with DRM, 509                                                |
| account and group databases in, 650                     | PlayReady, 563                                                            |
| administrators, 758                                     | purpose of, 507–509                                                       |
| availability in Windows editions, 1162                  | syncing to devices and, 521                                               |
| controllers, 650                                        | TV program copy protection, 563                                           |
|                                                         | variations in terms of, 508–509                                           |
| defined, 650, 757                                       | DSL modems, 694, 695                                                      |
| detecting domains, 757–758                              |                                                                           |
| domain profiles, 760                                    | dual-band wireless access points, 692<br>dual-band wireless hardware, 692 |
| Group Policy management, 939–940. See also Group Policy |                                                                           |
| homegroups and, 730                                     | dual-boot systems. See multiboot systems DualBootPRO tool, 54             |
| IP addresses and, 813                                   | dual-core systems, 842                                                    |
| logging in, 668–670, 758–759                            | •                                                                         |
| name servers, 766                                       | dual-monitor displays, 75, 155–157                                        |
| names, 783, 813                                         | dump files, 1033–1034, 1038, 1039                                         |
| names (Windows Home Server), 783                        | DVDs                                                                      |
| Network Map and, 799                                    | alternatives to installing from, 950                                      |
| network profiles, 760–761                               | AutoPlay, 205–206                                                         |
| policy restrictions, 759–760                            | backups to, 438                                                           |
| reconnecting computers to different network, 761        | bootable, 33                                                              |
| security groups, 759–760                                | booting errors, 32                                                        |
| user accounts, 650                                      | burning, 529–533, 545                                                     |
| User Accounts feature and, 652                          | creating bootable UFDs from, 952–954                                      |
| Windows Firewall and, 608                               | data DVDs compared to video DVDs, 530                                     |
| workgroups compared to, 689                             | decoders in Windows editions, 475                                         |

| DVDs, continued                                         | user account transfers, 70                            |
|---------------------------------------------------------|-------------------------------------------------------|
| Device Manager settings for, 1085                       | user names, differing, 73                             |
| installing from, 950                                    | EasyBCD utility, 54                                   |
| ISO files, transferring to, 1123                        | e-book about deployment, free, 956                    |
| Mastered Optical Media format, 1112                     | Edit utility, 1251                                    |
| Media Center Extender issues, 568                       | editing                                               |
| movies on, 14                                           | edit-triggered tasks, 975                             |
| MPEG-2 format, 480                                      | music metadata, 506                                   |
| No Media drive status, 1125                             | text, 1249                                            |
| playback in Windows editions, 1159                      | editions of Windows 7                                 |
| playing, 14, 486–488, 555                               | 32-bit. See 32-bit versions of Windows 7              |
| region settings, 1085                                   | 64-bit. See 64-bit versions of Windows 7              |
| subtitles, 487                                          | digital media differences in, 569                     |
| Universal Disk Format, 1100, 1111–1112                  | encryption differences in, 418                        |
| Windows DVD Maker, 533–536                              | Enterprise. See Enterprise edition of Windows 7       |
| Windows Media Center, 545, 555                          | European editions, 7                                  |
| Windows Media Player, 486–488                           | file management feature differences, 397              |
| DVI connectors, 584                                     | hardware configurations supported by, 1157            |
| DVR files, 480                                          | hardware minimum requirements, 27                     |
| DVR-MS format, 563                                      | Home Basic. See Home Basic edition of Windows 7       |
| DVRs (recording TV), 480, 561-564                       | Home Premium. See Home Premium edition of Windows 7   |
| DXDiag (DirectX Diagnostic Tool), 1250                  | homegroup differences in, 719                         |
| dynamic disks, 1100, 1106, 1125, 1126                   | Internet Explorer features in, 247                    |
| dynamic DNS, 766, 782                                   | licensing, 25–27                                      |
| Dynamic Host Configuration Protocol, 690, 805, 809–811, | listing installed edition, 5–6                        |
| 824–825                                                 | Local Policy Editor availability in, 899              |
| Dynamic Network Services, 766                           | memory limitations in, 854                            |
| dynamic updates, 24, 46–47                              | multiple on retail DVDs, 30                           |
|                                                         | offline files feature in, 403                         |
|                                                         | overview, 3, 6                                        |
| E                                                       | product keys tied to, 60                              |
| earphones, 476                                          | Professional. See Professional edition of Windows 7   |
| Ease Of Access Center, 167–169, 1158                    | Remote Desktop support, 755, 763                      |
| Easy Connect for Remote Assistance, 94–95, 104          | Remote Web Access support, 755                        |
| Easy Transfer                                           | service packs, 1185                                   |
| 64-bit to 32-bit transfers not allowed, 67              | sharing support, 719                                  |
| availability in Windows editions, 1158                  | sharing with older Windows machines, 732–733          |
| clean installs and, 66–67                               | Starter. See Starter edition of Windows 7             |
| establishing connections, 67–69                         | Ultimate. See Ultimate edition of Windows 7           |
| LAN connections, 68                                     | upgrades, 56                                          |
| mapping drives, 73                                      | user account differences in, 641                      |
| network stored folders, 69                              | volume license upgrades and, 961–964                  |
| program transfers, 67, 72                               | VPN servers and, 755                                  |
| purpose of, 66–67                                       | Windows Backup in, 435, 438                           |
| removable media, 68                                     | Windows DVD Maker in, 533                             |
| replication vs. single account transfers, 71            | Windows Media Center in, 537                          |
| reports from, 74                                        | Windows Media Player in, 475                          |
| restore process on new computers, 73                    | x86 vs. x64, 7                                        |
| selecting items to transfer, 70–72                      | Edlin tool, 1251                                      |
| transfer process, 69–70                                 | EDT (Express Deployment Tool), 949, 958–959           |
| upgrade installations, 41                               | effective permissions, 746–747                        |
| USB cable connections, 68                               | EFS (Encrypting File System), 418-421, 655, 666, 1162 |
|                                                         |                                                       |

| e-learning, certification courses, 1236–1237          | Energy Star Computer Power Management Savings                  |
|-------------------------------------------------------|----------------------------------------------------------------|
| elevated command prompts, 1166                        | Calculator, 162                                                |
| e-mail                                                | Enhanced Mitigation Experience Toolkit (EMET), 604             |
| accessing in single Inbox, 305–306                    | enterprise deployment tools, 956–959                           |
| attachments, 617                                      | Enterprise edition of Windows 7                                |
| blocking threats in, 597                              | defined, 6                                                     |
| contacts, 307–308. See also Windows Live Contacts     | evaluation programs, 963–964                                   |
| forwarding messages to, 306–307                       | feature set of, 1163                                           |
| HTML-format and malware, 618                          | hardware configurations supported by, 1157                     |
| Live Mail. See Windows Live Mail                      | memory limitations, 854                                        |
| managing accounts, 303–304                            | volume licensing and, 961                                      |
| missing legacy programs, 5                            | Environment provider (PowerShell), 993                         |
| multiple e-mail accounts, 304–307                     | environment variables, 656, 993, 1178-1179                     |
| passwords, 304, 666                                   | erasing hard disks, 1127                                       |
| Photo Email option, 302–303                           | ERD Commander Boot Media wizard, 1038                          |
| POP3 support, 288, 300, 305                           | Error level events (Event Viewer), 1026                        |
| quarantines, 597                                      | errors. See also Stop errors; troubleshooting                  |
| security, 307, 596                                    | about: pages in Internet Explorer, 218                         |
| synchronization, 288                                  | Bad Tuner messages, 564                                        |
| tasks, scheduling, 976                                | BadApp.exe testing tool, 1011                                  |
| virus blocking, 620                                   | blue screen errors. See Stop errors                            |
| viruses attached to, 617                              | Boot Manager errors, 32                                        |
| Windows Live IDs and, 292, 303                        | crashes or hangs, 1021–1022. See also Stop errors              |
| e-mail addresses, 292                                 | device driver error codes, 1093                                |
| e-mail programs. See e-mail; Windows Live Mail        | device error codes, 1072                                       |
| EMET (Enhanced Mitigation Experience Toolkit), 604    | events, 1025. See also events and Event Viewer                 |
| emptying Recycle Bin, 401                             | "not responding" messages, 1008                                |
| Enable Boot Logging mode, 1045                        | PowerShell scripts for, 1025                                   |
| Enable Low-Resolution Video mode, 1045                | Problem Steps Recorder, 1019–1020                              |
| nabled policies, 945–946                              | reporting. See Windows Error Reporting                         |
| Encrypting File System (EFS), 418–421, 655, 666, 1162 | Resource Monitor, 1021–1022                                    |
| encryption                                            | Stop errors. See Stop errors                                   |
| AES (Advanced Encryption Standard), 419               | Windows Client TechCenter, 107                                 |
| BitLocker Drive Encryption, 418, 421                  | Essentials. See Windows Live Essentials                        |
| BitLocker To Go, 418, 421–424                         | Ethernet, 690, 691, 790, 813. See also networks and            |
| DirectAccess feature, 786                             | networking                                                     |
| edition differences for, 418                          | EvaluateServices.ps1 script, 922                               |
| EFS, 418–421, 655, 666, 1162                          | evaluation copies of Windows, 963–964                          |
| encryption certificate management, 655                | event IDs, 1026                                                |
| file compression and, 897                             | event log script management, 1025                              |
| folders, 419–421                                      | events and Event Viewer                                        |
| indexing encrypted files, 378                         | administrator credentials, 1024                                |
| new features, 599                                     | application events, 1024                                       |
| offline files, 412                                    | Applications And Services Logs folder, 1024                    |
| ReadyBoost feature, 861                               | arranging events, 1028–1029                                    |
| tools for, 418                                        | Audit event types, 1026                                        |
| troubleshooting, 420                                  | backup operations and, 453                                     |
| virtual private networks and, 786, 788                | copying event information, 1028                                |
| zipped folders, 350                                   | custom views, 1031                                             |
| Encryption setting (Remote Assistance), 105           | details of events, 1027–1028                                   |
| energy efficiency calculations, 162                   | Error level events, 1026                                       |
| mergy emelency calculations, 102                      | event properties, 1027–1028                                    |
|                                                       | event properties, 1027 1026<br>event property types, 1026–1027 |
|                                                       |                                                                |

| events and Event Viewer, continued                     | F                                                       |
|--------------------------------------------------------|---------------------------------------------------------|
| Event Viewer functions, 905, 1023                      | Facebook, 281, 317, 594                                 |
| events, defined, 1023                                  | Failed status (dynamic disks), 1126                     |
| event-triggered tasks, 974, 1031–1032                  | FairPlay digital rights management, 521                 |
| filtering events, 1029–1030                            | family safety controls, 281, 675-682                    |
| forwarded events, 1024                                 | Fast Ethernet, 690, 691, 813                            |
| Information level events, 1026                         | Fast User Switching, 642, 674, 759, 1160                |
| log summaries, 1026                                    | fast-forwarding media, 485                              |
| online event information, 1028                         | FAT and FAT32 file systems                              |
| PowerShell scripts for, 1025                           | advantages of, 1111                                     |
| Registry Editor and, 1025                              | backup issues, 454                                      |
| searching events, 1030                                 | compared to exFAT, 1113                                 |
| security events, 1024                                  | converting to NTFS, 1118                                |
| Security logs, 1026                                    | formatting disks as, 1111                               |
| setup events, 1024                                     | security limitations of, 642                            |
| Show Analytic And Debug Logs option, 1024              | USB flash drive format, 1111                            |
| sorting, 1028–1029                                     | Windows 7 support for, 1106                             |
| starting Event Viewer, 1023                            | Windows P support 10,7 1100 Windows Backup and, 444     |
| system events, 1024                                    | favicons, 231, 232                                      |
| task history, 969                                      | Favorite Sites (Internet Explorer), 227–234, 272        |
| Task Scheduler and, 969, 974                           | favorites                                               |
| types of, 1024–1025                                    | Favorites menu, 132                                     |
| Warning level events, 1026                             | indexing favorites files, 372                           |
| events on calendars, 309                               | MMC consoles, 912                                       |
| Everyone group, 739–740, 745, 749                      | playing in Windows Media Center, 555                    |
| Exact Audio Copy utility, 500                          | registry Favorites list, 931                            |
| exams, certification, 1235–1242                        | remote access with Windows Live Mesh, 779–782           |
| executable files                                       | synchronizing with Windows Live Mesh, 295–299           |
| blocking in e-mail, 597                                | Windows Explorer Favorites folder, 334                  |
| PowerShell commands to launch, 983                     | Windows Explorer Favorites list, 331–332                |
| execution policies (PowerShell scripts), 1000–1001     | Windows Media Center settings for, 554–555              |
| exFAT file system, 863, 1110, 1111, 1113               | Favorites bar (Internet Explorer), 210, 223, 229        |
| Experience tab (Remote Desktop Connection dialog box), | Favorites button (Internet Explorer), 227               |
| 777                                                    | Favorites Center, 227–228, 229, 233–234, 244            |
| experts (Remote Assistance), 91, 96-97                 | Favorites folder (Internet Explorer), 227               |
| exporting                                              | Favorites folder (SkyDrive), 289                        |
| event data, 1031                                       | faxes, 373, 1158, 1248                                  |
| system information, 903–904                            | features in Windows editions, 78–80, 204–205, 1158–1159 |
| exposure in images, 319                                | Feed Discovery menu, 242                                |
| Express Deployment Tool, 949, 958–959                  | feeds, 228, 242–245                                     |
| ExpressCard devices, 1056                              | FEKs (file encryption keys), 418                        |
| extended partitions, 45, 1106                          | fiber optic cables, 585                                 |
| Extenders, Windows Media Center, 566–568               | File Allocation Table. See FAT and FAT32 file systems   |
| Extensible Markup Language. See XML (Extensible Markup | File And Printer Sharing option, 734, 821               |
| Language)                                              | file encryption keys (FEKs), 418                        |
| extensions, file. See also file type associations      | file extensions. See also file type associations        |
| excluding from malware scans, 625                      | excluding from malware scans, 625                       |
| extensionless file names not indexed, 374              | extensionless file names not indexed, 374               |
| pinned websites, 233                                   | pinned websites, 233                                    |
| extensions, web browsers, 234-235                      | file recovery certificates, 420                         |
| external card readers, 861                             | File Sharing Connections options, 735                   |
| external e-mail accounts, 304-307                      | file systems                                            |
| external hard drives, 438                              | choosing, 1111–1113                                     |
| extracting zipped files, 349                           | choosing while formatting, 1110                         |
|                                                        | J, -                                                    |

| defined, 1106                                    | Remote Desktop access, //3–//5                  |
|--------------------------------------------------|-------------------------------------------------|
| exFAT, 863, 1110, 1111, 1113                     | restoring from backups. See restoring data      |
| FAT and FAT32. See FAT and FAT32 file systems    | Robocopy management of, 424–426                 |
| NTFS. See NTFS file system                       | security issues, 596                            |
| PowerShell commands and, 993–994                 | security monitoring, 623                        |
| PowerShell's view of, 992                        | separating data from system files, 416–417      |
| systems supported by Windows 7, 1106             | sharing in homegroups, 710, 725                 |
| UDF (Universal Disk Format), 1111–1112           | sharing over networks, 684                      |
| file type associations                           | shell commands, 426–431                         |
| changing by extension type, 199, 203             | size, searching by, 391–392                     |
| changing with File Type Doctor, 203              | synchronization. See synchronizing files        |
| default programs, opening, 196–197               | transferring to Windows 7 installations, 41, 68 |
| default setup of, 196–198                        | user profile folder relocation, 416–417         |
| Other Programs list, 199–200                     | virtualization of, 599                          |
| purpose of, 195                                  | FileSystem provider (PowerShell), 993           |
| recommended programs, 198–199                    | films. See video                                |
| setting default programs, 196–198                | filtering                                       |
| troubleshooting, 201                             | contact lists, 307                              |
| web browsers, 213                                | contact lists, 307                              |
| •                                                |                                                 |
| Windows Explorer settings, 202–203               | events, 1029–1030                               |
| Windows Media Player 12, 479                     | image collections, 577                          |
| File Type Doctor, 203                            | indexing and, 369, 374                          |
| files                                            | music collections, 576                          |
| accessing in PowerShell, 992–994                 | network packets, 685                            |
| backing up. See backups                          | PowerShell output, 989–990                      |
| cloud-based storage. See SkyDrive                | searches and, 384–386, 387                      |
| compressing, 897–898. See also compression, file | video collections, 576–577                      |
| defragmenting particular files, 890              | financial fraud, 596                            |
| deleting, 398                                    | finding                                         |
| deleting accounts and, 657                       | device drivers, 1058                            |
| deleting from cameras, 317                       | shared resources, 750–753                       |
| downloading, 274                                 | FindMacPageFaults.ps1 script, 856               |
| encrypting. See encryption                       | FindPrinterDrivers.ps1 script, 1066             |
| excluding from malware scans, 625                | FindPrinterPorts.ps1 script, 1066               |
| integrity levels, 253                            | FindUSBEvents.ps1 script, 1025                  |
| Internet Explorer protections, 253               | fingerprint readers, 599, 639, 656              |
| Live Mesh management. See Windows Live Mesh      | Firesheep extension, 786                        |
| management, edition differences, 397             | firewalls. See also Windows Firewall            |
| metadata of. See metadata, file                  | multiple, 603                                   |
| migrating to other computers, 960                | Remote Assistance and, 93–94                    |
| moving to other drives, 896                      | Remote Desktop connections, 765                 |
| naming photos, 316                               | security protections, 597                       |
| offline, 1208. See also Offline Files feature    | stateful inspection packet filtering, 605, 606  |
| organizing. See Windows Explorer                 | third-party, Windows Firewall and, 607          |
| permissions, 644                                 | troubleshooting networks and, 808–809           |
| PowerShell provider, 993                         | troubleshooting Remote Desktop, 771             |
| preview handlers, 327                            | FireWire, 58, 1056                              |
| previous versions of, 401–402                    | firmware upgrades, 702, 1131                    |
| properties, 361–363                              | first-party cookies, 270                        |
| recovering, 398–402. See also Recycle Bin        | fix detected errors switch, 885                 |
| remote access, 779–782                           | flagging dangerous programs, 275                |
| 10111010 access, 113-102                         | agging dangerous programs, 275                  |

| flash drives                             | sorting contents of, 355                                   |
|------------------------------------------|------------------------------------------------------------|
| bootable, 33, 1123                       | synchronizing, 295–299                                     |
| defragmentation and, 891                 | templates for, 351–352                                     |
| ReadyBoost, 861                          | types, determining, 353                                    |
| security protections, 600                | Videos template, 352                                       |
| solid state drives, 891, 1130–1132       | VirtualStore folder, 338–339                               |
| synchronizing files on, 523-529          | Windows Live Mesh and, 295–299, 779–782                    |
| transferring files to PCs, 528–529       | Windows Live Photo Gallery, 311                            |
| viruses and, 618                         | zipped, 348–350                                            |
| Flash player, 236-237, 254               | FolderShare, 295                                           |
| flick gesture, 1143                      | fonts                                                      |
| Flickr, 143, 317                         | Add Fonts dialog box gone, 166                             |
| Flip 3D feature, 137                     | ClearType, 159–160                                         |
| Folder Options dialog box, 328           | color customization, 145                                   |
| folders                                  | Command Prompt windows, 1181–1182                          |
| changing templates for, 353              | installing, 166–167                                        |
| changing view of, 350                    | management, 166–167                                        |
| compressing, 897–898                     | new fonts, 160                                             |
| customizing toolbars, 340–343            | OpenType, 166                                              |
| date navigation, 356–357                 | PostScript, 166, 167                                       |
| default user data folders, 334           | security issues, 167                                       |
| Documents template, 352                  | Service Pack 1 fixes, 1190–1192                            |
| encrypting, 419–421                      | smoothing, 159–160                                         |
| excluding from malware scans, 625        | special characters, 1246–1247                              |
| Favorites folder organization, 230       | TrueType, 166                                              |
| filtering contents of, 355–359           | Forefront Client Security, 619                             |
| General Items template, 352              | foreign alphabets, 1246–1247                               |
| grouping within, 359–360                 | Foreign status (hard disks), 1125                          |
| GUID commands, 431–433                   | Forgotten Password wizard, 655                             |
| headings, settings for, 351–352          | Format command (disks), 1127                               |
| icon sizes, 351                          | formatting disks                                           |
| importing photos into, 314               | defined, 1105                                              |
| inclusion in libraries, 246–247          | existing data and, 1114                                    |
| Internet Explorer protections, 253       | file systems for. See file systems                         |
| junctions, 336–338                       | Format command, 1127                                       |
| keyboard shortcuts for, 358              | new volumes, 1109–1111                                     |
| mapping network folders, 752–753         | quick, 1110                                                |
| moving to other drives, 896              | formatting PowerShell output, 985–991                      |
| Music template, 352                      | forms, autocompletion of, 226                              |
| permissions, 644                         | forums in Windows Client TechCenter, 107, 108              |
| personal data folder relocation, 416–417 | Forward button, flick gesture for, 1143                    |
| Pictures template, 352                   | Forwarded Events log, 1024                                 |
| pinning to taskbar, 113                  | forwarding mail to single Inbox, 306–307                   |
| previous versions of, 401–402            | Found New Hardware wizard, 1058                            |
| recovering, 398–401                      | fragmentation, 865, 886–887, 889. See also defragmentation |
| remote access, 779–782                   | free memory (RAM), 855                                     |
| Robocopy management of, 424–426          | free space (disk drives), 896                              |
| search filters for, 385                  | frequency spectrum display (audio), 484                    |
| shared folders, opening, 751             | friends, Zune tags and, 571                                |
| sharing in homegroups, 722–724           | fsmgmt.msc console, 412–413                                |
| sharing over networks, 684               | Fsutil management utility, 1103                            |
| shell commands, 426–431                  | fuel economy calculations, 1243                            |
| SkyDrive storage, 289                    | Full Control access, 645, 740, 746                         |
| 3.52111c 3101age, 203                    |                                                            |

| Full licenses, 26                                | GetShareAndPermission.ps1 script, 747                     |
|--------------------------------------------------|-----------------------------------------------------------|
| Full malware scans, 625                          | Get-SharedPrinter.ps1 script, 1066                        |
| full names, 652                                  | Get-ShareInfo.ps1 script, 747                             |
| Full Screen view (Zune), 574                     | Get-VolumeDirty.ps1 script, 1105                          |
| full versions of Windows, 25                     | Get-VolumeInventory.ps1 script, 1104–1105                 |
| full-height window snaps, 134                    | Get-VolumeLabel.ps1 script, 1105, 1119                    |
| full-image backups, 714                          | GIF files, 363, 897, 1244, 1246, 1248                     |
| full-screen display, 225                         | Gigabit Ethernet, 691, 813                                |
| Function provider (PowerShell), 993              | Gmail (Google Mail), 288, 300, 305                        |
| fuzzy text, troubleshooting, 159                 | Google search provider, 216                               |
|                                                  | GoToMyPC utility, 764                                     |
|                                                  | GPOs (Group Policy objects)                               |
| G                                                | changing settings, 945–946                                |
| gadgets                                          | confusing policy names, 946                               |
| adding, 161                                      | defined, 936                                              |
| availability in Windows editions, 1158           | deleting settings, 948                                    |
| closing, 162                                     | Group Policy Object Editor snap-in, 940–946               |
| defined, 11                                      | hiding or displaying policy settings, 946–947             |
| foreground, bringing to, 137                     | levels of local GPOs, 936–937                             |
| gallery, 161                                     | list of policy settings, 941                              |
| Indexer Status gadget, 376                       | resolving conflicts, 938–939                              |
| keystroke shortcuts, 162                         | GPS geotags, 317                                          |
| moving to top of desktop, 11                     | GPT (GUID Partition Table), 1106, 1129                    |
| online site, 162                                 | Gpupdate command, 938                                     |
| Service Pack 1 fixes, 1190–1192                  | grace period for activation, 61, 62                       |
| sidebar unnecessary for, 160                     | Gracenote Media Recognition Service, 497                  |
| games                                            | graphic images. See images (graphic)                      |
| DXDiag (DirectX Diagnostic Tool), 1250           | graphics, Zune glitches in, 572                           |
| included with editions, list, 1158               | graphics processors, 27, 572, 586, 838                    |
| parental access control, 679–680                 | GRE (Generic Routing Encapsulation), 788                  |
| premium games, list, 1161                        | grep search engine, 368, 393                              |
| Saved Games folder, 334                          | Group Policy. See also GPOs (Group Policy objects); local |
| touch-enabled gestures for, 1144                 | Group Policy                                              |
| Windows Experience Index scores, 838             | changing settings, 945–946                                |
| Windows Media Center, 544                        | checking user policy settings, 940                        |
| gateways, 810                                    | comments in policies, 945                                 |
| General Items folder template, 352               | confusing names, 946                                      |
| Generate A System Health Report command, 839–840 | creating custom consoles for, 941–945                     |
| generic credentials, 656                         | deleting settings, 948                                    |
| Generic Routing Encapsulation (GRE), 788         | domain-based networks and, 759–760                        |
| geotags, 317                                     | Group Policy objects, 936                                 |
| gestures, touch screen, 1141–1145                | list of policy settings, 941                              |
| Get- cmdlets, 986–988                            | local and Active Directory settings, 939–940              |
| Get MAC Address (Getmac.exe), 805                | logon script specification, 188                           |
| Get-DiagnosticEventLogs.ps1 script, 1025         | Multiple Local Group Policy objects, 936–940              |
| Get-DiskPerformance.ps1 script, 1105             | overview, 935–936                                         |
| GetErrorsFromAllLogFiles.ps1 script, 1025        | periodic refresh, 938                                     |
| GetEventLogErrors.ps1 script, 1025               | precedence of user settings, 938–939                      |
| Get-MicrosoftUpdates.ps1 script, 881             | resolving conflicts, 938–939                              |
| Get-MissingSoftwareUpdates.ps1 script, 881       | Resultant Set of Policy (RSoP), 939                       |
| Get-PageFile.ps1 script, 1105                    | security for removable devices, 600                       |
| Get-PrinterPorts.ps1 script, 1066                | startup programs in, 188                                  |
| Get-PrintQueueStatistics.ps1 script, 1067        | workings and configuration, 937–938                       |

GetServiceStatus.ps1 script, 922

| Group Policy Object Editor snap-in, 937–938, 946–947, 948 | diagnostic programs, 834                       |
|-----------------------------------------------------------|------------------------------------------------|
| Group Policy objects. See GPOs (Group Policy objects)     | Disk Cleanup wizard, 865                       |
| grouping images (Photo Gallery), 312                      | DiskPart MBRs. See MBR (master boot record)    |
| grouping items in folders, 359–360                        | dynamic. See dynamic disks                     |
| groups                                                    | error checking. See Check Disk, Windows        |
| domain-based networks, 759–760                            | free space, 896                                |
| Group Policy management. See Group Policy                 | Fsutil utility, 1103                           |
| SkyDrive, 290                                             | GPTs for, 1106                                 |
| groups, security                                          | Healthy status messages, 1126                  |
| Advanced Sharing settings, 746                            | I/O activity, 849                              |
| cumulation of permissions and rights, 649                 | managing. See Disk Management console          |
| domain-based networks, 759–760                            | minimum requirements, 27                       |
| Everyone, 739–740, 745                                    | permanently wiping, 1127                       |
| HomeUsers, 720, 731                                       | PowerShell management scripts, 1104–1105       |
| local, 650                                                | • • • • • • • • • • • • • • • • • • • •        |
| •                                                         | PowerShell provider, 993                       |
| Local Users And Groups snap-in, 661–662                   | recommendations for, 1099                      |
| Net Localgroup command, 662                               | Remote Desktop control, 775                    |
| purpose of, 649                                           | removable, security restrictions for, 600      |
| share permissions, 746                                    | Resource Monitor information, 849              |
| as unrecommended except on domains, 649                   | security for backups, 458                      |
| Whoami utility, 650–651                                   | security warnings (remote access), 775         |
| workgroup vs. domain, 650                                 | Service Pack 1 fixes, 1230                     |
| guest accounts                                            | Service Pack installation files on, 866        |
| allowing shared access, 739–740                           | solid state drives, 1130–1132                  |
| anonymous sharing, 738                                    | speeding up with ReadyBoost, 860               |
| enabling, 657                                             | status messages for, 1123–1126                 |
| guidelines for, 648–649, 661                              | storage management, 892–898                    |
| network sharing, 736                                      | structure of, 886–887                          |
| password protection, 736                                  | SuperFetch performance and, 859–860            |
| privileges, 648–649                                       | system drives, 896                             |
| profile, 340                                              | system image restore issues, 450               |
| GUID commands, 431–433                                    | terminology, 1105–1106                         |
| GUID Partition Table (GPT), 1106, 1129                    | UDF (Universal Disk Format), 1100              |
| guide, TV programs, 546                                   | unreadable, 1125                               |
| GUIDs in registry, 236                                    | virtual hard disks, 1127–1130                  |
|                                                           | volume settings during installation, 1107–1108 |
|                                                           | Windows Experience Index scores, 838           |
| H                                                         | hard faults, 849, 851, 855-856                 |
| H.264 format, 14, 477                                     | hardware                                       |
| handwriting, 1134, 1147, 1249                             | advanced settings for devices, 1083-1086       |
| hangs, resolving with Resource Monitor, 1021–1022. See    | baseline performance scores, 837               |
| also errors                                               | bottlenecks, 28                                |
| hard disks                                                | compatibility, 24–25, 47                       |
| adding new, 1108–1111                                     | configurations supported, table, 1157          |
| backup drives, 438                                        | device IDs, 1083                               |
| basic, 1106                                               | Device Manager. See Device Manager             |
| Check Disk utility, 881–886                               | Device Stage feature, 1067–1068                |
| compatibility for installations, 35                       | Devices And Printers folder, 1058–1065         |
| compression, 897–898, 1110, 1115–1116, 1132               | enabling and disabling devices, 1094           |
| cycling for backups, 457                                  |                                                |
| defragmenting. See defragmentation                        | error codes, 1095–1098                         |
| destroying data, 1114                                     | formerly installed devices, viewing, 1083      |
| Device Manager volume management, 1083–1084               | Found New Hardware wizard, 1058                |
|                                                           |                                                |

| Hardware Update wizard, 1089                  | hidden updates, 878                           |
|-----------------------------------------------|-----------------------------------------------|
| hardware-assisted virtualization (HAV), 178   | Hide Empty Drives option, 1119                |
| installing devices, 1056–1058                 | High Contrast tool, 168                       |
| IRQs and resource assignments, 1086–1088      | high-definition TV setup issues, 559          |
| ISA devices, 1056                             | hints                                         |
| legacy devices, 1081–1082                     | password, 665, 667                            |
| listing device drivers, 1075                  | user accounts, 654                            |
| managing. See device management               | historical program curiosities, 1251          |
| minimum requirements, 27                      | histories                                     |
| network. See network hardware                 | events log, 969                               |
| performance issues of, 834                    | PowerShell command history, 992               |
| personalizing names and icons, 781            | problem reports, 1014–1016                    |
| printers, 1061–1065                           | search, 396                                   |
| profiles discontinued, 1094                   | history (Internet Explorer)                   |
| resource conflicts, 1089                      | clearing, 272–274                             |
| Service Pack 1 fixes, 1197–1198               | displayed in address bar, 215                 |
| Stop errors, 1036                             | Favorites Center, 228                         |
| System Health Report, 1076                    | History folder, 335                           |
| troubleshooting, 1095–1098                    | viewing pages by time visited, 219            |
| updating device drivers, 1089, 1090           | working with, 233–234                         |
| Upgrade Advisor, 24–25                        | hives, registry, 925, 929                     |
| Windows Mobility Center, 1069                 | HKCR key, 923, 925–926                        |
| Hardware Update wizard, 1089                  | HKCU key                                      |
| hardware-assisted virtualization (HAV), 178   | defined, 923                                  |
| Harmony remote controls, 544                  | displaying in PowerShell, 994–996             |
| HAV (hardware-assisted virtualization), 178   | Group Policy settings in, 936, 937            |
| HDMI connections, 476, 584, 585               | PowerShell provider, 993                      |
| header lines in REG files, 933                | structure and location, 925–926               |
| headphones and headsets, 476                  | HKLM key                                      |
| Healthy status, 1126                          | defined, 923                                  |
| Healthy (At Risk) status, 1126                | displaying in PowerShell, 994–996             |
| Healthy (Unknown Partition) status, 1126      | Group Policy settings in, 936, 937            |
| help                                          | PowerShell provider, 993                      |
| cmdlet assistance, 994                        | registry virtualization, 927                  |
| Command Prompt windows, 1170                  | HLP legacy help file format, 88               |
| Contact Technical Support feature, 90         | holidays, 308                                 |
| Help And Support, 85–90, 133                  | Home Basic edition of Windows 7               |
| improvement program, 87                       | defined, 7                                    |
| IT Professional-level, 106–109                | DVD decoder not included in, 475              |
| Microsoft Knowledge Base, 90                  | hardware support, 1157                        |
| online, 87                                    | limitations of, 1160                          |
| PowerShell assistance, 996–999                | memory limitations, 854                       |
| remote assistance. See Remote Assistance      | Home button (Help And Support), 87            |
| Windows Client TechCenter, 106–109            | home entertainment systems, 583–589           |
| helpers (Remote Assistance), 91               | Home Network type location, 687, 688, 734     |
| heuristic tracking protection, 264–267        | home pages, 220, 222–223                      |
|                                               | Home Phoneline Networking, 691, 693, 790, 791 |
| hiberfil.sys file, 896                        | Home Premium edition of Windows 7             |
| hibernation, 165, 178, 896, 1227–1229         | defined. 6                                    |
| hibernation files, 893                        |                                               |
| hidden files, 994<br>hidden networks, 706–707 | feature set, 1160–1161                        |
|                                               | hardware support, 1157                        |
| hidden tasks, 972                             | memory limitations, 854                       |
|                                               | \$Home variable, 993                          |

| homegroups                                                      | Hotmail                                                |
|-----------------------------------------------------------------|--------------------------------------------------------|
| advanced connection options, 736                                | switching accounts, 292                                |
| advantages of, 684, 720–721                                     | synchronization, 288                                   |
| availability in Windows editions, 1159, 1160                    | troubleshooting, 284                                   |
| blank passwords, 663                                            | Windows Live home page display, 283                    |
| browsing, 726–727                                               | Windows Live IDs and, 292                              |
| creating, 710–712, 721                                          | Windows Live Mail and, 300, 303                        |
| default sharing settings, 714                                   | Windows Live services and, 286–287                     |
| defined, 17                                                     | HTML                                                   |
| digital media sharing, 511, 512                                 | content indexing support, 372                          |
| disabling, 731, 732                                             | HTML5 support (Internet Explorer), 248                 |
| domain-based networks and, 761                                  | HTML-formatted e-mail, 618                             |
| domains and, 721, 730                                           | HTTPS connections, 786                                 |
| edition support for, 719, 721                                   | hubs, 690, 694-695, 1086                               |
| extending to multiple locations, 728                            | HWMonitor software, 584                                |
| folder in Start menu, 132, 727                                  | hybrid sleep, 165                                      |
| functions and features, 710, 731                                | Hyper-V feature, 52, 1127–1130                         |
| Home Network location required for, 688                         | . 7)                                                   |
| Homegroup node in Windows Explorer, 726–727                     |                                                        |
| HomeGroupUser\$ accounts, 731                                   | I                                                      |
| HomeUser accounts, 720                                          | IANA (Internet Assigned Numbers Authority), 823        |
| HomeUsers group, 731                                            | icons                                                  |
| joining, 712–714, 721–722                                       | computer images, 781                                   |
| leaving, 730                                                    | desktop, configuring, 150–152                          |
| legacy Windows versions and, 710                                | favicons, 231, 232                                     |
| libraries, sharing, 722                                         | hiding desktop icons, 152                              |
| limiting sharing to particular users, 724                       | notification area behavior, 8–9                        |
| mixed networks and, 721                                         | pinning programs to taskbar, 113                       |
| multiple user accounts and, 726                                 | resizing for touch gestures, 1142                      |
| networked devices and, 721                                      | Service Pack 1 fixes, 1190–1192                        |
| opening HomeGroup, 722                                          | sizes, adjusting, 152, 351                             |
| passwords not required, 720                                     | small icons option, 122                                |
| printer sharing in, 729–730                                     | sorting, 152                                           |
| requirements, 721                                               | taskbar buttons, 8                                     |
| root folders and, 724                                           | theme settings, 139, 151                               |
| sharing and networking services used by, 731                    | ICS (Internet Connection Sharing), 684, 791, 829, 1160 |
| sharing capabilities, 720, 724                                  | ID3v1 and 2 formats, 507                               |
| sharing folders not in libraries, 722, 723                      | IDE mode, 1131                                         |
| small network recommendations, 737                              | idle-condition tasks, 974, 976–977                     |
| Starter edition and, 683                                        | IE7 browser mode, 249                                  |
| streaming media in, 512–513, 728–729                            | IE7 standard document mode, 249, 251–252               |
| troubleshooting wizard, 802–803                                 | IE8 browser mode, 249                                  |
| Windows Home Server support, 717                                | IE8 standard document mode, 249                        |
| Windows Media Center and, 727–728                               | IE9 browser mode, 249                                  |
| Windows Media Center and, 727–720 Windows Media Player and, 727 | IE9 Compatibility View browser mode, 249               |
| Xbox 360s and, 589, 721                                         | IE9 standard document mode, 249                        |
| HomeGroupUser\$ accounts, 720                                   | IEAK (Internet Explorer Administration Kit), 214       |
| HOMEPATH variable, 993                                          | IEEE-1394 adapters, 791                                |
| HomePNA networks, 691, 693                                      | IEEE-1394 devices, 1056                                |
| host names (networked printers), 1063–1064                      | IETF (Internet Engineering Task Force), 248            |
| Hostname utility, 805                                           | IIS (Internet Information Services), 1205–1207         |
| nosmanie utility, 005                                           | ILs (Integrity Levels), 252–253, 646                   |
|                                                                 | . 3 ,                                                  |

| IM (instant messaging), 285–286, 321–322 images (disk), 30                       | Indexer Status gadget, 376<br>Indexing Options dialog box, 369–370, 377 |
|----------------------------------------------------------------------------------|-------------------------------------------------------------------------|
| images (graphic)                                                                 | indexing options dialog box, 505 570, 577                               |
| albums on SkyDrive, 302–303                                                      | Cisvc.exe legacy support, 370                                           |
| associating with user accounts, 654                                              | construction of indexes, 369                                            |
| captions, 312                                                                    | DRM and IRM content not indexed, 374                                    |
| centering on TVs, 586                                                            | encrypted files and, 378                                                |
| cropping, 318–319                                                                | excluded locations, 374                                                 |
| dates, 312                                                                       | extensionless file names not indexed, 374                               |
|                                                                                  |                                                                         |
| deleting after import, 317                                                       | faxes, indexing of, 373                                                 |
| displaying in Photo Gallery, 312                                                 | file content searching, 394–395                                         |
| editing, 318–320, 545                                                            | file properties, indexing, 374                                          |
| editors not available, 13                                                        | filters for, 369, 374                                                   |
| file properties, 361–363                                                         | fixing search, 396                                                      |
| folder names, 315                                                                | formats supporting indexing, 372–374                                    |
| importing, 310                                                                   | included locations, 369–372                                             |
| metadata in, 360–366                                                             | Indexed Locations dialog box, 371                                       |
| My Pictures folder, 334                                                          | Indexer Status gadget, 376                                              |
| opening from thumbnails, 313                                                     | Indexing Options dialog box, 369–370, 377                               |
| Photo Email option, 302–303                                                      | libraries always indexed, 369                                           |
| Pictures folder template, 352                                                    | listing indexed locations, 369–370                                      |
| Pictures library, 12, 310, 550, 551–552                                          | location of indexes, 368, 378                                           |
| rating, 312, 360                                                                 | manually setting locations to index, 371                                |
| search filters, 385                                                              | maximizing speed of, 376                                                |
| searching in Zune, 575–576                                                       | monitoring, 375–377                                                     |
| security issues with, 596                                                        | Outlook 2007 performance and, 377                                       |
| Service Pack 1 fixes, 1202–1203                                                  | performance of, 375–377                                                 |
| sorting in Zune, 577                                                             | property handlers for, 369, 374                                         |
| tagging. See tagging images                                                      | protocol handlers for, 369                                              |
| troubleshooting photo imports, 314                                               | purpose of, 368–369                                                     |
| uploading and sharing, 317–318                                                   | Rebuild command, 377                                                    |
| Windows DVD Maker, 533–536                                                       | remote indexes, 395                                                     |
| Windows Live Photo Gallery, 310–320                                              | searching nonindexed locations, 394-395                                 |
| Windows Media Center, 545                                                        | selectivity of, 369                                                     |
| Windows Media Player playlists, 486                                              | system folders, 395                                                     |
| Windows Phone devices, 291                                                       | TIFF files, text in, 373                                                |
| Zune metadata, 581                                                               | INF files, 1057, 1077-1078                                              |
| images (system). See system images                                               | infections, removing, 628                                               |
| ImageX tool, 957                                                                 | Information level events, 1026                                          |
| IMAP accounts, 300                                                               | infrared devices, 587                                                   |
| Import Photos And Videos wizard, 314                                             | Initializing status (dynamic disks), 1126                               |
| importing                                                                        | ink data, 1147                                                          |
| deleting files from cameras, 317                                                 | InPrivate Browsing, 273–274                                             |
| hive files, 930                                                                  | Input Panel (touch), 124, 1138, 1145–1146                               |
| photos, 310                                                                      | Insert mode (Command Prompt), 1183                                      |
| troubleshooting photo imports, 314                                               | installing device drivers, 1061–1065, 1076–1077                         |
| inbound connections, Remote Desktop, 767–770                                     | installing Internet Explorer, 211–214                                   |
| Inbox (Windows Live services), 286–287, 304, 305–306                             | installing programs                                                     |
| incoming files (security), 623                                                   | 32-bit programs in 64-bit Windows, 184–185                              |
| index entry checks (Check Disk), 885                                             | 64-bit Windows issues, 184–185                                          |
| Index Properties And File Contents option, 374                                   | administrative credentials, 172                                         |
| Index Properties And The Contents option, 374  Indexed Locations dialog box, 371 | Group Policy management. See Group Policy                               |
| machea Locations dialog box, 3/1                                                 | Group roncy management. See Group Folicy                                |

installing programs, continued System Locked Preinstallation (SLP), 64 installer-detection technology, 172 System Reserved partitions, 43 Program Compatibility Assistant, 175-176 time and date settings, 40 reboots, UAC issues and, 174 transferring files and settings. See Easy Transfer types of installations, 34 restore points and, 176 setup event logs, 1024 updates during, 24, 46-47 Start menu highlighting, 173 upgrade paths. See upgrading to Windows 7 troubleshooting, 173 upgrading Windows 7 editions, 56 UAC requirements for, 172 USB-based Windows installations, 950-955 Windows Home Server Connector, 715 user name selection, 37 Windows Live Essentials, 279, 280-282 validation, 65-66 Windows XP Mode and, 181-183 virtualization and, 52 Zune software, 570 volume settings, 1107-1108 installing Windows 7 Windows Automated Installation Kit, 957-958 activation. See activating Windows 7 Windows Live Essentials, 279 adjusting settings, 75-83 InstallPrinterDriverFull.ps1 script, 1066 alternatives to DVDs, 950-955 InstallPrinterDriver.ps1 script, 1066 Anytime Upgrades, 56 instant messaging, 285-286, 321-322. See also Windows Automatic Update settings, 39 Live Messenger BIOS compatibility, 36 integrity levels (ILs), 252-253, 646 bootable flash disks, 1123 Intel Virtualization Technology (Intel VT), 178 Interactive Scripting Environment (ISE), 982, 999, 1002-1004 booting from DVDs, 32 clean method. See clean installations interface, Windows 7. See desktops international edition SP1 fixes, 1198 clean vs. upgrade paths, 31 Internet computer name selection, 37 decisions for, 30-31 basic troubleshooting, 797 browsers. See Internet Explorer 9 default programs settings, 80-81 children's access. See Parental Controls deployment strategies, 949-950 drive letter assignment, 49-50 disconnecting, 610 hardware connection issues. See modems; routers drivers, 57-59 dual-boot setup. See multiboot systems Internet Connection Sharing, 684 evaluation copies, 963-964 mobile broadband support, 685 extending partitions for, 45 network connection issues. See networks and networking networking features in Windows 7, 685 feature list, adjusting, 78-80 public IP addresses, 829 grace period for activation, 61, 62 Remote Desktop access over, 762 including Service Pack 1, 955 remote digital media streaming over, 519 language preference screens, 34 searches, extending to, 390 location choices, 34, 35, 43-44 security. See Internet Explorer 9 security multiple boot options, 31-32, 49-50 security zones, 256-261 network setup and, 40-41 shared connections, 684, 791, 829, 1160 networking functionality, 78 stateful inspection packet filtering, 605, 606 overview, 24-25 partitioning volumes, 43-45 Temporary Internet Files folder, 335 web addresses. See URLs (Uniform Resource Locators) product keys, 39 Windows Home Server access, 717 reinstalling, 31, 63 running from within Windows, 31-32 Internet Assigned Numbers Authority, 823 Internet Connection Sharing, 684, 791, 829, 1160 sharing Windows versions on partitions, 36 Internet Engineering Task Force (IETF), 248 shrinking partitions, 46 Internet Explorer 9 software and hardware compatibility, 24-25 32- and 64-bit versions, 184-185, 212 solid state media and, 1131-1132 System Builder copies, 65 accelerators, 239-240 system drives, 42 ActiveX controls, 254-256

add-ons, 185, 234-242, 281 security zones, 256-261 address bar features and functions, 215-217 Tracking Protection, 264-270 browsing privately, 273-274 Internet Explorer Add-Ons Gallery, 238, 239 Internet Explorer Administration Kit (IEAK), 214 Command bar, 223 Internet Explorer Blocker Toolkit, 214 compatibility issues, 213, 248-252 compatibility tools, 21-22 Internet Information Services, 1160, 1205–1207 controls and icons, 214 Internet Options dialog box, 271 cookies, 270-271 Internet Protocol Security (IPsec), 607, 823 Developer tools, 249-250 Internet zone, 253, 257, 271 downloads, 274-277 intranet sites Favorites bar, 223 DirectAccess remote access, 786 Favorites management, 216-217, 227-234 security zones, 257, 259-260, 271 file and folder integrity, 253 Intranet zone, 253. See also Local Intranet zone invisibility, for instant messaging, 285 gestures, 1144-1145 invitation files for help requests, 98-99, 104 History management, 216-217, 227-234 invitations (Remote Assistance), 98-99, 105 home pages, 222-223 invitations (Windows Live Messenger), 321 HTML5 and CSS3 support, 248 I/O activity (hard disks), 849 installation, 212-214 IP (Internet Protocol). See TCP/IP (Transmission Control Jump Lists for, 120 new features, 20-21, 209, 210-212 Protocol/Internet Protocol) IP addresses pinned websites, 231-233 Alternate IP Configuration feature, 825–826 removing, 80 assignment methods, 824-826 reopening last session, 219 Automatic Private IP Addressing, 825, 829 resetting to defaults, 241-242 composition, 823-824 RSS feeds, 242-245 search providers, 237-239 DHCP assignment, 824-825 dynamic DNS, 766 security. See Internet Explorer 9 security networked printers, 1063-1064 Service Pack 1 fixes, 1199-1202 shell commands, 429 private, 765, 829 public, 829 status bar, 223 Remote Desktop connections, 765 synchronizing settings, 296 tabs and tab groups, 217-222 renewing, 811 setting, 824-827 Temporary Internet Files folder, 335 troubleshooting, 234-242 static addressing, 825 subnet masks, 810, 811, 824 uninstalling, 213 translating names to, 813 updating, 876 troubleshooting, 809-811 W3C and IETF compliancy, 248 viewing for devices, 801 web slices, 242-245 Windows editions and features list, 247 virtual private networks, 788 Windows Live Essentials add-ons, 281 Windows Home Server, 783 IP Configuration Utility, 805, 810 zooming in or out, 223-225 iPads, Apple, 480, 520-521 Internet Explorer 9 security Ipconfig.exe (IP Configuration Utility), 805, 810 ActiveX Filtering feature, 255-256 iPhones, Apple, 480, 520-521 breaches, 596 iPods, Apple, 480, 520-521. See also portable audio players clearing personal information, 272-274 deceptive websites (phishing), 261-263 IPsec (Internet Protocol Security), 607, 702, 823 IPsec tunneling, 786 features, 211 IPv4 (Internet Protocol version 4), 93, 788, 821, 823-824 Integrity Level set low, 646 IPv6 (Internet Protocol version 6), 93, 685, 821, 823-824 new security features, 598 VPN servers, 788 privacy issues, 263-274 IPv6 over IPv4, 786 Protected Mode, 252-254 IRM (Information Rights Management), 374 scripting and, 261 IRQs (interrupt requests), 1086-1088, 1095

| ISA devices, 1056, 1089                                        |                                            |
|----------------------------------------------------------------|--------------------------------------------|
| ISA interrupts, 1097                                           | L                                          |
| ISE (PowerShell), 982, 999, 1002–1004                          | labels, volume, 1105, 1110, 1118–1119      |
| ISO burn method, 1112, 1123                                    | languages                                  |
|                                                                | language packs in Windows editions, 1163   |
| ISO images (Windows installation), 950, 951, 952, 959          | wrong keyboard layouts, 381                |
| ISO-9660 (CDFS), 1106                                          | LANs (local area networks), 694            |
| issues. See troubleshooting                                    | Laplink Everywhere tool, 764               |
| IT professional certification programs, 1235–1242              | Laplink Gold tool, 764                     |
| IT Professional-level help, 106–109                            | Laplink PCmover tool, 67                   |
| iTunes, Apple, 80, 477, 478, 480, 520–521                      | laptops, 456, 861, 1123, 1160              |
| IZArc utility, 350                                             | Last Known Good Configuration, 1044-1045   |
|                                                                | Lawrence, Eric, 212                        |
|                                                                | lease calculations, 1243                   |
| J                                                              | "least privilege" rule, 629                |
| JavaScript, 261, 618, 980                                      | left-handed use (Tablet PCs), 1138         |
| joining domains, 758                                           | legacy devices, 1081–1082                  |
| journal files, 372                                             | legacy software                            |
| JPEG files, 363, 897, 1246, 1248                               | 64-bit editions of Windows, 184–185        |
| JScript, 618, 980                                              | administrative privileges and, 177         |
| Jump Lists                                                     | e-mail programs, 5                         |
| advantages of, 119–120                                         | HLP legacy help file format, 88            |
| defined, 119                                                   | notices about, 174–175                     |
| hover options, 131                                             | problematic software types, 29             |
| multitouch-enabled screens, 1144                               | Program Compatibility Assistant, 175–176   |
| opening, 120                                                   | restore points and, 176                    |
| pinned documents and, 113, 121                                 | ·                                          |
| purpose of, 9                                                  | running in compatibility mode, 177         |
| removing items from, 121                                       | running in XP Mode, 178–184                |
| Start menu options, 130                                        | testing during upgrades, 47                |
| jumpers, 1088, 1089                                            | troubleshooting, 175–176                   |
| junctions (mounted volumes), 336–337, 338, 1119–1122           | Upgrade Advisor, 24–25                     |
| <b>,</b> ,,,,,,,                                               | video issue resolution, 177                |
|                                                                | VirtualStore folder, 338–339               |
| K                                                              | levels of events, 1026                     |
| KB (Knowledge Base) articles, 1185                             | libraries                                  |
| kernel memory, 855                                             | actual file locations, 348                 |
| kernel memory dumps, 1037                                      | advantages, 343                            |
| Key Management Service (KMS), 963                              | arranging items, 348                       |
| key tables (Resource Monitor), 847                             | backups, 442                               |
| keyboard monitoring programs, 594                              | creating, 345                              |
| keyboard shortcuts. See shortcuts                              | data files and system files, 416–417       |
| keyboards                                                      | default libraries, 12                      |
| home entertainment system alternatives, 587–589                | defined, 11–12, 343                        |
|                                                                | deleting accounts and, 657                 |
| On-Screen Keyboard, 168                                        | folders eligible for inclusion in, 246–247 |
| Remote Desktop control, 774, 776–777                           | homegroups and, 722                        |
| settings, 1059–1060                                            | indexing, 346, 369                         |
| Sticky Keys tool, 168                                          | iTunes and, 521                            |
| wrong language layouts, 381                                    | Libraries folder, 335                      |
| Keyfinder utility, 64                                          | media collection advantages, 343           |
| keyloggers, 594                                                | populating, 345–347                        |
| keys, registry, 931, 933, 996. See also names of specific keys | project advantages, 343–344                |
| KiXtart language, 980                                          | scenarios for using, 343–344               |
| KMS (Key Management Service), 963                              | searching, 389                             |
| Knowledge Base articles, 1185                                  | 352.61mig, 303                             |

| settings, 348                                                                         | Group Policy Object Editor snap-in, 940–946                          |
|---------------------------------------------------------------------------------------|----------------------------------------------------------------------|
| sharing, 514–516, 556, 589, 722                                                       | hiding or displaying settings, 946–947                               |
| Windows Explorer management of, 343–348                                               | legacy Windows configurations, 936                                   |
| Windows Live Photo Gallery and, 310                                                   | list of policy settings, 941                                         |
| Windows Media Center and, 540, 550–551, 556                                           | local Group Policy objects. See MLGPO (Multiple Local                |
| Windows Media Player and, 488, 503, 514–516                                           | Group Policy objects)                                                |
| workgroup advantages, 343                                                             | registry management, 936                                             |
| Xboxes and, 589                                                                       | Local Group Policy Editor                                            |
| Zune software and, 523                                                                | console, 940–946                                                     |
| licensing                                                                             | deleting settings, 948                                               |
| deployment versions and, 951                                                          | functions, 936                                                       |
| types of licenses, 25–27                                                              | hiding or displaying policy settings, 946–947                        |
| volume licenses, 65, 961–964                                                          | local Group Policy objects. See MLGPO (Multiple Local                |
| ligatures, 1246–1247                                                                  | Group Policy objects)                                                |
| limited accounts. See standard user accounts                                          | local groups, 650                                                    |
| Link Layer Topology Discovery Mapper I/O driver, 821                                  | Local Intranet zone, 257, 259–260, 271                               |
| Link Layer Topology Discovery (LLTD) protocol, 797–801,                               | Local Security Policy, 637, 646                                      |
| 821                                                                                   | local user accounts, 650                                             |
| Link Layer Topology Discovery Responder, 821                                          | local user profiles, 332. See also user profiles                     |
| Link Online IDs option, 655                                                           | Local Users And Groups snap-in, 661–662                              |
| LinkedIn, 281                                                                         | LOCALAPPDATA environment variable, 1179                              |
| links                                                                                 | localized editions, SP1 fixes, 1198                                  |
| copying into Internet Explorer, 214                                                   | LocalLow folder, 335                                                 |
| fraud, 596                                                                            | LocalMachine script policy, 1001                                     |
| malware, 596, 618                                                                     | location-aware printing, 739, 1163                                   |
| Links bar (Favorites bar), 210, 223, 229                                              | locking computers                                                    |
| Links folder, 334                                                                     | domain systems, 759                                                  |
| Links toolbar, 124                                                                    | ending Remote Desktop sessions, 778–779                              |
|                                                                                       | locking systems, 596, 674, 675                                       |
| Linux computers, 55–56, 764<br>List Folder Contents permission, 645                   | lock-triggered tasks, 975                                            |
| List Polder Contents permission, 643<br>List Options menu (Windows Media Player), 492 | log files                                                            |
| List Options mena (Windows Media Player), 432<br>ListAdminShares.ps1 script, 747      | compression, 897                                                     |
| ListPrinterDrivers.ps1 script, 747                                                    | Event Viewer display, 1023                                           |
| ListPrinters.ps1 script, 1066                                                         | logging off, 674–675, 772, 778–779                                   |
| lists in PowerShell output, 986–988                                                   | logging on                                                           |
| ListSharedPrintersAddPrintConnection.ps1 script, 1066                                 | AutoComplete feature and, 225                                        |
| Live Mesh. See Windows Live Mesh                                                      | automatically, 671–673                                               |
| Live Messenger, Windows Live Westington Messenger                                     | bypassing logons, 671–673                                            |
| Live TV button (Windows Media Center), 546                                            | Ctrl+Alt+Delete method, 668–669                                      |
| LLTD (Link Layer Topology Discovery) protocol, 797–801,                               | customized logon screens, 670–671                                    |
| 821                                                                                   | domain-based networks, 758–759                                       |
| Load value, listed programs, 187                                                      | domains vs. standalone, 668–669                                      |
| Load State tool, 960                                                                  |                                                                      |
| Local Area Connections, 822                                                           | hiding last users, 670                                               |
| local area networks (LANs), 694, 765                                                  | Parental Controls, 675–682                                           |
| Local Computer Policy, 936–937, 939                                                   | passwords. <i>See</i> passwords reconnecting to network folders, 753 |
| Local folder (application data), 335                                                  | Remote Desktop connections, 771                                      |
| Local Group Policy                                                                    | restricting logon hours, 677–678                                     |
|                                                                                       | 3 3 .                                                                |
| Active Directory policies and, 939–940 changing settings, 945–946                     | tasks triggered by, 974                                              |
| confusing policy names, 946                                                           | text size in logon screens, 671                                      |
| • • •                                                                                 | time restrictions, 660                                               |
| custom consoles, 941–945                                                              | touch keyboard options, 1148                                         |
| deleting settings, 948                                                                | troubleshooting, 656, 664                                            |

| logical disks, 1106                                 | Master File Table (MFT), 1113, 1117                    |
|-----------------------------------------------------|--------------------------------------------------------|
| LogMeln utility, 764                                | Mastered Optical Media format, 1112                    |
| Logon scripts, startup programs opened by, 188      | Math Input Panel, 1160                                 |
| logon tasks, 974                                    | Matroska Video format, 478                             |
| looping scripts, 981                                | maximizing windows, 134, 135                           |
| lossy compression, 497–498                          | Maximum Transmission Unit (MTU), 814                   |
| lost passwords, 423, 666–668, 759                   | MBR (master boot record), 51, 55, 1050, 1106, 1129     |
| low-power states, 896                               | MCITP (Microsoft Certified IT Professional), 1235–1236 |
|                                                     | MCTS (Microsoft Certified Technology Specialist),      |
|                                                     | 1235–1236                                              |
| M                                                   | MDOP (Microsoft Desktop Optimization Pack), 962, 1038, |
| M2T, M2TS, MTS files, 477                           | 1039                                                   |
| M3U files, 495                                      | MDT (Microsoft Deployment Toolkit), 949, 956           |
| M4A files, 477, 520                                 | media. See digital media                               |
| M4P files, 480                                      | Media Access Control (MAC), 690, 801, 805              |
| MAC (Media Access Control) addresses, 690, 801, 805 | Media Center. See Windows Media Center                 |
| Mac computers, Remote Desktop and, 764              | Media Player. See Windows Media Player                 |
| macros (DOSKey), 1177-1178, 1183, 1250              | Media Transfer Protocol (MTP), 524                     |
| Magical Jelly Bean Keyfinder, 64                    | memory (RAM)                                           |
| magnification                                       | 32- and 64-bit versions and, 28                        |
| image thumbnails, 313                               | 32-bit Windows issues, 853–854                         |
| Internet Explorer Zoom controls, 223–225            | cached, 855                                            |
| Magnifier tool, 167                                 | Commit Charge, 855                                     |
| mail programs. See e-mail; Windows Live Mail        | displaying information about, 901                      |
| maintenance                                         | free, 855                                              |
| Action Center, 872–875                              | hard faults, 849, 851, 855-856                         |
| disk drives. See Disk Cleanup; Disk Defragmenter    | limitations, 852                                       |
| overview, 871                                       | memory tests, 834                                      |
| updating systems. See updates; Windows Update       | memory-intensive programs, 28                          |
| MAK (Multiple Activation Key), 963                  | monitoring, 856                                        |
| Malicious Software Removal Tool, 621                | paged vs. nonpaged, 855                                |
| malware. See also spyware; viruses                  | performance and, 841, 852–856                          |
| compromised websites, 618                           | performance issues, 834                                |
| defined, 594                                        | physical memory, defined, 854–855                      |
| performance hits from, 835                          | requirements, 27, 852, 854                             |
| removing, 626–628                                   | Resource Monitor information, 849, 851                 |
| scripts as, 618                                     | sizing guidelines, 856                                 |
| themes containing, 153                              | Stop errors and, 1037                                  |
| transmission methods, 617–618                       | suggestions for adding, 856                            |
| troubleshooting removal, 628                        | System Properties information, 854                     |
| Manage Add-Ons dialog box, 235–236, 265, 269        | virtual memory configuration, 858–859                  |
| Manage Wireless Networks feature, 815–817, 820      | Windows Experience Index scores, 838                   |
| management tools                                    | Windows Memory Diagnostic tool, 1051                   |
| consoles. See MMC (Microsoft Management Console)    | Windows Task Manager information, 841                  |
| system information. See system information, viewing | Working Sets and, 855                                  |
| Mandatory Integrity Control, 252                    | memory cards, 1119                                     |
| manual updates (Windows Update), 879                | memory dumps, 1037-1038                                |
| manually scanning for malware, 624–628              | Memory Stick devices, 861                              |
| Map Network Drive dialog box, 752–753               | memory tests, 834                                      |
| mapped network folders, 752-753, 1119-1122          | menus                                                  |
| MAPS (Microsoft Action Pack Subscription), 951, 964 | DVD menus, 535                                         |
| Marketplace (Zune), 571, 572                        | vs. ribbon interface, 301                              |
| master boot record. See MBR (master boot record)    | merging REG files, 929, 935                            |

| messages                                                 | Microsoft Passwords, 292                            |
|----------------------------------------------------------|-----------------------------------------------------|
| accessing in single Inbox, 305–306                       | Microsoft Safety Scanner, 621                       |
| adding recipients, 308                                   | Microsoft Search Enhancement Pack, 281              |
| forwarding, 306–307                                      | Microsoft Security Essentials, 619, 622, 623–628    |
| multiple e-mail accounts, 304–307                        | Microsoft Security Intelligence Report, 596         |
| sending in Live Mail, 302                                | Microsoft Silverlight, 236–237, 281                 |
| Windows Live services, 285–286                           | Microsoft Software License, 1249                    |
| Messenger. See Windows Live Messenger                    | Microsoft Support, 1037                             |
| Messenger Companion, 281                                 | Microsoft TechNet Library, 107–108                  |
| metadata, file                                           | Microsoft TechNet Security Center, 616              |
| editing, 364–366                                         | Microsoft Update, 597, 876. See also Windows Update |
| indexing services and, 372                               | Microsoft Update Catalog, 880                       |
| managing in Windows Explorer, 360–366                    | Microsoft Visual Basic Scripting Edition, 618       |
| music tracks, 504-507, 579-580                           | Microsoft Volume Licensing Service Center, 963      |
| portability of, 362–363                                  | Microsoft Windows Script Host, 980                  |
| privacy issues, 365–366                                  | Microsoft XPS Document Writer, 1248                 |
| property handlers for, 362                               | migrating data, 956, 957, 960                       |
| storage of, 507                                          | MIME files, 372                                     |
| tagging music while ripping, 496                         | mini dumps, 1037-1038                               |
| troubleshooting, 363–364                                 | mini-jacks, 585                                     |
| Zune video data, 580–581                                 | minimizing windows, 135                             |
| MFT (Master File Table), 1113, 1117                      | misfunctioning features. See troubleshooting        |
| MHT (single-file HTML), 1246                             | missing sounds, troubleshooting, 476                |
| microphones, 1148                                        | Missing status (dynamic disks), 1125                |
| Microsoft Action Pack Subscription (MAPS), 951, 964      | mix CD volume, 532                                  |
| Microsoft Bing, 216, 237, 281                            | MKV files, 478                                      |
| Microsoft Certification Program, 1235–1242               | MLGPO (Multiple Local Group Policy objects)         |
| Microsoft Certified IT Professional (MCITP), 1235–1236   | Active Directory policies and, 939–940              |
| Microsoft Certified Technology Specialist (MCTS),        | changing settings, 945–946                          |
| 1235–1236                                                | confusing policy names, 946                         |
| Microsoft Common Console Documents. See MMC              | custom consoles, 941–945                            |
| (Microsoft Management Console)                           | defined, 936                                        |
| Microsoft Deployment Toolkit (MDT), 949, 956             | deleting settings, 948                              |
| Microsoft Desktop Optimization Pack (MDOP), 962, 1038,   | Group Policy Object Editor snap-in, 940–946         |
| 1039                                                     | hiding or displaying settings, 946–947              |
| Microsoft Developers Network (MSDN), 951, 963, 1039      | levels of objects, 936–937                          |
| Microsoft Diagnostics and Recovery Toolset (DaRT), 1038, | list of policy settings, 941                        |
| 1039                                                     | overview, 936–937                                   |
| Microsoft Exchange accounts, 300                         | resolving conflicts, 938–939                        |
| Microsoft Fix it solution center, 1018                   | MMC (Microsoft Management Console)                  |
| Microsoft Forefront Endpoint Protection, 619             | action pane, 907                                    |
| Microsoft Knowledge Base (MSKB), 90, 106                 | adding snap-ins and extensions, 910–912             |
| Microsoft Learning, 1236–1237                            | Author mode, 906                                    |
| Microsoft Malware Protection Center, 595, 596, 628       | console tree, 907, 909, 910                         |
| Microsoft Office                                         | creating consoles, 909–914, 941–945                 |
| content indexing support, 372                            | customizing consoles, 904–905, 909                  |
| deploying, 956                                           | customizing display, 908, 912                       |
| metadata issues, 365–366                                 | defined, 904–905                                    |
| Office Web Apps, 289–290                                 | details pane, 907                                   |
| synchronizing settings, 296                              | exporting data from, 909                            |
| updating, 876                                            | Favorites in, 912                                   |
| Microsoft Office Outlook Connector, 281                  | Group Policy Object Editor, 940–946                 |
|                                                          |                                                     |

Microsoft Outlook, 245, 281, 335

Mesh. See Windows Live Mesh

| MMC (Microsoft Management Console), continued             | MPEG-2 format, 480, 563, 1160                            |
|-----------------------------------------------------------|----------------------------------------------------------|
| layouts of, 907, 908, 912                                 | MPEG-2 TS Video format, 477                              |
| managing services, 914–920                                | MPEG-4 Audio format, 477, 480                            |
| naming consoles, 912                                      | MPEG-4 AVC, 477                                          |
| predefined consoles, 905                                  | MSDN (Microsoft Developers Network), 951, 963, 1039      |
| restricting access to, 913                                | MS-DOS commands, 1167                                    |
| running consoles, 905                                     | MS-DOS operating system, 1251                            |
| running without snap-ins, 909–910                         | Msinfo32.exe (System Information), 189, 902-904, 1088    |
| saving consoles, 914                                      | MSKB (Microsoft Knowledge Base), 90, 106                 |
| Services console, 906, 914–920                            | MSRT (Malicious Software Removal Tool), 621              |
| shortcut menus, 908                                       | Mstsc.exe (Remote Desktop Connection), 763               |
| Task Scheduler. See Task Scheduler                        | MTP (Media Transfer Protocol), 524                       |
| UAC issues, 906                                           | MTS files, 477                                           |
| User modes, 906, 913                                      | MTU (Maximum Transmission Unit), 814                     |
| windows, 912                                              | multiband wireless hardware, 692                         |
| mobile broadband support, 685                             | multiboot systems                                        |
| mobile phones, 520–523                                    | advantages of, 49                                        |
| modems, 797, 1083                                         | BCDEdit and, 1250                                        |
| Modify access, 645                                        | drive letters, 49–50                                     |
| modules, importing into PowerShell, 981                   | driver testing, 49                                       |
| monitoring performance. See performance                   | editing boot menus, 53                                   |
| monitors, 155–157, 772–773, 1059. <i>See also</i> screens | licenses and, 26                                         |
| mortgage payments, 1243                                   | Linux and Windows 7, 55–56                               |
| "most specific wins" Group Policy, 939                    | partitions and, 52                                       |
| motherboard replacement, licensing and, 64                | removing Windows 7, 54                                   |
| mounted drives, 1105, 1119–1122                           | restore point issues, 466                                |
| mounted folders, 1119–1122                                | solid state drives and, 1130                             |
| mounted volumes, 1119–1122                                | Startup And Recovery options, 53–54                      |
| mouse devices                                             | startup process, 50–51                                   |
| buttons, 150                                              | troubleshooting, 55                                      |
| home entertainment system alternatives, 587–589           | virtualization alternative, 52                           |
| mouse gestures, 134, 135                                  | XP boot loaders, restoring, 54                           |
| settings, 1059                                            | XP overwrites of Windows 7 boot menus, 55                |
| zooming with wheels, 225                                  | multimedia Service Pack 1 fixes, 1202–1203, 1231–1233    |
| mouse gestures, 134, 135                                  | multinational OEMs, 64                                   |
| Mouse Keys tool, 168                                      | Multiple Activation Key (MAK), 963                       |
| mouse pointers, 139, 148–150, 1136, 1183                  | multiple active firewall profiles, 608                   |
| MOV files, 14, 477, 480                                   | multiple e-mail accounts, 304–307                        |
| Movies library, 550–551, 553                              | multiple installations. See deployment                   |
| Movie Maker, Windows, 563                                 | Multiple Local Group Policy objects. See MLGPO (Multiple |
| movies. See video                                         | Local Group Policy objects)                              |
| moving files with Robocopy, 424–426                       | multiple monitor displays                                |
| MP3 files                                                 | availability in Windows editions, 1160                   |
| compression, 897                                          | configuring, 75, 155–157                                 |
| metadata, 360, 363, 507                                   | Remote Desktop support, 773                              |
| ripping to, 498–499                                       | Windows Live Mesh support, 781                           |
| support for, 480, 520                                     | multiprocessor system monitoring, 842                    |
| vs. WMA, 520                                              | multitouch-enabled screens                               |
| Zune choices for ripping files, 578                       | Aero Snap and, 1144                                      |
| MP3 players. See portable audio players                   | calibrating screens, 1139                                |
| MP4 Video format, 477                                     | enabling, 1136                                           |
|                                                           | 5.1d5111g, 1150                                          |

| gestures, 1141–1145                                 | N                                                       |
|-----------------------------------------------------|---------------------------------------------------------|
| Handedness option, 1138                             | Name Server Lookup (Nslookup.exe), 805                  |
| Internet Explorer and, 1144–1145                    | named OEMs, 64                                          |
| Jump Lists and, 1144                                | names                                                   |
| Pen And Touch options, 1136–1138                    | computers, 781                                          |
| pointer display options, 1136                       | photo folders, 315                                      |
| right-click simulation, 1136                        | Narrator tool, 168                                      |
| screen orientation options, 1139–1140               | NAT (Network Address Translation), 92–93, 690, 808–809, |
| Show Desktop button, 1144                           | 823–824, 829                                            |
| support issues, 1135                                | natural language searches, 393–394                      |
| touch behavior options, 1136                        | navigation                                              |
| touch keyboards, 1145–1146                          | breadcrumb trails, 328–329                              |
| Touch Pack for, 1145                                | Windows Explorer, 330–332, 358                          |
| writing pad, 1145, 1146–1148                        | Nbtstat.exe (NetBIOS Information utility), 805          |
| music. See also audio; Music library; Windows Media | NDF (Network Diagnostics Framework), 801                |
| Center; Windows Media Player; Zune software         | .NET Framework, 981, 1193–1197                          |
| album art for, 504–505, 521, 580                    | Net Localgroup command, 662                             |
| CD audio tracks, 481                                | Net services (Net.exe), 805                             |
| DRM and, 507–509, 521                               | Net User command, 662–663                               |
| metadata, 360, 364–366, 497, 504–507, 579–580       | NetBIOS, 805                                            |
| Music folder template, 351–352                      | NetBIOS Information utility (Nbtstat.exe), 805          |
| My Music folder, 334                                | netbooks, 861, 1123, 1160                               |
| Now Playing view, 574–575                           | Net.exe process, 805                                    |
| playing, 485                                        | netplwiz command, 661                                   |
| playlists, 490–495                                  | Netsh.exe (Network Command Shell), 615, 805, 812        |
| portable music players, 520–523                     | Netstat.exe, 805                                        |
| previewing tracks, 504                              | network adapters                                        |
| ratings, 360, 553, 554, 575                         | bridging networks, 790-793                              |
| ripping CDs in Zune, 578–579                        | Device Manager settings, 1086                           |
| search filters for, 385                             | installing, 693–694                                     |
| searching in Zune, 575–576                          | PC Cards, 1044                                          |
| sharing. See sharing digital media                  | properties, 694                                         |
| sorting display, 576                                | purpose of, 689–690                                     |
| streaming to remote devices, 516–518                | Safe Mode and, 1044                                     |
| synchronizing with portable devices, 520–523        | settings, 797, 809                                      |
| tags, 579–580                                       | Network Address Translation. See NAT (Network Address   |
| Xboxes and, 589                                     | Translation)                                            |
| Zune Marketplace, 570                               | Network And Sharing Center. See also networks and       |
| Zune playlists, 581–583                             | networking                                              |
| Music folder template, 351–352                      | adapter properties, 694                                 |
| Music library, 12, 364–366, 489–490, 550, 551, 552  | adapter settings, 797, 809                              |
| music players, portable, 520–523                    | administrator privileges, 687                           |
| Mute button (Windows Media Player), 485             | broken connectivity indicators, 796                     |
| Mute button (Zune), 573                             | connecting to networks, 703                             |
| Muze service, 497                                   | deleting networks, 820                                  |
| My Documents folder (SkyDrive), 289                 | diagnosing networks, 797                                |
| My Documents folder (Windows Explorer), 333, 334    | Home Network type location, 687, 688                    |
| My Music folder, 334, 491                           | homegroup settings, 688                                 |
| My Pictures folder, 334                             | identifying types of networks, 760                      |
| My Videos folder, 334                               | locations, changing, 689                                |
|                                                     | naming networks, 819–820                                |

| Network And Sharing Center, continued                                                                                                    | missing computers on networks, 704                                                                                                    |
|----------------------------------------------------------------------------------------------------|----------------------------------------------------------------------------------------------------|
| Network Map feature, 797–798                                                                                                    | modems, 797                                                                                                    |
| new features, 16–17                                                                                                    | NAT (Network Address Translation), 808–809                                                                                                    |
| opening, 686–687                                                                                                    | NDF (Network Diagnostics Framework), 801                                                                                                    |
| per-user wireless network connections, 707                                                                                                    | Net services (Net.exe), 805                                                                                                    |
| Public Network type location, 687, 704                                                                                                    | Netstat.exe utility, 805                                                                                                    |
| remote access server settings, 787–789                                                                                                    | Network And Sharing Center, 801–802                                                                                                    |
| security profile type dependence, 688–689                                                                                                    | Network Command Shell (Netsh.exe), 805, 812                                                                                                    |
| status indicators, 796                                                                                                    | Network Map feature, 797–801                                                                                                    |
| troubleshooting, 801–802                                                                                                    | Network Monitor tool, 804                                                                                                    |
| verifying network functionality, 78                                                                                                    | overview, 795                                                                                                    |
| Windows Network Diagnostics and, 795–796                                                                                                    | packet loss (timeouts), 807                                                                                                    |
| wireless router configuration, 697–701                                                                                                    | PathPing tool, 805, 808                                                                                                    |
| Work Network type location, 687–688                                                                                                    | Ping command, 806–807                                                                                                    |
| network bridges, 790–793                                                                                                    | Remote Assistance connections, 93, 94                                                                                                    |
| Network Command Shell (Netsh.exe), 615, 805, 812                                                                                                    | Remote Desktop firewalls, 771                                                                                                    |
| Network Diagnostics Framework (NDF), 801                                                                                                    | repairing TCP/IP configurations, 811–812                                                                                                    |
| Network Discovery, 704, 734                                                                                                    | routers, 698, 797                                                                                                    |
| Network folder, 132, 750–753                                                                                                    | subnet masks, 811                                                                                                    |
| network folders, mapped, 752–753, 1119–1122                                                                                                    | TCP/IP Ping utility, 805                                                                                                    |
| network hardware                                                                                                    | TCP/IP problems, 806–813                                                                                                    |
| adapters. See network adapters                                                                                                    | TCP/IP Route utility, 805                                                                                                    |
| central connection points, 690                                                                                                    | Traceroute utility (Tracert.exe), 805, 808                                                                                                    |
| connecting wired components, 694–695                                                                                                    | troubleshooting wizards, 801–802                                                                                                    |
| dual-band and multiband equipment, 692                                                                                                    | warnings about, 814                                                                                                    |
| Ethernet cabling, 690–691                                                                                                    | wireless networking, 698                                                                                                    |
| <b>5</b> .                                                                                                    | <u> </u>                                                                                                    |
|                                                                                                    |                                                                                                    |
| hubs, 690, 694–695                                                                                                    | networks and networking. See also Network And Sharing                                                                                                    |
| NICs. See network adapters                                                                                                    | Center; network troubleshooting                                                                                                    |
| NICs. See network adapters residential gateways, 690, 694–695                                                                                                    | Center; network troubleshooting accessibility from Windows RE, 1052                                                                                                    |
| NICs. See network adapters residential gateways, 690, 694–695 routers. See routers                                                                                                    | Center; network troubleshooting<br>accessibility from Windows RE, 1052<br>activity, viewing in Resource Monitor, 849                                                                                                    |
| NICs. See network adapters residential gateways, 690, 694–695 routers. See routers switches, 690, 695                                                                                                    | Center; network troubleshooting<br>accessibility from Windows RE, 1052<br>activity, viewing in Resource Monitor, 849<br>ad hoc networks, 708–709                                                                                                    |
| NICs. See network adapters residential gateways, 690, 694–695 routers. See routers switches, 690, 695 wireless access points, 698–701                                                                                                    | Center; network troubleshooting accessibility from Windows RE, 1052 activity, viewing in Resource Monitor, 849 ad hoc networks, 708–709 adapters. See network adapters                                                                                                    |
| NICs. See network adapters residential gateways, 690, 694–695 routers. See routers switches, 690, 695 wireless access points, 698–701 network interface cards. See network adapters                                                                                                    | Center; network troubleshooting accessibility from Windows RE, 1052 activity, viewing in Resource Monitor, 849 ad hoc networks, 708–709 adapters. See network adapters addresses. See IP addresses                                                                                                    |
| NICs. See network adapters residential gateways, 690, 694–695 routers. See routers switches, 690, 695 wireless access points, 698–701 network interface cards. See network adapters Network Level Authentication, 771                                                                                                    | Center; network troubleshooting accessibility from Windows RE, 1052 activity, viewing in Resource Monitor, 849 ad hoc networks, 708–709 adapters. See network adapters addresses. See IP addresses Advanced Sharing Settings screen, 734–736                                                                                                    |
| NICs. See network adapters residential gateways, 690, 694–695 routers. See routers switches, 690, 695 wireless access points, 698–701 network interface cards. See network adapters Network Level Authentication, 771 Network Map feature, 797–801                                                                                                    | Center; network troubleshooting accessibility from Windows RE, 1052 activity, viewing in Resource Monitor, 849 ad hoc networks, 708–709 adapters. See network adapters addresses. See IP addresses Advanced Sharing Settings screen, 734–736 audio files. See sharing digital media                                                                                                    |
| NICs. See network adapters residential gateways, 690, 694–695 routers. See routers switches, 690, 695 wireless access points, 698–701 network interface cards. See network adapters Network Level Authentication, 771 Network Map feature, 797–801 Network Monitor tools, 804                                                                                                    | Center; network troubleshooting accessibility from Windows RE, 1052 activity, viewing in Resource Monitor, 849 ad hoc networks, 708–709 adapters. See network adapters addresses. See IP addresses Advanced Sharing Settings screen, 734–736 audio files. See sharing digital media backup strategies, 453–460                                                                                                    |
| NICs. See network adapters residential gateways, 690, 694–695 routers. See routers switches, 690, 695 wireless access points, 698–701 network interface cards. See network adapters Network Level Authentication, 771 Network Map feature, 797–801 Network Monitor tools, 804 network shares                                                                                                    | Center; network troubleshooting accessibility from Windows RE, 1052 activity, viewing in Resource Monitor, 849 ad hoc networks, 708–709 adapters. See network adapters addresses. See IP addresses Advanced Sharing Settings screen, 734–736 audio files. See sharing digital media backup strategies, 453–460 backups in server-based environments, 453–460                                                                                                    |
| NICs. See network adapters residential gateways, 690, 694–695 routers. See routers switches, 690, 695 wireless access points, 698–701 network interface cards. See network adapters Network Level Authentication, 771 Network Map feature, 797–801 Network Monitor tools, 804 network shares backups to, 438–439                                                                                                    | Center; network troubleshooting accessibility from Windows RE, 1052 activity, viewing in Resource Monitor, 849 ad hoc networks, 708–709 adapters. See network adapters addresses. See IP addresses Advanced Sharing Settings screen, 734–736 audio files. See sharing digital media backup strategies, 453–460 backups in server-based environments, 453–460 bridging two networks, 790–793                                                                                                    |
| NICs. See network adapters residential gateways, 690, 694–695 routers. See routers switches, 690, 695 wireless access points, 698–701 network interface cards. See network adapters Network Level Authentication, 771 Network Map feature, 797–801 Network Monitor tools, 804 network shares backups to, 438–439 installation images, 958                                                                                                    | Center; network troubleshooting accessibility from Windows RE, 1052 activity, viewing in Resource Monitor, 849 ad hoc networks, 708–709 adapters. See network adapters addresses. See IP addresses Advanced Sharing Settings screen, 734–736 audio files. See sharing digital media backup strategies, 453–460 backups in server-based environments, 453–460 bridging two networks, 790–793 checking connections, 806–809                                                                                                    |
| NICs. See network adapters residential gateways, 690, 694–695 routers. See routers switches, 690, 695 wireless access points, 698–701 network interface cards. See network adapters Network Level Authentication, 771 Network Map feature, 797–801 Network Monitor tools, 804 network shares backups to, 438–439 installation images, 958 offline files feature. See offline files feature                                                                                                    | Center; network troubleshooting accessibility from Windows RE, 1052 activity, viewing in Resource Monitor, 849 ad hoc networks, 708–709 adapters. See network adapters addresses. See IP addresses Advanced Sharing Settings screen, 734–736 audio files. See sharing digital media backup strategies, 453–460 backups in server-based environments, 453–460 bridging two networks, 790–793 checking connections, 806–809 command-line utilities, 804–805                                                                                                    |
| NICs. See network adapters residential gateways, 690, 694–695 routers. See routers switches, 690, 695 wireless access points, 698–701 network interface cards. See network adapters Network Level Authentication, 771 Network Map feature, 797–801 Network Monitor tools, 804 network shares backups to, 438–439 installation images, 958 offline files feature. See offline files feature server caching, 412–413                                                                                                    | Center; network troubleshooting accessibility from Windows RE, 1052 activity, viewing in Resource Monitor, 849 ad hoc networks, 708–709 adapters. See network adapters addresses. See IP addresses Advanced Sharing Settings screen, 734–736 audio files. See sharing digital media backup strategies, 453–460 backups in server-based environments, 453–460 bridging two networks, 790–793 checking connections, 806–809 command-line utilities, 804–805 Connect To folder, 133                                                                                                    |
| NICs. See network adapters residential gateways, 690, 694–695 routers. See routers switches, 690, 695 wireless access points, 698–701 network interface cards. See network adapters Network Level Authentication, 771 Network Map feature, 797–801 Network Monitor tools, 804 network shares backups to, 438–439 installation images, 958 offline files feature. See offline files feature server caching, 412–413 network troubleshooting                                                                                                    | Center; network troubleshooting accessibility from Windows RE, 1052 activity, viewing in Resource Monitor, 849 ad hoc networks, 708–709 adapters. See network adapters addresses. See IP addresses Advanced Sharing Settings screen, 734–736 audio files. See sharing digital media backup strategies, 453–460 backups in server-based environments, 453–460 bridging two networks, 790–793 checking connections, 806–809 command-line utilities, 804–805 Connect To folder, 133 deleting networks, 820                                                                                                    |
| NICs. See network adapters residential gateways, 690, 694–695 routers. See routers switches, 690, 695 wireless access points, 698–701 network interface cards. See network adapters Network Level Authentication, 771 Network Map feature, 797–801 Network Monitor tools, 804 network shares backups to, 438–439 installation images, 958 offline files feature. See offline files feature server caching, 412–413 network troubleshooting basic steps, 797                                                                                                    | Center; network troubleshooting accessibility from Windows RE, 1052 activity, viewing in Resource Monitor, 849 ad hoc networks, 708–709 adapters. See network adapters addresses. See IP addresses Advanced Sharing Settings screen, 734–736 audio files. See sharing digital media backup strategies, 453–460 backups in server-based environments, 453–460 bridging two networks, 790–793 checking connections, 806–809 command-line utilities, 804–805 Connect To folder, 133 deleting networks, 820 deploying Windows from network shares, 958                                                                                                    |
| NICs. See network adapters residential gateways, 690, 694–695 routers. See routers switches, 690, 695 wireless access points, 698–701 network interface cards. See network adapters Network Level Authentication, 771 Network Map feature, 797–801 Network Monitor tools, 804 network shares backups to, 438–439 installation images, 958 offline files feature. See offline files feature server caching, 412–413 network troubleshooting basic steps, 797 broken connectivity indicators, 796                                                                                                    | Center; network troubleshooting accessibility from Windows RE, 1052 activity, viewing in Resource Monitor, 849 ad hoc networks, 708–709 adapters. See network adapters addresses. See IP addresses Advanced Sharing Settings screen, 734–736 audio files. See sharing digital media backup strategies, 453–460 backups in server-based environments, 453–460 bridging two networks, 790–793 checking connections, 806–809 command-line utilities, 804–805 Connect To folder, 133 deleting networks, 820 deploying Windows from network shares, 958 diagnosing connections, 797                                                                                                    |
| NICs. See network adapters residential gateways, 690, 694–695 routers. See routers switches, 690, 695 wireless access points, 698–701 network interface cards. See network adapters Network Level Authentication, 771 Network Map feature, 797–801 Network Monitor tools, 804 network shares backups to, 438–439 installation images, 958 offline files feature. See offline files feature server caching, 412–413 network troubleshooting basic steps, 797 broken connectivity indicators, 796 command-line utilities, 804–805                                                                                                    | Center; network troubleshooting accessibility from Windows RE, 1052 activity, viewing in Resource Monitor, 849 ad hoc networks, 708–709 adapters. See network adapters addresses. See IP addresses Advanced Sharing Settings screen, 734–736 audio files. See sharing digital media backup strategies, 453–460 backups in server-based environments, 453–460 bridging two networks, 790–793 checking connections, 806–809 command-line utilities, 804–805 Connect To folder, 133 deleting networks, 820 deploying Windows from network shares, 958 diagnosing connections, 797 digital media. See sharing digital media                                                                                                    |
| NICs. See network adapters residential gateways, 690, 694–695 routers. See routers switches, 690, 695 wireless access points, 698–701 network interface cards. See network adapters Network Level Authentication, 771 Network Map feature, 797–801 Network Monitor tools, 804 network shares backups to, 438–439 installation images, 958 offline files feature. See offline files feature server caching, 412–413 network troubleshooting basic steps, 797 broken connectivity indicators, 796 command-line utilities, 804–805 diagnosing, 797                                                                                                    | Center; network troubleshooting accessibility from Windows RE, 1052 activity, viewing in Resource Monitor, 849 ad hoc networks, 708–709 adapters. See network adapters addresses. See IP addresses Advanced Sharing Settings screen, 734–736 audio files. See sharing digital media backup strategies, 453–460 backups in server-based environments, 453–460 bridging two networks, 790–793 checking connections, 806–809 command-line utilities, 804–805 Connect To folder, 133 deleting networks, 820 deploying Windows from network shares, 958 diagnosing connections, 797 digital media. See sharing digital media displaying connection information, 810, 822                                                                                                    |
| NICs. See network adapters residential gateways, 690, 694–695 routers. See routers switches, 690, 695 wireless access points, 698–701 network interface cards. See network adapters Network Level Authentication, 771 Network Map feature, 797–801 Network Monitor tools, 804 network shares backups to, 438–439 installation images, 958 offline files feature. See offline files feature server caching, 412–413 network troubleshooting basic steps, 797 broken connectivity indicators, 796 command-line utilities, 804–805 diagnosing, 797 DNS issues, 812–813                                                                                                    | Center; network troubleshooting accessibility from Windows RE, 1052 activity, viewing in Resource Monitor, 849 ad hoc networks, 708–709 adapters. See network adapters addresses. See IP addresses Advanced Sharing Settings screen, 734–736 audio files. See sharing digital media backup strategies, 453–460 backups in server-based environments, 453–460 bridging two networks, 790–793 checking connections, 806–809 command-line utilities, 804–805 Connect To folder, 133 deleting networks, 820 deploying Windows from network shares, 958 diagnosing connections, 797 digital media. See sharing digital media displaying connection information, 810, 822 displaying network information, 901                                                                                                    |
| NICs. See network adapters residential gateways, 690, 694–695 routers. See routers switches, 690, 695 wireless access points, 698–701 network interface cards. See network adapters Network Level Authentication, 771 Network Map feature, 797–801 Network Monitor tools, 804 network shares backups to, 438–439 installation images, 958 offline files feature. See offline files feature server caching, 412–413 network troubleshooting basic steps, 797 broken connectivity indicators, 796 command-line utilities, 804–805 diagnosing, 797 DNS issues, 812–813 Domain Name System, 812–813                                                                                                    | Center; network troubleshooting accessibility from Windows RE, 1052 activity, viewing in Resource Monitor, 849 ad hoc networks, 708–709 adapters. See network adapters addresses. See IP addresses Advanced Sharing Settings screen, 734–736 audio files. See sharing digital media backup strategies, 453–460 backups in server-based environments, 453–460 bridging two networks, 790–793 checking connections, 806–809 command-line utilities, 804–805 Connect To folder, 133 deleting networks, 820 deploying Windows from network shares, 958 diagnosing connections, 797 digital media. See sharing digital media displaying connection information, 810, 822 displaying network information, 901 domain-based networks, 757–761, 760–761                                                                                                 |
| NICs. See network adapters residential gateways, 690, 694–695 routers. See routers switches, 690, 695 wireless access points, 698–701 network interface cards. See network adapters Network Level Authentication, 771 Network Map feature, 797–801 Network Monitor tools, 804 network shares backups to, 438–439 installation images, 958 offline files feature. See offline files feature server caching, 412–413 network troubleshooting basic steps, 797 broken connectivity indicators, 796 command-line utilities, 804–805 diagnosing, 797 DNS issues, 812–813 Domain Name System, 812–813 Dynamic Host Configuration Protocol, 809–811                                                                    | Center; network troubleshooting accessibility from Windows RE, 1052 activity, viewing in Resource Monitor, 849 ad hoc networks, 708–709 adapters. See network adapters addresses. See IP addresses Advanced Sharing Settings screen, 734–736 audio files. See sharing digital media backup strategies, 453–460 backups in server-based environments, 453–460 bridging two networks, 790–793 checking connections, 806–809 command-line utilities, 804–805 Connect To folder, 133 deleting networks, 820 deploying Windows from network shares, 958 diagnosing connections, 797 digital media. See sharing digital media displaying connection information, 810, 822 displaying network information, 901 domain-based networks, 757–761, 760–761 editions of Windows and, 755                                                                    |
| NICs. See network adapters residential gateways, 690, 694–695 routers. See routers switches, 690, 695 wireless access points, 698–701 network interface cards. See network adapters Network Level Authentication, 771 Network Map feature, 797–801 Network Monitor tools, 804 network shares backups to, 438–439 installation images, 958 offline files feature. See offline files feature server caching, 412–413 network troubleshooting basic steps, 797 broken connectivity indicators, 796 command-line utilities, 804–805 diagnosing, 797 DNS issues, 812–813 Domain Name System, 812–813 Dynamic Host Configuration Protocol, 809–811 firewall issues, 808–809                                           | Center; network troubleshooting accessibility from Windows RE, 1052 activity, viewing in Resource Monitor, 849 ad hoc networks, 708–709 adapters. See network adapters addresses. See IP addresses Advanced Sharing Settings screen, 734–736 audio files. See sharing digital media backup strategies, 453–460 backups in server-based environments, 453–460 bridging two networks, 790–793 checking connections, 806–809 command-line utilities, 804–805 Connect To folder, 133 deleting networks, 820 deploying Windows from network shares, 958 diagnosing connections, 797 digital media. See sharing digital media displaying connection information, 810, 822 displaying network information, 901 domain-based networks, 757–761, 760–761 editions of Windows and, 755 features of, 16–17, 684–686, 821                                   |
| NICs. See network adapters residential gateways, 690, 694–695 routers. See routers switches, 690, 695 wireless access points, 698–701 network interface cards. See network adapters Network Level Authentication, 771 Network Map feature, 797–801 Network Monitor tools, 804 network shares backups to, 438–439 installation images, 958 offline files feature. See offline files feature server caching, 412–413 network troubleshooting basic steps, 797 broken connectivity indicators, 796 command-line utilities, 804–805 diagnosing, 797 DNS issues, 812–813 Domain Name System, 812–813 Dynamic Host Configuration Protocol, 809–811 firewall issues, 808–809 HomeGroup troubleshooting wizard, 802–803 | Center; network troubleshooting accessibility from Windows RE, 1052 activity, viewing in Resource Monitor, 849 ad hoc networks, 708–709 adapters. See network adapters addresses. See IP addresses Advanced Sharing Settings screen, 734–736 audio files. See sharing digital media backup strategies, 453–460 backups in server-based environments, 453–460 bridging two networks, 790–793 checking connections, 806–809 command-line utilities, 804–805 Connect To folder, 133 deleting networks, 820 deploying Windows from network shares, 958 diagnosing connections, 797 digital media. See sharing digital media displaying connection information, 810, 822 displaying network information, 901 domain-based networks, 757–761, 760–761 editions of Windows and, 755 features of, 16–17, 684–686, 821 finding shared resources, 750–753 |
| NICs. See network adapters residential gateways, 690, 694–695 routers. See routers switches, 690, 695 wireless access points, 698–701 network interface cards. See network adapters Network Level Authentication, 771 Network Map feature, 797–801 Network Monitor tools, 804 network shares backups to, 438–439 installation images, 958 offline files feature. See offline files feature server caching, 412–413 network troubleshooting basic steps, 797 broken connectivity indicators, 796 command-line utilities, 804–805 diagnosing, 797 DNS issues, 812–813 Domain Name System, 812–813 Dynamic Host Configuration Protocol, 809–811 firewall issues, 808–809                                           | Center; network troubleshooting accessibility from Windows RE, 1052 activity, viewing in Resource Monitor, 849 ad hoc networks, 708–709 adapters. See network adapters addresses. See IP addresses Advanced Sharing Settings screen, 734–736 audio files. See sharing digital media backup strategies, 453–460 backups in server-based environments, 453–460 bridging two networks, 790–793 checking connections, 806–809 command-line utilities, 804–805 Connect To folder, 133 deleting networks, 820 deploying Windows from network shares, 958 diagnosing connections, 797 digital media. See sharing digital media displaying connection information, 810, 822 displaying network information, 901 domain-based networks, 757–761, 760–761 editions of Windows and, 755 features of, 16–17, 684–686, 821                                   |

ICS (Internet Connection Sharing), 684 New Session command, 230 New Simple Volume wizard, 1108-1111 IPv6 and, 823-824 LLTD protocol, 797-801 New Tab window (Internet Explorer), 218 New Trigger dialog box, 973 Local Area Connections, 822 Next button (Windows Media Player), 485 mapping network folders, 752-753 mobile broadband support, 685 Next button (Zune), 573 Next Generation TCP/IP stack, 685 naming networks, 819-820 NDF (Network Diagnostics Framework), 801 NFO files, 903 NICs (network interface cards). See network adapters Network Connections window, 797 Network folder, 132 No Media status (media drives), 1125 Network Map feature, 797-801 Non-Administrators Policy, 937, 939, 941–945 Non-Microsoft option for default programs, 204 Network Shortcuts folder, 335 Next Generation TCP/IP stack, 685 non-Plug and Play devices, 1063-1064, 1081-1082 Norton Ghost, 30 overview, 683 Not Configured policies, 939, 945-946 packet loss (timeouts), 807 Not Initialized status (hard disks), 1125 performance, 813-814 NOT operator, 386, 392 power line networks, 693 Not Responding tasks, 192 power management, 827-828 notebooks, 456, 861, 1123, 1160 profiles on domain-based networks, 760-761 Receive Window Auto-Tuning, 685 Notepad, 1158 notes (Sticky Notes), 1247-1248 remote connection configuration, 765–767 notification area, 8, 9, 126-128, 476, 872-875 Remote Desktop sharing, 762-779 Remote Server Administration Tools, 757 Notification bar (Internet Explorer), 211 novices (Remote Assistance), 91, 102-103 renaming connections, 822 Now Playing strip (Windows Media Center), 544 renaming workgroups, 817-818 Now Playing view (Windows Media Player), 483 Resource Monitor information, 849 Now Playing view (Zune), 572, 574-575 Safe Mode With Networking option, 1044 Nslookup command, 805, 813 scheduled tasks and, 977 NTFS compression, 897-898, 1110, 1115-1116, 1132 searching shared drive remote indexes, 395 NTFS file system server-based networks, 714-718 advantages of, 1112-1113 Service Pack 1 fixes, 1203-1207 converting FAT32 disks to NTFS, 1118 setup during installations, 40-41 formatting with Disk Management console, 1110 shared Internet connections, 684 ReadyBoost and, 863 shared printers, 753, 1063 volume backup issues, 452 shared projectors, 1162 Windows 7 support for, 1106 shared resources. See sharing digital media; sharing files NTFS permissions, 746-747. See also ACLs (access control and folders lists) Starter edition limitations, 683 numbers (speech recognition), 1151 subnet masks, 810, 811 numeric keypad (Windows Media Center), 547 system image backups on, 445 Nvidia adapters, 586 triggering tasks on connecting, 975 troubleshooting. See network troubleshooting verifying functioning of, 78 virtual private networks, 785-790 object orientation (PowerShell), 981 Wake On LAN feature, 827-828 object-based pipelines (PowerShell), 981 Windows Home Server connections, 714-718, 782-785 OCR (optical character recognition), 373 Windows Live Mesh and, 779-782 OCUR (Open Cable Unidirectional Receiver), 559 Windows Media Center Extenders, 566-568 ODT files, 1249 wireless. See wireless networking OEM licenses, 26 Wireless Area Connection, 822 OEMs (original equipment manufacturers), 64-65, 956 Xbox 360s and, 589 Office, Microsoft. See Microsoft Office Never Check For Solutions option, 1012

Office Web Apps, 289-290

| Offline Files dialog box, 414                     | OR operator, 386, 392                               |
|---------------------------------------------------|-----------------------------------------------------|
| Offline Files feature                             | orange flashing buttons (taskbar), 634, 635         |
| "all files offline" caching option, 413           | organizational unit Group Policy settings, 939      |
| availability in Windows editions, 403, 1162       | Organize menu (Windows Explorer), 328, 330          |
| cache size settings, 414–415                      | orientation, screen (Tablet PCs), 1139–1140         |
| caching functionality, 412                        | original equipment manufacturers (OEMs), 64-65, 956 |
| conflicts, 408                                    | OSDX files, 390                                     |
| disabling with caching option, 413                | OTA (over-the-air) channels, 557                    |
| encryption options, 412                           | outbound connections (Remote Desktop), 771          |
| manual synchronization, 407                       | Outlook 2007, 245, 281, 377, 389                    |
| marking items for offline availability, 404       | Outlook Express not included, 5                     |
| opening files, 407                                | overscan (TV signals), 585–586                      |
| power management options, 411                     | over-the-air (OTA) channels, 557                    |
| purpose of, 403                                   | Overview tab (Resource Monitor), 847–848, 849       |
| removing access to items, 415                     | owners, assignment of permissions by, 646           |
| scheduling synchronization, 410–412               |                                                     |
| server cache settings for, 412–413                | _                                                   |
| Service Pack 1 fixes, 1208                        | P                                                   |
| setting up, 414                                   | P2V Migration for Software Assurance tool, 956      |
| size of cache, viewing, 414                       | P3P (Platform for Privacy Preferences), 270         |
| status indicators, 405–406                        | packet filtering, 605, 606, 685                     |
| Sync Center and, 405                              | packet loss, 807                                    |
| synchronization errors, 404–405                   | page faults (hard faults), 849, 851, 855–856        |
| synchronization options, 403-404, 407, 408        | page files                                          |
| temporary file management, 414                    | configuration options, 858–859                      |
| troubleshooting, 407                              | fragmented, 471                                     |
| working offline, 407                              | management recommendations, 858–859                 |
| Offline Settings dialog box, 413                  | moving to other drives, 896                         |
| Offline status (dynamic disks), 1125              | myths about, 866–867                                |
| offline status (instant messaging), 285           | paged memory and, 855                               |
| older editions of Windows, licenses and, 26       | performance issues, 856–859                         |
| older versions of programs. See legacy software   | shrinking volumes and, 1116, 1117                   |
| the One Box. See address bar (Internet Explorer)  | System Restore and, 471                             |
| OneNote ink data, 1147                            | paged memory, 855–856                               |
| online classroom certification courses, 1236–1237 | Pagefil.sys, moving to other drives, 896            |
| online IDs, linking to user accounts, 655         | Paint, 1144, 1158, 1244–1245                        |
| Online status (hard disks), 1125                  | paired tuners and CableCARDs, 550                   |
| Online (Errors) status (dynamic disks), 1125      | parameters                                          |
| online storage. See SkyDrive                      | abbreviations, 992                                  |
| On-Screen Keyboard, 168                           | cmdlets, 983–985, 994                               |
| Open Cable Unidirectional Receiver (OCUR), 559    | Parental Controls                                   |
| Open XML files, 1249                              | availability in Windows editions, 1159              |
| Open XML Paper Specification (XPS), 1248          | configuring, 676–682                                |
| OpenDocument files, 1249                          | domains, not available in, 642                      |
| opening programs, 114                             | ensuring security, 598                              |
| OpenSearch files, 390                             | purpose of, 675                                     |
| OpenType fonts, 166                               | user account options, 654–655                       |
| OpenWithList registry key, 201                    | Windows Live Family Safety, 281, 682                |
| operating systems, other, 972                     | Windows Media Center options, 541                   |
| operators (Internet Explorer search), 216         | parental ratings for digital media, 514–515         |
| OPK (Windows 7 OEM Preinstallation Kit), 956      | partitions                                          |
| optical connections (home entertainment), 585     | active, 1106                                        |
| Options menu (Help And Support), 87               | adjusting before installations, 43–45               |

| basic disk limitations, 1106                                         | PatchGuard, 600                                  |
|----------------------------------------------------------------------|--------------------------------------------------|
| boot, 1106                                                           | patching older software, 604                     |
| changing during upgrades or installations, 31, 32                    | Paterson, Tim, 1251                              |
| creating during installations, 43–44                                 | PathPing, 805, 808                               |
| creating new, 45                                                     | paths. See also folders                          |
| dedicating to CD burning, 889                                        | copying, 329                                     |
| deleting, 45                                                         | PowerShell scripts, 1000                         |
| extended, 1106                                                       | shared folders, issues with, 742                 |
| extending, 45                                                        | viewing full, 329                                |
| partitioning programs, 29                                            | Pause button (Windows Media Player), 485         |
| primary, 1106                                                        | Pause button (Zune), 573                         |
| program compatibility issues, 29                                     | pausing                                          |
| sharing Windows versions on single, 36                               | commands, 1177                                   |
| shrinking, 46, 52                                                    | services, 915                                    |
| simple volumes as equivalent, 1106                                   | pay-as-you-go upgrades, 962                      |
| solid state media and, 1131                                          | PC Cards, 1044, 1056                             |
| system, 1106                                                         | PCI and PCIe cards, 861, 1056, 1086–1088, 1089   |
| System Reserved, 43                                                  | PCI Express, 861                                 |
| volume labels, 45                                                    | PCI interrupts, 1097                             |
| passive digitizers, 1135                                             | PCIe (PCI Express). See PCI and PCIe cards       |
| password-protected sharing options, 735–736, 738                     | PCMCIA devices (PC Card), 1044, 1056             |
| passwords                                                            | PCmover utility, 67                              |
| AutoComplete feature and, 225                                        | PDF files, 327, 374, 596                         |
| automatic logons, 671–673                                            | Peek, Aero, 8                                    |
| blank, 663, 768                                                      | peer-to-peer networks, 757. See also homegroups; |
| case sensitivity of, 664                                             | workgroups                                       |
|                                                                      | Pen And Touch dialog box options, 1136–1138      |
| changing, 654, 666                                                   | pen input                                        |
| data recovery keys, 423<br>domain-based networks, 759                | calibrating screens, 1139                        |
|                                                                      | drivers, 1135                                    |
| encrypted files and, 666<br>guidelines for selecting, 660, 664       | enabling, 1136                                   |
| · ·                                                                  | features, 1134                                   |
| hints, 38, 665, 667                                                  | gestures, 1141–1145                              |
| homegroup users and, 720 HomeGroupUser\$ accounts, 731               | ink data, 1147                                   |
| ·                                                                    | pen actions, table, 1137–1138                    |
| importance of, 663                                                   | pointer display option, 1136                     |
| lost, 666–668                                                        | screen orientation options, 1139–1140            |
| opening shared resources, 751                                        | settings, 1136–1138                              |
| password stealers, 594 preventing AutoComplete collection, 227       | touch behavior options, 1136                     |
|                                                                      | touch keyboards, 1145–1146                       |
| protected sharing options, 735–736, 738<br>Remote Assistance, 96, 97 | writing pad, 1145, 1146–1148                     |
|                                                                      | people tags, 317                                 |
| remote logons and, 663, 768                                          | Perfmon.exe (Performance Monitor), 868–869, 905  |
| reset disks, 655, 666–668                                            | performance                                      |
| setting, 38, 664–665                                                 | baselines, 835–840                               |
| troubleshooting, 664, 666                                            | browser add-ons and, 235                         |
| variations in editions of Windows, 663<br>Windows Live IDs, 292      | causes of poor performance, 834–835              |
|                                                                      | fragmentation, 865, 886                          |
| Windows Live Mail, 304                                               | free disk space, 865                             |
| wireless networking passphrases, 700–701                             | hardware issues, 834                             |
| zipped folders, 350                                                  | indexing service and, 375–377                    |
| patch panels, 691<br>patch Tuesday, 877                              | Internet Explorer add-ons and, 241               |
| pateri luesuay, o//                                                  | malware scanning process and, 624                |
|                                                                      | marvare scarning process and, 027                |

| performance, continued                                    | Internet Explorer security and, 252             |
|-----------------------------------------------------------|-------------------------------------------------|
| malware-based issues, 835                                 | List Folder Contents, 645                       |
| memory, 841, 852–856                                      | Modify, 645                                     |
| monitoring overview, 841                                  | NTFS. See ACLs (access control lists)           |
| networks, 813–814                                         | opening shared resources, 751                   |
| overview, 833                                             | per-user in homegroups, 724                     |
| page file myths, 866–867                                  | Read, 645, 740, 746                             |
| Performance Information And Tools dialog box, 839         | Read & Execute, 645                             |
| Performance Monitor, 868–869, 905                         | Read/Write, 740                                 |
| PowerShell troubleshooting scripts, 853                   | services, 915–916                               |
| prefetching issues, 867                                   | shared resource and NTFS together, 746–747      |
| Process Explorer, 869–870                                 | Sharing wizard, 740                             |
| processes dragging down, 835                              | SkyDrive files and folders, 289                 |
| processors, 841, 849–851                                  | Special Permissions, 645                        |
| ReadyBoost, 860–863                                       | troubleshooting, 725                            |
| recalculating performance scale, 837                      | understanding, 752                              |
| Remote Desktop options, 777                               | Windows Home Server, 716                        |
| Resource Monitor information, 849–851                     | Write, 645                                      |
| Service Pack 1 fixes, 1208–1223                           | persistent bitmap caching, 778                  |
| services, 868                                             | persistent cookies, 270                         |
| startup program impacts, 863–865                          | personal data folder relocation, 416–417        |
| strategies for improving, 852                             | personalized Tracking Protection lists, 264–267 |
| SuperFetch, 859–860                                       | personalizing PowerShell, 983, 1002             |
| System Health Report baselines, 839–840                   | personalizing Windows 7                         |
| tools for creating baselines, list of, 835                | availability in Windows editions, 1160          |
| tweaks, counterproductive, 866–868                        | backgrounds. See desktop backgrounds            |
| virtual memory, 856–859                                   | changes from prior versions, 10                 |
| Windows Experience Index baselines, 835–839               | computer names and icons, 781                   |
| Windows Live Mesh connections, 779                        | desktop icon configuration, 150–152             |
| Windows Task Manager information, 841, 842                | edition differences for, 111                    |
| WinSAT results, 838–839                                   | Jump List customization, 119–121                |
| Zune software glitches, 572                               | mouse pointer customization, 148–150            |
| Performance Information And Tools dialog box, 839         | notification area options, 126–128              |
| Performance Monitor, 868–869, 905                         | opening Personalization tool, 138               |
| Performance tab (Windows Task Manager), 842               | Personalize command, 111                        |
| periodic refresh (Group Policy settings), 938             | purpose of, 111                                 |
| periods (. and), 993                                      | screen savers, 147–148                          |
| Peripheral Component Interconnect. See PCI and PCIe cards | sounds, 146–147                                 |
| Perl, 980                                                 | Start menu. See Start menu                      |
| permissions                                               | taskbar. See taskbar                            |
| access control, 646                                       | text adjustments, 157–159                       |
| Advanced Sharing settings, 746                            | themes. See themes                              |
| assigning, 646                                            | personalizing Windows Explorer, 330, 340–343    |
| calendars, 309                                            | per-user wireless network connections, 707      |
| Change (ACEs), 746                                        | Phillips RC6 infrared devices, 587              |
| changing for files or folders, 743                        | phishing, 261–263, 596                          |
| defined, 646                                              | Phishing filter, 262                            |
| domain-based networks, 757, 759–760                       | phone line networks, 691, 693, 790, 791         |
| editing, 644                                              | phones phones                                   |
| effective permissions, 746–747                            | Apple, 480, 520–521                             |
| Full Control (ACEs), 645, 740, 746                        | cell, 520–523                                   |
| group cumulation of, 649                                  | Photo Album Tools, 302–303                      |
|                                                           |                                                 |

| photo albums, 302–303, 317–318                     | storage location, 491                                      |
|----------------------------------------------------|------------------------------------------------------------|
| Photo Email option, 302–303                        | synchronizing to portable devices, 526                     |
| Photo Gallery. See Windows Live Photo Gallery      | troubleshooting, 495                                       |
| photos. See images (graphic)                       | Windows Easy Transfer, 494                                 |
| Photos folder (SkyDrive), 289, 290                 | Windows Media Player modes, 485                            |
| Photoshop, Adobe, 28                               | Zune, 581–583                                              |
| physical memory. See memory (RAM)                  | PlayReady technology, 563                                  |
| Picasa, 317                                        | PlaysForSure devices, 520                                  |
| Pictures folder template, 352                      | Plug and Play                                              |
| Pictures library, 12, 310, 550, 551-552            | installing devices, 1056–1058                              |
| PIDs (process identifiers), 846, 920               | installing printers, 1061–1064                             |
| Pin To Taskbar command, 113                        | Remote Desktop device control, 775                         |
| pinging networks, 805, 806-807                     | uninstalling drivers for devices, 1094                     |
| Pinned Site Shortcut format, 233                   | PMP-PE certificates, 1079                                  |
| pinning                                            | PNG files, 363, 1244, 1246, 1248                           |
| documents to taskbar, 113                          | podcasts, 570, 575–576, 578                                |
| folders to taskbar, 113                            | pointers (cursors), 139, 148–150, 1136, 1183               |
| Internet Explorer tabs, 211                        | policies. See also Group Policy; local Group Policy; MLGPC |
| Pinned Site Shortcut format, 233                   | (Multiple Local Group Policy objects)                      |
| program buttons to taskbar, 113                    | domain-based networks, 759–760                             |
| programs to Start menu, 119                        | network mapping and, 799                                   |
| Remote Desktop connections, 770                    | Service Pack 1 fixes, 1187–1190                            |
| websites, 231–233                                  | settings. See Group Policy                                 |
| pipe operator ( ), 985–991                         | POP3 support, 288, 300, 305                                |
| pipes, 981, 985–991, 1176                          | port forwarding configuration, 765, 767, 782, 788          |
| pivot views (Windows Media Center), 551            | portable audio players                                     |
| pixel mapping (TVs), 586                           | Apple devices, 480, 520–523                                |
| pixels vs. scan lines, 585–586                     | bit rate selection, 527, 528                               |
| plain text files, 363, 372, 1249                   | drivers, 524                                               |
| Platform for Privacy Preferences (P3P), 270        | synchronizing media on, 523–529                            |
| Play button (Windows Media Player), 485            | Windows Media Player and, 481                              |
| Play button (Zune), 573                            | portable computers, 456, 861, 1123, 1160                   |
| Play Favorites command (Windows Media Center), 555 | ports                                                      |
| Play To menu (Windows Media Player), 517–518       | defined, 690                                               |
| playback controls (Zune), 573                      | port forwarding configuration, 765, 767, 782, 788          |
| playback device indicators, 476                    | Remote Desktop and, 765, 769, 775                          |
| Playlist play modes (Windows Media Player), 485    | SSL connections, 786                                       |
| playlists                                          | positional parameters (PowerShell), 984                    |
| Auto Playlists, 493–495                            | POST (power-on self test), 51                              |
| creating, 491–493                                  | PostScript fonts, 166, 167                                 |
| defined, 490                                       | Potential Threat Details screen, 628                       |
| deleting items from, 492–493                       | power line networks, 691, 693                              |
| editing, 491–493                                   | Power Management tabs (Device Manager), 1083               |
| exporting, 495                                     | power settings                                             |
| file formats, 495                                  | availability in Windows editions, 1158                     |
| importing, 495                                     | checking, 81                                               |
| item properties, 493                               | Device Manager settings, 1083                              |
| List Options menu, 492                             | Do Nothing power button, 165                               |
| names, 495                                         | energy efficiency diagnostics, 162                         |
| rearranging and deleting tracks, 581               | file synchronization and, 411                              |
| saving, 492                                        | hibernation, 165                                           |
| skipping option, 492–493                           | importance of, 162                                         |
| SmartDJ feature, 570, 582–583                      | plan customization, 163–164                                |
|                                                    |                                                            |

| power settings, continued                              | opening several at once, 1003               |
|--------------------------------------------------------|---------------------------------------------|
| plan selection, 163                                    | paths to, 1000                              |
| Powercfg utility, 165                                  | PowerShell ISE, 1002–1004                   |
| restoring defaults, 164                                | printer management, 1065–1067               |
| scheduled tasks and, 977                               | running, 999–1002, 1003                     |
| Service Pack 1 fixes, 1227–1229                        | user and group permissions, 663             |
| Shut Down button, 165                                  | practice tests, 1237–1242                   |
| sleep state, 165                                       | precedence                                  |
| Wake On LAN feature, 827–828                           | Group Policy, 938–939                       |
| powercfg utility, 165                                  | script policies, 1001                       |
| power-on self test (POST), 51                          | predefined keys, 923                        |
| PowerShell. See also PowerShell scripts                | prefetching, 860, 861, 867                  |
| 32- and 64-bit versions, 982                           | Presentation Mode, 1162                     |
| additional reading and resources, 1004–1005            | previewing documents, 381                   |
| advantages of, 980–982                                 | previews, taskbar, 112, 115–116, 327        |
| aliases, 991–992                                       | Previous button (Windows Media Player), 485 |
| availability in Windows editions, 1158                 | Previous button (Zune), 573                 |
| cmdlets, 983–985                                       | Previous Versions feature, 401–402, 1159    |
| defined, 965                                           | primary partitions, 1106                    |
| drives in, 992                                         | Print Spooler service, 915                  |
| execution policies, 1000–1001                          | printer sharing. See sharing printers       |
| file and registry data, 992–996                        | printers                                    |
| filtering output, 989–990                              | connecting to shared printers, 753          |
| formatting output, 985–991                             | Devices And Printers folder, 1058–1065      |
| help and assistance, 996–999                           | drivers, 749, 1064–1065                     |
| keystroke shortcuts, 991–992                           | installing, 1061–1065                       |
| parameters, 983–985, 992                               | Location Aware Printing, 739, 1163          |
| performance troubleshooting scripts, 853               | managing, 1061                              |
| personalizing, 983, 1002                               | managing with PowerShell scripts, 1065–1067 |
| PowerShell ISE, 982, 999, 1002–1004                    | non–Plug and Play, 1063–1064                |
| precedence within policies, 1001                       | Print Management console, 750               |
| printing output, 991                                   | Remote Desktop control, 774                 |
| providers, 992–996                                     | restarting with Print Spooler service, 915  |
| regular expressions, 992                               | Service Pack 1 fixes, 1223–1224             |
| sorting output, 989, 990–991                           | sharing. See sharing printers               |
| starting, 982                                          | troubleshooting, 915, 1066                  |
| syntax, 983–985                                        | printing                                    |
| toolbar modifications, 342–343                         | help topics, 87                             |
| user profiles, 1002                                    | PowerShell output, 991                      |
| wildcard characters, 992                               | privacy                                     |
| PowerShell Integrated Scripting Environment, 982, 999, | Action Center Privacy Policy link, 1009     |
| 1002–1004                                              | browsing anonymously, 274                   |
| PowerShell scripts                                     | browsing privately, 273–274                 |
| additional reading and resources, 1004–1005            | clearing personal information, 272–274      |
| clearing browsing history, 273                         | compact privacy statements, 270             |
| event log scripts, 1025                                | cookies, 270–271                            |
| hard disk management, 1104–1105                        | downloads, 274–277                          |
| hard fault reports, 856                                | Internet Explorer new features, 211         |
| managing services, 921–923                             | Internet Explorer security, 263–274         |
| managing shared folders, 747–748                       | metadata issues, 365–366                    |
| managing updates, 881                                  | overview, 263–264                           |
| opening, 999–1000, 1003                                | properties, 365–366                         |
| opening, 333 1000, 1003                                | p. oper (103, 303 300                       |

| Start menu choices, 130                               | Processes tab (Windows Task Manager), 843–846 |
|-------------------------------------------------------|-----------------------------------------------|
| tagging images and, 365–366                           | Processes table (Resource Monitor), 852       |
| tracking tools, 263–264                               | PROCESSOR_ variables, 1179                    |
| trusted signatures, 277                               | processors (CPUs)                             |
| virtual private networks and, 786                     | assigning processes to, 190                   |
| Webpage Privacy Policy feature, 264                   | displaying information, 901                   |
| websites and, 263–274                                 | minimum requirements, 27                      |
| Windows Error Reporting and, 1009                     | multiprocessor performance, 842               |
| Windows Error Reporting privacy protection, 1009      | performance information, 841, 849-851         |
| Windows Media Center settings for, 541                | PROCESSOR_ variables, 1179                    |
| Wired Equivalent Privacy, 696–697, 701                | utilization, listing processes in order, 845  |
| wireless networking issues, 696, 706                  | Windows Experience Index scores, 838          |
| Privacy choices (Start menu), 130                     | Windows Task Manager information, 841         |
| private browsing sessions, 273–274                    | product keys                                  |
| Private Character Editor, 1247                        | activation, 60-61, 62                         |
| private IP addresses, 829                             | Anytime Upgrades, 56                          |
| private keys, 418                                     | editions, identification through, 60          |
| Private profile (Windows Firewall), 608               | entering during clean installations, 39       |
| Private Working Set memory, 855                       | Multiple Activation Keys, 963                 |
| privileges. See also permissions                      | OEM usage, 64                                 |
| defined, 646                                          | preinstallation, 60                           |
| least privilege rule, 629                             | recovering, 64                                |
| Protected Mode (Internet Explorer), 252               | skipping entering during installation, 60     |
| rights, 646, 649                                      | upgrade installations and, 41                 |
| Whoami utility, 650–651                               | Professional edition of Windows 7             |
| Problem Reporting settings (Action Center), 1011–1013 | defined, 6                                    |
| Problem Reports window, 354, 1014–1016                | feature set of, 1162                          |
| Problem Steps Recorder, 1019–1020                     | hardware configurations supported by, 1157    |
| problems. See troubleshooting                         | memory limitations, 854                       |
| problems, reporting to Microsoft. See Windows Error   | Professional-level help, 106-109              |
| Reporting                                             | profiles                                      |
| Process Explorer, 869–870                             | color, 1250                                   |
| process identifiers, 846                              | common, 340                                   |
| Process script policy, 1001                           | Default profiles, 340                         |
| Process troubleshooting, 845                          | domain-based networks, 760–761                |
| processes                                             | Guest accounts, 340                           |
| analyzing dependencies, 1021–1022                     | Public, 340                                   |
| assigning to specific processors, 190                 | roaming, 339, 655, 757                        |
| associated modules identification, 852                | sharing folders, issues, 742                  |
| Autoruns utility, 190–191                             | temporary, 340                                |
| CPU use, listing in order, 845–846                    | user. See user profiles                       |
| ending, 192, 1022                                     | Windows Firewall, 608                         |
| excluding from malware scans, 625                     | Program Compatibility Assistant, 175–176      |
| Integrity Levels and, 252–253                         | Program Compatibility troubleshooter, 175–176 |
| performance hits, 835                                 | program guides (TV), 546, 558, 561            |
| PIDs (process identifiers), 846, 920                  | ProgramFiles folder, 339                      |
| programs, matching to, 192                            | programmer calculations, 1244                 |
| Resource Monitor information, 852                     | programs, application                         |
| Resource Monitor Processes table, 852                 | 16-bit programs, 184                          |
| Task Manager display, 192                             | 32-bit programs, 184–185                      |
| troubleshooting, 190–191, 845, 1022                   | 64-bit programs, 185                          |
| Windows Task Manager display, 843–846                 | access settings, 203–204                      |
| Working Sets, 855                                     |                                               |

| programs, application, continued               | properties                                            |
|------------------------------------------------|-------------------------------------------------------|
| accessories and tools, 1243–1251               | audio tracks, editing, 493                            |
| All Programs folder, 119                       | device management, 1061                               |
| AppData folder, 335–336                        | editing, 364–366                                      |
| autoelevation, 631–632                         | events, 1027–1028                                     |
| Autoruns utility, 190–191                      | files, 361–363, 365                                   |
| batch programs, 979–980                        | formatting PowerShell list output, 987–988            |
| blocking with Parental Controls, 680–681       | indexing, 374                                         |
| default programs, 196–198, 203–204             | inspecting device driver updates, 1090                |
| developer recovery and restart functions, 1008 | privacy issues, 365–366                               |
| display scaling compatibility option, 159      | property handlers, 362, 369, 374                      |
| domain-based networks and, 757                 | searching by, 390–392                                 |
| downloading, 274                               | Properties command, 1061                              |
| ending in Task Manager, 192                    | Properties dialog box, 362–363, 365                   |
| events, 1024                                   | property handlers for indexes, 369, 374               |
| excluding from error reporting, 1013           | Protected Administrator accounts, 632                 |
| gesture-enabled, 1144                          | Protected Media Path (PMP), 1079                      |
| historical curiosities, 1251                   | Protected Mode (Internet Explorer 9), 20-21, 252-25   |
| installing. See installing programs            | Protected status (Microsoft Security Essentials), 622 |
| legacy. See legacy software                    | protocol handlers for indexes, 369                    |
| logs, 1024                                     | proxy servers, 259                                    |
| malware, 594                                   | PS1 files, 999. See also PowerShell scripts           |
| managing. See Windows Task Manager             | PUBLIC environment variable, 1179                     |
| Microsoft Security Essentials and, 627         | Public folder (SkyDrive), 289                         |
| moving to new PCs, 67, 72                      | Public folder sharing, 732, 734, 737–738              |
| pinned to Start menu, 118                      | public IP addresses, 765, 788, 791, 823, 829          |
| prefetching, 867                               | public keys, 418                                      |
| preventing startup, 190–191                    | Public Network type location, 687, 704                |
| processes, matching to, 192                    | Public profile (Windows Firewall), 608                |
| recently used, 117                             | Public profiles, 340                                  |
| running as administrator, 194, 659–660         | Pushpin button, 772                                   |
| running as another user, 194                   | Python, 980                                           |
| running from Command Prompt, 194               |                                                       |
| running in background, 1174                    |                                                       |
| running with Remote Desktop, 762               | Q                                                     |
| running with Windows Live Mesh, 299            | QDOS operating system, 1251                           |
| searching for, 379–382                         | QoS Packet Scheduler, 821                             |
| security, 604                                  | quad-core systems, 842                                |
| Service Pack 1 fixes, 1186–1187                | qualifying operating systems, 961                     |
| shell commands for data, 430                   | quarantines                                           |
| sorting, 354                                   | e-mail, 597                                           |
| starting automatically. See startup programs   | scanned files, 627                                    |
| starting from Command Prompt, 1171             | question mark (?), 393, 992, 1172                     |
| system management tools, 1249–1250             | Quick Access Toolbar (Windows Live Mail), 301         |
| System Restore uninstall issues, 471           | Quick formatting (Disk Management console), 1110      |
| Temp folder, 335                               | Quick Launch toolbar, 112–114                         |
| uninstalling, 195, 471, 894                    | Quick malware scans, 625                              |
| updates for, 172                               | Quick Tabs button, 220–221                            |
| voice recognition, 1150–1153                   | QuickEdit option (Command Prompt), 1183               |
| Windows Firewall and, 611–613                  | Quickplay option (Zune), 571, 572                     |
| Windows XP mode, 178                           | QuickTime, 14, 477, 480                               |
| projectors, networked, 1162                    | Quirks mode, 249                                      |
| PROMPT environment variable, 1179              | quotation marks ("), 1170                             |
| I NOIVII I EIIVIIOIIIIIEIIL VAIIADIE, 11/3     | •                                                     |

| R                                                             | restoring files from, 400–401                  |
|---------------------------------------------------------------|------------------------------------------------|
| RA tickets, 91                                                | settings, 398–401                              |
| RADIUS (Remote Authentication Dial-In Services), 702          | red eye in images, 319                         |
| RAM. See memory (RAM)                                         | redirecting input and output (Command Prompt), |
| rating                                                        | 1174–1176                                      |
| digital media, 360, 503, 553–555, 575                         | redirection symbols, 983                       |
| images, 312                                                   | reference installations, 958                   |
| RC6 infrared devices, 587                                     | reformatting hard disks, 1127                  |
| RCA connectors, 585                                           | REG files, 928–935. See also registry          |
| RDP (Remote Desktop Protocol), 765                            | region settings, DVDs, 1085                    |
| Read & Execute permission, 645                                | Registery.pol files, 948                       |
| Read access (homegroups), 724                                 | registry. See also Registry Editor             |
| Read permission, 645, 740, 745, 746                           | accessing in PowerShell, 994–996               |
| reading RSS feeds, 243                                        | AutoRun value specification, 1168–1169         |
| Read/Write access (homegroups), 724                           | backing up, 928–930                            |
| Read/Write permission, 740                                    | comments in, 934                               |
| ReadyBoost, 860–863, 1131, 1158                               | creating REG files, 928                        |
| ReadyDrive, 1131                                              | CurrentControlSet hive, 930                    |
| Really Simple Syndication (RSS), 143, 242–245                 | data types, 926, 934                           |
| real-time protection, 622, 628                                | deleting data with, 935                        |
| real-time scanning (antivirus), 255                           | deleting entries in Autoruns utility, 190–191  |
| RealVNC utility, 764                                          | editing, 923. See also Registry Editor         |
| reboots                                                       | editing Tracking Protection lists, 267         |
| developer recovery and restart functions, 1008                | examples of files, 932–934                     |
| restarting after errors, 1032–1033                            | exporting to text files, 929                   |
| UAC issues, 174                                               | format, 924                                    |
| Rebuild command (indexes), 377                                | guidelines for protecting, 928                 |
| Receive Window Auto-Tuning option, 685                        | GUIDs for add-ons, 236                         |
| receivers (home entertainment), 585                           | header lines in, 933                           |
| recent items, 121, 132, 335                                   | hives, 925, 929                                |
| Recent Places folder, 331–332                                 | HKCR key, 923, 925–926                         |
| recently used programs, 118, 130                              | HKCU key. See HKCU key                         |
| reconnecting to network folders, 753                          | HKLM key. See HKLM key                         |
| Recorded TV button (Windows Media Center), 546                | key names, 933                                 |
| recording sound, 1249                                         | keys, 931. See also names of specific keys     |
| recording TV, 480, 561–564                                    | legacy versions, 929                           |
| Recover Keys utility, 64                                      | line continuation characters, 934              |
| recovery                                                      | local Group Policy and, 936                    |
| from crashes, 1040–1052                                       | managing, 932                                  |
| developer recovery and restart functions, 1008                | merging REG files into, 935                    |
| recovering files and folders, 398–401                         | overriding settings, 1169                      |
| recovery CD activation issues, 64                             | PowerShell provider, 993                       |
| recovery keys, 423, 460                                       | REG files. See REG files                       |
| Recycle Bin                                                   | restore points and, 930                        |
| bypassing, 398                                                | restoring from exported hives, 929–930         |
|                                                               | restoring system images and, 449               |
| defragmenting files in, 891<br>deleted files not sent to, 398 | root keys, 923                                 |
|                                                               | RunOnce keys, 174, 187                         |
| Disk Cleanup and, 892, 896<br>displaying desktop icon, 399    | RunServices keys, 188                          |
|                                                               | startup program keys, 186–187                  |
| emptying, 401, 892, 896<br>not indexed or searched, 374       | structure, 925–926                             |
| purpose of, 398                                               | subkeys, 923–924                               |
| purpose 01, 530                                               |                                                |

| registry, continued                                                                                                    | inviting help, 94–95                                                                                                    |
|----------------------------------------------------------------------------------------------------|----------------------------------------------------------------------------------------------------|
| thumbnail size in Internet Explorer, 218                                                                                                    | IPv4 or 6 and, 93                                                                                                    |
| troubleshooting, 930                                                                                                    | legacy Windows versions and, 104                                                                                                    |
| values and value names, 924-925, 932, 933, 934                                                                                                    | lifespans of invitations, 98–99, 105                                                                                                    |
| virtualization, 599, 927–928                                                                                                    | Live Messenger connections and, 97–98                                                                                                    |
| VirtualStore folder, 338–339                                                                                                    | manually expiring invitations, 105                                                                                                    |
| Windows Explorer toolbar keys, 341                                                                                                    | mechanics of, 91                                                                                                    |
| Winlogon key, 188                                                                                                    | NAT with connections, 92–93                                                                                                    |
| Registry Editor                                                                                                    | network connections and, 92-93                                                                                                    |
| backing up registry files, 928–930                                                                                                    | network requirements, 91                                                                                                    |
| dangers of, 928–930                                                                                                    | novices, 91, 102–103                                                                                                    |
| editing data, 931                                                                                                    | opening, 94–95                                                                                                    |
| event sources, viewing, 1025                                                                                                    | passwords, 96, 97, 104                                                                                                    |
| Favorites list in, 931                                                                                                    | pausing sessions, 104                                                                                                    |
| Find command, 931                                                                                                    | performance, 106                                                                                                    |
| keyboard shortcuts, 931                                                                                                    | privilege issues, 103                                                                                                    |
| keys, adding or deleting, 931                                                                                                    | purpose of, 90–91                                                                                                    |
| keys, displaying, 923                                                                                                    | RA tickets, 91                                                                                                    |
| merging REG files into registry, 935                                                                                                    | reconnecting, 95                                                                                                    |
| restoring from exported hives, 929–930                                                                                                    | Remote Desktop and, 92                                                                                                    |
| running from search box, 382                                                                                                    | router issues, 93                                                                                                    |
| values, adding or deleting, 932                                                                                                    | security maintenance issues, 104–105                                                                                                    |
| Registry provider (PowerShell), 993                                                                                                    | Teredo and, 93                                                                                                    |
| Registry.pol files, 937                                                                                                    | toolbar functions, 102                                                                                                    |
| regular expressions, 992                                                                                                    | troubleshooting connections, 93, 94                                                                                                    |
| reliability (SP1 fixes), 1208–1223                                                                                                    | UPnP and, 93                                                                                                    |
|                                                                                                    |                                                                                                    |
| · ·                                                                                                    |                                                                                                    |
| Reliability Monitor, 19, 354, 1020-1021, 1035                                                                                                    | voice chat support, 104                                                                                                    |
| Reliability Monitor, 19, 354, 1020–1021, 1035<br>Remember This Password option, 304                                                                                                    | voice chat support, 104<br>XP limitations, 104                                                                                                    |
| Reliability Monitor, 19, 354, 1020–1021, 1035<br>Remember This Password option, 304<br>remote access. <i>See also</i> Windows Live Mesh                                                                                                    | voice chat support, 104<br>XP limitations, 104<br>Remote Authentication Dial-In Services (RADIUS), 702                                                                                                    |
| Reliability Monitor, 19, 354, 1020–1021, 1035<br>Remember This Password option, 304<br>remote access. See also Windows Live Mesh<br>assistance. See Remote Assistance                                                                                                    | voice chat support, 104<br>XP limitations, 104<br>Remote Authentication Dial-In Services (RADIUS), 702<br>remote computers, 763, 767–770. See also networks and                                                                                                    |
| Reliability Monitor, 19, 354, 1020–1021, 1035<br>Remember This Password option, 304<br>remote access. <i>See also</i> Windows Live Mesh<br>assistance. <i>See</i> Remote Assistance<br>bridging two networks, 790–793                                                                                                    | voice chat support, 104<br>XP limitations, 104<br>Remote Authentication Dial-In Services (RADIUS), 702<br>remote computers, 763, 767–770. See also networks and<br>networking; remote access; Remote Desktop                                                                                                    |
| Reliability Monitor, 19, 354, 1020–1021, 1035 Remember This Password option, 304 remote access. See also Windows Live Mesh assistance. See Remote Assistance bridging two networks, 790–793 configuring networks for, 765–767                                                                                                    | voice chat support, 104<br>XP limitations, 104<br>Remote Authentication Dial-In Services (RADIUS), 702<br>remote computers, 763, 767–770. See also networks and<br>networking; remote access; Remote Desktop<br>Remote Control IDs, 588                                                                                                    |
| Reliability Monitor, 19, 354, 1020–1021, 1035 Remember This Password option, 304 remote access. See also Windows Live Mesh assistance. See Remote Assistance bridging two networks, 790–793 configuring networks for, 765–767 digital media streaming, 519                                                                                                    | voice chat support, 104 XP limitations, 104 Remote Authentication Dial-In Services (RADIUS), 702 remote computers, 763, 767–770. See also networks and networking; remote access; Remote Desktop Remote Control IDs, 588 remote controls                                                                                                    |
| Reliability Monitor, 19, 354, 1020–1021, 1035 Remember This Password option, 304 remote access. See also Windows Live Mesh assistance. See Remote Assistance bridging two networks, 790–793 configuring networks for, 765–767 digital media streaming, 519 DirectAccess, 786                                                                                                    | voice chat support, 104 XP limitations, 104 Remote Authentication Dial-In Services (RADIUS), 702 remote computers, 763, 767–770. See also networks and networking; remote access; Remote Desktop Remote Control IDs, 588 remote controls media playback, 587–589                                                                                                    |
| Reliability Monitor, 19, 354, 1020–1021, 1035 Remember This Password option, 304 remote access. See also Windows Live Mesh assistance. See Remote Assistance bridging two networks, 790–793 configuring networks for, 765–767 digital media streaming, 519 DirectAccess, 786 Remote Desktop. See Remote Desktop                                                                                                    | voice chat support, 104 XP limitations, 104 Remote Authentication Dial-In Services (RADIUS), 702 remote computers, 763, 767–770. See also networks and networking; remote access; Remote Desktop Remote Control IDs, 588 remote controls media playback, 587–589 special navigation keys, 546                                                                                                    |
| Reliability Monitor, 19, 354, 1020–1021, 1035 Remember This Password option, 304 remote access. See also Windows Live Mesh assistance. See Remote Assistance bridging two networks, 790–793 configuring networks for, 765–767 digital media streaming, 519 DirectAccess, 786 Remote Desktop. See Remote Desktop Service Pack 1 fixes, 1207                                                                                                    | voice chat support, 104 XP limitations, 104 Remote Authentication Dial-In Services (RADIUS), 702 remote computers, 763, 767–770. See also networks and networking; remote access; Remote Desktop Remote Control IDs, 588 remote controls media playback, 587–589 special navigation keys, 546 text entry, 546–548                                                                                                    |
| Reliability Monitor, 19, 354, 1020–1021, 1035 Remember This Password option, 304 remote access. See also Windows Live Mesh assistance. See Remote Assistance bridging two networks, 790–793 configuring networks for, 765–767 digital media streaming, 519 DirectAccess, 786 Remote Desktop. See Remote Desktop Service Pack 1 fixes, 1207 virtual private networks, 785–790                                                                                                    | voice chat support, 104 XP limitations, 104 Remote Authentication Dial-In Services (RADIUS), 702 remote computers, 763, 767–770. See also networks and networking; remote access; Remote Desktop Remote Control IDs, 588 remote controls media playback, 587–589 special navigation keys, 546 text entry, 546–548 Windows Media Center as, 544                                                                                                    |
| Reliability Monitor, 19, 354, 1020–1021, 1035 Remember This Password option, 304 remote access. See also Windows Live Mesh assistance. See Remote Assistance bridging two networks, 790–793 configuring networks for, 765–767 digital media streaming, 519 DirectAccess, 786 Remote Desktop. See Remote Desktop Service Pack 1 fixes, 1207 virtual private networks, 785–790 Windows Home Server, 714, 782–785                                                                                                    | voice chat support, 104 XP limitations, 104 Remote Authentication Dial-In Services (RADIUS), 702 remote computers, 763, 767–770. See also networks and networking; remote access; Remote Desktop Remote Control IDs, 588 remote controls media playback, 587–589 special navigation keys, 546 text entry, 546–548 Windows Media Center as, 544 Windows Media Player as, 516–518                                                                                                    |
| Reliability Monitor, 19, 354, 1020–1021, 1035 Remember This Password option, 304 remote access. See also Windows Live Mesh assistance. See Remote Assistance bridging two networks, 790–793 configuring networks for, 765–767 digital media streaming, 519 DirectAccess, 786 Remote Desktop. See Remote Desktop Service Pack 1 fixes, 1207 virtual private networks, 785–790 Windows Home Server, 714, 782–785 Windows Live Mesh, 295–299, 779–782                                                                                                    | voice chat support, 104 XP limitations, 104 Remote Authentication Dial-In Services (RADIUS), 702 remote computers, 763, 767–770. See also networks and networking; remote access; Remote Desktop Remote Control IDs, 588 remote controls media playback, 587–589 special navigation keys, 546 text entry, 546–548 Windows Media Center as, 544 Windows Media Player as, 516–518 Remote Desktop                                                                                                    |
| Reliability Monitor, 19, 354, 1020–1021, 1035 Remember This Password option, 304 remote access. See also Windows Live Mesh assistance. See Remote Assistance bridging two networks, 790–793 configuring networks for, 765–767 digital media streaming, 519 DirectAccess, 786 Remote Desktop. See Remote Desktop Service Pack 1 fixes, 1207 virtual private networks, 785–790 Windows Home Server, 714, 782–785 Windows Live Mesh, 295–299, 779–782 Remote Access (Windows Home Server), 714, 782–785                                                                                                    | voice chat support, 104 XP limitations, 104 Remote Authentication Dial-In Services (RADIUS), 702 remote computers, 763, 767–770. See also networks and networking; remote access; Remote Desktop Remote Control IDs, 588 remote controls media playback, 587–589 special navigation keys, 546 text entry, 546–548 Windows Media Center as, 544 Windows Media Player as, 516–518 Remote Desktop accessing files and resources, 773–775                                                                                                    |
| Reliability Monitor, 19, 354, 1020–1021, 1035 Remember This Password option, 304 remote access. See also Windows Live Mesh assistance. See Remote Assistance bridging two networks, 790–793 configuring networks for, 765–767 digital media streaming, 519 DirectAccess, 786 Remote Desktop. See Remote Desktop Service Pack 1 fixes, 1207 virtual private networks, 785–790 Windows Home Server, 714, 782–785 Windows Live Mesh, 295–299, 779–782 Remote Access (Windows Home Server), 714, 782–785 Remote Assistance                                                                                                    | voice chat support, 104 XP limitations, 104 Remote Authentication Dial-In Services (RADIUS), 702 remote computers, 763, 767–770. See also networks and networking; remote access; Remote Desktop Remote Control IDs, 588 remote controls media playback, 587–589 special navigation keys, 546 text entry, 546–548 Windows Media Center as, 544 Windows Media Player as, 516–518 Remote Desktop accessing files and resources, 773–775 alternatives to, 764                                                                                                    |
| Reliability Monitor, 19, 354, 1020–1021, 1035 Remember This Password option, 304 remote access. See also Windows Live Mesh assistance. See Remote Assistance bridging two networks, 790–793 configuring networks for, 765–767 digital media streaming, 519 DirectAccess, 786 Remote Desktop. See Remote Desktop Service Pack 1 fixes, 1207 virtual private networks, 785–790 Windows Home Server, 714, 782–785 Windows Live Mesh, 295–299, 779–782 Remote Access (Windows Home Server), 714, 782–785 Remote Assistance accepting invitations, 96–97                                                                                                    | voice chat support, 104 XP limitations, 104 Remote Authentication Dial-In Services (RADIUS), 702 remote computers, 763, 767–770. See also networks and networking; remote access; Remote Desktop Remote Control IDs, 588 remote controls media playback, 587–589 special navigation keys, 546 text entry, 546–548 Windows Media Center as, 544 Windows Media Player as, 516–518 Remote Desktop accessing files and resources, 773–775 alternatives to, 764 availability in Windows editions, 755, 763                                                                                                    |
| Reliability Monitor, 19, 354, 1020–1021, 1035 Remember This Password option, 304 remote access. See also Windows Live Mesh assistance. See Remote Assistance bridging two networks, 790–793 configuring networks for, 765–767 digital media streaming, 519 DirectAccess, 786 Remote Desktop. See Remote Desktop Service Pack 1 fixes, 1207 virtual private networks, 785–790 Windows Home Server, 714, 782–785 Windows Live Mesh, 295–299, 779–782 Remote Access (Windows Home Server), 714, 782–785 Remote Assistance accepting invitations, 96–97 availability in Windows editions, 91, 1159                                                                                                    | voice chat support, 104 XP limitations, 104 Remote Authentication Dial-In Services (RADIUS), 702 remote computers, 763, 767–770. See also networks and networking; remote access; Remote Desktop Remote Control IDs, 588 remote controls media playback, 587–589 special navigation keys, 546 text entry, 546–548 Windows Media Center as, 544 Windows Media Player as, 516–518 Remote Desktop accessing files and resources, 773–775 alternatives to, 764 availability in Windows editions, 755, 763 client computers, 763–764, 1159                                                                                                    |
| Reliability Monitor, 19, 354, 1020–1021, 1035 Remember This Password option, 304 remote access. See also Windows Live Mesh assistance. See Remote Assistance bridging two networks, 790–793 configuring networks for, 765–767 digital media streaming, 519 DirectAccess, 786 Remote Desktop. See Remote Desktop Service Pack 1 fixes, 1207 virtual private networks, 785–790 Windows Home Server, 714, 782–785 Windows Live Mesh, 295–299, 779–782 Remote Access (Windows Home Server), 714, 782–785 Remote Assistance accepting invitations, 96–97 availability in Windows editions, 91, 1159 DCOM invitations, 100–101                                                                                                    | voice chat support, 104 XP limitations, 104 Remote Authentication Dial-In Services (RADIUS), 702 remote computers, 763, 767–770. See also networks and networking; remote access; Remote Desktop Remote Control IDs, 588 remote controls media playback, 587–589 special navigation keys, 546 text entry, 546–548 Windows Media Center as, 544 Windows Media Player as, 516–518 Remote Desktop accessing files and resources, 773–775 alternatives to, 764 availability in Windows editions, 755, 763 client computers, 763–764, 1159 Clipboard, 774–775                                                                                                    |
| Reliability Monitor, 19, 354, 1020–1021, 1035 Remember This Password option, 304 remote access. See also Windows Live Mesh assistance. See Remote Assistance bridging two networks, 790–793 configuring networks for, 765–767 digital media streaming, 519 DirectAccess, 786 Remote Desktop. See Remote Desktop Service Pack 1 fixes, 1207 virtual private networks, 785–790 Windows Home Server, 714, 782–785 Windows Live Mesh, 295–299, 779–782 Remote Access (Windows Home Server), 714, 782–785 Remote Assistance accepting invitations, 96–97 availability in Windows editions, 91, 1159 DCOM invitations, 100–101 desktop view, 91, 101–102                                                                                              | voice chat support, 104 XP limitations, 104 Remote Authentication Dial-In Services (RADIUS), 702 remote computers, 763, 767–770. See also networks and networking; remote access; Remote Desktop Remote Control IDs, 588 remote controls media playback, 587–589 special navigation keys, 546 text entry, 546–548 Windows Media Center as, 544 Windows Media Player as, 516–518 Remote Desktop accessing files and resources, 773–775 alternatives to, 764 availability in Windows editions, 755, 763 client computers, 763–764, 1159 Clipboard, 774–775 configuring Internet access, 765–767                                                                                                    |
| Reliability Monitor, 19, 354, 1020–1021, 1035 Remember This Password option, 304 remote access. See also Windows Live Mesh assistance. See Remote Assistance bridging two networks, 790–793 configuring networks for, 765–767 digital media streaming, 519 DirectAccess, 786 Remote Desktop. See Remote Desktop Service Pack 1 fixes, 1207 virtual private networks, 785–790 Windows Home Server, 714, 782–785 Windows Live Mesh, 295–299, 779–782 Remote Access (Windows Home Server), 714, 782–785 Remote Assistance accepting invitations, 96–97 availability in Windows editions, 91, 1159 DCOM invitations, 100–101 desktop view, 91, 101–102 disabling, 105                                                                               | voice chat support, 104 XP limitations, 104 Remote Authentication Dial-In Services (RADIUS), 702 remote computers, 763, 767–770. See also networks and networking; remote access; Remote Desktop Remote Control IDs, 588 remote controls media playback, 587–589 special navigation keys, 546 text entry, 546–548 Windows Media Center as, 544 Windows Media Player as, 516–518 Remote Desktop accessing files and resources, 773–775 alternatives to, 764 availability in Windows editions, 755, 763 client computers, 763–764, 1159 Clipboard, 774–775 configuring Internet access, 765–767 defined, 762                                                                                          |
| Reliability Monitor, 19, 354, 1020–1021, 1035 Remember This Password option, 304 remote access. See also Windows Live Mesh assistance. See Remote Assistance bridging two networks, 790–793 configuring networks for, 765–767 digital media streaming, 519 DirectAccess, 786 Remote Desktop. See Remote Desktop Service Pack 1 fixes, 1207 virtual private networks, 785–790 Windows Home Server, 714, 782–785 Windows Live Mesh, 295–299, 779–782 Remote Access (Windows Home Server), 714, 782–785 Remote Assistance accepting invitations, 96–97 availability in Windows editions, 91, 1159 DCOM invitations, 100–101 desktop view, 91, 101–102 disabling, 105 Easy Connect, 94–95, 96–97, 104                                               | voice chat support, 104 XP limitations, 104 Remote Authentication Dial-In Services (RADIUS), 702 remote computers, 763, 767–770. See also networks and networking; remote access; Remote Desktop Remote Control IDs, 588 remote controls media playback, 587–589 special navigation keys, 546 text entry, 546–548 Windows Media Center as, 544 Windows Media Player as, 516–518 Remote Desktop accessing files and resources, 773–775 alternatives to, 764 availability in Windows editions, 755, 763 client computers, 763–764, 1159 Clipboard, 774–775 configuring Internet access, 765–767 defined, 762 disconnecting sessions, 772, 778–779                                                     |
| Reliability Monitor, 19, 354, 1020–1021, 1035 Remember This Password option, 304 remote access. See also Windows Live Mesh assistance. See Remote Assistance bridging two networks, 790–793 configuring networks for, 765–767 digital media streaming, 519 DirectAccess, 786 Remote Desktop. See Remote Desktop Service Pack 1 fixes, 1207 virtual private networks, 785–790 Windows Home Server, 714, 782–785 Windows Live Mesh, 295–299, 779–782 Remote Access (Windows Home Server), 714, 782–785 Remote Assistance accepting invitations, 96–97 availability in Windows editions, 91, 1159 DCOM invitations, 100–101 desktop view, 91, 101–102 disabling, 105 Easy Connect, 94–95, 96–97, 104 encryption settings, 105                      | voice chat support, 104 XP limitations, 104 Remote Authentication Dial-In Services (RADIUS), 702 remote computers, 763, 767–770. See also networks and networking; remote access; Remote Desktop Remote Control IDs, 588 remote controls media playback, 587–589 special navigation keys, 546 text entry, 546–548 Windows Media Center as, 544 Windows Media Player as, 516–518 Remote Desktop accessing files and resources, 773–775 alternatives to, 764 availability in Windows editions, 755, 763 client computers, 763–764, 1159 Clipboard, 774–775 configuring Internet access, 765–767 defined, 762 disconnecting sessions, 772, 778–779 enabling inbound connections, 767–770               |
| Reliability Monitor, 19, 354, 1020–1021, 1035 Remember This Password option, 304 remote access. See also Windows Live Mesh assistance. See Remote Assistance bridging two networks, 790–793 configuring networks for, 765–767 digital media streaming, 519 DirectAccess, 786 Remote Desktop. See Remote Desktop Service Pack 1 fixes, 1207 virtual private networks, 785–790 Windows Home Server, 714, 782–785 Windows Live Mesh, 295–299, 779–782 Remote Access (Windows Home Server), 714, 782–785 Remote Assistance accepting invitations, 96–97 availability in Windows editions, 91, 1159 DCOM invitations, 100–101 desktop view, 91, 101–102 disabling, 105 Easy Connect, 94–95, 96–97, 104 encryption settings, 105 ending sessions, 104 | voice chat support, 104 XP limitations, 104 Remote Authentication Dial-In Services (RADIUS), 702 remote computers, 763, 767–770. See also networks and networking; remote access; Remote Desktop Remote Control IDs, 588 remote controls media playback, 587–589 special navigation keys, 546 text entry, 546–548 Windows Media Center as, 544 Windows Media Player as, 516–518 Remote Desktop accessing files and resources, 773–775 alternatives to, 764 availability in Windows editions, 755, 763 client computers, 763–764, 1159 Clipboard, 774–775 configuring Internet access, 765–767 defined, 762 disconnecting sessions, 772, 778–779 enabling inbound connections, 767–770 features, 756 |
| Reliability Monitor, 19, 354, 1020–1021, 1035 Remember This Password option, 304 remote access. See also Windows Live Mesh assistance. See Remote Assistance bridging two networks, 790–793 configuring networks for, 765–767 digital media streaming, 519 DirectAccess, 786 Remote Desktop. See Remote Desktop Service Pack 1 fixes, 1207 virtual private networks, 785–790 Windows Home Server, 714, 782–785 Windows Live Mesh, 295–299, 779–782 Remote Access (Windows Home Server), 714, 782–785 Remote Assistance accepting invitations, 96–97 availability in Windows editions, 91, 1159 DCOM invitations, 100–101 desktop view, 91, 101–102 disabling, 105 Easy Connect, 94–95, 96–97, 104 encryption settings, 105                      | voice chat support, 104 XP limitations, 104 Remote Authentication Dial-In Services (RADIUS), 702 remote computers, 763, 767–770. See also networks and networking; remote access; Remote Desktop Remote Control IDs, 588 remote controls media playback, 587–589 special navigation keys, 546 text entry, 546–548 Windows Media Center as, 544 Windows Media Player as, 516–518 Remote Desktop accessing files and resources, 773–775 alternatives to, 764 availability in Windows editions, 755, 763 client computers, 763–764, 1159 Clipboard, 774–775 configuring Internet access, 765–767 defined, 762 disconnecting sessions, 772, 778–779 enabling inbound connections, 767–770               |

| opening sessions, 770–772                           | layout, 847–849, 850                             |
|-----------------------------------------------------|--------------------------------------------------|
| performance options, 777                            | memory hard faults, 849, 851                     |
| pinning to Start menu or taskbar, 770               | memory utilization, 856                          |
| ports, changing, 769                                | new features in Windows 7, 19–20                 |
| Remote Assistance and, 92                           | opening, 847                                     |
| remote computers, 763                               | Overview tab, 847–848, 849                       |
| requirements, 762–764                               | pausing display, 851                             |
| saving configurations, 778                          | performance baselines, 835                       |
| screen display and resolution, 772–773              | performance metrics table, 849                   |
| security warnings, 775                              | process associates identification, 852           |
| smart cards and, 775                                | purpose of, 841                                  |
| troubleshooting firewalls, 771                      | SuperFetch and, 859–860                          |
| Windows Media Center Extender and, 567              | tables in, 847–849                               |
| Windows Server gateways and, 767                    | usability of, 847                                |
| Remote Desktop client, 1159                         | restarting after errors, 1032-1033               |
| Remote Desktop Connection (Mstsc.exe), 763          | Restore Files wizard, 446-448                    |
| Remote Desktop Connection dialog box, 769, 777      | restore points                                   |
| Remote Desktop Gateway, 767                         | creating before program installations, 176       |
| Remote Desktop hosting, 1162                        | default data location, 465                       |
| Remote Desktop Protocol (RDP), 765                  | defined, 462                                     |
| Remote Desktop Users dialog box, 769                | deleting with Disk Cleanup, 894                  |
| Remote Media Streaming feature, 1160                | device drivers and, 1090                         |
| remote printers, 753                                | disk space usage, 464–465                        |
| Remote Server Administration Tools, 757             | events triggering, 461–462                       |
| Remote Web Access, 755, 783-784, 785                | file types monitored for, 462                    |
| RemoteSigned script execution policy, 1000          | manual creation of, 465                          |
| removable media devices. See also USB flash drives  | missing, 471                                     |
| backups on, 438                                     | Previous Versions feature, 401–402               |
| excluding from malware scans, 625                   | registry protection, 930                         |
| Service Pack 1 fixes, 1230                          | restoring. See System Restore feature            |
| synchronizing, 523                                  | scheduling creation of, 466                      |
| renewing IP addresses, 811                          | setting before downloading files, 277            |
| renting movies or videos, 570                       | System Protection. See System Protection feature |
| Repair Your Computer option (Windows DVD), 1046     | troubleshooting, 471                             |
| reparse points (junctions), 336-337, 338, 1119-1122 | restoring data                                   |
| Repeat mode (Windows Media Player), 485             | Backup And Restore Control Panel, 446            |
| Repeat mode (Zune), 573                             | failed servers, 459                              |
| Replay button (Windows Media Center), 546           | network shared image files, 449                  |
| reporting problems. See Windows Error Reporting     | Recycle Bin, 400–401                             |
| reputation-based systems, 275                       | Restore Files wizard, 446–448                    |
| researching suspicious files, 628                   | from servers, 459                                |
| residential gateways, 690, 694-695                  | from system images, 444, 448–451, 460            |
| resolution, screen, 75, 154-155, 772-773, 781       | XP backups, restoring in Windows 7, 30           |
| resource allocations (IRQs), 1086-1088, 1095        | restoring windows, 134, 135                      |
| Resource And Performance Monitor, 839–840           | Restricted script execution policy, 1000         |
| resource conflicts, 1088, 1089                      | Restricted Sites zone, 253, 257, 258–259, 307    |
| Resource Monitor                                    | Resultant Set of Policy (RSoP), 939              |
| columns, 848                                        | retouching images, 319                           |
| CPU indicators, 849–851                             | reverting edited images, 320                     |
| filtering display, 852                              | Rexx language, 980                               |
| graphs, 849–850                                     | RF devices, 587                                  |
| hangs, resolving with, 1021–1022                    | ribbon interface, 301                            |
| key tables, 847                                     | •                                                |

| rich text files (RTF), 363, 372, 1249                      | rstrui command, 467                                             |
|------------------------------------------------------------|-----------------------------------------------------------------|
| right-clicking                                             | RTF files, 363, 372, 1249                                       |
| multitouch-enabled screens, 1136, 1138                     | rules, firewall, 607                                            |
| remote control equivalent, 545                             | Run command, 133                                                |
| rights, 646, 649                                           | Run keys, registry, 186–187                                     |
| ripping digital media files. See also burning CDs and DVDs | Run These Programs At User Logon policy, 188                    |
| Audio Quality slider, 500                                  | Runas command, 194                                              |
| basic CD audio track ripping, 496–497                      | running programs                                                |
| CD burning issues, 500                                     | as administrator, 194                                           |
| codec issues, 478                                          | as another user, 194                                            |
| compression issues, 497–498                                | RunOnce keys, registry, 174, 187                                |
| default file location, 497                                 | RunServices keys, 188                                           |
| file names, 501–502                                        | Russinovich, Mark, 869, 890                                     |
| metadata sources, 496, 501                                 | RWIN (TCP Receive Window), 814                                  |
| MP3 setting, 498–499                                       | ,                                                               |
| progress indicator, 484                                    |                                                                 |
| storage defaults, 501                                      | S                                                               |
| storage issues, 498                                        | S3 (Amazon Simple Storage Service), 457                         |
| uncompressed WAV files, 497                                | Safe Mode                                                       |
| WAV settings, 499                                          | administrative credentials, 1042                                |
| Windows Media Center, 555                                  | Advanced Boot Options, 1040                                     |
| WMA settings, 499                                          | boot process, 1093                                              |
| Xboxes and, 589                                            | Device Manager and, 1043                                        |
| Zune, 578–579                                              | effects of running in, 1042                                     |
| Roaming folder, 335–336                                    | Last Known Good Configuration option, 1044–1045                 |
|                                                            | restoring from, 471                                             |
| roaming profiles, 339, 655, 757                            | Stop error troubleshooting, 1037                                |
| Robocopy, 424–426                                          | System Configuration settings, 1043                             |
| rogue security software, 594                               | tools available in, 1043                                        |
| rolling back device drivers, 1089, 1091                    | Safe Mode With Command Prompt, 1044                             |
| rolling back to restore points. See System Restore feature | Safe Mode With Networking option, 1044                          |
| root folders, warning about sharing, 724                   | safe removal errors, 1099                                       |
| root keys of registry, 923                                 | sample tests, certification, 1237–1242                          |
| rootkits, 595                                              | SATA (Serial ATA), 1131                                         |
| rotate gesture, 1144                                       | satellite TV, 557                                               |
| Route.exe (TCP/IP Route utility), 805                      |                                                                 |
| routers                                                    | Saved Games folder, 334                                         |
| configuring, 698–701, 765–766                              | saving                                                          |
| connecting, 694–695                                        | credentials, 778                                                |
| defined, 690                                               | data from System Information, 903–904                           |
| network hardware, 694–695                                  | Disk Cleanup settings, 895                                      |
| Network Map support, 801                                   | favorites (Internet Explorer), 230                              |
| non-WPS setups for wireless, 701                           | Group Policy consoles, 944–945                                  |
| Remote Desktop access, 765–766                             | MMC consoles, 914                                               |
| resetting, 698                                             | playlists, 492                                                  |
| security protections, 597                                  | Remote Desktop configurations, 778                              |
| security protocols, 700                                    | searches, 395–396                                               |
| troubleshooting, 698, 797                                  | themes, 152–153                                                 |
| Windows Home Server and, 782, 783                          | Windows Backup settings, 440                                    |
| wireless networking, 692                                   | SBS (Small Business Server), 439, 453–454                       |
| royalty OEMs, 64                                           | scaling TV display, 586                                         |
| RSoP (Resultant Set of Policy), 939                        | scammers, 261–263                                               |
| RSS (Really Simple Syndication) feeds, 143, 242–245, 244   | Scan For And Attempt Recovery Of Bad Sectors option,<br>882–883 |

| scan lines vs. pixels, 585–586                     | performing malware scans, 625               |
|----------------------------------------------------|---------------------------------------------|
| scanning for viruses, 621, 622, 624–628            | PowerShell capabilities, 981                |
| scanning images, 1223–1224                         | PowerShell performance troubleshooting, 853 |
| scanning programs, 1248                            | PowerShell shared folder scripts, 747–748   |
| ScanState tool, 960                                | printer management, 1065–1067               |
| scareware, 594                                     | update management scripts, 881              |
| scheduling                                         | user and group permissions, 663             |
| backups, 439–440, 456, 457–458                     | web tracking devices, 263                   |
| Check Disk runs, 883                               | Windows Live Mail and, 307                  |
| Disk Cleanup runs, 896                             | WSH (Windows Script Host), 980              |
| malware scans, 625                                 | scrolling                                   |
| recordings, 562                                    | gestures, 1142–1143                         |
| synchronization, 410–412                           | open Internet Explorer tabs, 219–220        |
| tasks. See Task Scheduler                          | search connectors, 390                      |
| schemes                                            | Search History (Internet Explorer), 233–234 |
| color, 143-146                                     | search providers, 216, 234–235, 237–239     |
| High Contrast tool, 168                            | searching                                   |
| mouse pointers, 148–150                            | * wildcard character, 383                   |
| saving, 147                                        | advanced search overview, 386–389           |
| sound, 146–147                                     | for album information, 580                  |
| Schtasks command, 978–979                          | by authors, 390                             |
| scientific calculations, 1244                      | basic techniques, 378–379                   |
| scope of commands (PowerShell), 994                | beginning of word rule, 379                 |
| screen captures, 776, 1245–1246                    | case sensitivity and, 379                   |
| screen orientation (touch), 1139–1140              | category results, 380–381                   |
| screen resolution, 75, 154–155, 772–773, 781, 1045 | clearing history, 396                       |
| screen savers, 138, 147–148                        | in common dialog boxes, 386                 |
| screens                                            | complex searches, 392                       |
| color calibration, 160                             | context-sensitive searching, 12–13          |
| CRT vs. LCD, 159–160                               | customization options, 381–382              |
| font smoothing, 159–160                            | by dates, 390–391                           |
| High Contrast tool, 168                            | diacritical marks, 379                      |
| moving windows in dual-screen systems, 135         | displaying more results, 381                |
| multiple displays, 75, 155–157, 773, 781, 1160     | entire index searches, 379                  |
| Remote Desktop settings, 772–773                   | for events, 1030                            |
| resizing for touch gestures, 1142                  | for exact phrases, 379                      |
| resolution, 75, 154–155, 772–773, 781, 1045        | excluded locations, 374                     |
| Snipping Tool, 1161                                | file contents, 395                          |
| touch-enabled. See touch-enabled screens           | by file size, 391–392                       |
| visual elements of. See desktops                   | filters, 384–386, 387                       |
| WDDM driver performance, 839                       | grep search engine, 368, 393                |
| scripts. See also PowerShell scripts               | Help And Support, 89                        |
| 32- or 64-bit compatibility, 28                    | history lists of searches, 396              |
| automating tasks with, 965                         | included locations, 369–372                 |
| availability in Windows editions, 1158             | indexes. See indexing service               |
| clearing browsing history, 273                     | for information on suspicious files, 628    |
| event log scripts, 1025                            | Internet, extending searches to, 390        |
| Group Policy management. See Group Policy          | Internet Search History, 233–234            |
| hard fault reports, 856                            | Internet search providers, 237–239          |
| Internet Explorer and, 261                         | libraries in Windows Media player, 484      |
| malware, 618, 625                                  | listing indexed locations, 369–370          |
| managing services with, 921–923                    | natural language searches, 393–394          |

searching, continued

nonindexed locations, 394-395 file system effects on, 642 operators, 392 groups. See groups, security identifiers. See SIDs (security identifiers) parameters, 387 previewing documents, 381 improvements in Windows 7, 593, 598-600 for programs, 379-382 Internet Explorer. See Internet Explorer 9 security; security property-based searches, 390-392 zones refining searches, 381-386 invitation lifespans, 99 RSS feeds, 243 IPv6 advantages, 823 least privilege rule, 629 rules governing, 379 saving searches, 395-396 malware transmission methods, 617-618 scope of searches, 381, 389 Microsoft Security Essentials, 621-628 Search Again In lists, 381 Microsoft Security Intelligence Report, 596 Search Builder feature, 384-386 network and sharing profile types, 688-689 patch Tuesday, 877 search connectors, 390 Search Home window, 378 phishing websites, 261-263 physical locking, 596 Searches folder, 334 PowerShell cmdlets, 994 Start menu searches, 118-119, 133, 378, 379-382 starting points for, 378-379 Remote Assistance and, 104-105 strict character matches, 393 Remote Desktop and, 765, 775 resource list, 616-617 suggestions, 215, 216, 237 system folders, 395 resource owners, 642 troubleshooting, 396 router security protocols, 700 TV listings, 561 Service Pack 1 fixes, 1224–1226 shell commands, 429 by type or kind, 388-389 Visual Search providers, 239 types of threats, 594-598 on web pages, 379 UAC and, 629 Windows Explorer search box, 330 updates and, 877 Windows Search, 367-368, 1158 virtual private networks and, 786 word-wheel nature of, 380 viruses. See antivirus programs XP and Vista, changes from, 367 web. See Internet Explorer 9 security Zune collections, 575-576 Windows 7 Consumer Security Providers, 619 SeaTools utility, 834 Windows Defender, 598-599 Windows Live Mail, 307 sectors, disk, 886 secure desktop process, 634-635 Windows Update security updates, 615-617 Secure Sockets Layer (SSL), 786 wireless networking, 695-697, 702 Secure Sockets Tunneling Protocol (SSTP), 786 security access tokens, 633, 642-643 SecureDigital cards, 861 Security Catalog files, 1079 SecureZIP Express, 350 Security Center (now Action Center), 600 security. See also security zones Security contexts for tasks, 971 access to resources. See access control security descriptors (keys), 996 ActiveX controls, 254-256 security groups. See groups, security alerts from Microsoft, 617 security identifiers (SIDs), 957 security key generation, 701 browsing anonymously, 274 Security log file (Event Viewer), 1026 browsing privately, 273-274 clearing personal information, 272-274 security zones Internet zone, 253, 257, 271 compromised websites, 618 Local Intranet zone, 257, 259-260, 271 cookies, 230, 263, 270-271, 335 "defense in depth" strategies, 597 overview, 256-261 Restricted Sites zone, 253, 257, 258-259, 307 digital signatures, 277 discretionary approach to, 642 Trusted Sites zone, 252, 253, 257, 258-259, 271 downloads, 274-277

event logs, 1024, 1026

| See Full Map command (Network And Sharing Center),                         | Set Up A Connection Or Network wizard, 698–701, 706–709                                   |
|----------------------------------------------------------------------------|-------------------------------------------------------------------------------------------|
| 797–798                                                                    | Set Up Backup button (Action Center), 436                                                 |
| See More Results link, 381 Seek slider control (Windows Media Player), 485 | Set-ExplorerCommandBar.ps1 script, 342–343 setting up Windows 7. See installing Windows 7 |
| • •                                                                        | <b>3</b> .                                                                                |
| Send To menu, 335–336, 349                                                 | settings, moving to upgraded machines, 29–30                                              |
| SendTo folder, 335–336                                                     | Setup Information files (device drivers), 1057, 1077–1078                                 |
| Serial ATA (SATA), 1131                                                    | setup keys, 963                                                                           |
| Serial Storage Architecture (SSA), 861                                     | setup process (SP1 fixes), 1227                                                           |
| server-based networks, 714–718                                             | Setup.exe, 951, 954–955                                                                   |
| servers                                                                    | SetupSNK program, 704                                                                     |
| backing up, 457–459                                                        | Set-VolumeAutoCheck.ps1 script, 1105                                                      |
| backups using, 453–460                                                     | Set-VolumeLabel.ps1 script, 1105, 1119                                                    |
| caching, settings for, 412–413                                             | Sfc utility, 1049                                                                         |
| Remote Server Administration Tools, 757                                    | shadow copies, 401–402, 894                                                               |
| restoring, 459                                                             | Shake, Aero, 134–135                                                                      |
| sites and security zones, 259                                              | Share With menu, 725                                                                      |
| troubleshooting logon prompts, 656                                         | Shareable Working Set memory, 855                                                         |
| VPN servers, 787–789                                                       | shared calendars, 309                                                                     |
| service key errors, 1097                                                   | shared computers, 659–661                                                                 |
| service packs                                                              | Shared Folders management console, 412–413                                                |
| including in deployments, 955                                              | shared memory, 854–855                                                                    |
| list of fixes, 1185                                                        | shares. See network shares                                                                |
| recovering disk space, 866                                                 | sharing access remotely. See remote access; Remote Desktop                                |
| Service Pack 1, 22, 1185                                                   | sharing digital media                                                                     |
| ServiceDependencies.ps1 script, 921, 922                                   | automatic sync relationships, 525–526                                                     |
| services                                                                   | bit rate selection, 528                                                                   |
| accounts, specifying for running, 915–916                                  | device access, 513–514                                                                    |
| administrator privileges and, 914                                          | device-to-PC transfers, 528–529                                                           |
| configuring, 916–919                                                       | DLNA (Digital Living Network Alliance), 513                                               |
| console, 906, 914–920                                                      | homegroups, 511, 512, 710, 722                                                            |
| defined, 914                                                               | libraries, 512, 514–516, 722                                                              |
| dependencies, 919                                                          | manual syncs, 525–526                                                                     |
| essential services, 915                                                    | Media Transfer Protocol (MTP), 524                                                        |
| names, variations in, 919–920                                              | overview, 512                                                                             |
| pausing, 915                                                               | owner controls over, 514–515                                                              |
| performance hits from, 835, 868                                            | parental ratings, 514–515                                                                 |
| PIDs and, 920                                                              | permissions, 512                                                                          |
| PowerShell scripts, 921–923                                                | portable device synchronization, 523–529                                                  |
| properties, 914                                                            | registry issues, 518                                                                      |
| recovery actions, 918–919                                                  | remote Internet streaming, 519                                                            |
| sorting, 914                                                               | streaming media, 512–513, 516–518                                                         |
| start parameters, 916                                                      | transcoding, 527                                                                          |
| starting, 915–916, 920–921                                                 | troubleshooting, 518                                                                      |
| startup options, 917                                                       | Windows Home Server and, 714                                                              |
| stopping, 915–916, 920–921                                                 | Windows Media Center Extenders, 566-568                                                   |
| System accounts and, 914                                                   | Windows Media Center shared libraries, 556                                                |
| Task Manager and, 846, 920–921                                             | Windows Media Player and, 512-513, 514                                                    |
| Services console, 906, 914–920                                             | Xboxes and, 589                                                                           |
| Services tab (Windows Task Manager), 846                                   | sharing files and folders                                                                 |
| session cookies, 230, 270                                                  | Advanced Sharing, 743–746                                                                 |
| sessions (Internet Explorer), 219                                          | advantages of, 684                                                                        |
| Set Program Access And Computer Defaults dialog box, 204                   | anonymous sharing, 738                                                                    |
| Set statements (Command Prompt), 1178                                      | any folder sharing, 732–733                                                               |

| sharing files and folders, continued             | Manage Printers permission, 749                          |
|--------------------------------------------------|----------------------------------------------------------|
| concurrent user limits, 745                      | permissions, 748–749                                     |
| configuring networks for sharing, 734–737        | Print Management console, 750                            |
| descriptions of contents, adding, 744            | Print Server properties, 749                             |
| digital media sharing. See sharing digital media | setting up, 748–749                                      |
| edition differences for, 719                     | spool file locations, 749                                |
| ending folder sharing, 742–743                   | Sharing wizard                                           |
| Everyone group and, 739–740                      | Advanced Sharing, 743–746                                |
| File And Printer Sharing option, 734             | advantages, 719, 738                                     |
| File Sharing Connections options, 735            | folder and file sharing steps, 739–742                   |
| finding shared items, 750–753                    | launching, 739                                           |
| group permissions, 745–746                       | permission settings, 644, 740                            |
| homegroups, 710, 722. See also homegroups        | shell command, 426-431, 1158, 1190-1192. See also        |
| images in photo albums, 317–318                  | PowerShell                                               |
| libraries, 722. See also sharing digital media   | shell folders, opening, 426–431                          |
| mapping network folders, 752–753                 | shell service objects, 188                               |
| models, 733                                      | ShellRunas program, 194                                  |
| multiple share names for folders, 744            | shims, 24                                                |
| NTFS permissions, 746–747                        | shortcuts                                                |
| older Windows machines and, 732–733              | Disk Cleanup, 896                                        |
| opening shared folders, 751                      | editing command lines, 1172–1173                         |
| overview, 719                                    | elevated Command Prompt windows, 1166                    |
| passwords, 735–736, 738                          | folders, 358                                             |
| paths, issues with, 742                          | gadgets, 162                                             |
| permissions, 740, 743, 745–747                   | GUID commands, 431–433                                   |
| photos, 310                                      | Internet Explorer tabs, 219–220                          |
| PowerShell script management, 747–748            | Internet Explorer zoom controls, 223–224                 |
| profile folders, issues with, 742                | keyboard shortcuts, table, 135                           |
| Public folder sharing, 732, 734, 737–738         | MMC shortcut menus, 908                                  |
| root folders, warning about sharing, 724         | mouse gestures, 135                                      |
| searching remote indexes, 395                    | navigating with, 358                                     |
| share names, 744                                 | Network Shortcuts folder, 335                            |
| Shared Folders console, 412–413                  | notification area, 128                                   |
| Sharing tab display, 743                         | PowerShell, 991–992                                      |
| Simple File Sharing, Windows XP, 719             | Registry Editor, 931                                     |
| small network recommendations, 737               | Remote Desktop, 776–777                                  |
| subfolders, 745                                  | running as Administrator, 194                            |
| troubleshooting, 725                             | shell commands, 426–431                                  |
| user accounts and, 739–740                       | shell shortcuts to hidden folders, 335–336               |
| videos, 317–318                                  | taskbar button access, 117                               |
| Windows Home Server and, 714, 784                | window manipulation, table, 135                          |
| Windows Live IDs and, 294                        | Windows Explorer, 358                                    |
| Windows Live Messenger and, 322                  | Windows Live Mail, 300–301                               |
| Windows XP sharing models, 719, 733              | Windows Media Center, 548–549                            |
| wizard for setting up. See Sharing wizard        | Windows Task Manager, 191, 841                           |
| sharing Internet connections, 684                | shortcuts (pinned programs)                              |
| sharing printers                                 | Create Shortcut command, 1061                            |
| advantages, 684                                  | Pinned Site Shortcut format, 233                         |
| connecting to shared printers, 753               | pinning methods, 113                                     |
| File And Printer Sharing option, 734             | pinning to taskbar, 8                                    |
| homegroups, 710, 729–730                         | Show All Folders option (Windows Explorer), 330          |
| Location Aware Printing, 739                     | Show Analytic And Debug Logs option (Event Viewer), 1024 |

| Show Desktop button (touch), 1144                       | Social options (Zune), 571                              |
|---------------------------------------------------------|---------------------------------------------------------|
| Show Desktop tool, 136                                  | Social Updates service, 285                             |
| Shuffle mode (Windows Media Player), 485                | Software Assurance subscriptions, 962, 1039             |
| Shuffle mode (Zune), 573                                | software compatibility. See compatibility issues        |
| Shut Down button, 165                                   | software developer evaluation programs, 963             |
| shutdowns                                               | software programs. See programs, application            |
| Service Pack 1 fixes, 1229–1230                         | solid state drives (SSDs)                               |
| triggered by errors. See Stop errors                    | compression, 1116                                       |
| Sidebar, 160. See also gadgets                          | defragmentation, 891                                    |
| SIDs (security identifiers)                             | as system drives, 896                                   |
| cloned computers, 957                                   | Windows functions and, 1130–1132                        |
| defined, 642–643                                        | solutions to errors                                     |
| resources linked to deleted, 658                        | checking for, 1012, 1013-1016                           |
| Whoami utility, 650–651                                 | histories of problem reports, 1014–1016                 |
| signatures, digital. See digital signatures             | Windows Error Reporting, 1010–1011                      |
| signed drivers, 1078                                    | songs. See audio                                        |
| Silverlight, 236–237, 281                               | Sony/Phillips Digital Interconnect Format, 585          |
| Simple File Sharing (Windows XP), 719, 733              | Sound dialog box, 476                                   |
| simple volumes                                          | Sound Recorder, 1159, 1249                              |
| defined, 1106                                           | sounds, 146-147, 476. See also audio                    |
| extending existing, 1114–1116                           | sources of events, 1025, 1026                           |
| New Simple Volume wizard, 1108–1111                     | SP1 (Windows 7 Service Pack 1), 1185                    |
| status messages, 1123–1126                              | spam, 596                                               |
| single-file HTML (MHT), 1246                            | spanned volumes, 1106                                   |
| site Group Policy settings, 939                         | spanning monitors, 773                                  |
| Skin view (Windows Media Player), 484                   | S/PDIF (Sony/Phillips Digital Interconnect Format), 585 |
| Skip button (Windows Media Center), 546                 | speakers, 476, 584                                      |
| SkyDrive                                                | special characters                                      |
| accessing files online, 298–299                         | Character Map, 1246–1247                                |
| photo albums on, 302–303                                | command symbols, 1174                                   |
| sharing photos, 317                                     | Private Character Editor, 1247                          |
| synchronizing data, 290–291                             | redirection symbols, 983                                |
| troubleshooting, 284                                    | search wildcard characters, 392–393                     |
| Windows Live Mesh and, 295–296                          | Special Permissions access type, 645                    |
| Windows Live services and, 288–290                      | speech recognition, 762, 1148-1153, 1158                |
| slate Tablet PCs, 1134                                  | speed                                                   |
| sleep settings, 81, 165, 455, 1227–1229                 | Remote Desktop connections, 777                         |
| slide shows, 142, 143, 533–536, 552–553, 1159           | Windows Live Mesh connections, 779                      |
| slipstreaming Service Pack files, 955                   | splitting windows, 134                                  |
| SLP (System Locked Preinstallation), 64                 | Sports strip (Windows Media Center), 544                |
| smart cards, 775                                        | spyware                                                 |
| SmartDJ feature, 570, 582–583                           | antispyware compatibility issues, 29                    |
| smartphones, 520–523                                    | defined, 595                                            |
| SmartScreen filter, 21, 262–263, 274–275                | installation, 618                                       |
| SMB network connections, 1159                           | performance hits from, 835                              |
| SMTP accounts, 288                                      | removing, 626–628                                       |
| SmugMug site, 317                                       | themes containing, 153                                  |
| snap-ins and extensions, 904–905, 910–912. See also MMC | SQL Server 2005 Compact Edition, 280                    |
| (Microsoft Management Console)                          | SSA buses, 861                                          |
| snaps. See Aero Snap feature                            | SSDs (solid state disks), 861, 1116, 1130–1132          |
| snapshots (System Protection), 461                      | SSIDs (wireless networking), 699, 702                   |
| Snipping Tool, 1161, 1245–1246                          | SSL (Secure Sockets Layer), 786                         |
| social engineering threats, 594                         | SSTP (Secure Sockets Tunneling Protocol), 786           |

| standard calculation mode, 1244               | StartMultipleServices.ps1 script, 921                 |
|-----------------------------------------------|-------------------------------------------------------|
| standard error devices, 1175-1176             | Startup And Recovery dialog box, 1033                 |
| standard output devices, 1175–1176            | startup process                                       |
| standard user accounts                        | booting. See boot process                             |
| changing accounts to, 655                     | multiboot systems, 50–51                              |
| permitted tasks, 647–648                      | Safe Mode. See Safe Mode                              |
| recommended for security, 632                 | Service Pack 1 fixes, 1229–1230                       |
| running as administrator from, 659–660        | silencing, 147                                        |
| tokens, UAC effects of, 633                   | Startup And Recovery options, 53–54                   |
| using instead of administrative accounts, 659 | Startup Repair option, 1048–1050                      |
| star system (ratings), 360. See also rating   | triggering tasks, 974                                 |
| star-bus typologies, 690                      | startup programs                                      |
| Start command (Command Prompt), 1171          | Autoruns utility, 190–191, 864                        |
| Start menu                                    | Check Disk, 883                                       |
| Administrator, running programs as, 194       | configuring, 186–187                                  |
| All Programs folder, 119                      | disabling, 189                                        |
| classic menu not available, 128               | list of, 189                                          |
| context menu options, 131                     | listing, 864                                          |
| customizing, 129–133                          | performance management, 863–865                       |
| dragging options, 131                         | System Configuration utility, 188–189                 |
| folder display options, 131–132               | troubleshooting, 186, 190–191                         |
| Help And Support on, 86                       | Windows Defender list unavailable, 188                |
| highlighting new programs, 131, 173           | Startup Repair option (Windows Recovery Environment), |
| icon size options, 131                        | 1048–1050                                             |
| Jump Lists, 119–121, 131                      | startup tasks, 974                                    |
| layout, 117                                   | stateful inspection packet filtering, 605, 606        |
| optional folders on, 132                      | static IP addresses, 825                              |
| pictures for, 131                             | statistics calculations, 1244                         |
| pinning items to, 118, 232                    | status bar (Internet Explorer), 223                   |
| Privacy choices, 130                          | status settings (Windows Messenger), 285              |
| program access defaults, 204                  | stereo system home entertainment hookups, 585         |
| properties of, 128                            | Sticky Keys tool, 168                                 |
| Recent Items menu, 121                        | Sticky Notes, 1161, 1247–1248                         |
| recently used programs, 118, 130              | stolen passwords and account numbers, 594             |
| Remote Desktop items, 770                     | Stop errors                                           |
| right side of, 131–133                        | additional resources, 1032                            |
| Run command, 133                              | automatically restart option, 1032–1033               |
| searching from, 118–119, 133, 379–382         | BIOS errors, 1037                                     |
| 3                                             | blue screen of death, 1035                            |
| size of, 130                                  | causes of, 1036–1037                                  |
| sorting programs, 131                         | customizing handling, 1032–1034                       |
| Start Menu folder, 336                        | defined, 1032                                         |
| start parameters for services, 916            | device drivers, troubleshooting, 1036, 1091–1093      |
| Starter edition of Windows 7                  | disabling automatic restarts, 1046                    |
| Aero not supported, 111                       | •                                                     |
| defined, 7                                    | dump file options, 1033–1034                          |
| DVD decoder not included in, 475              | generating, 1035                                      |
| Fast User Switching not supported, 642        | hardware errors, 1036                                 |
| hardware configurations supported by, 1157    | low system resources and, 1037                        |
| limitations, 1160                             | memory errors, 1037                                   |
| memory limitations, 854                       | Microsoft Support, 1037                               |
| networking limitations, 683                   | reading error information, 1034–1035                  |
| personalization limitations, 111              | recently added software or hardware, 1036–1037        |

| recovering from, 1040–1052                               | switching desktops, 772, 776                       |
|----------------------------------------------------------|----------------------------------------------------|
| system file damage, 1037                                 | switching users, 642, 674, 759, 1160               |
| troubleshooting checklist, 1036–1037                     | symbol packages, 1039                              |
| StopMultipleServices.ps1 script, 922                     | symbolic error names, 1034                         |
| storage                                                  | symbols                                            |
| backing up data. See backups                             | Character Map, 1246–1247                           |
| disks. See hard disks                                    | command symbols, 1174                              |
| expanding volumes, 1114–1116                             | PowerShell commands, 983                           |
| managing, 892–898. See also Disk Cleanup                 | Private Character Editor, 1247                     |
| Service Pack 1 fixes, 1230                               | redirection symbols, 983                           |
| shared. See sharing files and folders                    | search wildcard characters, 392–393                |
| shrinking volumes, 1116–1117                             | Sync Center, 354, 405, 1158                        |
| solid state disks. See solid state drives (SSDs)         | synchronizing calendars, 288, 308                  |
| system drives, 896                                       | synchronizing cell phones, 290-291                 |
| Windows Media Center issues, 565                         | synchronizing files                                |
| straightening images, 319                                | automatic sync relationships, 525–526              |
| Stream menu (Windows Media Player), 517, 519             | contacts, 308                                      |
| streaming media                                          | customizing device settings, 528                   |
| homegroups, 728–729                                      | device-to-PC transfers, 528–529                    |
| library sharing options, 514–516                         | disabling, 298                                     |
| networking settings, 735                                 | manual sync relationships, 525–526                 |
| to other devices, 516–518                                | offline files, 408. See also offline files feature |
| remote Internet access, 519                              | portable media players, 523-529                    |
| Service Pack 1 fixes, 1202–1203, 1231–1233               | scheduling, 410–412                                |
| sharing digital media, 512–513                           | solutions for, 403–404                             |
| URIs for streamed files, 515–516                         | troubleshooting, 297                               |
| Windows Home Server and, 714                             | Windows Live Mesh, 295–299, 779–782                |
| Windows Media metafiles, 480                             | Windows Media Center, 555                          |
| Windows Media Player and, 512–513                        | Windows Phones, 521-523                            |
| striped volumes, 1106, 1115                              | Zune device management, 573                        |
| strips (Windows Media Center), 543                       | Zune players, 521–523                              |
| styluses, support for, 1233, 1249                        | synchronizing messages, 288                        |
| subfolders                                               | synchronizing services, 290–291                    |
| PowerShell cmdlets, 994                                  | syntax, PowerShell, 981, 983–985                   |
| synchronizing issues, 297                                | Sysinternals tool, 253                             |
| subkeys, 923–924, 994–995                                | Sysprep tool, 958                                  |
| subnet masks, 810, 811, 824, 826, 829                    | System account, services running in, 914           |
| subscriptions                                            | System Administrative Tools folder, 132            |
| evaluation programs, 963–964                             | System application (Control Panel), 5-6, 899-900   |
| podcasts, 578                                            | System Builder copies, 65                          |
| RSS feeds, 242, 244                                      | system builders, 958                               |
| Software Assurance, 962                                  | System Center Configuration Manager, 950           |
| Windows Intune, 962                                      | System Configuration utility, 188-189, 1043        |
| Subsystem for UNIX-based Applications, 1163              | System Diagnostics Reports, 839–840                |
| subtitles, DVDs, 487                                     | system drives, 896                                 |
| SuperFetch, 857, 859-860, 1131                           | system event logs, 1024                            |
| support. See help                                        | system files                                       |
| support technician certification exams, 1235-1236        | compression, 897                                   |
| surround sound, 584                                      | corrupted, recovering from, 1046–1048              |
| Svchost.exe, 845, 846, 868                               | images. See system images                          |
| swap files (virtual memory), 855-859                     | PowerShell cmdlets, 994                            |
| Switch To Library button (Windows Media Player), 483     | removing with Disk Cleanup, 894–895                |
| Switch To Now Playing button (Windows Media Player), 483 | restoring system images, effects of, 449–450       |
| switches, network, 690, 694-695                          | Sfc utility for repairing, 1049                    |

| system folders                                             | restore points. See restore points              |
|------------------------------------------------------------|-------------------------------------------------|
| GUID commands, 431–433                                     | restore procedures, 467–470                     |
| searching, 395                                             | Safe Mode issues, 471                           |
| shell commands, 430                                        | scanning affected programs, 468–469             |
| System Health Report, 835, 839–840, 1076                   | summaries for selected restores, 468-469        |
| System Image Recovery command, 1050–1051                   | testing restores, 470                           |
| system images                                              | troubleshooting, 471                            |
| backups, 444–446                                           | uninstall issues, 471                           |
| hard drive issues, 450                                     | Windows RE and, 471, 1050-1051                  |
| network backup, 445                                        | wizard, 468                                     |
| restoring data from, 448–451, 460                          | System Restore wizard, 468                      |
| System Image Recovery command, 1050–1051                   | systempropertiesremote command, 767             |
| troubleshooting, 451                                       | Systinternals software, 869                     |
| Volume Shadow Copy Service, 451                            | •                                               |
| System Information (Msinfo32.exe), 189, 902–904, 1088      |                                                 |
| system information, viewing                                | Т                                               |
| Device Manager, 900. See also Device Manager               | tab expansion (PowerShell), 992                 |
| exporting, 903–904                                         | tab groups (Internet Explorer), 217             |
| Msinfo32.exe, 189, 902–904                                 | Tabbed Browsing Settings dialog box, 220–222    |
| System application, 899–900                                | tables (PowerShell output), 988-990             |
| system management tools, 1249–1250                         | Tablet PCs. See also multitouch-enabled screens |
| Systeminfo command-line utility, 901–902                   | Aero Snap, 1144                                 |
| Windows Experience Index link, 900                         | calibrating screens, 1139                       |
| Windows Management Instrumentation, 902                    | convertible vs. slate designs, 1134             |
| System Locked Preinstallation (SLP), 64                    | defined, 1134                                   |
| system partitions, 1106                                    | gesture-enabled programs, 1144                  |
| System Properties dialog box, 767–768, 854                 | gestures, 1141–1145                             |
| System Protection feature                                  | Handedness option, 1138                         |
| creating restore points, 465                               | ink data, 1147                                  |
| defaults, 462, 465                                         | Input Panel, 124, 1145-1146                     |
| disk space usage, 464–465                                  | Jump Lists, 1144                                |
| events triggering restore points, 461–462                  | logon security, 1148                            |
| opening, 462                                               | multitouch-enabled, 1135                        |
| options, 82                                                | pen options, 1137–1138                          |
| purpose of, 461                                            | screen orientation options, 1139–1140           |
| registry protection, 930                                   | Service Pack 1 fixes, 1233                      |
| rollbacks. See System Restore feature                      | Show Desktop button, 1144                       |
| scheduling restore point creation, 466                     | support in Windows editions, 1160               |
| selecting drives for restore points, 462                   | tablet buttons, 1140–1141                       |
| snapshots, 461                                             | technology, 1135                                |
| turning off, 1117                                          | touch keyboards, 1145–1146                      |
| System Recovery Options. See Windows Recovery              | Windows Journal, 1160, 1249                     |
| Environment                                                | writing pad, 1145, 1146–1148                    |
| system repair discs, 83, 446, 448, 1159                    | tabs (Internet Explorer)                        |
| System Reserved partitions, 43                             | advantages, 217                                 |
| System Restore feature. See also System Protection feature | creating, 218                                   |
| capabilities, 467–468                                      | customizing behavior, 220–222                   |
| data files, effects on, 469–470                            | keyboard shortcuts, 219–220                     |
| disk space usage, 82, 464–465                              | multiple open, 219–220                          |
| importance of, 463                                         | new features, 211                               |
| listing all restore points, 468                            | opening, 217                                    |
| new user account destruction by, 470                       | performance issues, 222                         |
| opening, 467–468                                           | Quick Tabs button, 220–221                      |
| Spag, 107 100                                              | 7                                               |

| reopening, 219                                           | Auto Hide option, 123                                    |
|----------------------------------------------------------|----------------------------------------------------------|
| reordering, 220                                          | buttons. See taskbar buttons                             |
| saving as favorites, 230                                 | closing windows from, 116                                |
| spacing around address bar, 219                          | cycling through window groups, 117                       |
| tagging images, 312. See also metadata, file; properties | defined, 112                                             |
| editing tags, 364–366                                    | Desktop toolbar, 124                                     |
| metadata and properties, 361–363                         | displaying or hiding, 123                                |
| privacy issues, 365–366                                  | features, 112–113                                        |
| rating, 360                                              | Jump Lists, 9, 113, 119–121                              |
| troubleshooting, 363–364                                 | layout, 8                                                |
| types of tags, 317                                       | Links toolbar, 124                                       |
| Windows Live Photo Gallery for, 314                      | moving, 124                                              |
| tagging music files, 504–507, 579–580                    | new features, 112–113, 116                               |
| tags, searching RSS feeds with, 243                      | notification area. See notification area                 |
| Task Manager. See Windows Task Manager                   | opening programs from, 114                               |
| Task Scheduler                                           | pinning items to, 8, 113, 232                            |
| actions, 970, 975–976                                    |                                                          |
|                                                          | previews, 112                                            |
| active tasks, 967                                        | properties, 121–122                                      |
| capabilities, 966                                        | Quick Launch toolbar, 112–114                            |
| conditions, 970                                          | Remote Desktop items, 770                                |
| console tree navigation, 967–968                         | Service Pack 1 fixes, 1190–1192                          |
| creating tasks, 970–978                                  | size of, 123                                             |
| defined, 965                                             | small icons option, 122                                  |
| Disk Cleanup and, 895                                    | switching tasks with, 114–116                            |
| elevated privileges, 971–972                             | Tablet PC Input Panel, 124                               |
| Event Viewer and, 969, 974                               | thumbnail previews, 8, 15                                |
| events as task triggers, 1031–1032                       | toolbars, hosting additional, 125                        |
| hidden tasks, 972                                        | unlocking, 123                                           |
| histories of tasks, 969                                  | unpinning items, 113                                     |
| idle state, starting tasks in, 974, 976–977              | Taskbar And Start Menu Properties dialog box, 121–122    |
| layout, 966–967                                          | taskbar buttons                                          |
| logged-in users, requiring, 971                          | arranging, 8, 122                                        |
| messages as tasks, 976                                   | Device Stage, 1068                                       |
| MMC nature of, 966                                       | new features, 8                                          |
| naming tasks, 971                                        | options, 122–123                                         |
| network connections and, 977                             | orange flashing, 634, 635                                |
| power requirements, 977                                  | small icons option, 122                                  |
| purpose of, 905                                          | stacks of, 114                                           |
| refreshing, 967                                          | touch-enabled screen changes, 1144                       |
| scheduling e-mail, 976                                   | types of, 114                                            |
| Schtasks command window, 978–979                         | UAC, 635                                                 |
| security contexts, 971                                   | tasks. See also Task Scheduler                           |
| startup, running tasks during, 974                       | batch programs, 979–980                                  |
| startup programs and, 187                                | Windows Script Host, 980                                 |
| task settings, 970                                       | TCP Receive Window, 814                                  |
| tasks for other operating systems, 972                   | TCP/IP (Transmission Control Protocol/Internet Protocol) |
| terminology, 970                                         | addresses. See IP addresses                              |
| triggers, 970, 972–975                                   | connection issues, 806–809                               |
| waking computers to run tasks, 977                       | DNS issues, 812–813                                      |
| wizard, 970                                              | IP Configuration Utility, 805                            |
| taskbar                                                  | Microsoft Fix it, 1018                                   |
| Address toolbar, 124                                     | Netstat.exe, 805                                         |
| Aero Peek, 115–116                                       |                                                          |

| TCP/IP, continued                                | theft                                               |
|--------------------------------------------------|-----------------------------------------------------|
| networked printer addresses, 1063-1064           | passwords and account numbers, 594                  |
| Next Generation TCP/IP stack, 685                | physical security, 596                              |
| packet filtering, 685                            | theft of service (wireless networking), 696         |
| Ping command, 806–807                            | themes                                              |
| repairing configurations, 811–812                | Aero, 140                                           |
| resetting connections, 1018                      | colors in, 143–146                                  |
| subnet masks, 810, 811                           | defined, 138                                        |
| TCP/IP NetBIOS Information utility, 805          | event sounds, 146–147                               |
| TCP/IP Ping utility, 805                         | icon settings, 151                                  |
| TCP/IP Route utility, 805                        | profile specificity of, 139                         |
| TCP/IP Traceroute utility, 805                   | saving, 152–153                                     |
| timeouts (packet loss), 807                      | slide show backgrounds, 143                         |
| troubleshooting overview, 806                    | .themepack files, 153                               |
| warnings about tweaking, 814                     | virus warnings, 153                                 |
| TCP/IP NetBIOS Information utility, 805          | Zune backgrounds, 572                               |
| TCP/IP Ping utility, 805                         | third-party add-ons (Internet Explorer), 223        |
| TCP/IP Route utility, 805                        | third-party blocked sites, 267                      |
| TCP/IP Traceroute utility, 805                   | third-party cookies, 270                            |
| TechCenter, Windows Client, 106–109              | third-party device drivers, 1077                    |
| TechNet, 951, 963, 1039                          | third-party firewalls, 607                          |
| technical support, 90                            | third-party software, 596, 604                      |
| telephone calls                                  | third-party Tracking Protection lists, 265, 267-269 |
| Remote Desktop support, 762                      | thumbnail previews, 8, 218, 310                     |
| Windows Live Messenger, 321                      | TIFF files, 363, 373, 1244, 1248                    |
| telephone jack networks, 691, 693                | tilde (~) in wildcard searches, 393                 |
| telephones                                       | time                                                |
| Apple iPhones, 480, 520–521                      | event logs, 1026                                    |
| cell, 520–523                                    | during installation, 40                             |
| television. See TV programs; TV sets             | time-triggered tasks, 973–974                       |
| Temp folder, 335, 892                            | time zones, 974, 1231                               |
| temperature of computers, 584                    | title bars on remote screens, 772                   |
| Templates folder, 336                            | tokens, security, 633, 642-643                      |
| Temporary Internet Files folder, 335, 892        | toolbars                                            |
| temporary profiles, 340                          | adding commands to, 340–343                         |
| Teredo, 93, 824                                  | add-ons to Internet Explorer, 234–235               |
| text. See also fonts                             | creating new, 125                                   |
| DPI settings, 158                                | docking requirement, 125                            |
| Edit utility, 1251                               | handles of, 125                                     |
| Edlin editor, 1251                               | hosting additional in taskbar, 125                  |
| entering in Windows Media Center, 546–548, 551   | integrity levels and, 253                           |
| font smoothing, 159–160                          | Internet Explorer toolbar management, 235–237       |
| logon screen size, 671                           | notification area options, 126–128                  |
| size of, 157–159                                 | personalizing Windows Explorer toolbar, 340–343     |
| special characters. See special characters       | Start menu personalization. See Start menu          |
| speech, converting to, 168                       | taskbar. See taskbar                                |
| troubleshooting for legacy programs, 159         | Windows Explorer toolbar, 328                       |
| WordPad, 1249                                    | Windows Media Player 12, 483                        |
| text files                                       | tools (SP1 fixes), 1187-1190, 1193-1197             |
| metadata in, 363                                 | Toshiba Link (TOSLINK), 585                         |
| registry files, 929                              | Touch Pack, 1145                                    |
| text messaging (Windows Live Messenger), 321-322 |                                                     |

| touch-enabled screens                              | CDs, 1038                                       |
|----------------------------------------------------|-------------------------------------------------|
| Aero Snap with, 1144                               | Check Disk and, 886                             |
| availability in Windows editions, 1160             | clean installations, 32, 33, 35, 36             |
| calibrating, 1139                                  | codecs, 478                                     |
| capabilities, 1134                                 | continuous logon prompts, 656                   |
| drivers, 1135                                      | Crash Analyzer wizard, 1038                     |
| enabling, 1136                                     | crashes and hangs, 1021-1022, 1040-1052         |
| gesture-enabled programs, 1144                     | creating troubleshooting CDs, 1038              |
| gestures, 1141–1145                                | defragmentation, 891                            |
| Handedness option, 1138                            | deleted accounts, 657–658                       |
| Jump Lists, 1144                                   | device drivers, 1036, 1072, 1091-1093           |
| logons and, 1148                                   | Diagnostics and Recovery Toolset, 1038, 1039    |
| multitouch-enabled, 1135                           | DirectX Diagnostic Tool, 1250                   |
| options, 1136–1138                                 | encryption, 420                                 |
| pointer display, 1136                              | error recommendations, 1035                     |
| right-click simulation, 1136                       | event log scripts, 1025                         |
| screen orientation options, 1139–1140              | Event Viewer logs, 1023–1032                    |
| Service Pack 1 fixes, 1233                         | file type associations, 201                     |
| Show Desktop button, 1144                          | fuzzy text, 159                                 |
| Tablet PCs, 1134                                   | hardware, 1095–1098                             |
| technology, 1135                                   | homegroups, 802–803                             |
| touch behavior options, 1136                       | Hotmail, 284                                    |
| touch keyboards, 1145–1146                         | Index to Troubleshooting Topics, 1253–1254      |
| touch-enabled PCs, 1134                            | Internet access, 797                            |
| writing pad, 1145, 1146–1148                       | Internet Explorer 9, 234–242                    |
| touching up photos, 318–320                        | keyboards in wrong language, 381                |
| TPL (Tracking Protection lists), 268               | legacy software, 175–176                        |
| Traceroute utility (Tracert.exe), 805, 808         | logging on, 656, 664                            |
| track break options (CDs and DVDs), 532            | malware, 628                                    |
| tracking pixels, 263                               | metadata, 363–364                               |
| Tracking Protection features, 21, 211, 264–267     | Microsoft Fix it, 1018                          |
| Tracking Protection list, 21                       | modems, 797                                     |
| tracking tools (privacy issues), 263–264           | multiboot systems, 55                           |
| training, certification programs, 1235–1242        | networks. See network troubleshooting           |
| transcoding audio, 527                             | offline files feature, 407                      |
| transferring files and settings. See Easy Transfer | passwords, 664, 666                             |
| translating text, 239                              | performance with PowerShell scripts, 853        |
| transparency settings, 144                         | permissions, 725                                |
| Trident rendering engine, 248                      | photo imports, 314                              |
| triggers, task, 970, 972–975                       | playlists, 495                                  |
| TRIM command, 1131                                 | printers, 915, 1066                             |
| Trojans, 594, 596, 618                             | Problem Steps Recorder, 1019–1020               |
| Troubleshoot command (device management), 1061     | processes, 190–191, 845, 869–870, 1022          |
| Troubleshoot Problems command (Network And Sharing | program installation, 173                       |
| Center), 801–802                                   | . •                                             |
| troubleshooting. See also network troubleshooting; | registry, 930<br>Reliability Monitor, 1020–1021 |
| Windows Error Reporting                            | Remote Desktop connections, 771                 |
| Advanced Boot Options doesn't display, 1043        |                                                 |
| album art mismatches, 575                          | resource conflicts, 1089                        |
| audio, 476                                         | restore points, 471                             |
| backups, 451, 452                                  | returning to Photo Gallery, 313                 |
| BIOS, 36                                           | returning viruses, 628                          |
| boot process, 33                                   | Safe Mode, 1037                                 |
| 500t p. 5003, 55                                   |                                                 |

## troubleshooting, continued searches, 396 server logon prompts, 656 Service Pack 1 list of fixes, 1185 services, restarting, 918-919 sharing digital media, 518 sharing files and folders, 725 SkyDrive, 284 spyware, 628 startup programs, 186, 190-191 Startup Repair option, 1048-1050 Stop errors, 1036-1037, 1091-1093 synchronizing files, 297 system files, 1046-1048 system images, 451 System Restore feature, 471 tagging images, 363-364 text in legacy programs, 159 Tracking Protection features, 267 TV image display, 586 UAC (User Account Control), 635, 637 updates, 878 USB devices, 207 Verifier.exe, 1091-1093 viruses, 628 Windows 7 USB/DVD Download Tool, 952 Windows Backup, 452 Windows Client TechCenter, 107 Windows Debugging Tools, 1038, 1039, 1040 Windows Live Essentials, 284 Windows Live Mesh. 284 Windows Messenger, 284 Windows RE. See Windows Recovery Environment Windows Update, 879 wizards, 802-803, 1016-1018 Zune software glitches, 572, 575 troubleshooting wizards, 802-803, 1016-1018 TroubleshootPerformance.ps1 script, 853 TroubleshootPrinter.ps1 script, 1066 TrueType fonts, 166 Trusted Publishers store, 1078 trusted script publishers, 1000 Trusted Sites zone, 252, 253, 257, 258-259, 271 trusted vs. untrusted publishers, 1077, 1078 TrustedInstaller security context, 172, 186 trusting websites, 237 TS video files, 477 Tulloch, Mitch, 956, 1039 tunes. See audio tunneling protocols, 786 tunnels, 786

Turbo Scroll mode (Windows Media Center), 552

## TV programs. See also Windows Media Center burning to DVD, 545 cable, satellite, or antenna sources, 557 copy-protected programs, 563 deleting recordings, 565 details view, 544-546 DRM (digital rights management), 521, 563 Favorite Lineups view, 559 hardware and channels outside of U.S., 556 managing recordings, 564-565 program guides, 546, 558 recording, 561-564 recording formats, 480 renting or buying, 570 Service Pack 1 fixes, 1231–1232 storage space issues, 563, 565 watching recordings of, 564 Windows Media Center and, 556-565 Windows Recorded TV Show format, 563 TV sets CableCARDs, 557, 559-560 centering images, 586 channel configuration, 556-560

hardware and channels outside of U.S., 556 high-definition setup issues, 559 home entertainment hookups, 584-587 overscan, 585-586 tuner setup, 557-560 Twitter security threats, 594 two-finger tap (touch), 1144 Type command (Command Prompt), 1175-1176 typefaces. See fonts; special characters; text TZO DNS server, 766

## **UAC (User Account Control)**

actions triggering prompts, 630-631 administrator account consent prompts, 631 availability in Windows editions, 1159 benefits, 598 color indicators for prompts, 634 Command Prompt and, 638-639, 1166 compatibility with programs, 629-630 controversy about, 629 credentials prompts, 633 dealing with prompts, 633-635 disabling, consequences of, 253-254, 339 effectiveness of, 629-630 elevated privileges, 971-972 fingerprint readers and, 639 importance of keeping on, 638 installing device drivers and, 1058

| least privilege rule, 629                             | unlocking taskbar, 123                               |
|-------------------------------------------------------|------------------------------------------------------|
| Local Security Policy and, 637                        | unlock-triggered tasks, 975                          |
| MMC issues with, 906                                  | unpinning items on taskbar, 113                      |
| modifying settings for, 636–638                       | Unreadable status (hard disks), 1125                 |
| new features, 629                                     | Unrestricted script execution policy, 1001           |
| permissions and, 645                                  | Unsafe Website warning, 262                          |
| program autoelevation, 631–632                        | unsigned boot drivers, 29                            |
| program installation requirements, 172                | unsigned device drivers, 1077, 1080                  |
| Protected Mode use of, 252                            | unwanted software, 595                               |
| rebooting while installing programs, 174              | unwanted updates, 878                                |
| registry virtualization, 927–928                      | updates                                              |
| secure desktops, 634–635                              | automatic, 39                                        |
| security access tokens, 642                           | classes of, 876–877                                  |
| security protections, 597                             | deleting or hiding in list, 878                      |
| settings, table of, 637                               | device drivers, 879, 1089, 1090                      |
| standard accounts recommended, 632                    | dynamic updates for upgrades, 24, 46–47              |
| standard users, running as, 639                       | Group Policy management. See Group Policy            |
| tokens, 633                                           | Internet Explorer 9, 212–214                         |
| troubleshooting, 635, 637                             | Microsoft Security Essentials, 623                   |
| turning off, effects of, 645                          | Microsoft Update Catalog, 880                        |
| updates for programs requiring, 172                   | Microsoft Updates for Office, 876                    |
| VirtualStore folder, 338–339                          | for multiple computers, 880                          |
| Windows Home Server Connection software, 715          | patch Tuesday, 877                                   |
| workarounds for, 638–640                              | PowerShell scripts, 881                              |
| XP, upgrading from, 4                                 | programs, UAC and, 172                               |
| JDF (Universal Disk Format), 1100, 1106, 1111–1112    | removing, 878, 879–880                               |
| JFDs (USB Flash Drives). See USB devices              | security protections, 597                            |
| Jltimate edition of Windows 7                         | security updates, 615–617, 877                       |
| defined, 6                                            | Service Pack 1, 22, 1185                             |
| feature set of, 1163                                  | Tracking Protection lists, 269                       |
| hardware configurations supported by, 1157            | troubleshooting, 878                                 |
| memory limitations, 854                               | unwanted, 878                                        |
| JltraVNC utility, 764                                 | Windows. See Windows Update                          |
| JNC paths, 1063                                       | Windows Server Update Services, 880                  |
| Jndecided (Allowed) websites, 267                     | Upgrade Advisor, 24–25, 28, 29                       |
| ingrouping items in folders, 360                      | Upgrade licenses, 26                                 |
| Jnicode encoding, 1169, 1247                          | upgrading to Windows 7. See also clean installations |
| Jniform Naming Convention, 1063                       | 32- or 64-bit versions, 28–29                        |
| Jniform Resource Identifiers (URIs), 215, 515–516     | activation. See activating Windows 7                 |
| Jniform Resource Locators. See URLs (Uniform Resource | antivirus compatibility issues, 29                   |
| Locators)                                             | antivirus programs not included, 5                   |
| Jninstall A Program icon, 195                         | Anytime Upgrade, 56                                  |
| uninstalling                                          | assigning drive letters, 49–50                       |
| device drivers, 1091                                  | automatic operations during, 48                      |
| Internet Explorer, 213                                | backups for data and settings, 30                    |
| Plug and Play devices, 1094                           | clean installations with upgrade media, 41           |
| programs, 195, 471                                    | cleaning up after, 48                                |
| Windows Live Essentials, 282                          | compatibility test phase, 47                         |
| unit conversions, 1243                                | downloading updates during, 46–47                    |
| Jniversal Disc Format (UDF), 1100, 1106, 1111–1112    | dynamic updates, 24, 46–47                           |
| JNIX-based applications, 1163                         | licensing and, 25, 26, 961                           |
| Jnknown status (hard disks), 1126                     | limitations on, 46                                   |

| upgrading to Windows 7, continued                              | domain-based networks, 757, 759–760               |
|----------------------------------------------------------------|---------------------------------------------------|
| missing legacy programs, 5                                     | environment variable settings, 656                |
| multiboot systems, 49–50                                       | file encryption certificate management, 655       |
| new features, 4. See also new features in Windows 7            | fingerprint data management, 656                  |
| paths for, 46                                                  | Group Policy settings, 940                        |
| pay-as-you-go, 962                                             | groups, 649. See also groups, security            |
| running setup from within Windows, 31–32                       | guest. See guest accounts                         |
| starting, 46                                                   | hints, 654                                        |
| temporary folders, 48                                          | HomeGroupUser\$, 720, 731                         |
| Upgrade Advisor, 24–25                                         | identification of, 646                            |
| upgrading Windows 7 editions, 56                               | Link Online IDs, 655                              |
| volume licenses and, 961                                       | linking to Windows Live IDs, 294                  |
| XP, from, clean installation required, 46                      | local, 650                                        |
| upgrading Windows 7 editions, 56                               | Local Users And Groups snap-in, 661–662           |
| uploading images, 317–318                                      | logon time restrictions for, 660                  |
| UPnP (Universal Plug and Play), 93, 782, 800                   | managing, 651–652                                 |
| URIs (Uniform Resource Identifiers), 215, 515–516              | miscellaneous account types, 648                  |
| URLs (Uniform Resource Locators)                               | names, changing, 654                              |
| AutoComplete feature, 225                                      | Net User command, 662–663                         |
| defined, 215                                                   | network sharing considerations, 736–737           |
| networked printers, 1063                                       | opening shared resources, 751                     |
| searching for, 379                                             | Parental Controls options, 654–655                |
| Windows Home Server, 783, 784                                  | password reset disks, 655, 667                    |
| U.S. Department of Defense data wiping standards, 1127         | passwords, 654, 660                               |
| USB devices. See also USB flash drives                         | •                                                 |
| AutoPlay, 205–206                                              | pictures, 654                                     |
| disabled, troubleshooting, 207                                 | purpose of, 83, 641<br>Remote Assistance, 91      |
| driver verification for, 58                                    | Remote Desktop and, 769, 772                      |
| event logs script, 1025                                        |                                                   |
|                                                                | restricting file access, 660–661                  |
| hubs, power management, 1086 Plug and Play compatibility, 1056 | roaming profiles, 339, 655, 757                   |
|                                                                | running as administrator from, 659–660            |
| resource settings, 1087                                        | security protections, 597                         |
| Virtual Windows XP sharing issues, 183–184                     | shared computers and, 659–661                     |
| USB flash drives                                               | standard. See standard user accounts; Users group |
| BitLocker To Go, 418, 421–424                                  | switching users, 674                              |
| bootable flash disks, 1123                                     | System Restore and, 470                           |
| formatting with FAT and FAT32 file systems, 1111               | UAC and, 645                                      |
| hiding empty drives, 1119                                      | virtual private networks, 787–788                 |
| passphrases and network security keys, 701                     | Whoami utility, 650–651                           |
| ReadyBoost and, 861                                            | Windows Home Server, 716, 784                     |
| restriction settings, 600                                      | Windows Live accounts, 284                        |
| security, 600                                                  | workgroup vs. domain, 650                         |
| viruses and, 618                                               | User Agent (UA) string, 248                       |
| Windows installations and, 950–955                             | user groups, domain-based networks, 759–760       |
| User Account Control. See UAC (User Account Control)           | User modes (MMC), 906, 913                        |
| user accounts                                                  | user names                                        |
| account types, 646–649, 655                                    | creating new, 652–654                             |
| administrators. See administrator accounts                     | defined, 652                                      |
| advanced account features, 661–662                             | full names, 652, 654                              |
| availability in Windows editions, 641                          | identification of accounts, 646                   |
| creating new, 37, 652–654                                      | settings, 37                                      |
| credentials management, 655                                    | Whoami utility, 650–651                           |
| deleting, 657–658                                              |                                                   |

| user profiles                                               | displays. See screens                            |
|-------------------------------------------------------------|--------------------------------------------------|
| defined, 332                                                | DivX codec, 478                                  |
| deleting, 657–658                                           | DRM and, 521                                     |
| Documents folder, 333                                       | DVD decoders, 475                                |
| downloaded files in, 276                                    | DVR format, 480                                  |
| environment variables, 1179                                 | DXDiag (DirectX Diagnostic Tool), 1250           |
| folder relocation, 416–417                                  | home entertainment hookups, 584–587              |
| Group Policy. See Group Policy                              | importing, 310, 314                              |
| hidden files and folders, 333–334                           | libraries for organizing, 12, 310, 343, 486, 550 |
| library settings, 348                                       | M2T, M2TS, MTS files, 477                        |
| opening, 332–333                                            | Matroska Video format, 478                       |
| PowerScript, 1002                                           | metadata, 580–581                                |
| roaming, 339, 655, 757                                      | MP4 Video format, 477                            |
| shell command management, 427–429                           | MPEG-2 format, 480, 563                          |
| USERPROFILE environment variable, 1179                      | MPEG-2 TS Video format, 477                      |
| User State Migration Tool (USMT), 957, 960                  | MPEG-4 AVC and TS, 477                           |
| User-Agent strings, 249                                     | My Videos folder, 334                            |
| USERPROFILE environment variable, 1179                      | newly supported formats, 477                     |
| Users folder junctions, table, 337                          | playing, 14, 577                                 |
| Users group                                                 | program compatibility options for, 177           |
| Domain Users group membership in, 650                       | QuickTime, 14, 477, 480                          |
| tasks permitted, 647–648                                    | rating, 360, 553, 555                            |
| user-specific local Group Policy objects, 939, 941–945      | recording TV, 561–564                            |
| User-Specific Policy, 937                                   | Remote Desktop, 762                              |
| USMT (User State Migration Tool), 957, 960                  | renting, 570                                     |
| utilities, Service Pack 1 fixes, 1187–1190                  | search filters for, 385                          |
| diffices, service rack 1 fixes, 1107–1150                   |                                                  |
|                                                             | searching, 575–576                               |
| V                                                           | Service Pack 1 fixes, 1202–1203                  |
| validation of Windows 7, 65–66                              | sharing. See sharing digital media               |
| values of PowerShell parameters, 984                        | sorting, 314, 576–577                            |
| VAN (View Available Networks) panel, 703                    | storage space issues, 563, 565                   |
| Variable provider (PowerShell), 993                         | streaming, 762, 780                              |
| variables                                                   | subtitles, 487                                   |
| editing environment variables, 1178–1179                    | synchronizing with portable devices, 523–529     |
| PowerShell provider, 993                                    | television. See TV programs; TV sets             |
| ·                                                           | transcoding, 527                                 |
| PowerShell scripts, 981                                     | uploading, 317–318                               |
| VBScript (VBS), 261, 618, 980<br>ventilation, computer, 584 | Videos folder template, 352                      |
| · · · · · · · · · · · · · · · · · · ·                       | Windows DVD Maker, 533–536                       |
| Verifier.exe tool, 1091–1093                                | Windows Live Mesh, 780                           |
| versions of Windows. See also editions of Windows 7         | Windows Live Movie Maker, 280, 293, 563, 762     |
| displaying information about, 901                           | Windows Media Center, 553, 555                   |
| identifying, 1249                                           | Windows Media Player, 486–488                    |
| VHD files, 446                                              | WMV file support, 479                            |
| video. See also Windows Media Center                        | Xvid, 478                                        |
| 3GPP/3GPP2 support, 477                                     | Zune, 575-577, 580-581                           |
| AVCHD format, 477                                           | video cards. See also graphics processors        |
| AVI support, 480                                            | Aero use of, 140                                 |
| Blue-ray support, 487                                       | TV display and, 586                              |
| buying, 570                                                 | Windows Experience Index scores, 838             |
| codecs required to play, 477                                | Videos folder template, 352                      |
| container formats, 477                                      | Videos library, 12, 310, 486, 550                |
| device-to-PC transfers, 528–529                             |                                                  |

| View Available Networks (VAN) panel, 703 View menu (MMC), 908 Virtual Clone drives, 952 virtual folders, shell commands, 429 virtual hard drives, 952, 1127–1130, 1158, 1163 virtual labs, certification courses, 1236–1237 virtual machines, 26, 178 | configuring during installation, 1107–1108 defined, 1105 deleting, 1117 dirty bits, 1105 dismounting, 885 extending existing, 1114–1116 formatting new, 1109–1111 |
|----------------------------------------------------------------------------------------------------|----------------------------------------------------------------------------------------------------|
| virtual memory, 855–859                                                                                                    | labels for, 45, 1105, 1110, 1118–1119                                                                                                    |
| Virtual Networking Computing (VNC), 764                                                                                                    | mapping to NTFS folders, 1119–1122                                                                                                    |
| Virtual PC (Windows), 52, 178, 185                                                                                                    | mount points, 1119–1122                                                                                                    |
| virtual private networks. See VPNs (virtual private networks) VirtualBox utility, 52                                                                                                    | mounted drives, 1105<br>shrinking, 1116–1117                                                                                                    |
| virtualization                                                                                                    | 3.                                                                                                    |
| operating systems, 52, 178, 185                                                                                                    | simple, 1106, 1108–1111                                                                                                    |
| protected files, 599                                                                                                    | spanned, 1106                                                                                                    |
| registry, 338–339, 599, 927–928                                                                                                    | status messages, 1123–1126                                                                                                    |
| running 32-bit programs using, 185                                                                                                    | striped, 1106                                                                                                    |
| Windows XP Mode hardware requirements, 178                                                                                                    | Volumes tab (Device Manager), 1083–1084<br>VPN Reconnect, 685                                                                                                    |
| VirtualStore folder, 338–339                                                                                                    | VPNs (virtual private networks)                                                                                                    |
| virus definition files, 623                                                                                                    | advantages, 756                                                                                                    |
| viruses                                                                                                    | availability in Windows editions, 755                                                                                                    |
| attached to e-mail, 617                                                                                                    | bridging networks not available, 791                                                                                                    |
| defined, 595                                                                                                    | configuring servers, 787–789                                                                                                    |
| Malicious Software Removal Tool, 621                                                                                                    | connecting to, 789–790                                                                                                    |
| Microsoft Security Essentials, 621–628                                                                                                    | encryption, 788                                                                                                    |
| performance hits from, 835                                                                                                    | features, 785–786                                                                                                    |
| removing, 626–628                                                                                                    | new features for, 685                                                                                                    |
| themes containing, 153                                                                                                    | Service Pack 1 fixes, 1207                                                                                                    |
| transmission methods, 617–618                                                                                                    | wireless networking and, 702                                                                                                    |
| troubleshooting removal, 628                                                                                                    | vulnerabilities, security, 596                                                                                                    |
| unscanable ActiveX controls, 255                                                                                                    |                                                                                                    |
| zero-day exploits, 620                                                                                                    |                                                                                                    |
| Vista, upgrade paths to Windows 7, 46                                                                                                    | W                                                                                                    |
| Visual Basic Scripting Edition, 618                                                                                                    | W3C (World Wide Web Consortium), 248                                                                                                    |
| Visual Search providers, 239                                                                                                    | Wake On LAN feature, 827–828                                                                                                    |
| visual styles (Remote Desktop), 778                                                                                                    | waking computers                                                                                                    |
| VL (Volume Licensing), 65, 961–964                                                                                                    | from sleep state, 455                                                                                                    |
| VMware, 52                                                                                                    | Task Scheduler, 977                                                                                                    |
| VNC (Virtual Networking Computing), 764                                                                                                    | Windows Update, 878                                                                                                    |
| voice commands, 1148-1153                                                                                                    | wallpaper. See desktop backgrounds                                                                                                    |
| Voice over Internet Protocol (VoIP), 762                                                                                                    | WANs (wide area networks), 694, 765                                                                                                    |
| volume (sound)                                                                                                    | war driving, 696                                                                                                    |
| burning CDs and DVDs, 532                                                                                                    | Warning level events, 1026                                                                                                    |
| Volume Mixer, 147                                                                                                    | WAV files, 363, 497, 499, 500, 578                                                                                                    |
| Zune slider, 573                                                                                                    | WAX files, 480                                                                                                    |
| volume licensing, 26, 65, 961-964                                                                                                    | WDDM (Windows Display Driver Model), 27, 839                                                                                                    |
| Volume Shadow Copy Service, 451, 1116, 1117                                                                                                    | web beacons, 263                                                                                                    |
| volumes                                                                                                    | web browsers                                                                                                    |
| assigning drive letters, 1109                                                                                                    | 32- and 64-bit, 212                                                                                                    |
| basic disk limitations, 1106                                                                                                    | add-ons, 234–242                                                                                                    |
| capacity of new, 1106–1107                                                                                                    | default browsers, 80, 213                                                                                                    |
| checking for errors. See Check Disk, Windows                                                                                                    | file associations, 213                                                                                                    |
| compressing, 898                                                                                                    | installing multiple, 213                                                                                                    |

| Microsoft. See Internet Explorer 9                           | windows                                                             |
|--------------------------------------------------------------|---------------------------------------------------------------------|
| remote access software, 764                                  | Aero Shake, 134–135                                                 |
| Windows Home Server sessions, 784–785                        | Aero Snap, 134                                                      |
| web bugs, 263                                                | closing, 116                                                        |
| web developers, 248                                          | color schemes, 143–146                                              |
| web feeds, 228, 242–245                                      | Flip 3D feature, 137                                                |
| web filtering (Parental Controls), 681                       | full-height snaps, 134                                              |
| web pages                                                    | maximizing, 134, 135                                                |
| pinned vs. regular sites, 233                                | minimizing, 135                                                     |
| renaming in Favorites, 229–230                               | mouse gestures and keyboard shortcuts, 135                          |
| tabs and tab groups, 217–222                                 | moving to alternate screen, 135                                     |
| viewing. See Internet Explorer 9                             | positioning Command Prompt, 1180–1181                               |
| web searches, 379                                            | restoring, 134, 135                                                 |
| web site addresses. See URIs (Uniform Resource Identifiers); | Service Pack 1 fixes, 1190–1192                                     |
| URLs (Uniform Resource Locators)                             | snapping to side of screen, 135                                     |
| web slices, 242-245                                          | splitting, 134                                                      |
| WebDAV issues, 1205–1207                                     | switching between, 137                                              |
| Webdings font, 1246                                          | themes and, 138                                                     |
| Webpage Privacy Policy feature, 264                          | transparency settings, 144                                          |
| websites                                                     | Windows 7 certifications, 1235–1242                                 |
| 64-bit browser support, 212                                  | Windows 7 Consumer Security Providers, 619                          |
| bad utilities and network tweaks, 814                        | Windows 7 editions. See editions of Windows 7; names of             |
| compatibility views, 251–252                                 | specific editions                                                   |
| deceptive websites (phishing), 261–263                       | Windows 7 Enterprise Desktop Administrator, 1236                    |
| deleting from Favorites or History, 216–217                  | Windows 7 Enterprise Desktop Support Technician, 1236               |
| multiple home pages, 220, 222–223                            | Windows 7 OEM Preinstallation Kit (OPK), 956                        |
| pinned sites, 231–233                                        | Windows 7 Resource Kit, 956                                         |
| privacy and, 263–274                                         | Windows 7 Service Pack 1, 22, 955, 1185                             |
| security zones, 257–260                                      | Windows 7 USB/DVD Download Tool, 951–952                            |
| Unsafe Website warning, 262                                  | Windows Activation Technologies, 59                                 |
| Windows Live services, 283–291                               | Windows Automated Installation Kit, 949, 950, 957–958,              |
| WEI (Windows Experience Index), 76, 835–839, 900             | 960                                                                 |
| well-known SIDs, 643                                         | Windows Backup                                                      |
| WEP (Wired Equivalent Privacy), 696–697, 701                 | additional locations, adding, 442–443                               |
| wheel mouse devices, 225                                     | AppData folder backups, 442                                         |
| Where Do You Want To Install Windows dialog box, 34, 35,     | availability in Windows editions, 435, 438–439, 1159                |
| 43–44                                                        | Computer tree backups, 443                                          |
| Which Type Of Installation dialog box, 34                    | content to back up, choosing, 439                                   |
| Whoami utility, 650–651                                      | customizing backups, 441–444                                        |
| WhoCrashed utility, 1040                                     | destination selection, 437–439                                      |
| WHQL (Windows Hardware Quality Labs), 1078–1080              | displaying progress of, 440                                         |
| WHS. See Windows Home Server                                 | empty backup folders, 452                                           |
| WIA (Windows Image Acquisition) driver, 313                  | excluded files, 444                                                 |
| wide area networks (WANs), 694, 765                          | external hard drives, 438                                           |
| Wierhoff, Andre, 500                                         | failure to create deployment images, 957                            |
| Wi-Fi. See wireless networking                               | file system requirements, 444                                       |
| Wi-Fi Protected Access (WPA), 697, 701                       |                                                                     |
| Wi-Fi Protected Setup. See WPS (Wi-Fi Protected Setup)       | future proofing settings, 443                                       |
| Wikipedia search provider, 216                               | images, restoring, 1050–1051                                        |
| wildcard characters. See also special characters             | importance of backups, 435<br>improvement over legacy versions, 436 |
| PowerShell, 992                                              | · · · · · · · · · · · · · · · · · · ·                               |
| search wildcards, 383, 392–393                               | Let Me Choose setting, 441                                          |
| 30a1011 Wildeal (L.), 303, 332 333                           | libraries, selectively backing up, 442                              |
|                                                              |                                                                     |

| Windows Backup, continued                           | Windows Explorer                              |
|-----------------------------------------------------|-----------------------------------------------|
| managing, 451–453                                   | address bar, 328                              |
| networked backups, 453                              | AppData folder, 335–336                       |
| newly created users option, 443                     | breadcrumb trail feature, 328–329             |
| removable media drives for, 438                     | changing view, 350                            |
| restoring. See restoring data                       | column width adjustment, 353                  |
| saving settings, 440                                | Contacts folder, 334                          |
| scheduling backups, 439–440                         | copying paths, 329                            |
| sets of backups, 451–452                            | data arrangement in, 350                      |
| setting up, 436–441                                 | date navigation, 356–357                      |
| shared network backups, 453                         | Desktop folder, 334                           |
| shared network folders for, 438–439                 | details pane, 327, 361–362                    |
| skipping setup process, 436                         | disk information from, 1123–1126              |
| startup locations, 436                              | displaying details, 352–353                   |
| system images, 444–446                              | Documents folder, 333, 334                    |
| troubleshooting, 452                                | Downloads folder, 334                         |
| users, backing up particular, 441–442               | extending searches to Internet, 390           |
| Windows Biometric Service, 599                      | Favorites folder, 334                         |
| Windows Boot Manager, 32, 51                        | Favorites list, 331–332                       |
| Windows Calendar. See Windows Live Calendar         | file properties, 361–363                      |
| Windows Check Disk. See Check Disk, Windows         | file type associations, 202–203               |
| Windows Client TechCenter, 106–109, 107             | filtering folder contents, 355–359            |
| Windows Connect Now, 695                            | folder options, 328                           |
| Windows Debugging Tools, 1038, 1039, 1040           | folder templates, 351–353                     |
| Windows Defender, 188, 597, 598–599, 1159. See also | grouping within folders, 359–360              |
| Microsoft Security Essentials                       | headings, settings for, 351–352               |
| Windows Deployment Services, 949–950                | hidden folders, 335–336                       |
| Windows Display Driver Model (WDDM), 27, 839        | hiding empty drives, 1119                     |
| Windows DVD Maker, 533–536, 1160                    | Homegroup node, 726–727                       |
| Windows Easy Transfer, 41, 494, 960                 | icon sizes, 351                               |
| Windows Error Recovery menu, 1041–1042              | indexing performance effects, 377             |
| Windows Error Reporting                             | junctions, 336–338                            |
| automatically checking for solutions, 1012          | keyboard shortcuts, 358                       |
| BadApp.exe testing tool, 1011                       | layout, 326–329, 330                          |
| Bucket IDs, 1016                                    | libraries, 328, 343–348. See also libraries   |
| checking for solutions, 1010–1016                   | Links folder, 334                             |
| configuring, 1011–1013                              | menu bar, 328                                 |
| data included in reports, 1009                      | metadata management, 360-366                  |
| developer application recovery functions, 1008      | My Documents folder, 333                      |
| excluding programs from, 1013                       | My Music folder, 334                          |
| features of, 1008                                   | My Pictures folder, 334                       |
| histories of problems, 1014–1016                    | My Videos folder, 334                         |
| known solutions, displaying, 1010–1011              | navigation pane, 327                          |
| never checking for solutions, 1012                  | navigation techniques, 330–332, 358           |
| new features, 1008                                  | new features, 11–13                           |
| not responding messages, 1008                       | opening from Command Prompt, 1171             |
| privacy protection, 1009                            | Organize menu, 328, 330                       |
| responding to errors, 1010–1011                     | paths, displaying, 329                        |
| restarting programs, 1011                           | preview pane, 327                             |
| user account settings, 1012                         | purpose of, 326                               |
| Windows Experience Index (WEI), 76, 835–839, 900    | restoring previous versions of files, 401–402 |

| Roaming folder, 335–336                                                     | Windows Home Server. See also Windows Server; Windows |
|-----------------------------------------------------------------------------|-------------------------------------------------------|
| Saved Games folder, 334                                                     | Small Business Server                                 |
| Searches folder, 334                                                        | backup tools, 453, 454–460                            |
| searching, 330, 381–386                                                     | configuring, 783–784                                  |
| Send To menu, 335–336                                                       | connecting to, 714–718                                |
| shell shortcuts, 335–336                                                    | Connector software, 715                               |
| Show All Folders option, 330                                                | domain names, 783                                     |
| sorting contents of folders, 355                                            | features, 756                                         |
| Start Menu folder, 336                                                      | homegroup support, 717                                |
| starting, 331                                                               | opening remote sessions, 784–785                      |
| status messages, 1123–1126                                                  | permissions, 716                                      |
| Templates folder, 336                                                       | remote access features, 782                           |
| toolbar, 328, 340–343                                                       | remote Internet access, 717                           |
| Up button, 329                                                              | setting up, 715                                       |
| user profiles and, 332–333                                                  | user accounts, 716, 784                               |
| VirtualStore folder, 338–339                                                | vs. Windows Backup, 439                               |
| volume labels, 1119                                                         | Windows Map and, 800                                  |
| XP folder name redirection, 336                                             | Windows Home Server Connector software, 715           |
| XP-style folder display, 330                                                | Windows Image Acquisition (WIA) driver, 313           |
| zipped folders, 349–350                                                     | Windows Intune subscription, 962                      |
| Windows Fax and Scan utility, 1158                                          | Windows Journal, 1160, 1249                           |
| Windows Features dialog box, 79, 204–205                                    | Windows Live Calendar                                 |
| Windows Filtering Platform, 685                                             | adding events and managing dates, 308–310             |
| Windows Firewall                                                            | events, 309                                           |
| advanced tools, 614–615, 802–803, 906                                       | permissions, 309                                      |
| allowing connections through, 611–613                                       | shared calendars, 309                                 |
| availability in Windows editions, 1159                                      | signing in and, 294                                   |
| blocking incoming connections, 610                                          | synchronization, 288, 308                             |
| coexisting with other firewalls, 603                                        | Windows Live services, 287–288                        |
| default settings, 613                                                       | Windows Phone devices, 291                            |
| disabling, 609                                                              | Windows Live Contacts                                 |
| Domain profile, 607                                                         | availability, 294                                     |
| domain-based networks, 760–761                                              | filtering, 307                                        |
| enabling, 609–610                                                           | synchronization, 288, 308                             |
| importance of keeping on, 605                                               | Windows Explorer Contacts folder, 334                 |
| managing, 608–609                                                           | Windows Live Mail, 307–308                            |
| multiple active firewall profiles, 608                                      | Windows Live Messenger, 321–322                       |
| new features, 598, 607                                                      | Windows Live services, 287, 288                       |
| opening, 608                                                                | Windows Phone devices, 291                            |
| outbound traffic, 605                                                       | Windows Live Essentials. See also Windows Live Mail;  |
| Private profile, 608                                                        | Windows Live Mesh; Windows Live Messenger;            |
| profiles, 608                                                               | Windows Live Photo Gallery account profile, 284       |
| Public profile, 608                                                         | Calendar. See Windows Live Calendar                   |
| purpose of, 604                                                             | checking status, 284                                  |
| Remote Assistance and, 93–94                                                | components of, 280–281                                |
| Remote Desktop and, 765                                                     | Contacts. See Windows Live Contacts                   |
| security profile types, 688–689                                             | defined, 279                                          |
| stateful inspection packet filtering, 606<br>third-party firewalls and, 607 | downloading, 279                                      |
| Windows XP Mode and, 607                                                    | home page, 283                                        |
| Windows Firewall With Advanced Security console,                            | installing, 279, 280–282                              |
| 614–615, 802–803, 906                                                       | Link Online IDs, 655                                  |

| Windows Live Essentials, continued                | defined, 281                                 |
|---------------------------------------------------|----------------------------------------------|
| links to Windows Live IDs, 280                    | file sharing with, 322                       |
| removing programs, 282                            | invitations, 321                             |
| troubleshooting, 284                              | menu system, 321                             |
| web services. See Windows Live web services       | purpose of, 321                              |
| Windows Live Family Safety, 281, 682              | Remote Assistance and, 97–98                 |
| Windows Live Movie Maker, 280, 293, 563, 762      | responding to invitations, 321               |
| Windows Live Writer, 281                          | sending and receiving messages, 285–286      |
| Windows Live Family Safety, 281, 682              | signing in to, 292–293, 295                  |
| Windows Live IDs                                  | telephone calls, 321                         |
| contacts and calendar features, 308               | text messaging, 321, 322                     |
| homegroups and, 725                               | troubleshooting, 284                         |
| linking to user accounts, 294                     | Windows Live IDs and, 292                    |
| linking to Windows Live Essentials, 280           | Windows Live Movie Maker, 280, 293, 563, 762 |
| managing IDs and profiles, 292–295                | Windows Live Photo Gallery                   |
| Microsoft Passwords, 292                          | arranging images, 312                        |
| multiple IDs, 292                                 | cropping and editing images, 318–320         |
| Sign-In Assistant, 281, 294                       | defined, 280                                 |
| streaming media and, 519                          | erasing pictures from cameras, 316           |
| Windows Live Mail and, 303                        | files in, 310                                |
| Windows Live Mesh and, 779                        | folders in, 311                              |
| Zune tags and, 571                                | importing pictures, 313-317                  |
| Windows Live Mail                                 | libraries in, 310                            |
| accessing in single Inbox, 305–306                | organizing pictures, 313–315                 |
| contacts, 307–308. See also Windows Live Contacts | overview, 310–311                            |
| defined, 280                                      | problems returning to, 313                   |
| forwarding messages, 306–307                      | signing in to, 293                           |
| managing accounts, 303–304                        | tagging pictures, 314, 317                   |
| multiple accounts in, 304–307                     | uploading and sharing photos, 317–318        |
| opening, 303                                      | Windows Live Remote Client, 281              |
| overview, 300                                     | Windows Live Service Status page, 284        |
| passwords, 304                                    | Windows Live services                        |
| security, 307                                     | calendars, 287–288                           |
| setting associations for, 196–198                 | checking status, 284                         |
| signing in to, 293                                | contacts, 288                                |
| Windows Live IDs and, 303                         | defined, 279                                 |
| Windows Live Mesh                                 | mail services, 286–287                       |
| accessing files online, 298                       | managing accounts, 295                       |
| audio not available, 780                          | messaging, 285–286                           |
| defined, 281                                      | signing in with Windows Live IDs, 292–293    |
| features, 756, 779–780                            | SkyDrive, 288–290                            |
| remote access, 299, 780                           | Social Updates, 285                          |
| Remote Connections service, 299                   | synchronization services, 290–291            |
| Remote Desktop compared to, 764                   | Windows Live SkyDrive. See SkyDrive          |
| signing in to, 293                                | Windows Live Solution Center, 284            |
| status checks, 295                                | Windows Live Sync, 295                       |
| streaming video as painful, 780                   | Windows Live web services                    |
| synchronizing data, 290–291, 295–299              | calendar. See Windows Live Calendar          |
| troubleshooting, 284                              | Windows Live Essentials and, 283–291         |
| Windows Live Remote Client and, 281               | Windows Live Writer, 281                     |
| Windows Live Messenger                            | Windows Logo Program, 1078                   |
| contact management 321–322                        | Windows Mail 5 79 300                        |

Windows Management Instrumentation (WMI), 902, 1065, right-clicks in, 545 1100, 1104 searching TV listings, 561 Windows Management Instrumentation command-line Service Pack 1 fixes, 1231-1232 utility (Wmic.exe), 902 setting up, 538-542 Windows Media Audio. See WMA (Windows Media Audio) settings, 541 shared library access, 556 Windows Media Audio Pro files, 578 slide shows, 552-553 Windows Media Center speaker setup, 540 10-foot interface concept, 543 Sports strip, 544 automatic downloads, 541 Start menu and, 543 AutoPlay settings, 555 startup options, 541, 542 availability in Windows editions, 537, 1160 storage space issues, 565 capabilities, 537 strips, 543 CDs and DVDs, playing and ripping, 555 synchronizing devices with, 555 defined, 15 technical support, 538 deleting TV recordings, 565 text entry, 546-548, 551 Details window, 544-546 tuner configuration, 539, 557-560 Extenders, 566-568 Turbo Scroll mode, 552 Favorite Lineups, TV, 559 TV viewing and recording with, 556-565 Favorites settings, 554-555 Visual And Sound Effects options, 541 galleries, 550-551 Windows TV format, 480 games, 544 Xbox 360 and, 566-568 gestures and, 1144 Windows Media metafiles, 480 History option, TV, 564 Windows Media Network Sharing Service, 519 Homegroup folder, 727-728 Windows Media Player image editing, 545 address bar. 481 keeping on top of desktop, 542 Advanced Systems Format, 479-480 keyboard navigation, 548-549 album art, 504-505 libraries, 540, 550-552 Auto Playlists, 493-495 Media Only option, 542 availability in Windows editions, 475, 1159 menu design, 543 AVI format, 480 More Info button, 545 Blue-ray support, 487 mouse control, 548 burning CDs and DVDs with, 529-533 Movie library commands, 553 capabilities, 481 music favorites setup, 554-555 codecs, 477-478 Music library commands, 552 defined, 13-14 navigation controls, 546, 548 details pane, 481 Now Playing strip, 544 device access, controlling, 513-514 numeric keypad and, 547 device-to-PC transfers, 528-529 Optimization options, 541 DivX codec, 478 Parental Controls option, 541 DRM issues, 507-509 Pictures library commands, 552 DVD navigation, 487 pivot views, 551 DVR files, 480 Play Favorites command, 555 fast-forwarding, 485 playback controls, 548 file associations and, 479 Privacy settings, 541 format options, 479 program guide use, 561 formats, separating tracks by, 491 purpose of, 537 formats supported, 477 ratings, 360, 553-555 frequency spectrum display, 484 remote control hardware, 544, 545, 587-588 full screen display, 488 Remote Desktop and, 762 gestures, 1144

hidden information, 484

removing, 80

Windows Media Player, continued video formats, 14 homegroup settings, 512-513, 727 video playback, 486-488 iTunes support, 477 Videos library access, 486 view options, 489-490 layout, 14 libraries, 489, 503-507, 514-516 Windows Media metafiles, 480 List Options menu, 492 WMA file support, 479 list pane, 482, 483 WMV file support, 479 Matroska Video format, 478 Xvid codec, 478 menu bar, 483 Zune compared to, 570 MP3 files, 480 Windows Media Video (WMV), 479 MPEG-4 Audio format, 480 Windows Memory Diagnostic, 1051 music, playing, 485 Windows Messenger. See Windows Live Messenger music file metadata, 504-507 Windows Metadata Internet Service, 497, 579 muting, 485 Windows Mobile operating system, 291, 523 Windows Mobility Center, 1069, 1160 My Music folder, 334 navigation pane, 481, 488-490 Windows Network Diagnostics, 796 Windows PE, 957, 959 network streaming capability, 14 Windows Phone 7 devices, 291, 520, 521-523 Next button, 485 Windows Photo Viewer, 13, 486, 1159 Now Playing view, 483 Windows Portable Devices (WPD) standard, 313, 1233 pausing, 485 photos in, 486 Windows PowerShell. See PowerShell Windows PowerShell ISE, 982, 999, 1002-1004 Play button, 485 Player Library elements, 481-483 Windows Preinstallation Environment, 957, 959 Windows Rally technologies, 800 playing audio, 482, 517-518 Windows RE. See Windows Recovery Environment playlists, 485, 490-495 portable devices, syncing with, 523 Windows Recorded TV Show format, 563 Windows Recovery Environment previewing tracks, 504 availability in Windows editions, 1159 Previous button, 485 Check Disk and, 886 QuickTime support, 477, 480 Command Prompt and, 1052 ratings, 503 copying files, 450 remote controls, 512, 516-518 DiskPart and, 1103 remote Internet streaming, 519 removing, 80 DVDs. launching from, 1046 network accessibility and, 1052 repeating tracks, 485 opening, 1046-1048 ripping music. See ripping digital media files purpose of, 1040-1041, 1046 searching, 484 Repair Your Computer option, 1046 Seek control, 485 restoring system images with, 444 Service Pack 1 fixes, 1232-1233 shared libraries, 512, 514-516 Startup Repair option, 1048–1050 shuffling tracks, 485 System Image Recovery command, 1050 Skin view, 484 System Restore and, 471, 1050-1051 Windows Memory Diagnostic, 1051 skipping tracks, 492-493 Windows Scan And Fax, 1248 slow and fast playback modes, 484 Windows Script Host, 965, 980 streaming media, 512-513, 516-518, 519 Windows Search, See searching subtitles, 487 Switch To Library button, 483 Windows Server, 685, 757, 767, 800, 880, See also Windows Home Server: Windows Small Business Server Switch To Now Playing button, 483 Windows Server Update Services (WSUS), 880 synchronizing with devices, 523, 525-526 Windows SIM, 957 tags, 506 Windows SlideShow, 1160 toolbar, 483 Windows Small Business Server, 439 transcoding, 527 Windows Small Business Server Essentials, 453-454 TV recording formats, 480 Windows Small Business Server Standard, 454

Windows Speech Recognition, 1148-1153 scheduling, 877-878 Windows Storage Server, 454 security protections, 597 Windows System Assessment Tool (WinSAT), 835, 837, security updates, 615-617 838-839, 1130 settings, 877-878 Windows System Image Manager, 957 troubleshooting, 879 Windows Task Manager undoing updates, 879-880 32- and 64-bit process identification, 844 validation requirement, 66 Always On Top option, 842 wake ups for, 878 Applications tab, 191-192 Windows Virtual PC, 1127-1130 column configuration, 846 Windows Vista, 46, 367, 936 Commit fraction, 857 Windows XP CPU performance, 841 LLTD for, 800 local Group Policy, 936 CPU usage, 845 defined, 191 multiboot starts, 50-51. See also multiboot systems ending programs, 192 programs, running virtually. See Windows XP Mode graph updates, 842 Recovery Console, 1052 keyboard shortcuts, 191, 841 Remote Assistance issues, 104 listing processes by usage, 845 restore point issues for, 466 memory performance, 841 searching, changes from, 367 multiprocessor views, 842 sharing models of, 733 network performance measurement, 813-814 upgrades to Windows 7, 46 Not Responding tasks, 192 Windows 7 changes, 4 opening, 841 Windows XP Mode Performance tab, 842 application message display, 183 PIDs (process identifiers), 846 availability in Windows editions, 1162 process lists, 844 closina, 180 process troubleshooting, 845 configuring settings, 184 Processes tab, 192, 843-846 device sharing and, 183-184 purpose of, 841 edition requirements, 171 services, 920-921 firewalls, 607 Services tab. 846 full screen mode, 180 starting, 191, 920 hard disk virtualization, 183 status of programs, 191-192 hardware requirements, 178 Windows TV format, 480 installing, 178-179 Windows Update installing programs, 181–183 availability in Windows editions, 1159 launching programs in, 181 classes of updates, 876-877 purpose of, 178 device drivers and, 58, 879 sharing data from, 183 downloading and installing options, 877-878 starting, 179-180 hiding unwanted, 878 Windows.old folder, 894 importance of, 875 Wingdings font, 1246 important updates, 877-878 Win.ini startup programs, 187 installed updates, 880 Winload.exe, 51 main window, 875-876 Winlogon key, 188 manual updates, 879 Winresume.exe, 51 Microsoft Security Essentials, 623 WinSAT (Windows System Assessment Tool), 835, 838-839 Microsoft Updates for Office and, 876 Winternals software, 869 Winver tool, 1249 multiple computers, updating options, 880 opening, 875 WinZip software, 350 optional updates, 876-877 Wired Equivalent Privacy (WEP), 696-697, 701 patch Tuesday, 877 wireless access points, 690, 694, 698-701, See also routers

Wireless Area Connection, 822

recommended updates, 876, 878

wireless gateways, 690 wireless remote controls, 587-589 WLAN networks, 691 wireless local area networks (WLANs), 691 wireless networking WLXPhotoGallery.exe, 310 802.1x authentication, 702 WMA (Windows Media Audio) files 802.11 standards, 690, 691-692 Apple devices and, 520 ad hoc networks, 708-709 compression, 497-498, 897 automatic vs. manual connections, 816-817 metadata, 360, 363, 507 bridging two networks, 790, 791 Pro format, 499, 578 connecting to, 702-707 ripping to, 499 denial of service, 696 Sound Recorder, 1249 destructive intrusions, 696 Windows Media Player support, 478, 479 devices on, 709 Zune choices for ripping files, 578 disabling remote administration, 702 WMI (Windows Management Instrumentation), 902, 1065, dual-band wireless access points, 692 1100, 1104 firmware upgrades, 702 Wmic.exe (Windows Management Instrumentation), 902, 1065, 1100, 1104 guidelines for choosing, 691-692, 693 hidden, connecting to, 706-707 WMV (Windows Media Video), 479, 533 WMX files, 480 IPsec and, 702 Word documents managing, 815-817, 820 naming networks, 699 compression, 897 Network Map support, 801 ink data, 1147 WordPad support, 1249 Next Generation TCP/IP stack support, 685 non-WPS setups for routers, 701 WordPad, 363-364, 372, 1158, 1249 Work Network type location, 687-688, 731, 734 order of connection attempts, 816–817 workgroups. See also homegroups overview, 695-697 passphrases, 700-701 account and group databases in, 650 advantages of, 684 per-user connections, 707 domains compared to, 689, 757 printed configuration details, 701 including all network computers in, 734 privacy issues, 696, 706 libraries for project management, 343 restoring data and, 460 local, group and domain accounts, 650 routers, 692, 698-701 renaming, 817-818 security keys, 701, 705-706 working away from networks, 761 security precautions, 702 Working Sets, 855 security protocols, 700 WorkWithPrinters.ps1 script, 1065-1066 security risks, 786 worms, 595, 617-618 security settings, 695-697 WPA (Wi-Fi Protected Access), 697, 701 SetupSNK program, 704 WPA2 (Wi-Fi Protected Access), 697, 701 SSIDs, 699, 702, 706-707 WPD (Windows Portable Devices) standard, 313 switching between networks, preventing, 815 technologies, 691-692 WPL files, 495 WPS (Wi-Fi Protected Setup) theft of service, 696 configuring routers, 698-701 troubleshooting missing computers, 704 connecting with, 703-704 troubleshooting setup, 698 defined, 685 USB drives and, 701, 704-705 devices using, 709 virtual private networks and, 702 Network Map support, 801 Windows 7 installation setup, 40-41 Write permission, 645 Windows Media Center Extender issues, 568 writing pad, Tablet PC Input Panel, 1145, 1146-1148 Wired Equivalent Privacy (WEP), 696-697, 701 Wscript.exe, 980 wired vs. wireless technology, 691-692 WSH (Windows Script Host), 980 wireless access points, 690, 694, 698-701 WSMan provider (PowerShell), 993 Wireless Area Connection, 822 WSUS (Windows Server Update Services), 880 WPA and WPA2, 697 WTV (Windows Recorded TV Show) format, 480, 563 WPS (Wi-Fi Protected Setup), 685, 698-701, 703-704 WVX files, 480

| X                                                       | Z                                             |
|---------------------------------------------------------|-----------------------------------------------|
| x64 editions of Windows, 7. See also 64-bit versions of | zero-day exploits, 596, 620                   |
| Windows 7                                               | Zip archives, 275                             |
| x86 editions of Windows, 7. See also 32-bit versions of | zipped folders                                |
| Windows 7                                               | compression, 348–350                          |
| X509 certificates, 993                                  | viruses and, 617                              |
| Xbox 360                                                | zombies, 596                                  |
| adding to networks, 589                                 | zones, security. See security zones           |
| homegroups and, 721                                     | zooming in or out                             |
| Media Center Extender capability, 566–568               | image thumbnails, 313                         |
| sharing music, 589                                      | Internet Explorer, 223–225                    |
| Zune software, 570                                      | zoom gesture, 1143                            |
| Xbox Live accounts, 292                                 | ZPL files (Zune playlists), 581               |
| XML (Extensible Markup Language)                        | Zune Marketplace, 521, 570                    |
| RSS feeds, 242                                          | Zune Pass, 521, 570                           |
| XML content indexing, 372                               | Zune software                                 |
| XML Paper Specification, 372                            | art doesn't match albums, 575                 |
| XP, Windows. See Windows XP                             | copying files into, 575                       |
| XP Mode (XPM). See Windows XP Mode                      | corrupted collections, 575                    |
| XPS Document Writer and Viewer, 1158, 1248–1249         | device management, 573                        |
| Xvid codec, 478                                         | downloading and installing, 570               |
|                                                         | interface, 571                                |
| 3/                                                      | music metadata and tags, 579–580              |
| Υ                                                       | navigating and adding to collections, 575–578 |
| Yahoo! Mail, 300, 305                                   | Now Playing and Full Screen views, 574-575    |
| YouTube videos, 317                                     | playback controls, 573                        |
|                                                         | playlists, 581–583                            |
|                                                         | ratings, 575                                  |
|                                                         | ripping CDs with, 578–579                     |
|                                                         | searching collections, 575–576                |
|                                                         | sharing on Xbox hardware, 589                 |
|                                                         | SmartDJ feature, 570, 582–583                 |
|                                                         | sorting libraries, 576                        |
|                                                         | starting view, 572                            |
|                                                         | synchronizing, 521-523, 573                   |
|                                                         | troubleshooting glitches, 572, 575            |
|                                                         | Windows Media Player compared to, 570         |
|                                                         | Zune players, 520, 521-523                    |
|                                                         | Zune tags, 571                                |